# **Oracle® Database データベース・インストレーション・ガイド**

## **19c for Microsoft Windows**

F21059-07(原本部品番号:E96293-09)

2022年3月

## <span id="page-1-0"></span>**タイトルおよび著作権情報**

Oracle Database Databaseインストレーション・ガイド 19c for Microsoft Windows

F21059-07

[Copyright](https://www.oracle.com/jp/legal/copyright.html) © 2015, 2022, Oracle and/or its affiliates.

原本著者: Sunil Surabhi

原本協力著者: Prakash Jashnani、Jean-Francois Verrier

原本協力者: Sivaselvam Narayanasamy、Barb Glover、Eric Belden、Sudip Datta、David Friedman、 Alex Keh、Peter LaQuerre、Rich Long、Matt McKerley、Sham Rao Pavan、Hanlin Qian、Sujatha Tolstoy、Sergiusz Wolicki、Sue Mavris、Mohammed Shahnawaz Quadri、Vishal Saxena、Krishna Itikarlapalli、Santanu Datta、Christian Shay、Aneesh Khanderwal、Michael Coulter、Robert Achacoso、 Malai Stalin、David Price、Ramesh Chakravarthula

#### **目次**

- 例一覧
- [表一覧](#page-9-0)
- [タイトルおよび著作権情報](#page-1-0)
- [はじめに](#page-10-0)
	- [対象読者](#page-10-1)
	- [ドキュメントのアクセシビリティについて](#page-10-2)
	- Java Accessibilityを実装するための[Java Access Bridge](#page-10-3)のセットアップ
	- [関連ドキュメント](#page-10-4)
	- [表記規則](#page-11-0)
- このリリースのOracle Database[インストレーション・ガイドの変更内容](#page-12-0)
	- [Oracle Database 19c](#page-12-1)での変更点
		- [新機能](#page-12-2)
			- [簡略化されたイメージベースの](#page-12-3)Oracle Database Clientのインストール
		- [非推奨となった機能](#page-12-4)
		- Oracle Database 19c[でサポートが終了した機能](#page-12-5)
- 1 Oracle Databaseのインストールのチェックリスト
	- Oracle Databaseインストールのサーバー・ハードウェアのチェックリスト
	- Microsoft WindowsでのOracle Databaseのインストールのオペレーティング・システム・チェックリスト
	- Oracle Database[インストールのサーバー構成のチェックリスト](#page-16-0)
	- Oracle Database[インストールの記憶域のチェックリスト](#page-17-0)
	- Oracle DatabaseインストールのOracleユーザー環境構成のチェックリスト
	- [Oracle Database](#page-20-0)インストールのInstaller計画のチェックリスト
- 2 Oracle Database[のインストール前の作業](#page-25-0)
	- Oracle Database[のハードウェア最小要件](#page-26-0)
		- Windows x64[のハードウェア・コンポーネントの要件](#page-27-0)
		- [ハードディスク領域の要件](#page-28-0)
		- [ハードウェア要件の検証](#page-29-0)
	- [Oracle Database](#page-30-0)のソフトウェア要件
	- Windows[の動作保証および](#page-33-0)Webブラウザのサポート
		- [リモート・デスクトップ・サービス](#page-34-0)
		- [Microsoft Windows](#page-35-0)のサービス・オプション
		- Web[ブラウザのインストール要件](#page-36-0)
		- [デフォルト共有の構成要件](#page-37-0)
	- [オペレーティング・システムの一般的なセキュリティの措置の確認](#page-38-0)
	- [ホスト名解決の確認](#page-39-0)
	- [個々のコンポーネントの要件](#page-40-0)
		- Oracle[データファイルおよびリカバリ・ファイルのディスク記憶域の構成](#page-41-0)
			- Oracle Database[ファイルおよびリカバリ・ファイルの記憶域オプションの選択](#page-42-0)
		- Oracle[データファイルまたはリカバリ・ファイル用ディレクトリの作成](#page-43-0)
			- Oracle Database[ファイルをファイル・システムまたは論理ボリュームに配置する場合のガイ](#page-44-0) [ドライン](#page-44-0)
			- Oracle[リカバリ・ファイルのファイル・システムの記憶域に関するガイドライン](#page-45-0)
- [必要なディレクトリの作成](#page-46-0)
- [Oracle Database Security](#page-47-0)の強力な認証要件
- [Oracle Enterprise Manager](#page-48-0)要件
- [Oracle-Managed Files](#page-49-0)要件
- [Oracle Volume Shadow Copy Service\(VSS\)](#page-50-0)ライター
- [3 Oracle Database](#page-51-0)のインストールの概要
	- [インストールの考慮事項](#page-52-0)
		- Oracle[ベース・ディレクトリ](#page-53-0)
		- Oracle[ホーム・ディレクトリ](#page-54-0)
			- Oracle[ホーム環境の内容](#page-55-0)
			- 複数のOracle[ホーム・コンポーネント](#page-56-0)
		- Oracle[インベントリ・ディレクトリ](#page-57-0)
		- Oracle Data Guard環境への[Oracle Database Vault](#page-58-0)のインストール
		- Oracle Database Vault[のデフォルトの監査ポリシーおよび初期化パラメータ](#page-59-0)
		- [メモリー割当ての検討および自動メモリー管理](#page-60-0)
	- [データベース構成オプション](#page-61-0)
		- [インストール後のデータベースの作成](#page-62-0)
			- Direct NFSでの[Oracle Database](#page-63-0)の作成
- 4 Oracle Database[のためのユーザー、グループおよび環境の構成](#page-64-0)
	- [必要なオペレーティング・システム・グループおよびユーザーの作成](#page-65-0)
		- Oracle[インストール・ユーザーについて](#page-66-0)
		- Oracle[ホーム・ユーザーの作成](#page-67-0)
		- Oracle[インベントリ・ディレクトリおよび](#page-69-0)Oracleインベントリ・グループの理解
		- Oracle Database[のインストール時に作成されるオペレーティング・システム・グループ](#page-70-0)
		- [役割区分用のオペレーティング・システム・グループおよびユーザー](#page-74-0)
			- [役割区分によるオペレーティング・システム権限グループおよびユーザーについて](#page-75-0)
			- Oracle[ソフトウェア製品ごとの](#page-76-0)Oracleソフトウェア所有者
			- 役割区分用の標準[Oracle Database](#page-77-0)グループ
			- 役割区分用の拡張[Oracle Database](#page-78-0)グループ
			- 役割区分用の[Oracle Automatic Storage Management](#page-79-0)グループ
			- Windows[グループ管理対象サービス・アカウントと仮想アカウント](#page-80-0)
			- [Microsoft Hyper-V](#page-81-0)の要件
	- 既存のOracle[サービスの停止](#page-82-0)
	- [ユーザー・アカウントの構成](#page-83-0)
		- [ソフトウェア・インストール所有者のための環境変数の構成](#page-84-0)
		- [ユーザー・アカウント制御を使用したユーザー・アカウントの管理](#page-85-0)
	- [Oracle Database Vault](#page-86-0)ユーザー・アカウントの作成
- 5 Oracle Database用のファイル・システム記憶域の構成
	- Direct NFSクライアントの記憶域について
	- Direct NFSクライアントでのoranfstab[ファイルについて](#page-89-0)
	- Direct NFSクライアントを使用したNFS[ストレージ・デバイスのマウント](#page-90-0)
	- NFS[サーバーのネットワーク・パスの指定](#page-91-0)
	- Direct NFSクライアントのoranfstab[ファイルの作成](#page-92-0)
	- ORADNFS[ユーティリティを使用した基本的なファイル操作の実行](#page-95-0)
	- Direct NFS[クライアントの使用の監視](#page-96-0)
- Direct NFS[クライアントの有効化](#page-97-0)
- Direct NFS[クライアントの無効化](#page-98-0)
- Direct NFS[クライアントにおける](#page-99-0)HCCの有効化
- 6 スタンドアロン・サーバーでの[Oracle Grid Infrastructure](#page-100-0)のインストールおよび構成
	- Oracle Restart[インストールの要件](#page-102-0)
		- [システム要件](#page-103-0)
		- [メモリー要件](#page-104-0)
		- [ディスク領域要件](#page-105-0)
	- Oracle ACFSおよび[Oracle ADVM](#page-106-0) 
		- [Microsoft Windows](#page-107-0)でのOracle ACFSおよびOracle ADVMのサポート
		- Oracle ACFS[の制限事項とガイドライン](#page-108-0)
	- [Oracle Automatic Storage Management](#page-110-0)の記憶域の構成
		- [旧バージョンのデータベースのディスク・グループの管理について](#page-111-0)
		- [Oracle Automatic Storage Management](#page-112-0)インストールの考慮事項
		- [Oracle Automatic Storage Management](#page-113-0)用の記憶域の構成
			- [Oracle Automatic Storage Management](#page-114-0)の記憶域要件の指定
			- Oracle ASM[ディスク領域要件](#page-117-0)
			- [対話的および非対話的なインストールのための](#page-119-0)ASMディスク・グループ・オプション
			- [Oracle Automatic Storage Management](#page-121-0)用のディスクの手動構成
	- 既存の[Oracle Automatic Storage Management](#page-124-0)インスタンスのアップグレードについて
	- Oracle ASMCAを使用した[Oracle Automatic Storage Management](#page-125-0)ディスク・グループの手動構成
	- イメージベースの[Oracle Grid Infrastructure](#page-126-0)のインストールについて
	- [イメージ作成用の設定ウィザードのインストール・オプション](#page-127-0)
	- [新規データベース・インストールによるスタンドアロン・サーバー用の](#page-128-0)Oracle Grid Infrastructureのインス [トール](#page-128-0)
	- [既存データベースに対するスタンドアロン・サーバー用の](#page-130-0)Oracle Grid Infrastructureのインストール
	- [ソフトウェアのみのインストールを使用した、スタンドアロン・サーバー用の](#page-131-0)Oracle Grid Infrastructureのイン [ストール](#page-131-0)
		- スタンドアロン・サーバー用のOracle Grid Infrastructure[のソフトウェア・バイナリのインストール](#page-132-0)
		- スタンドアロン・サーバー用の[Oracle Grid Infrastructure](#page-133-0)のソフトウェア・バイナリ構成
	- [Oracle Automatic Storage Management](#page-134-0)インストールのテスト
	- [インストール後におけるスタンドアロン・サーバー用の](#page-135-0)Oracle Grid Infrastructureバイナリの変更
- [7 Oracle Database](#page-137-0)のインストール
	- Oracle Database[のインストール前の考慮事項](#page-138-0)
		- Windows[へのインストールの考慮事項](#page-139-0)
		- 複数の[Oracle Database](#page-140-0)インストールの実行
		- すでにOracle[コンポーネントがあるシステムへのインストール](#page-141-0)
		- [最小のメモリー要件でのインストール](#page-142-0)
	- [コンポーネント固有のインストール・ガイドラインの確認](#page-143-0)
	- [Oracle Automatic Storage Management](#page-144-0)ディスク・グループの使用
	- [インストール中の文字セット選択について](#page-145-0)
	- [インストール・ソフトウェアへのアクセス](#page-146-0)
		- Oracle[ソフトウェアのダウンロード](#page-147-0)
			- Oracle Technology Network[からのインストール用アーカイブ・ファイルのダウンロード](#page-148-0)
			- [Oracle Software Delivery Cloud](#page-149-0)からのソフトウェアのダウンロード
- [インストール・ファイルの解凍](#page-150-0)
- [リモート・アクセス・ソフトウェアを介したリモート・コンピュータへのインストール](#page-151-0)
	- [ハード・ドライブからのリモート・コンピュータへのインストール](#page-152-0)
	- リモートDVD[ドライブからのリモート・コンピュータへのインストール](#page-153-0)
- リモートDVD[ドライブからのインストール](#page-154-0)
	- ステップ1: [リモート・コンピュータでの](#page-155-0)DVDドライブの共有
	- ステップ2: [ローカル・コンピュータでの](#page-156-0)DVDドライブのマッピング
- ハードディスクへの[Oracle Database](#page-157-0)ソフトウェアのコピー
- 異なる言語でのOracle[コンポーネントのインストールおよび使用](#page-158-0)
	- [異なる言語で実行するための](#page-159-0)Oracleコンポーネントの構成
	- [オペレーティング・システムのロケールの決定](#page-160-0)
	- NLS\_LANG[環境変数を使用したロケールおよび文字セットの構成](#page-161-0)
	- [コンソール・モードおよびバッチ・モードでの](#page-163-0)NLS LANG設定
	- [翻訳リソースのインストール](#page-165-0)
- 異なる言語での[Oracle Universal Installer](#page-166-0)の実行
- イメージベースの[Oracle Database](#page-167-0)インストールについて
- [イメージ作成用の設定ウィザードのインストール・オプション](#page-127-0)
- Oracle Database[ソフトウェアのインストール](#page-169-0)
- Standard Edition[高可用性のインストール](#page-171-0)
	- [Standard Edition](#page-172-0)高可用性について
	- Standard Edition[高可用性のインストール要件](#page-173-0)
	- [Standard Edition](#page-174-0)高可用性のデプロイ
		- Standard Edition[高可用性データベース・ソフトウェアのローカル・ファイル・システムへのイ](#page-175-0) [ンストール](#page-175-0)
		- Standard Edition[高可用性データベース・ソフトウェアの](#page-178-0)Oracle ACFSへのインストール
- Oracle[ホームのクローニング](#page-181-0)
- 8 Oracle Database[のインストール後の作業](#page-184-0)
	- [リリース更新パッチのダウンロードおよびインストール](#page-185-0)
	- [データベース・パスワードの要件](#page-186-0)
	- [Oracle Autonomous Health Framework](#page-187-0)のインストールについて
	- Windows[システム上での無効なオブジェクトの再コンパイル](#page-188-0)
	- [Secure Sockets Layer](#page-189-0)の構成
	- Oracle[コンポーネントの構成](#page-190-0)
		- [Oracle Messaging Gateway](#page-191-0)の構成
		- [Oracle Database Extensions for .NET](#page-192-0)のOraClrAgntサービスの構成
		- [Oracle Net Services](#page-193-0)の構成
		- Oracle Text[が提供するナレッジ・ベースのインストール](#page-194-0)
		- Oracle Text[フィルタリング・コンポーネントのインストール](#page-195-0)
		- Oracle XML DB[の構成または再インストール](#page-196-0)
		- PL/SQL[外部プロシージャの構成](#page-197-0)
		- [共有サーバー・サポートの構成](#page-198-0)
		- ジョブ・システムをOracle Enterprise Manager[で機能させるための資格証明の設定](#page-199-0)
		- [Oracle Automatic Storage Management](#page-201-0)と通信するためのOracle Databaseの構成
		- [Oracle Database Examples](#page-202-0)のインストール
		- [OraMTS Service for Microsoft Transaction Server](#page-203-0)の作成
- [高速リカバリ領域ディスク・グループの作成](#page-204-0)
	- [高速リカバリ領域および高速リカバリ領域ディスク・グループについて](#page-205-0)
	- [高速リカバリ領域ディスク・グループの作成](#page-206-0)
- [インストール後のデータベース・オプションの有効化および無効化](#page-207-0)
- Oracle[ホーム・ユーザーのパスワードの変更](#page-208-0)
- [9 Oracle Database](#page-210-0)の開始
	- インストール済Oracle Database[の内容とディレクトリ位置の確認](#page-211-0)
	- [Oracle Enterprise Manager Database Express 19c](#page-212-0)へのログイン
	- [Oracle Automatic Storage Management](#page-213-0)の管理
		- [Oracle Automatic Storage Management](#page-214-0)の起動および停止
		- [Oracle Automatic Storage Management](#page-215-0)ユーティリティ
	- [Oracle Database](#page-216-0)の起動および停止
		- Microsoft Windows[の「サービス」ユーティリティからのデータベースの起動および停止](#page-217-0)
	- SOL\*Plusを使用した[Oracle Database](#page-218-0)へのアクセス
	- [Oracle SQL Developer](#page-219-0)を使用したOracle Databaseへのアクセス
	- [ユーザー・アカウントとパスワードの確認](#page-220-0)
		- Oracle Database[システム権限アカウントおよびパスワード](#page-221-0)
		- [ユーザー・パスワードのロック解除およびリセット](#page-225-0)
		- EM Express[を使用したアカウントのロック解除およびパスワードのリセット](#page-226-0)
		- SQL\*Plus[を使用したパスワードのロック解除および変更](#page-227-0)
	- [データベースの識別](#page-228-0)
	- [サーバー・パラメータ・ファイルの検索](#page-229-0)
	- [表領域およびデータファイルの識別](#page-230-0)
	- REDO[ログ・ファイルの位置](#page-231-0)
	- [制御ファイルの場所](#page-232-0)
	- WindowsでのOracle[データベース・サービスの理解](#page-233-0)
- [10 Oracle Database](#page-234-0)ソフトウェアの削除
	- Oracle[削除オプションについて](#page-235-0)
	- deinstall[コマンドにより削除されるファイル](#page-237-0)
	- [Oracle Database](#page-238-0)の削除の例
		- [Oracle Restart](#page-239-0)のダウングレード
- [A Java Access Bridge](#page-241-0)のインストール
	- [Java Access Bridge 2.0.2](#page-242-0)の概要
	- [Java Access Bridge 2.0.2](#page-243-0)の設定
- B Optimal Flexible Architecture
	- [Optimal Flexible Architecture](#page-246-0)標準について
	- 複数のOracle[ホームのサポートについて](#page-247-0)
	- Oracle[ベース・ディレクトリのネーミング規則](#page-248-0)
	- Oracle[ホーム・ディレクトリのネーミング規則](#page-249-0)
	- [Optimal Flexible Architecture](#page-250-0)のファイル・パスの例
- C [レスポンス・ファイルを使用した](#page-253-0)Oracle Databaseのインストールおよび構成
	- [レスポンス・ファイルの機能](#page-254-0)
	- サイレント・モードまたはレスポンス・ファイル・モードを使用する理由
	- [レスポンス・ファイルの使用](#page-255-0)
	- [レスポンス・ファイルの準備](#page-256-0)
- [レスポンス・ファイル・テンプレートの編集](#page-257-0)
- [レスポンス・ファイルの保存](#page-258-0)
- レスポンス・ファイルを使用した[Oracle Universal Installer](#page-260-0)の実行
- レスポンス・ファイルを使用した[Net Configuration Assistant](#page-261-0)の実行
- レスポンス・ファイルを使用した[Oracle Database Configuration Assistant](#page-262-0)の実行
	- [Database Configuration Assistant](#page-263-0)のサイレント・モード
	- [Oracle Database Configuration Assistant](#page-264-0)のレスポンス・ファイル・モードでの実行
- [インストール時に作成されたレスポンス・ファイルを使用したインストール後の構成](#page-265-0)
	- [インストール後の構成ファイルについて](#page-266-0)
	- [レスポンス・ファイルを使用したインストール後の構成の実行](#page-267-0)
- ConfigToolAllCommands[スクリプトを使用したインストール後の構成](#page-269-0)
- [インストール後の構成に対するインストール・レスポンス・ファイルの使用](#page-270-0)
- D 読取り専用Oracle[ホームの構成](#page-272-0)
	- Oracle[ホームの進化](#page-273-0)
		- 読取り専用Oracle[ホームについて](#page-274-0)
		- Oracle[ベース・ホームについて](#page-275-0)
		- Oracle[ベース構成について](#page-276-0)
	- 読取り専用Oracle[ホームの有効化](#page-277-0)
	- Oracle[ホーム・ユーザーが読取り専用かどうかの確認](#page-279-0)
	- 読取り専用Oracle[ホームのファイル・パスおよびディレクトリの変更点](#page-280-0)
- E Oracle Database[用のネットワークの構成](#page-281-0)
	- 複数のIP[アドレスを持つコンピュータへの](#page-282-0)Oracle Databaseのインストール
	- [複数の別名を持つコンピュータへの](#page-283-0)Oracle Databaseのインストール
	- [ネットワークに接続されていないコンピュータへの](#page-284-0)Oracle Databaseのインストール
	- [ループバック・アダプタのインストール](#page-285-0)
		- Oracle Database[でのループバック・アダプタの使用について](#page-285-1)
		- [ループバック・アダプタがコンピュータにインストールされているかどうかのチェック](#page-286-0)
		- [ループバック・アダプタのインストール](#page-287-0)
		- [ループバック・アダプタの削除](#page-289-0)
- [F Oracle Database](#page-290-0)ポート番号の管理
	- [ポートの管理について](#page-291-0)
	- Oracle Database[コンポーネントのポート番号およびプロトコル](#page-292-0)
	- [Oracle Services for Microsoft Transaction Server](#page-294-0)ポートの変更
- [索引](#page-295-0)

#### **例の一覧**

- 5-1 ローカルおよびパスのNFS[サーバー・エントリを使用](#page-93-0)
- 5-2 IPアドレスのかわりに名前を使用([複数のエクスポート、管理およびコミュニティ](#page-93-1))
- 5-3 Direct NFS[エクスポートで](#page-94-0)Kerberos認証を使用
- 6-1 asmtool[ユーティリティの使用](#page-122-0)(コマンドライン)
- 6-2 [Oracle Restart](#page-135-1)構成におけるOracle ACFSの有効化
- 8-1 chopt[ツールの実行](#page-207-1)
- C-1 スタンドアロン・サーバー用の[Oracle Grid Infrastructure](#page-267-1)のパスワード・レスポンス・ファイル
- C-2 Oracle Database[のパスワード・レスポンス・ファイル](#page-267-2)
- C-3 Oracle Grid Infrastructure[用のレスポンス・ファイル・パスワード](#page-270-1)
- C-4 スタンドアロン・サーバー(Oracle Restart)用の[Oracle Grid Infrastructure](#page-270-2)のレスポンス・ファイル・パ [スワード](#page-270-2)
- C-5 Oracle Database[のレスポンス・ファイル・パスワード](#page-270-3)

<span id="page-9-0"></span>**表一覧**

- 1-1 Oracle Databaseインストールのサーバー・ハードウェアのチェックリスト
- 1-2 Microsoft WindowsでのOracle Databaseのオペレーティング・システム全般チェックリスト
- 1-3 Oracle Databaseのサーバー構成のチェックリスト
- 1-4 Oracle Databaseの記憶域のチェックリスト
- 1-5 Oracle Databaseのユーザー環境構成
- 1-6 Oracle DatabaseインストールのOracle Universal Installer計画のチェックリスト
- 2-1 Windows x64の最少ハードウェア要件
- 2-2 NTFSのWindows x64の最少ディスク領域要件
- 2-3 Windows x64のソフトウェア要件
- 4-1 Oracle Databaseのインストール時に作成されるユーザー・グループ
- 6-1 Oracle Database (非CDB)のOracle ASMディスク数および最小領域の要件
- 6-2 1つのプラガブル・データベース(PDB)があるマルチテナント・コンテナ・データベース(CDB)用のOracle ASMディスク数および最小領域の要件
- 7-3 [設定ウィザードのイメージ作成オプション](#page-168-0)
- 7-1 コンソール・モード(OEM)コード・ページに対するOracle文字セット
- 7-2 [設定ウィザードのイメージ作成オプション](#page-168-0)
- 8-1 choptツール・コマンドのデータベース・オプション
- 9-1 インストール後にロックされたOracle Databaseシステム権限アカウントの一部のリスト
- 9-2 表領域およびデータファイル
- A-1 Windows 64ビットでJDKディレクトリにコピーするファイル
- B-1 OFAに準拠したOracleベース・ディレクトリ名の例
- B-2 Optimal Flexible Architectureの階層ファイル・パスの例
- C-1 レスポンス・ファイル
- D-1 読取り/書込みおよび読取り専用Oracleホームのファイル・パスの例
- F-1 Oracleコンポーネントで使用されるポート

## <span id="page-10-0"></span>**はじめに**

Oracle Databaseのインストールおよび構成、インストール後の作業の実行、データベース・ソフトウェアの削除方法を学習し ます。

内容は次のとおりです。

#### <span id="page-10-1"></span>**対象読者**

このガイドは、Oracle Database 19cをインストールするすべてのユーザーを対象にしています。

このマニュアルを使用するには、次のものが必要です。

- コンピュータ・システムにインストールされ、テスト済のサポート対象のMicrosoft Windowsオペレーティング・システム
- Oracle Databaseソフトウェアをインストールするコンピュータでの管理権限
- オブジェクト・リレーショナル・データベース管理の概念の知識

Oracle Database、Oracle Real Application Clusters、Oracle Clusterware、Oracle Database Examplesお よびOracle Enterprise Manager Cloud Controlの他のインストレーション・ガイドは、次のURLで入手できます。

http://docs.oracle.com

#### <span id="page-10-2"></span>**ドキュメントのアクセシビリティについて**

Oracleのアクセシビリティについての詳細情報は、Oracle Accessibility ProgramのWebサイト [\(http://www.oracle.com/pls/topic/lookup?ctx=acc&id=docacc\)](http://www.oracle.com/pls/topic/lookup?ctx=acc&id=docacc)を参照してください。

Oracleサポートへのアクセス

サポートを購入したオラクル社のお客様は、My Oracle Supportを介して電子的なサポートにアクセスできます。詳細情報は [\(http://www.oracle.com/pls/topic/lookup?ctx=acc&id=info\)](http://www.oracle.com/pls/topic/lookup?ctx=acc&id=info)か、聴覚に障害のあるお客様は [\(http://www.oracle.com/pls/topic/lookup?ctx=acc&id=trs\)](http://www.oracle.com/pls/topic/lookup?ctx=acc&id=trs)を参照してください。

#### <span id="page-10-3"></span>**Java Accessibilityを実装するためのJava Access Bridgeのセットアップ**

Microsoft Windowsシステムの支援テクノロジがJava Accessibility APIを使用できるように、Java Access Bridgeを インストールします。

Java Access Bridgeは、Java Accessibility APIを実装するJavaアプリケーションおよびアプレットをMicrosoft Windowsシステム上のユーザー補助テクノロジから可視にするためのテクノロジです。

Java Access Bridgeの使用に必要な支援テクノロジの最低限サポートされるバージョンの詳細は、*Java Platform, Standard Editionアクセシビリティ・ガイド*を参照してください。インストール手順とテスト手順、およびJava Access Bridge の使用方法についてもこのガイドを参照してください。

#### **関連項目**

[Java Platform, Standard Edition Java](https://docs.oracle.com/pls/topic/lookup?ctx=en/database/oracle/oracle-database/19/ntdbi&id=JSACC-GUID-7890D37B-16F2-48EC-B45F-2A6CF0613EE5)アクセシビリティ・ガイド

#### <span id="page-10-4"></span>**関連ドキュメント**

詳細は、次のOracleリソースを参照してください。

- [Oracle Database](https://docs.oracle.com/pls/topic/lookup?ctx=en/database/oracle/oracle-database/19/ntdbi&id=CNCPT)概要
- [Oracle Database Examples](https://docs.oracle.com/pls/topic/lookup?ctx=en/database/oracle/oracle-database/19/ntdbi&id=EXMPL)インストレーション・ガイド
- [Oracle Real Application Clusters](https://docs.oracle.com/pls/topic/lookup?ctx=en/database/oracle/oracle-database/19/ntdbi&id=RIWIN)インストレーション・ガイド
- [Oracle Grid Infrastructure](https://docs.oracle.com/pls/topic/lookup?ctx=en/database/oracle/oracle-database/19/ntdbi&id=CWGEN)インストレーション・ガイド
- [Oracle Enterprise Manager Cloud Control](https://docs.oracle.com/pls/topic/lookup?ctx=en/database/oracle/oracle-database/19/ntdbi&id=EMBSC)基本インストレーション・ガイド
- [Oracle Database](https://docs.oracle.com/pls/topic/lookup?ctx=en/database/oracle/oracle-database/19/ntdbi&id=UPGRD)アップグレード・ガイド
- Oracle Database 2[日でデータベース管理者](https://docs.oracle.com/pls/topic/lookup?ctx=en/database/oracle/oracle-database/19/ntdbi&id=ADMQS)
- Oracle Database管理者リファレンス[for Microsoft Windows](https://docs.oracle.com/pls/topic/lookup?ctx=en/database/oracle/oracle-database/19/ntdbi&id=NTQRF)
- [Oracle Database](https://docs.oracle.com/pls/topic/lookup?ctx=en/database/oracle/oracle-database/19/ntdbi&id=COMSC)サンプル・スキーマ
- [Oracle Database](https://docs.oracle.com/pls/topic/lookup?ctx=en/database/oracle/oracle-database/19/ntdbi&id=ERRMG)エラー・メッセージ
- [Oracle Label Security](https://docs.oracle.com/pls/topic/lookup?ctx=en/database/oracle/oracle-database/19/ntdbi&id=OLSAG)管理者ガイド

Oracleエラー・メッセージのドキュメントはHTML形式でのみ提供されます。Oracle Database 19cオンライン・ドキュメント・ラ イブラリにのみアクセスできる場合は、範囲を指定してエラー・メッセージを参照できます。特定の範囲を検出したら、ブラウザの 「このページの検索」機能を使用して特定のメッセージを検索します。インターネットに接続している場合、Oracleオンライン・ド キュメントのエラー・メッセージ検索機能を使用して、特定のエラー・メッセージを検索できます。

ドキュメント・セットの多くのマニュアルでは、シード・データベースのサンプル・スキーマが使用されています。このスキーマはOracle をインストールする際にデフォルトでインストールされます。

リリース・ノート、インストール関連ドキュメント、ホワイト・ペーパーまたはその他の関連ドキュメントは、次のWebサイトから、無償 でダウンロードできます。

http://docs.oracle.com/en/database/database.html

#### <span id="page-11-0"></span>**表記規則**

このドキュメントでは次の表記規則を使用します。

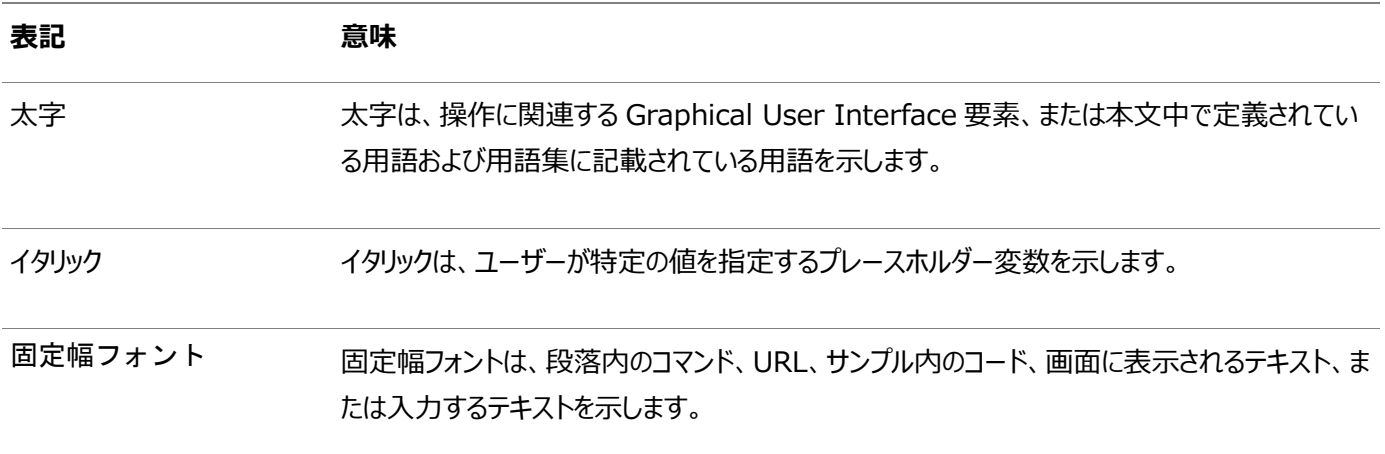

## <span id="page-12-0"></span>**このリリースのOracle Databaseインストレーション・ガイドの 変更内容**

Oracle Database 19cの『Oracle Databaseインストレーション・ガイド』の変更内容です。

#### <span id="page-12-1"></span>**Oracle Database 19cでの変更点**

このリリースの新機能、非推奨となった機能、およびサポート対象外機能です。

Oracle Database 19cの『Oracle Databaseインストレーション・ガイド』の変更内容は次のとおりです。

#### <span id="page-12-2"></span>**新機能**

Oracle Database 19cでのOracle Databaseインストールで使用可能な新機能を確認します。

#### <span id="page-12-3"></span>**簡略化されたイメージベースのOracle Database Clientのインストール**

Oracle Database 19c以降、Oracle Databaseクライアント・ソフトウェアは、イメージ・ファイルとしてダウンロードおよびイン ストールできます。Oracle Database Clientインストールを開始するには、Oracleホームを配置するディレクトリにイメージ・ソ フトウェアを抽出してから、runInstallerスクリプトを実行する必要があります。Oracle Database Clientのインストール・バ イナリは、イメージ以外のzipファイルとして従来の形式で引き続き使用できます。

Oracle DatabaseおよびOracle Grid Infrastructureのイメージ・ファイルのインストールと同様に、Oracle Database Clientのイメージ・インストールでは、Oracle Database Clientのインストールが簡略化され、ベスト・プラクティスのデプロイメ ントが保証されます。

#### <span id="page-12-4"></span>**非推奨となった機能**

Oracle Database 19cから非推奨になった機能を確認します。

次の機能は今回のリリースで非推奨となり、今後のリリースではサポートされない可能性があります。非推奨およびサポート対象 外の機能、パラメータおよびビューの詳細は、*『Oracle Databaseアップグレード・ガイド』*を参照してください。

● clone.plの非推奨

clone.plスクリプトはOracle Database 19cで非推奨になりました。ゴールド・イメージを使用してソフトウェアのみの インストールを実行する機能は、インストーラ・ウィザードで使用できます。

clone.plスクリプトは、今後のリリースで削除できます。clone.plスクリプトを使用するかわりに、インストーラ・ウィザー ドを使用して、抽出したゴールド・イメージをホームとしてインストールすることをお薦めします。

#### **関連項目**

[Oracle Database](https://docs.oracle.com/pls/topic/lookup?ctx=en/database/oracle/oracle-database/19/ntdbi&id=UPGRD60000)アップグレード・ガイド

#### <span id="page-12-5"></span>**Oracle Database 19cでサポートが終了した機能**

リリース時にサポートが終了した機能はありません。

### **1 Oracle Databaseのインストールのチェックリスト**

チェックリストを使用して、システム要件を確認し、Oracle Databaseインストールを計画および実行します。

インストレーション・プランニング処理の一部としてチェックリストを使用することをお薦めします。チェックリストを使用すると、サー バー・ハードウェアおよび構成がこのリリースの最小要件を満たしていることを確認して、インストールを正常に実行できます。

## **Oracle Databaseインストールのサーバー・ハードウェアの チェックリスト**

このチェックリストを使用して、Oracle Databaseのハードウェア要件を確認します。

表1-1 Oracle Databaseインストールのサーバー・ハードウェアのチェックリスト

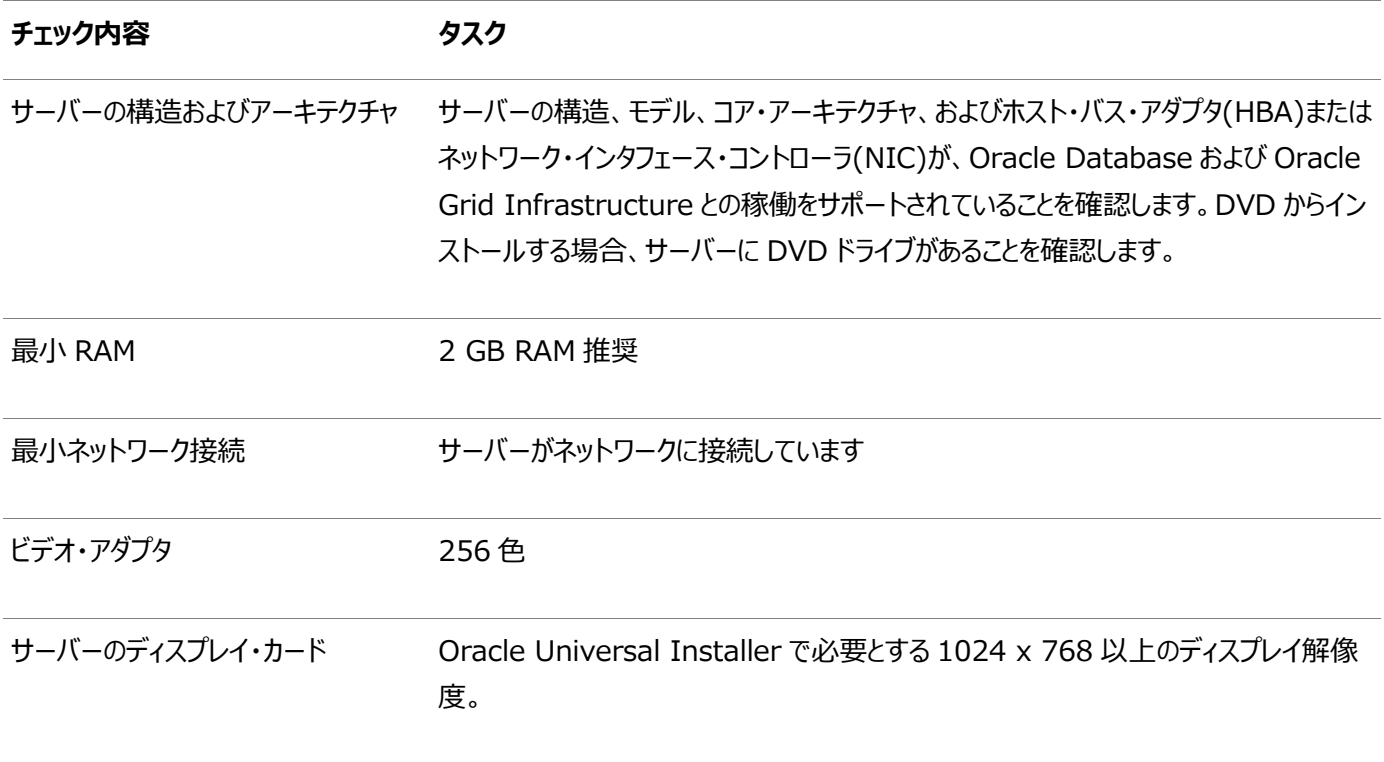

## **Microsoft WindowsでのOracle Databaseのインストー ルのオペレーティング・システム・チェックリスト**

このチェックリストを使用して、Oracle Databaseのオペレーティング・システムの最小要件を確認します。

表1-2 Microsoft WindowsでのOracle Databaseのオペレーティング・システム全般チェックリスト

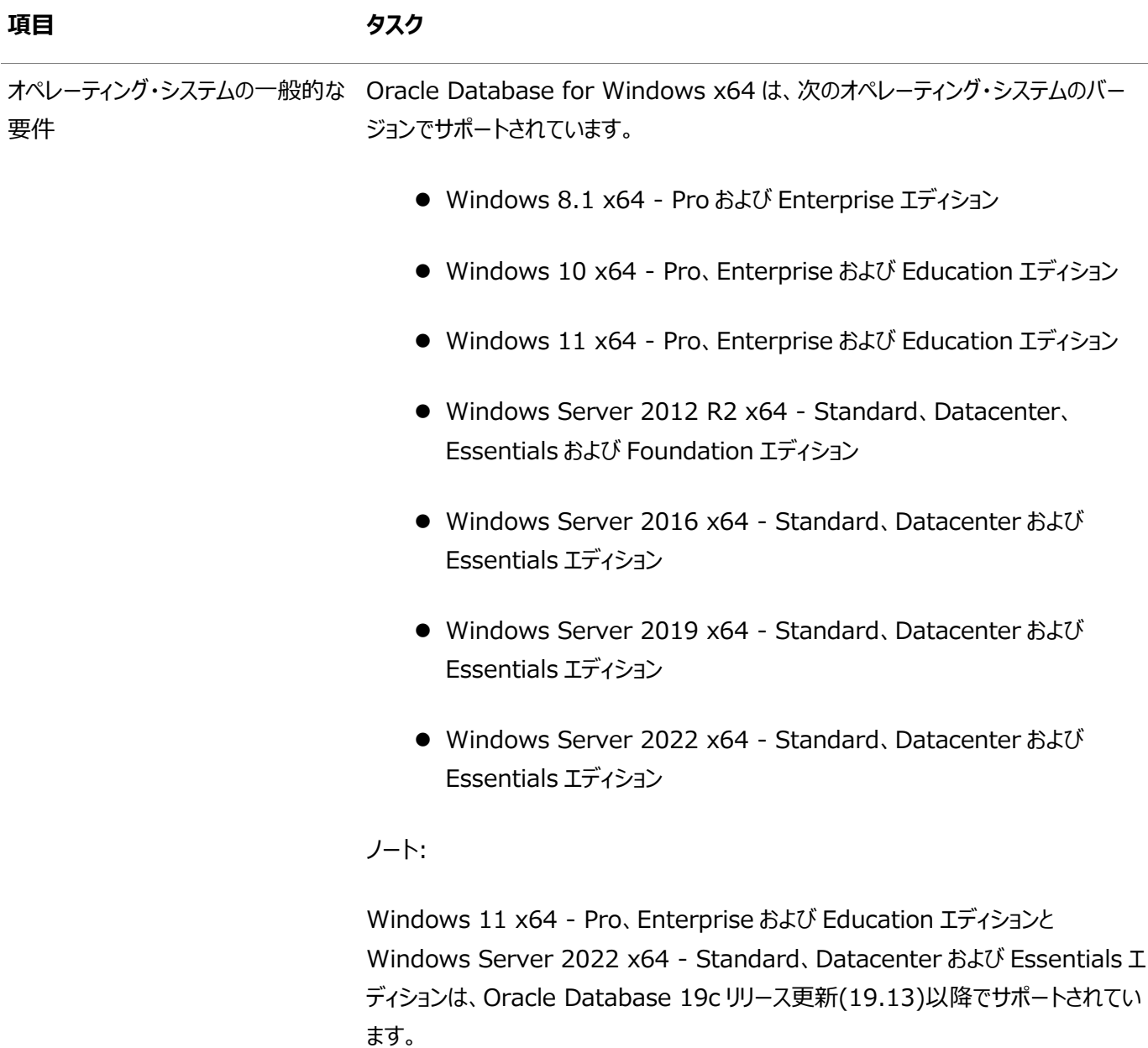

## <span id="page-16-0"></span>**Oracle Databaseインストールのサーバー構成のチェックリス ト**

このチェックリストを使用して、Oracle Databaseインストールのサーバー構成の最小要件を確認します。

表1-3 Oracle Databaseのサーバー構成のチェックリスト

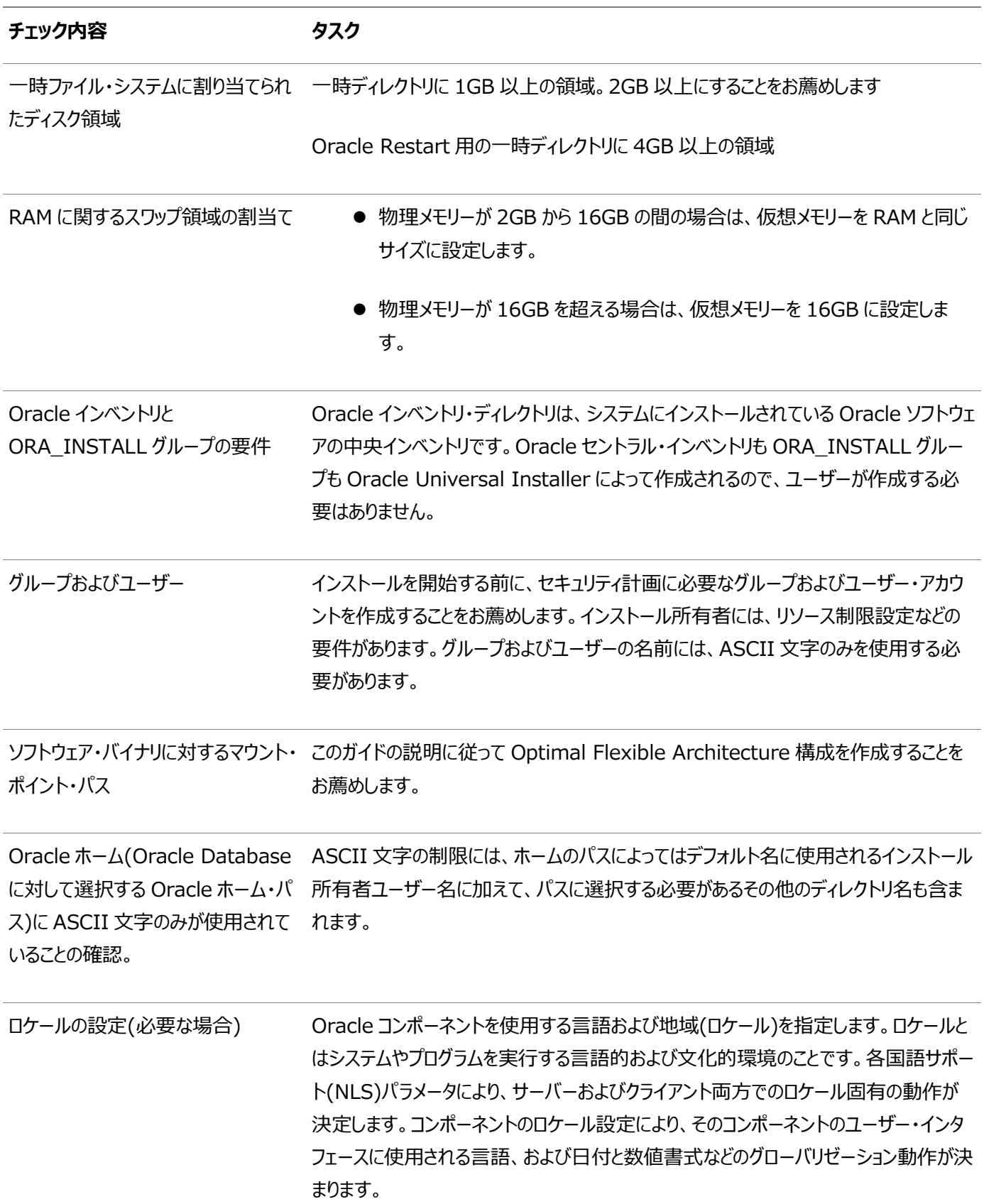

### <span id="page-17-0"></span>**Oracle Databaseインストールの記憶域のチェックリスト**

このチェックリストを使用して、記憶域の最小要件を確認し、構成プランニングに役立てます。

表1-4 Oracle Databaseの記憶域のチェックリスト

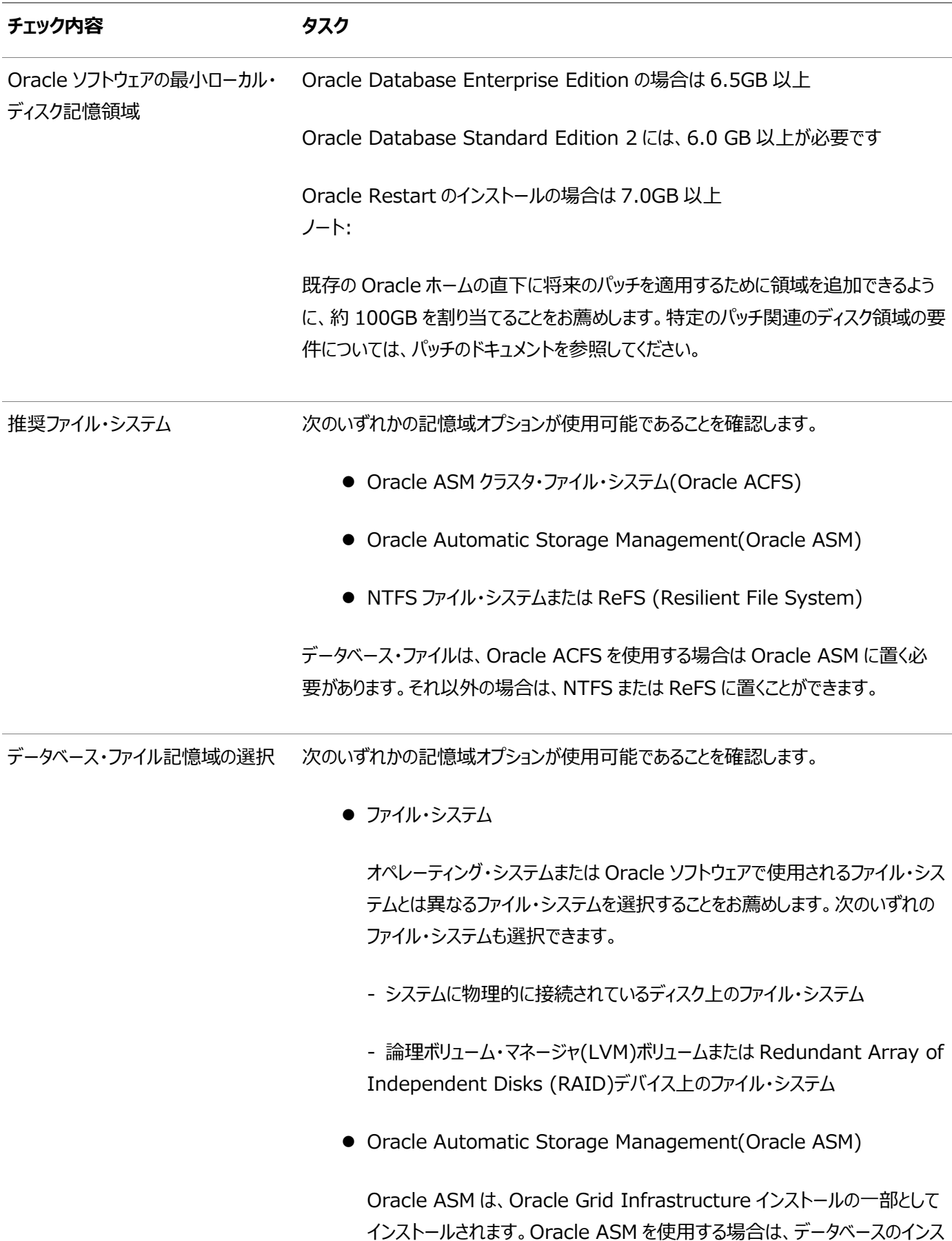

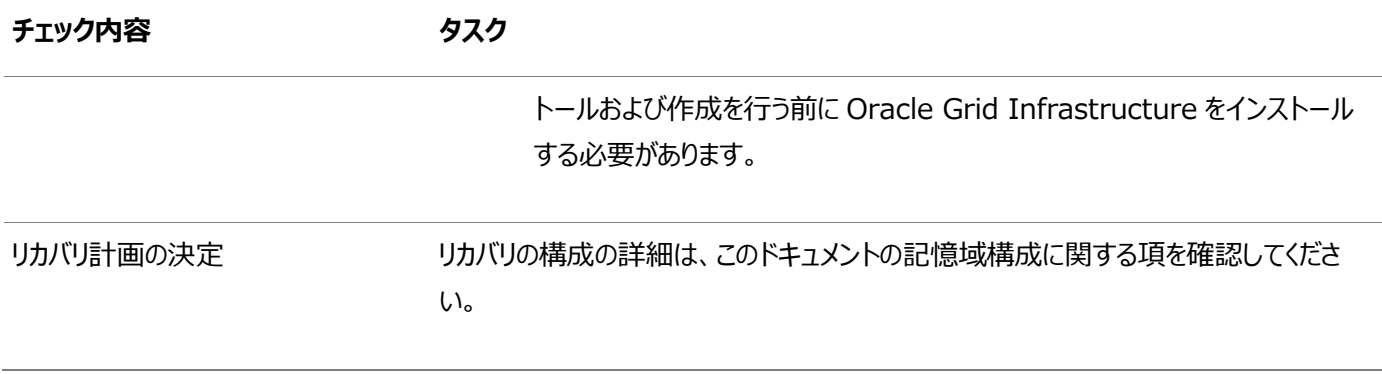

## **Oracle DatabaseインストールのOracleユーザー環境構成 のチェックリスト**

このチェックリストを使用して、Oracle Database管理用のオペレーティング・システム・ユーザー、グループ、および環境を計画 します。

表1-5 Oracle Databaseのユーザー環境構成

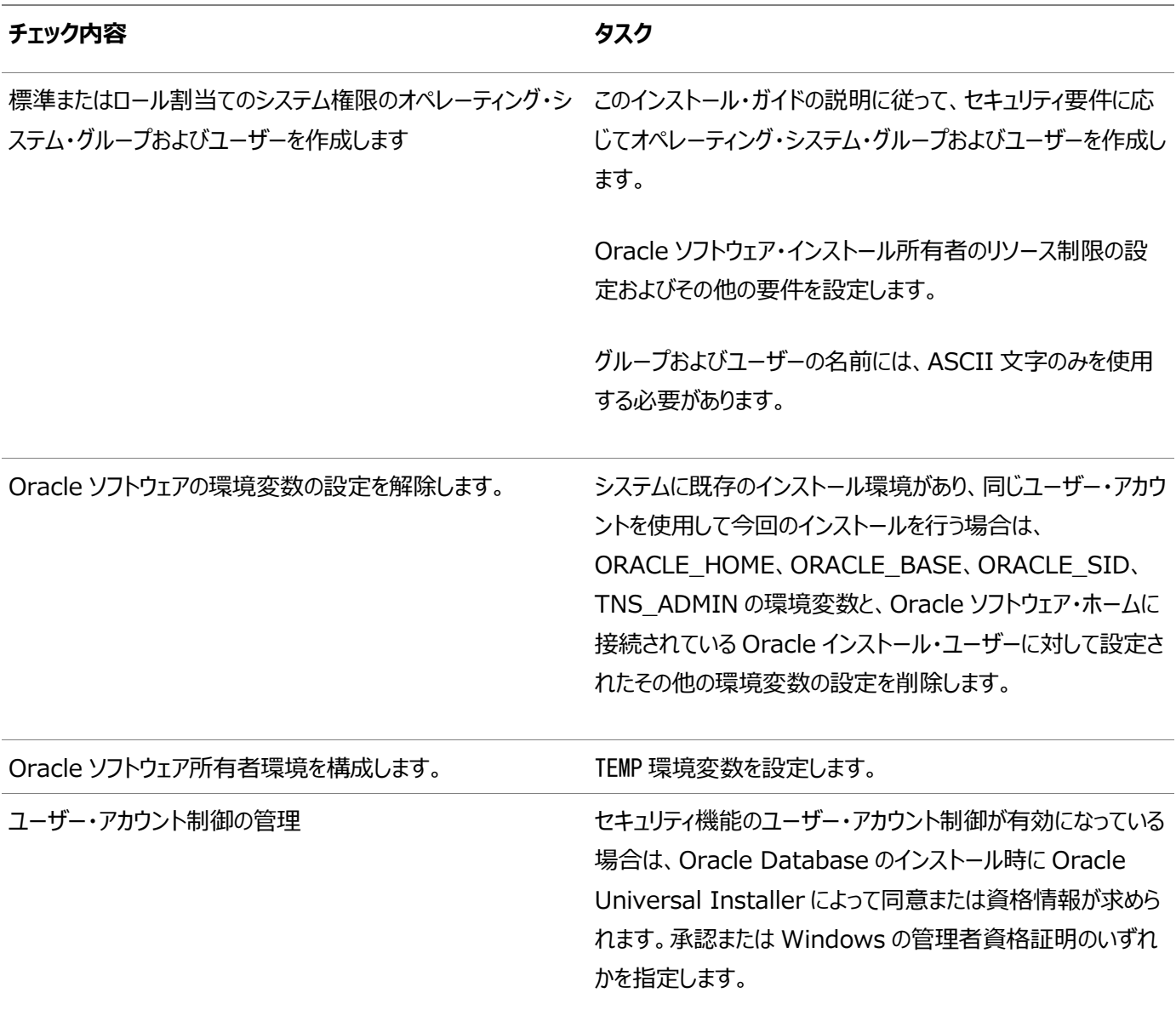

## <span id="page-20-0"></span>**Oracle DatabaseインストールのInstaller計画のチェック リスト**

チェックリストを使用すると、Oracle Universal Installerを起動する前の準備に役立ちます。

表1-6 Oracle DatabaseインストールのOracle Universal Installer計画のチェックリスト

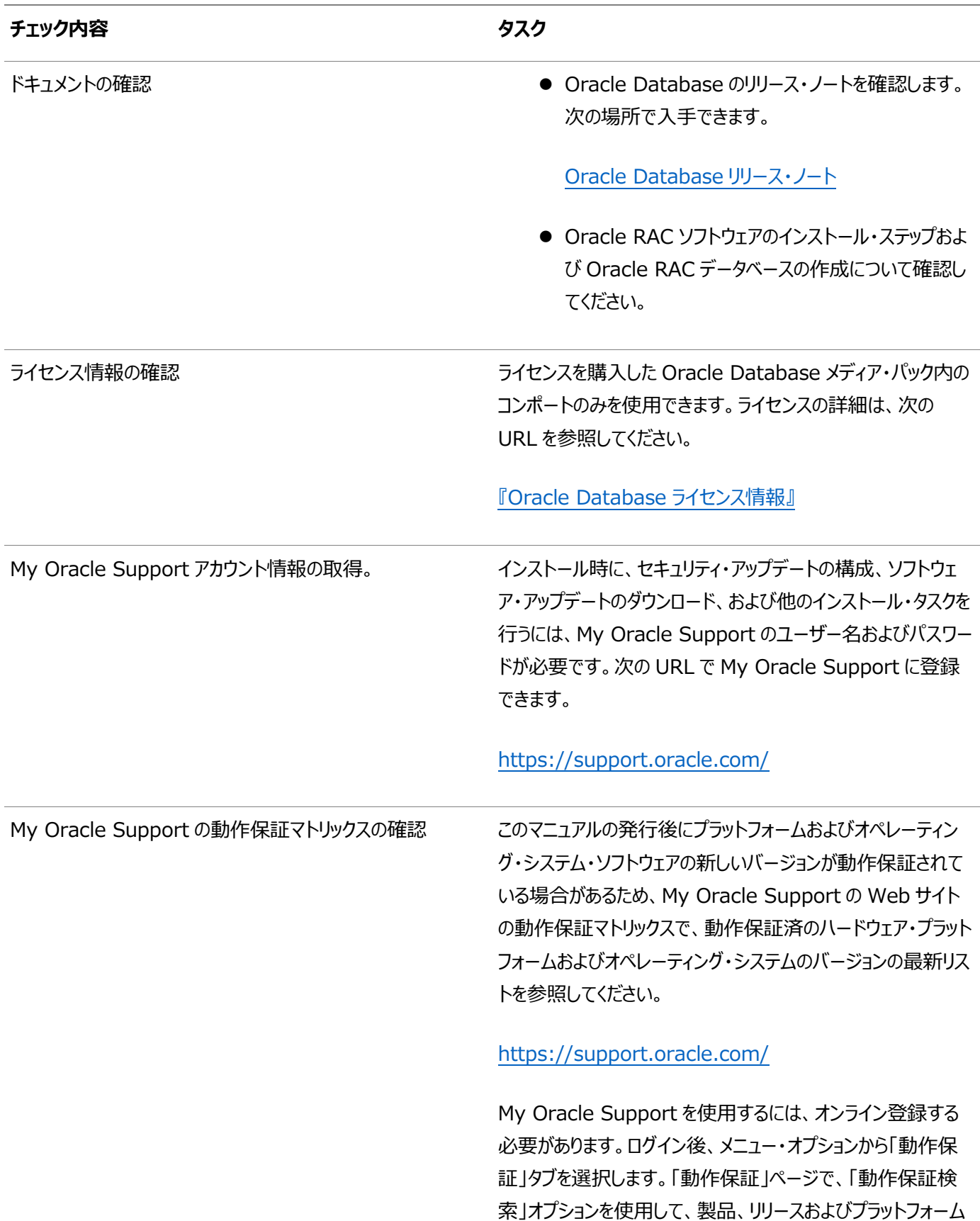

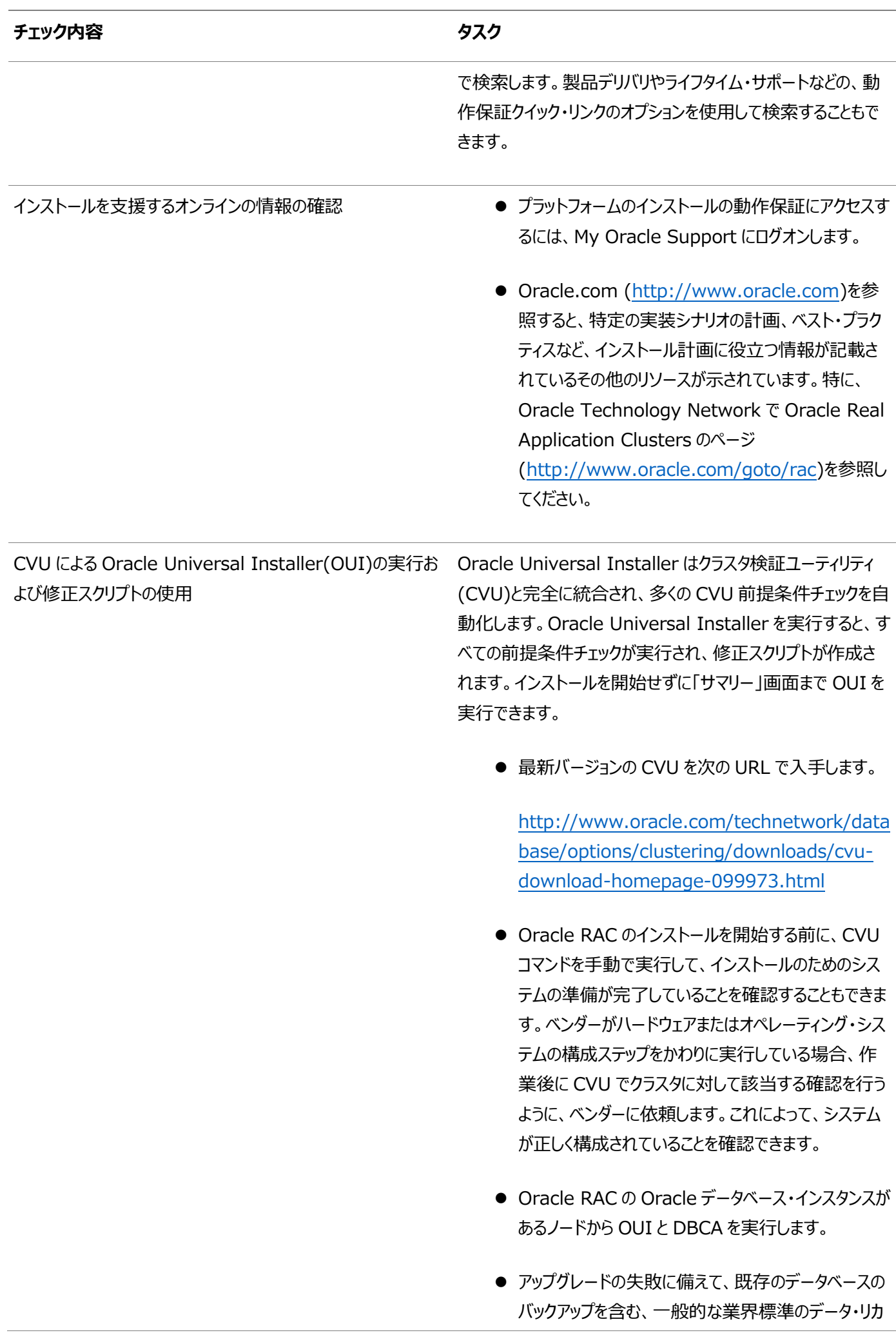

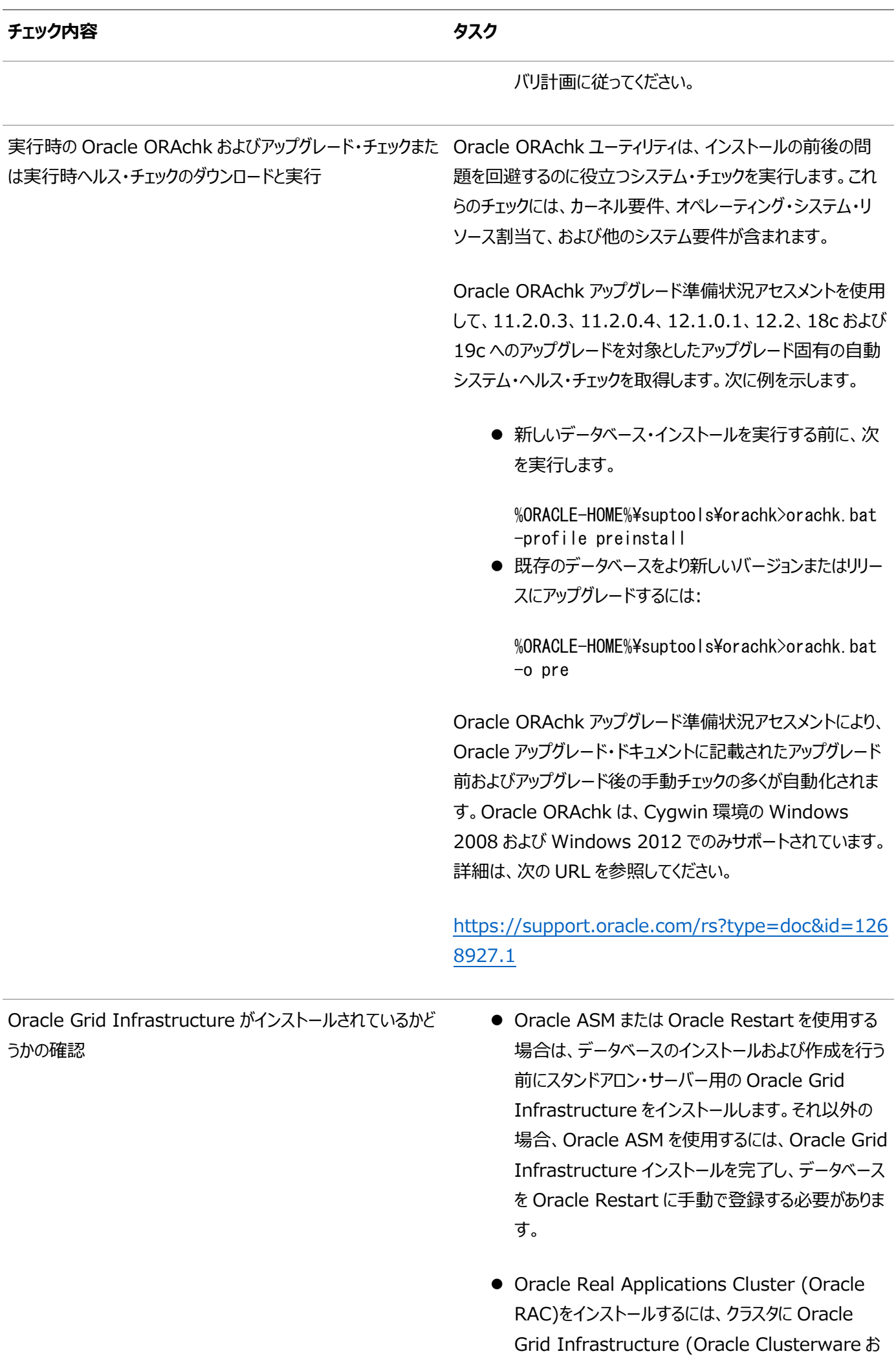

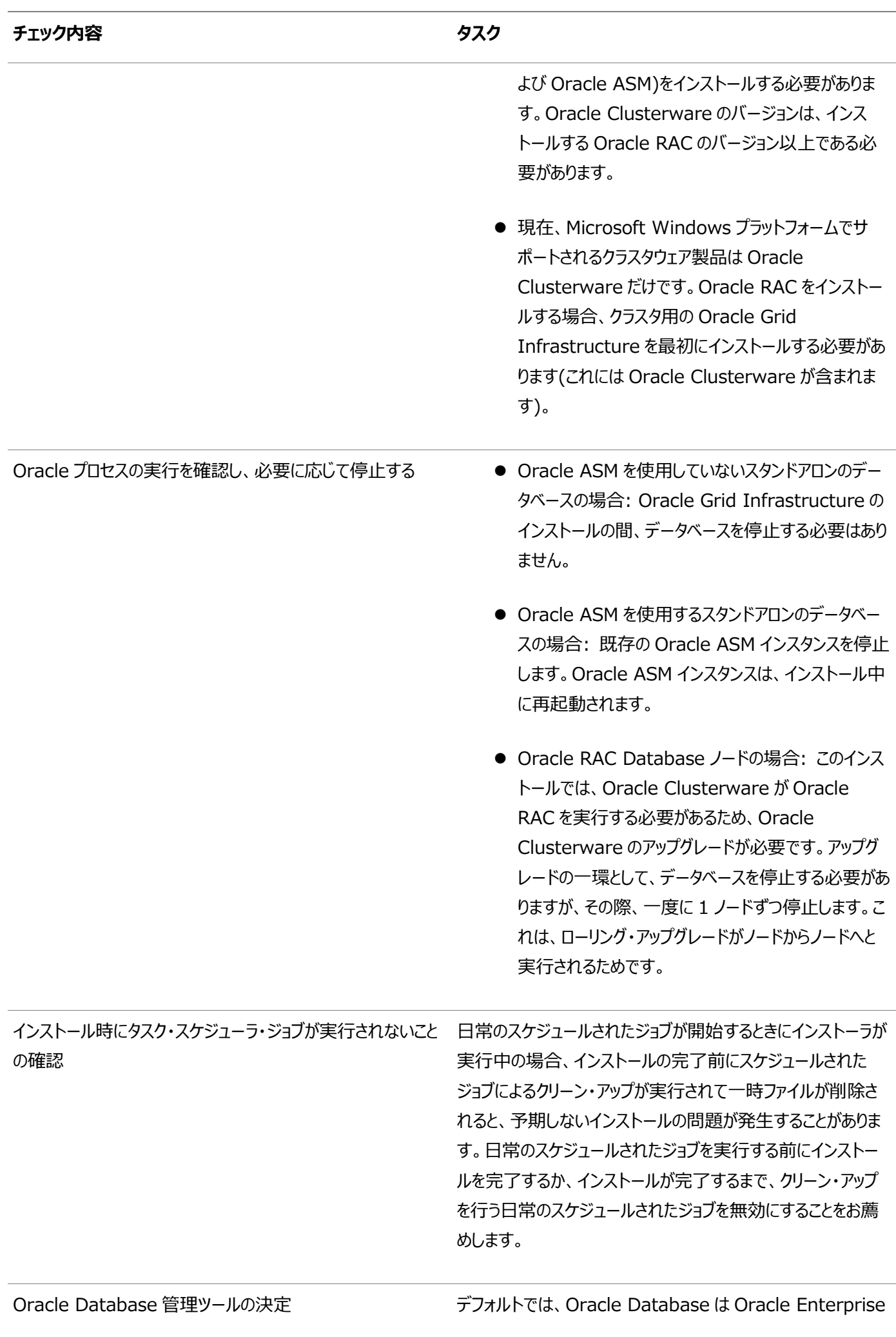

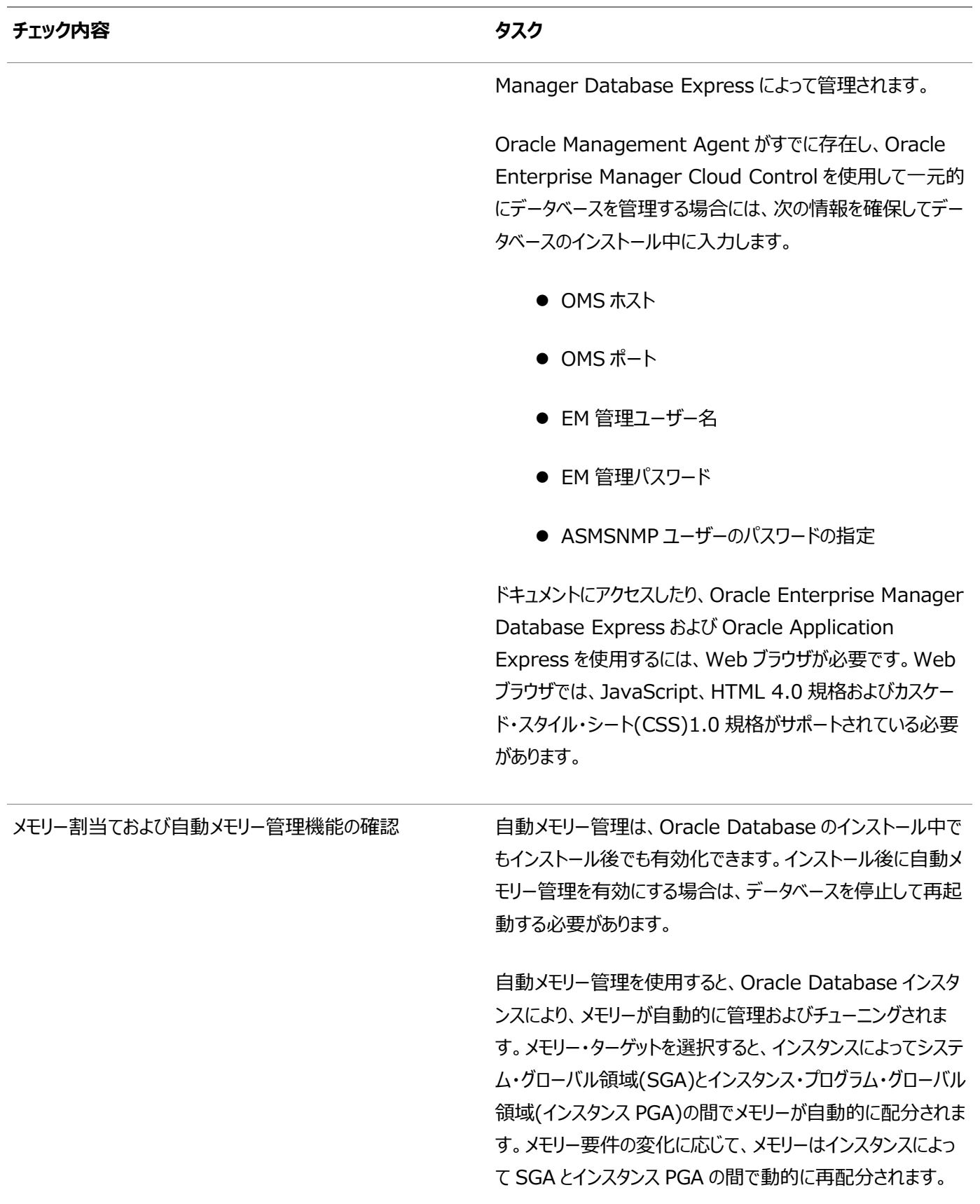

Oracle Grid Infrastructure[インストレーションおよびアップグレード・ガイド](https://docs.oracle.com/pls/topic/lookup?ctx=en/database/oracle/oracle-database/19/ntdbi&id=CWWIN-GUID-BF9AE043-5E55-4512-850D-EA97BEAECE95)for Microsoft Windows x64 (64ビット) 『[Oracle Enterprise Manager Cloud Control](https://docs.oracle.com/pls/topic/lookup?ctx=en/database/oracle/oracle-database/19/ntdbi&id=EMADM-GUID-7BB979B8-7C87-4FC2-9E17-D2F5246A120F)管理者ガイド』 [Oracle Database](https://docs.oracle.com/pls/topic/lookup?ctx=en/database/oracle/oracle-database/19/ntdbi&id=ADMIN-GUID-8F54391B-D42A-4FDA-9D12-E1F81FD113EA)管理者ガイド Oracle Clusterware[管理およびデプロイメント・ガイド](https://docs.oracle.com/pls/topic/lookup?ctx=en/database/oracle/oracle-database/19/ntdbi&id=CWADD-GUID-B445A858-9F00-4423-990E-109545AC11C3)

## <span id="page-25-0"></span>**2 Oracle Databaseのインストール前の作業**

Oracle Universal Installerを起動する前に、次のインストール前の作業を確認してください。

Oracle Database 19cのインストールに必要な情報について学習します。Oracle Database 19cをインストールするプラッ トフォームに関連した情報を必ず確認してください。

### <span id="page-26-0"></span>**Oracle Databaseのハードウェア最小要件**

ハードウェア・コンポーネントおよびハードディスク領域の要件について学習します。

#### <span id="page-27-0"></span>**Windows x64のハードウェア・コンポーネントの要件**

次の表では、Windows x64のOracle Databaseで必須のハードウェア・コンポーネントを示します。

#### 表2-1 Windows x64の最小ハードウェア要件

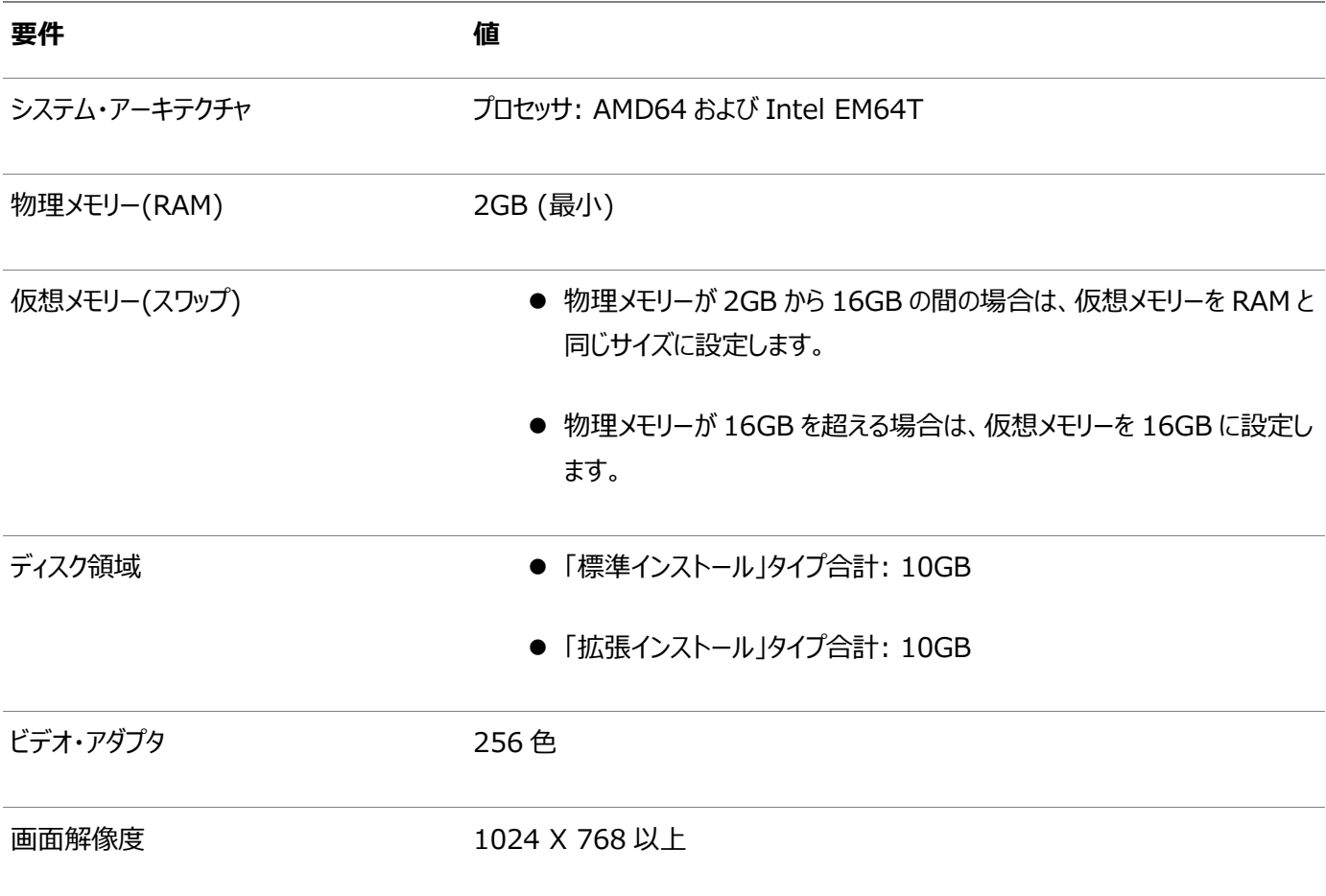

### <span id="page-28-0"></span>**ハードディスク領域の要件**

NT File System(NTFS)を使用するWindowsプラットフォームのシステム要件について学習します。

Oracleデータベース・ホーム(Oracleデータベース・バイナリ、トレース・ファイルなど)はOracle ACFSまたはNTFSにインストール することをお薦めします。

データベース・ファイル自身は、Oracle ACFSを使用する場合はOracle ASMに置く必要があります。それ以外の場合は、 NTFSに置くことができます。これらのファイルのセキュリティのため、Oracle ACFSおよびOracle ASMまたはNTFSを使用する ことをお薦めします。

NTFSのシステム要件は、Oracle Universal Installerのサマリー・ウィンドウで報告されるハードディスクの値より正確です。 サマリー・ウィンドウには、ディスク領域、データベースの作成に必要な領域、またはハード・ドライブ上で展開される圧縮ファイルの サイズの正確な値は表示されません。

Oracle Databaseコンポーネントのハードディスク要件には、オペレーティング・システムがインストールされているパーティションに Java Runtime Environment(JRE)およびOracle Universal Installerをインストールするために32MBが含まれます。 十分な空き領域が検出されない場合、インストールは失敗し、エラー・メッセージが表示されます。

次の表に、Windows x64のNTFSでのディスク領域要件を示します。初期データベースの場合、必要なディスク領域は 720MBです。

この表の値には、初期データベースが含まれます。

表2-2 NTFSのWindows x64のディスク領域最小要件

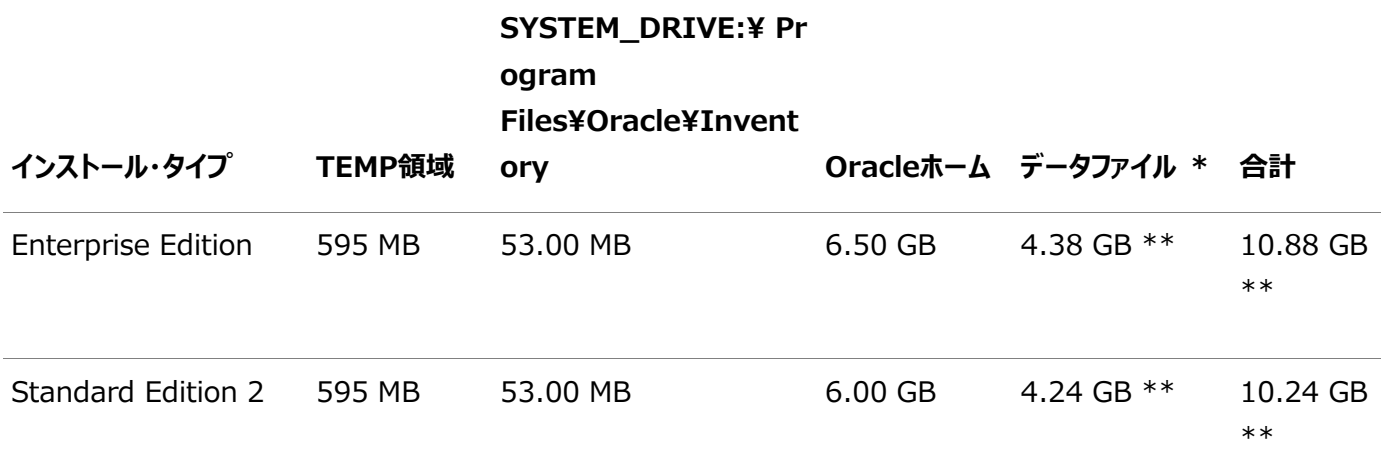

\* ORACLE\_BASEディレクトリ内のadmin、cfgtoollogs、flash\_recovery\_areaおよびoradataディレクトリの内容を確認し てください。

\*\*このサイズは、言語、追加コンポーネントなど、選択したインストール・オプションに応じてこれより大きくなる場合があります。カ スタマイズされたバックアップを有効にしてOracle Databaseをインストールする場合、データファイルのディスク領域用に2GB以 上を追加してください。

#### <span id="page-29-0"></span>**ハードウェア要件の検証**

サーバー構成に関する情報を収集するには、この手順を使用します。

システムがこれらの要件を満たしていることを確認するステップは、次のとおりです。

1. 物理RAMサイズを確認します。

たとえば、Windows Server 2012 R2を実行するコンピュータでは、「システムとセキュリティ」をクリックしてから、「シ ステム」をクリックします。

システムに搭載されている物理RAMのサイズが要件のサイズより少ない場合、次の手順に進む前にメモリーを増設す る必要があります。

2. 構成されている仮想メモリーのサイズ(ページング・ファイル・サイズともいいます)を確認します。

たとえば、Windows Server 2012 R2を実行するコンピュータでは、「システムとセキュリティ」、それから「システム」を クリックし、「システムの詳細設定」をクリックし、「システムのプロパティ」ページの「詳細設定」タブを選択し、「パフォーマン ス」セクションで「設定」をクリックします。次に、「パフォーマンス オプション」ページで「詳細」タブを選択します。

仮想メモリーが「仮想メモリ」セクションに表示されます。

追加の仮想メモリーを構成する方法は、必要に応じてオペレーティング・システムのドキュメントを参照してください。

3. システムの空きディスク領域量を確認します。

たとえば、Windows Server 2012 R2,を実行するコンピュータでは、「マイ コンピュータ」を右クリックして、「開く」を クリックします。

4. tempディレクトリ内の使用可能なディスク領域の量を確認します。これは、空きディスク領域の合計容量からOracleソ フトウェアをインストールするために必要な容量を引いた値になります。

Windows x64では、tempディレクトリで使用可能なディスク領域が125MB未満の場合は、まず不要なファイルをす べて削除します。それでもtempディスク領域が125MB未満の場合は、TEMPまたはTMP環境変数が別のハード・ドライ ブの場所を指すように設定します。

たとえば、Windows Server 2012 R2を実行するコンピュータで環境変数を変更するには、「システムとセキュリ ティ」をクリックし、「システム」をクリックして、「システムの詳細設定」をクリックし、「システムのプロパティ」ページで「詳細」 タブをクリックし、「環境変数」をクリックします。

### <span id="page-30-0"></span>**Oracle Databaseのソフトウェア要件**

次の表に、Windows x64上のOracle Databaseのソフトウェア要件を示します。

表2-3 Windows x64のソフトウェア要件

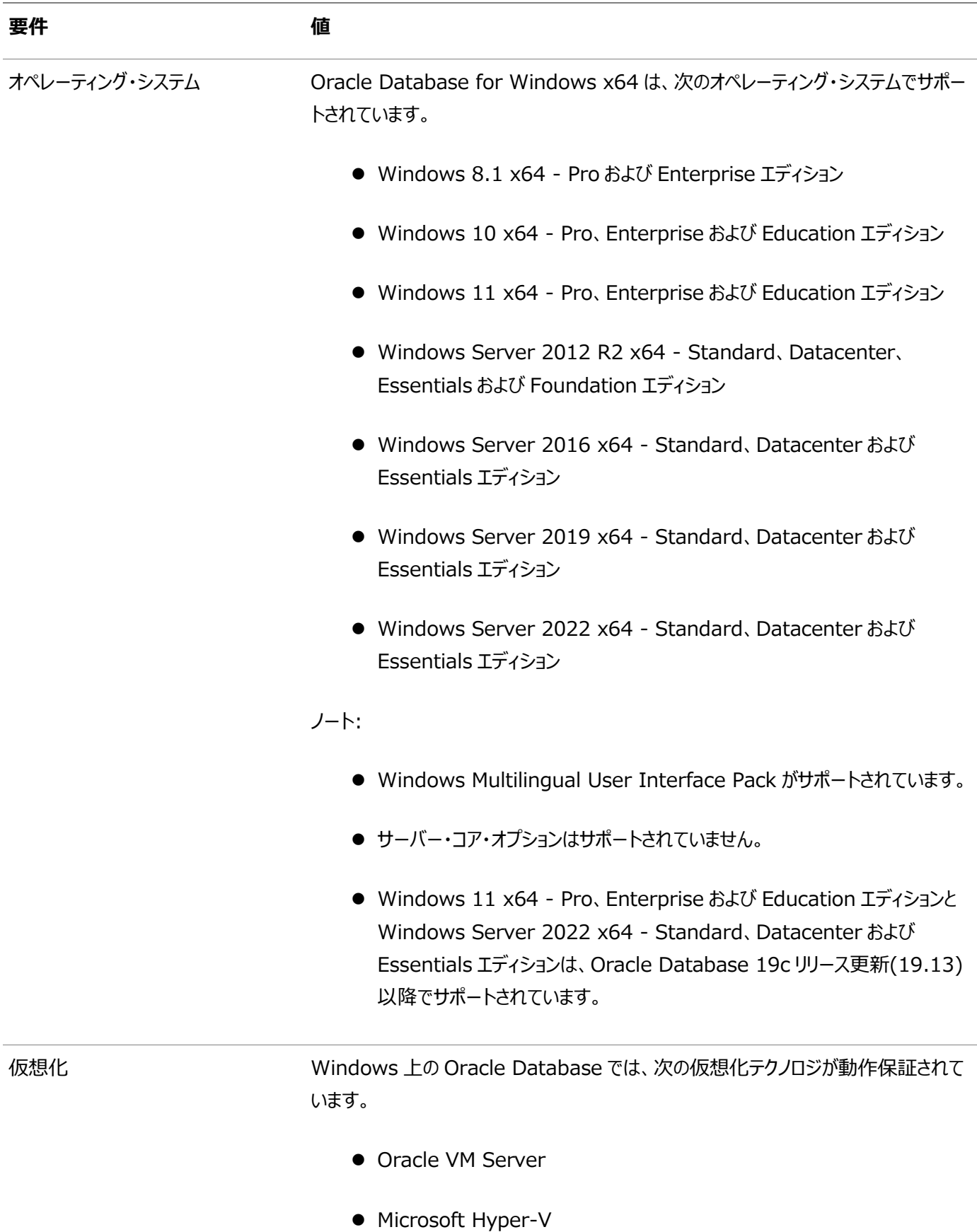

動作保証される Oracle VM Server の組合せの詳細は、My Oracle Support

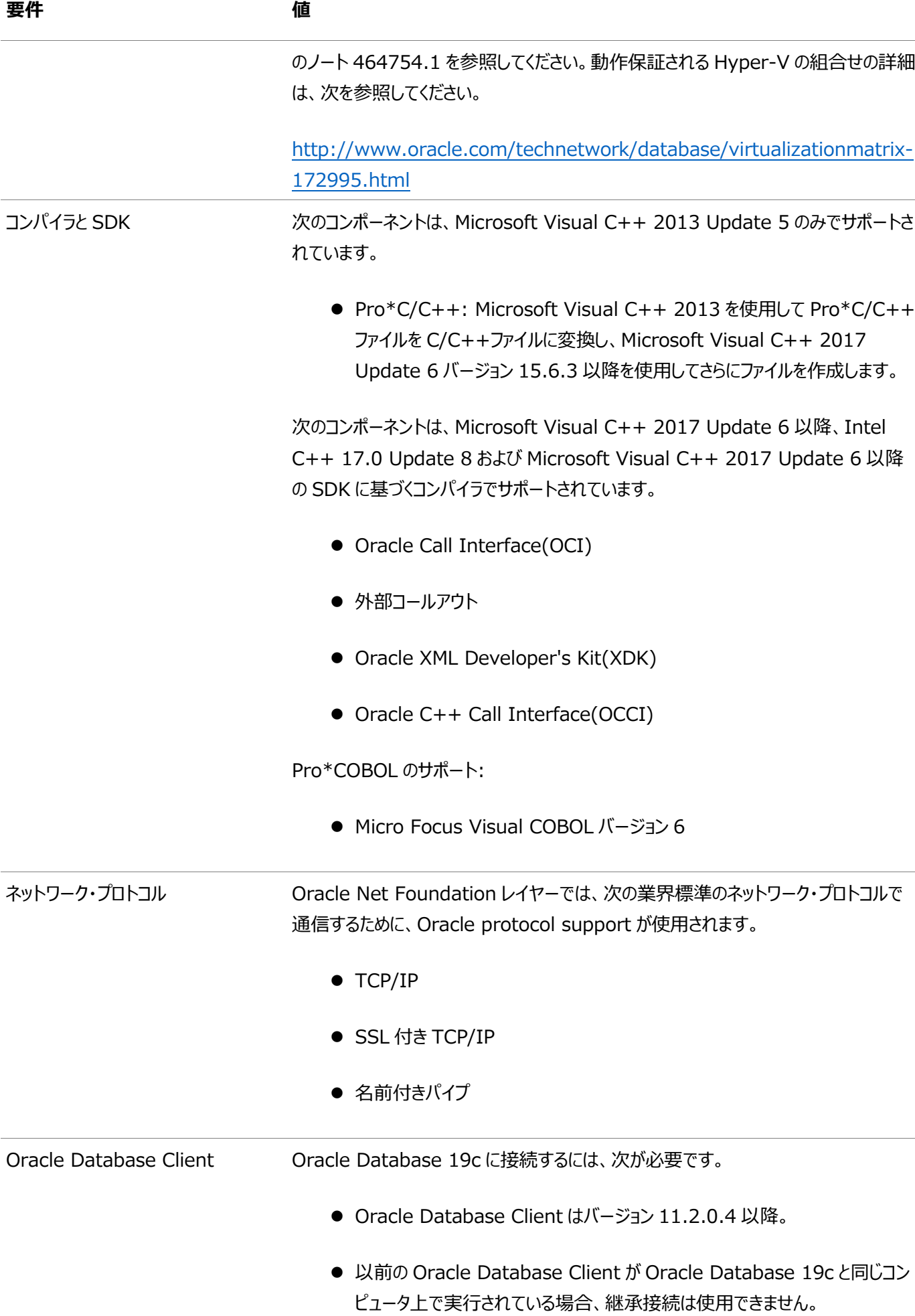

Oracle Database Client を最新のパッチセット(11.2.0.4、またはそれ以上)にアッ

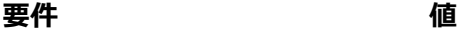

プグレードすることをお薦めします。次からアクセスできる My Oracle Support の「パッ チと更新版」セクションから、パッチセットをダウンロードできます。

[https://support.oracle.com](https://support.oracle.com/)

解凍ユーティリティ Maching Unzip 6.0 以降。

Unzip は、Oracle Database および Oracle Grid Infrastructure インストール のイメージ・ファイルを抽出する際に必要です。

### <span id="page-33-0"></span>**Windowsの動作保証およびWebブラウザのサポート**

Windowsの動作保証およびWebブラウザのサポート情報を確認します。

### <span id="page-34-0"></span>**リモート・デスクトップ・サービス**

Windows上でリモート・デスクトップ・サービスを介したOracle Databaseのインストール、構成および実行がサポートされてい ます。

Oracle Databaseをインストールする場合、すべての構成ツールをサーバーのリモート・デスクトップ・コンソール・セッションから開 始することをお薦めします。

プラットフォーム固有のサポート情報は、次のとおりです。

- Windowsクライアント・オペレーティング・システム: リモート・デスクトップを使用できるのは、単一ユーザー・モードの場 合のみです。
- Windowsサーバー・オペレーティング・システム: 複数のリモート・デスクトップ・セッションが可能です。

#### **関連項目:**

- リモート・デスクトップ・サービスの詳細は、次の場所のMicrosoftのWebサイトを参照してください。 [http://www.microsoft.com/](https://docs.oracle.com/pls/topic/lookup?ctx=en/database/oracle/oracle-database/19/ntdbi&id=remote_desktop)
- 最新のターミナル・サービスおよびリモート・デスクトップ・サービスの情報は、My Oracle SupportのWebサイトを参照 してください。

<https://support.oracle.com/>

### <span id="page-35-0"></span>**Microsoft Windowsのサービス・オプション**

Microsoft Windows 10システムでは、新しいサービス・オプションを使用できます。

Oracle Databaseでは、次のサービス・オプションがサポートされています。

- Semi-Annual Channel
- **Long-Term Servicing Channel**

Semi-Annual Channel (Targeted)などのその他のサービス・オプションはサポートされません。Oracleは、Current Branch for Business (CBB)、Long-Term Servicing Branch (LTSB)などの従来のWindowsサービス・オプション を以前はサポートしていました。

ノート:

Oracle はこれらのチャネル・リリースでデータベース製品をサポートします。通常は Microsoft がそのチャネル・バー ジョンをサポートしているかぎり利用できます。特定のチャネル・バージョンに対する Microsoft のサポートが終了する と、そのバージョンに対する Oracle のサポートも終了します。関連する Oracle パッチがリリースされるまで、特定の チャネル・バージョンへのアップグレードを控えることをお薦めする場合があります。Oracle ソフトウェアの操作に良い影 響または悪い影響を大きく及ぼす場合は、特定のチャネル・バージョンのインストールをお薦めしたり、非推奨にしたり することがあります。このような通知が必要と思われる場合、Oracle は My Oracle Support にこの通知を掲示し ます。
## **Webブラウザのインストール要件**

Oracle Enterprise Manager Database ExpressおよびOracle Enterprise Manager Cloud Controlを使用する 場合のみ、Webブラウザが必要です。WebブラウザがJavaScriptおよびHTML 4.0標準とCSS 1.0標準をサポートしている 必要があります。

これらの要件を満たすブラウザの一覧については、My Oracle SupportでEnterprise Manager動作保証マトリックスを参 照してください。

[https://support.oracle.com](https://support.oracle.com/)

**関連項目**

『[Oracle Enterprise Manager Cloud Control](https://docs.oracle.com/pls/topic/lookup?ctx=en/database/oracle/oracle-database/19/ntdbi&id=EMBSC261)基本インストレーション・ガイド』

## **デフォルトの共有構成要件**

Oracle Databaseのインストール中の前提条件チェックでは、コンピュータのシステム・ドライブにデフォルト共有が構成されてい る必要があります。

net useコマンドを使用して、たとえば次のように検証します。

 $C:\nless\$  net use  $\nless\#$ hostname $\nless\$ The command completed successfully

管理者グループのユーザーである現在のユーザーは、デフォルト共有に対してすべての権限を持っていることを確認してください。

### **オペレーティング・システム・セキュリティの共通プラクティスの確**

### **認**

一般的なシステム・セキュリティにおいて、セキュアなオペレーティング・システムは重要な基盤です。

ご使用のオペレーティング・システムのデプロイメントが、オペレーティング・システム・ベンダーのセキュリティ・ガイドに記載されるよう に、一般的なセキュリティ・プラクティスに準拠していることを確認します。

### **ホスト名解決の確認**

サーバーのホスト名が解決可能であることを確認するためのチェックです。

通常、Oracle Databaseをインストールするコンピュータはネットワークに接続されています。コンピュータのホスト名が、 Domain Name System (DNS)、ネットワーク情報サービス(NIS)または集中管理されているTCP/IPホスト・ファイル (/etc/hostsなど)によって解決可能であることを確認します。pingコマンドを使用して、コンピュータのホスト名が解決可能でる ことを確認します。次に例を示します。

ping myhostname pinging myhostname.example.com [192.0.2.2] with 32 bytes of data: Reply from 192.0.2.2: bytes=32 time=138ms TTL=56

### **個々のコンポーネントの要件**

個々のコンポーネントの要件を確認します。

### **Oracleデータファイルおよびリカバリ・ファイルのディスク記憶域**

### **の構成**

Oracleデータファイルおよび必要に応じてOracleデータベース・リカバリ・ファイルを格納するための記憶域オプションについて学 習します。

# **Oracle Databaseファイルおよびリカバリ・ファイルの記憶域 オプションの選択**

Oracle Databaseファイルには、データファイル、制御ファイル、REDOログ・ファイル、サーバー・パラメータ・ファイル、およびパス ワード・ファイルが含まれます。

すべてのインストールに対して、Oracle Databaseファイルで使用する記憶域オプションを選択する必要があります。データベー スのインストール時に、リカバリ・ファイル(高速リカバリ領域)に使用する記憶域オプションを選択する必要があります。各ファイル・ タイプに、同じ記憶域オプションを使用する必要はありません。

ノート: ファイル・システムおよび Oracle ASM では、データベース・ファイルおよびリカバリ・ファイルがサポートされます。

リカバリ・ファイルには、データファイルと同じ記憶域または別の記憶域のどちらでも選択できます。リカバリ・ファイルは、Oracle ACFSを使用する場合はOracle ASMに置く必要があります。それ以外の場合は、NTFSに置くことができます。

## **Oracleデータファイルまたはリカバリ・ファイル用ディレクトリの**

# **作成**

ファイル・システムにOracle Databaseファイルを格納する場合は、次のガイドラインを使用してファイルの格納場所を決定しま す。

# **Oracle Databaseファイルをファイル・システムまたは論理ボ リュームに配置する場合のガイドライン**

Oracle Databaseファイルをファイル・システムまたは論理ボリュームに配置する場合のガイドラインを確認します。

- Oracle Universal Installerで示されるデータベース・ファイル・ディレクトリのデフォルト・パスは、Oracleベース・ディ レクトリのサブディレクトリです。
- データベース・ファイルの格納には、単一のファイル・システムまたは複数のファイル・システムを選択できます。
	- 単一のファイル・システムを使用する場合は、データベース専用の物理デバイス上でファイル・システムを選択し てください。

パフォーマンスおよび信頼性を高めるために、複数の物理デバイスでRAIDデバイスまたは論理ボリュームを選 択し、すべてをストライプ化およびミラー化(SAME)する記憶域ポリシーを実装します。

● 複数のファイル・システムを使用する場合は、データベース専用の個別物理デバイス上でファイル・システムを 選択します。

この方法を使用すると、様々なデバイスに物理入出力操作を分散させ、個別の制御ファイルを作成して信頼 性を高めることができます。また、Oracle Optimal Flexible Architecture(OFA)のガイドラインを完全に 実装できます。「詳細」データベース作成オプションを選択して、このメソッドを実装します。

● インストール時に事前構成済データベースを作成する場合は、選択するファイル・システム(複数も可)に2GB以上の 空きディスク領域が必要です。

本番データベースの場合は、データベースの用途に応じて必要なディスク領域の量を見積もる必要があります。

- 最適なパフォーマンスを得るには、データベース専用の物理デバイス上にあるファイル・システムを選択する必要がありま す。
- Oracle Databaseインストールを実行するOracleユーザーには、指定したパスにファイルを作成するための書込み権 限が必要です。

# **Oracleリカバリ・ファイルのファイル・システムの記憶域に関する ガイドライン**

Oracleリカバリ・ファイルをファイル・システムに配置するには、この項に示されているガイドラインを使用します。

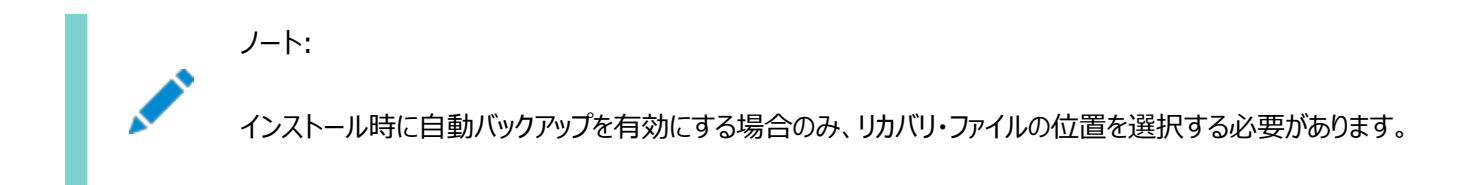

ファイル・システムにOracleリカバリ・ファイルを格納する場合は、次のガイドラインを使用してファイルの格納場所を決定します。

● データファイルとリカバリ・ファイルの両方が使用できなくなるディスク障害を防ぐには、リカバリ・ファイルをデータファイルと異 なる物理ディスク上にあるファイル・システムに格納します。

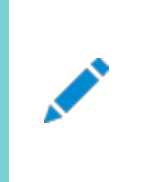

ノート:

または、データファイルとリカバリ・ファイルの両方に Oracle Automatic Storage Management ディスク・グループを使用します。

● 選択するファイル・システムには、2GB以上の空きディスク領域が必要です。

ディスク領域要件は、高速リカバリ領域用に構成されたデフォルトのディスク割当て制限です (DB\_RECOVERY\_FILE\_DEST\_SIZE初期化パラメータで指定されています)。

「拡張」データベース構成オプションを選択した場合、異なるディスク割当て制限値を指定できます。データベースの作 成後、Oracle Enterprise Manager Cloud ControlまたはOracle Enterprise Manager Database Expressを使用して、異なる値を指定することもできます。

#### **関連項目:**

『Oracle Database[バックアップおよびリカバリ・アドバンスト・ユーザーズ・ガイド』](https://docs.oracle.com/pls/topic/lookup?ctx=en/database/oracle/oracle-database/19/ntdbi&id=BRADV89378)

● Oracle Universal Installerで提示されるデータベース・ファイル・ディレクトリのデフォルトの場所は、Oracleベース・ ディレクトリのサブディレクトリです。ただし、このデフォルトの位置は、本番データベースにはお薦めしません。

### **必要なディレクトリの作成**

必要なディレクトリを作成するには、この手順を使用します。

ノート:

この手順を行う必要があるのは、Oracle ベース・ディレクトリから個別のファイル・システム上に Oracle Database ファイルまたはリカバリ・ファイルを格納する場合のみです。

Oracleベース・ディレクトリから個別のファイル・システム上にOracleデータベース・ファイルまたはリカバリ・ファイルのディレクトリを 作成するステップは、次のとおりです。

- 1. Windowsのエクスプローラを使用して、ファイル・システム上の空きディスク領域を確認します。
- 2. 表示される内容から、使用するファイル・システムを識別します。

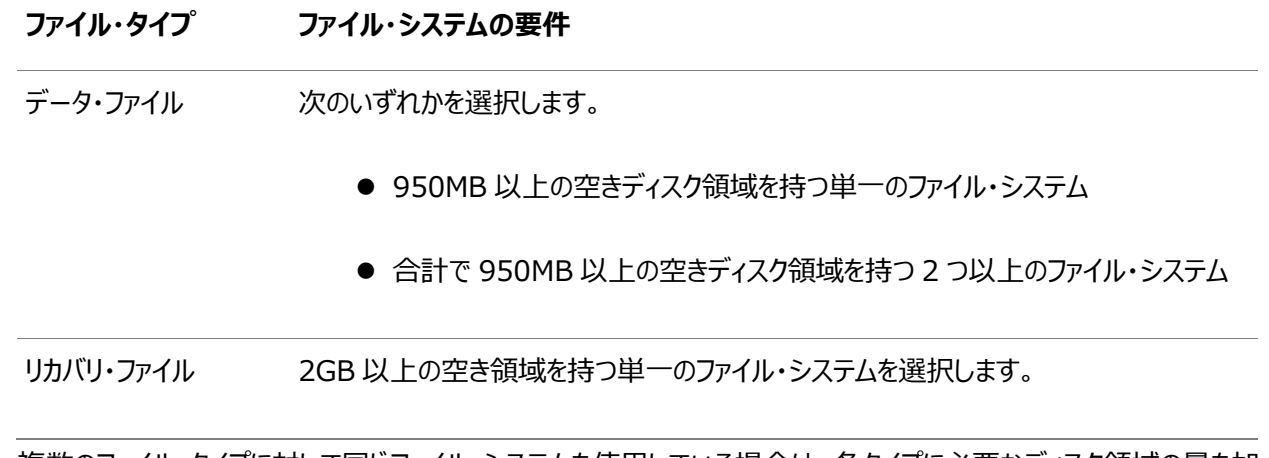

複数のファイル・タイプに対して同じファイル・システムを使用している場合は、各タイプに必要なディスク領域の量を加 算して、必要なディスク領域の合計量を確認します。

3. 指定したファイル・システム用のディレクトリの名前を書き留めます。

## **Oracle Database Securityの強力な認証要件**

Oracle Databaseによる強力な認証(Kerberos、PKI)を使用できるように、ハードウェアおよびソフトウェアの要件を必ず満 たしてください。

## **Oracle Enterprise Manager要件**

Oracle Enterprise Manager製品は、すべて同じリリースであることが必要です。

新しいリリースでは、旧リリースのEnterprise Managerはサポートされていません。

Oracle Enterprise Manager製品は、Enterprise Manager Cloud Controlのインストール・メディアでリリースされます。 Oracle Enterprise Manager Database ExpressはOracle Databaseに組み込まれており、特別なインストールや管 理は必要ありません。

関連項目:

『Oracle Enterprise Manager Cloud Control基本インストレーション・ガイド』および『[Oracle Enterprise Manager](https://docs.oracle.com/pls/topic/lookup?ctx=en/database/oracle/oracle-database/19/ntdbi&id=EMADV-GUID-BB4434F9-DBEE-4BF0-A0C8-CE7A6FB7042D)  Cloud Control[アドバンスト・インストレーションおよび構成ガイド』](https://docs.oracle.com/pls/topic/lookup?ctx=en/database/oracle/oracle-database/19/ntdbi&id=EMADV-GUID-BB4434F9-DBEE-4BF0-A0C8-CE7A6FB7042D)

## **Oracle Managed Files要件**

「詳細」データベース作成オプションを選択すると、新規データベースでOracle Managed Filesの機能を使用できます。

この機能を使用する場合は、データベース・ファイルを作成または削除するときに、ファイル名ではなく、データベース・オブジェクト 名のみを指定します。Oracle Managed Filesを有効にするには、構成手順を実行する必要があります。

#### **関連項目**

『[Oracle Database](https://docs.oracle.com/pls/topic/lookup?ctx=en/database/oracle/oracle-database/19/ntdbi&id=ADMIN-GUID-4A3C4616-0D81-4BBA-8EAD-FCAA8AD5C15A)管理者ガイド』

## **Oracle Volume Shadow Copy Service(VSS)ライ**

# **ター**

Oracle Volume Shadow Copy Serviceライターは、Windows Serverオペレーティング・システムでサポートされていま す。

#### **関連項目:**

『Oracle Databaseプラットフォーム・ガイド[for Microsoft Windows](https://docs.oracle.com/pls/topic/lookup?ctx=en/database/oracle/oracle-database/19/ntdbi&id=NTQRF-GUID-B97FED01-7746-4C7A-9F9E-3EE2C147E4AF)』

## **3 Oracle Databaseのインストールの概要**

Oracle Databaseの様々なインストール・タイプと、Oracle Databaseのインストール前に考慮が必要な問題について学習 します。

## **インストールの考慮事項**

この製品のインストール方法を決定する前に考慮する必要のある情報について学習します。

## **Oracleベース・ディレクトリ**

他のOracleソフトウェアがインストールされていないコンピュータにOracle Database 19cをインストールする場合、Oracle Universal InstallerではOracleベース・ディレクトリを作成します。

Oracleソフトウェアがインストール済の場合、1つ以上のOracleベース・ディレクトリが存在します。インストール済であれば、 Oracle Universal InstallerではOracle Databaseをインストールするディレクトリを選択できます。

Oracleホーム・ユーザーは、特定のホームに対するOracleベースを完全制御します。セキュリティ上の理由により、それぞれの OracleホームのOracleホーム・ユーザーとして使用された別々のWindowsユーザー・アカウントで、同一のOracleベースを共 有することはできません。ただし、Oracle Databaseアップグレードをサポートするために、Windows組込みアカウントと Windowsユーザー・アカウントの間でのOracleベースの共有がサポートされています。つまり、Oracle Database 19cで以 前のリリースのOracle DatabaseからOracleベースを再利用するよう選択した場合、Oracle Database 19cのOracle ホームのOracleホーム・ユーザーは、以前のリリースのOracleベースを完全制御します。

#### **関連項目:**

『Oracle Databaseプラットフォーム・ガイド[for Microsoft Windows](https://docs.oracle.com/pls/topic/lookup?ctx=en/database/oracle/oracle-database/19/ntdbi&id=NTQRF-GUID-CA1395B0-33E7-4751-B369-BA3144391D79)』

デフォルトのWindowsインストールでは、Oracleベース・ディレクトリは次のように表示されます。

#### DRIVE\_LETTER: ¥app¥username

ここで、usernameは、Windows組込みアカウントを選択した場合はOracleインストール・ユーザー、それ以外の場合は Oracleホーム・ユーザー(標準のWindowsユーザー・アカウント)です。

#### 注意:

Oracle ホーム・ユーザーとして使用された Windows ユーザー・アカウントを持つ Oracle Database 19c をイン ストールした後は、旧リリースのデータベースをインストールしたり、同じ Oracle ベース・ディレクトリを共有しないでくだ さい。旧リリースの Oracle Database のインストール中に、旧リリースに対応する ACL はリセットされます。そのた め、Oracle Database 19c のサービスは、Oracle ベース・ディレクトリおよびその中のファイルにアクセスできない可 能性があります。

ノート:

システムに他の Oracle ベース・ディレクトリが存在する場合にも、Oracle ベース・ディレクトリを作成するように 選択できます。

## **Oracleホーム・ディレクトリ**

Oracleホーム・ディレクトリについて学習します。

## **Oracleホーム環境の内容**

Oracleホーム・ディレクトリは、Oracleベース・ディレクトリの下に配置されます。

たとえば、デフォルトのWindowsインストールでは、Oracleホーム・ディレクトリにdbhome\_1を指定すると、Oracleベース・ディレ クトリで次のように表示されます。

DRIVE\_LETTER: ¥app¥username¥product¥19.0.0¥dbhome\_1

ここで、usernameは、Windows組込みアカウントを選択した場合はインストール・ユーザー、それ以外の場合は指定した Oracleホーム・ユーザーです。

Oracleホームは、Oracleコンポーネントが実行される環境に対応します。この環境は次のもので構成されます。

- インストール済コンポーネント・ファイルの位置
- **インストール済コンポーネントのバイナリ・ファイルを参照するPATH変数**
- レジストリ・エントリ
- サービス名
- プログラム・グループ

Oracleホームにはそれ自体に関連付けられた名前もあり、これはインストーラによって自動的に割り当てられます。

### **複数のOracleホーム・コンポーネント**

すべてのOracleコンポーネントは、同一コンピュータの複数のOracleホームにインストールできます。

ただし、一部のコンポーネントでは、一度にサポートできるアクティブ・インスタンスは1つのみです。現行(最新)のインストールに よって以前のものが非アクティブになります。Oracle Provider for OLE DBコンポーネントは、一度に1つのアクティブ・インスタ ンスをサポートします。

# **Oracleインベントリ・ディレクトリ**

Oracleインベントリ・ディレクトリには、サーバーにインストールされたすべてのOracleソフトウェア用の中央インベントリがあります。

デフォルトでは、Oracleインベントリ・ディレクトリの場所は、C:\Program Files\Oracle\Inventoryです。このディレクトリは、 Windowsサーバーに初めてOracleソフトウェアをインストールするときにデフォルトで作成されます。

# **Oracle Data Guard環境へのOracle Database Vault のインストール**

Oracle Database 12cから、Oracle Database Vaultが、Oracle Databaseインストールの一部として、デフォルトでイ ンストールされるようになりました。

[Oracle Database Vault](https://docs.oracle.com/pls/topic/lookup?ctx=en/database/oracle/oracle-database/19/ntdbi&id=DVADM71378)ともにOracle Data Guardを使用する場合は、『Oracle Database Vault管理者ガイド』の Oracle Database VaultとOracle Data Guardの統合に関する項を参照してください。

# **Oracle Database Vaultのデフォルトの監査ポリシーおよび 初期化パラメータ**

Oracle Database Vaultにより、ベースラインのデータベース監査ポリシーがインストールされます。

このポリシーは、次の場所に保存されているアクセス制御構成情報を対象とします。

- Database Vaultデータベース表
- Oracle Catalogに保存されている情報(ロールバック・セグメント、表スペースなど)
- システム権限の使用
- Oracle Label Securityの構成

Oracle Database Vaultをインストールすると、セキュリティ固有のデータベース初期化パラメータがデフォルト値で初期化され ます。

#### **関連項目:**

『[Oracle Database Vault](https://docs.oracle.com/pls/topic/lookup?ctx=en/database/oracle/oracle-database/19/ntdbi&id=DVADM70982)管理者ガイド』

### **メモリー割当ての検討および自動メモリー管理**

典型的なインストールの際に、Database Configuration Assistant (DBCA)を使用してデータベースを作成すると、自動 メモリー管理が有効化されます。拡張インストールを選択した場合は、メモリー割当てを手動で指定することも、自動メモリー管 理を有効化することも可能です。

自動メモリー管理を使用すると、Oracle Databaseインスタンスにより、メモリーが自動的に管理およびチューニングされます。 自動メモリー管理を使用する場合は、メモリー・ターゲットを選択すると、インスタンスによってシステム・グローバル領域(SGA)と インスタンス・プログラム・グローバル領域(インスタンスPGA)の間でメモリーが自動的に配分されます。メモリー要件の変化に応じ て、メモリーはインスタンスによってSGAとインスタンスPGAの間で動的に再配分されます。

自動メモリー管理は、データベースのインストール中でもインストール後でも有効化できます。インストール後に自動メモリー管理 を有効にする場合は、データベースを停止して再起動する必要があります。

#### **関連項目:**

『[Oracle Database](https://docs.oracle.com/pls/topic/lookup?ctx=en/database/oracle/oracle-database/19/ntdbi&id=ADMIN00207)管理者ガイド』

### **データベース構成オプション**

様々なデータベース構成オプションを確認します。

インストール・プロセス中にOracleデータベースを作成できます。Oracleデータベースの作成を選択すると、Oracle Universal InstallerではOracle Database Configuration Assistantを使用してOracleデータベースを作成します。様々な異なる アプリケーション用に設計されている事前構成済データベース・タイプの1つを作成するか、事前構成済データベース・タイプの1つ を変更するか、または自分の要件に適したカスタマイズ・データベースを作成できます。

## **インストール後のデータベースの作成**

Oracle Database Configuration Assistant (Oracle DBCA)を使用してインストール後にデータベースを作成できます。 インストール時にデータベースを作成しない場合は、Oracle Database Configuration Assistant (Oracle DBCA)を使 用してソフトウェアのインストール後にデータベースを1つ作成できます。

### **Direct NFSでのOracle Databaseの作成**

記憶域用としてDirect NFS (dNFS)を使用するOracle Databaseをインストールおよび作成する方法を学習します。

データベース・ファイル・システムに対してdNFSを使用するために実行する必要がある様々な構成プロセスがあります。ステップを 次に示します。

1. Oracle Databaseのソフトウェアのみのインストールを実行します。

ソフトウェアのみのインストールでは、Oracle Databaseソフトウェアをインストールしますが、インストール・プロセスの一 環としてデータベースは作成しません。「インストール・オプションの選択」画面の「データベース・ソフトウェアのみインス トール」オプションを選択してデータベース・ソフトウェアのみをインストールできます。

2. Oracle Database Configuration Assistantを使用して、データベースを作成および構成します。

前提条件チェックが完了した後、「サマリー」画面でインストール・ウィンドウを最小化します。この時点で「終了」はクリッ クしないでください。

3. Direct NFSオプションを有効にします。

DBCAウィンドウに戻り、「終了」をクリックします。

4. データベース・ファイルの場所を表すドライブ文字をNFSサーバー上のCIFS共有にマップします。

 $NET$  USE  $*$  ¥¥filer¥vol0¥orcl

このステップを完了した後、OracleとWindowsオペレーティング・システムの両方が、データベース・ファイルが存在する 場所にアクセスできるようになります。OracleはDNFSを使用しますが、Windows OSはCIFSを使用して、NFSサー バー上の同じ場所にアクセスします。

- 5. データベースに対してDirect NFSが構成されていることを確認します。
	- a. SQL\*Plusを起動します。
	- b. 新しく作成したデータベースにDBAユーザーとして接続します。
	- c. 次のSQLコマンドを実行します。

SELECT \* FROM v\$dnfs servers;

# **4 Oracle Databaseのためのユーザー、グループおよび環境 の構成**

スタンドアロン・サーバー用のOracle DatabaseおよびGrid Infrastructureをインストールする前に完成させる、ユーザー、 グループおよび環境の設定について学習します。

#### **関連項目:**

Oracle Database管理者リファレンス[for Microsoft Windows](https://docs.oracle.com/pls/topic/lookup?ctx=en/database/oracle/oracle-database/19/ntdbi&id=NTQRF-GUID-3405D3DF-FC27-450B-A5F9-2ACD87426748)

### **必要なオペレーティング・システム・グループおよびユーザーの作**

### **成**

Oracleソフトウェアを初めてインストールする場合は、オペレーティング・システム・グループおよびユーザーを作成して、Oracle Databaseシステム権限を付与します。

記憶域層およびデータベース層のすべてのシステム権限のオペレーティング・システム認証に対して、1つの管理者ユーザーを作 成し、1つのグループを使用することもできます。たとえば、oracleユーザーがすべてのOracleソフトウェアのOracleインストール・ ユーザーになるように指定し、認証にはORA\_DBAグループのみを使用できます。アクセス権を分けるジョブ・ロール別にカスタム構 成グループおよびユーザーを作成することもできます。

管理者ユーザーとしてログインし、次の手順に従ってOracle Database用のOracleインストール・ユーザーを作成します。

#### **関連項目:**

『Oracle Databaseプラットフォーム・ガイド[for Microsoft Windows](https://docs.oracle.com/pls/topic/lookup?ctx=en/database/oracle/oracle-database/19/ntdbi&id=NTQRF-GUID-0F2244F7-51A0-4DD6-833C-BD84ED5CC28C)』

### **Oracleインストール・ユーザーについて**

Oracle RestartまたはOracle Databaseのソフトウェアをインストールするには、管理者グループのメンバーでもあるローカル・ ユーザーまたはドメイン・ユーザーを使用する必要があります。

このユーザーはOracleインストール・ユーザーです。Oracleインストール・ユーザーはローカル・ユーザーまたはドメイン・ユーザーの いずれにすることもできます。

### **Oracleホーム・ユーザーの作成**

Oracle Databaseのインストール時に、Oracleホームに関連付けるオプションのOracleホーム・ユーザーを指定できます。

たとえば、ソフトウェアのインストールにOraSysという管理者ユーザー(Oracleインストール・ユーザー)を使用する場合は、このイ ンストールのOracleホーム・ユーザーとしてORADOMAIN\OraDbドメイン・ユーザーを指定できます。Oracle Databaseソフトウェ アをインストールする前に、指定したOracleホーム・ドメイン・ユーザーが存在している必要があります。

Oracleホーム・ユーザーには、Windows組込みアカウント(サーバーのLocalSystemおよびクライアントのLocalService)、 仮想アカウントまたは通常の(管理者ではない)Windowsアカウントを指定できます。Oracleホーム・ユーザーとして既存の ユーザーを指定する場合、指定するWindowsユーザー・アカウントをWindowsドメイン・ユーザーまたはWindowsローカル・ ユーザーのいずれかにできます。

仮想アカウントまたはWindows組込みアカウントをインストール時に使用する場合は、管理者がWindowsユーザー・アカウン トを作成する必要はありません。

Oracleホーム・ユーザーとして存在しないユーザーを指定する場合、指定するWindowsユーザー・アカウントはWindowsロー カル・ユーザーである必要があります。インストーラがこのアカウントを自動的に作成して、OracleホームのWindowsサービスを 実行します。管理タスクを実行する場合は、このアカウントを使用してログインしないでください。

グループ管理対象サービス・アカウント(gMSA)と仮想アカウントにより、パスワードなしでOracle Databaseをインストールし、 データベース・サービスを作成して管理できるようになりました。gMSAは、ドメイン内の複数のサーバーから、このアカウントを使 用してサービスを実行するために使用できるドメイン・レベルのアカウントです。Windowsユーザー・アカウントには、Windows ローカル・ユーザー、Windowsドメイン・ユーザー、管理対象サービス・アカウント(MSA)またはグループ管理対象サービス・アカ ウント(gMSA)を指定できます。

インストール時に新規作成できるユーザーは、Windowsローカル・ユーザーのみです。Windowsドメイン・ユーザー、MSA、 gMSAなどにすることはできません。新規作成されたユーザーは、Windowsコンピュータへの対話型ログオン権限を拒否されま す。ただし、Windows管理者は他のWindowsアカウントと同様にこのアカウントを管理できます。セキュリティ強化のため、 Oracleホーム・ユーザーとして、仮想アカウントまたは(Windows組込みアカウントではなく)標準のWindowsユーザー・アカウ ントを使用することをお薦めします。

ノート:

インストールが完了した後は、Oracle ホーム・ユーザーを変更できません。Oracle ホーム・ユーザーを変更する必 要がある場合は、Oracle Database ソフトウェアを再インストールする必要があります。

Oracleホーム・ユーザーを指定する場合、Oracleホームから実行されるすべてのソフトウェア・サービスに対してこのユーザーが Oracleサービス・ユーザーとして構成されます。Oracleサービス・ユーザーは、Oracleソフトウェア・サービスの実行ユーザーとな るオペレーティング・システム・ユーザー、またはこのサービスの権限の継承元であるユーザーです。

サイレント・インストールの機能拡張により、Oracleホーム・ユーザーのパスワード・プロンプトをサポートするようになりました。これ により、カスタマおよび独立系ソフトウェアベンダー(ISV)は、パスワードをソース・コードにハード・コードせずにレスポンス・ファイルを 使用できます。

標準的なインストール、ソフトウェアのみのインストール、およびクローニングのために、Oracleホーム・ユーザーとして仮想アカウン トまたは(管理者アカウントではなく)標準のWindowsユーザー・アカウントを使用することをお薦めします。

ソフトウェアのみのインストールのためにOracleホーム・ユーザーとして既存のWindowsユーザー・アカウントを使用する場合、パ スワードは必要ありません。そのため、Windowsユーザー・アカウントを使用して、サイレントでソフトウェアのみのインストールを 実行できます。

個々のOracle DatabaseインストールのクローニングのためにOracleホーム・ユーザーとしてWindowsユーザー・アカウントを 使用する場合、パスワードは必要ありません。

仮想アカウントは、Oracle Database単一インスタンス・データベースのインストール用のOracleホーム・ユーザーです。このア カウントを使用すると、Oracle Databaseをインストールし、パスワードなしでデータベース・サービスを作成および管理できます。 gMSAは、ドメイン内の複数のサーバーから、このアカウントを使用してサービスを実行するために使用できるドメイン・レベルのア カウントです。gMSAは、権限の低いユーザー・アカウントです。

# **Oracle InventoryディレクトリおよびOracle Inventory グループの理解**

Oracleインベントリ・ディレクトリには、サーバーにインストールされたすべてのOracleソフトウェア用の中央インベントリがあります。 デフォルトでは、Oracleインベントリ・ディレクトリの場所は、C:\Program Files\Oracle\Inventoryです。

システムに初めてOracleソフトウェアをインストールするときに、Oracle中央インベントリのディレクトリと、Oracleインベントリ・グ ループ(ORA\_INSTALL)が、Oracle Universal Installerによって作成されます。ORA\_INSTALLグループには、サーバー上のす べてのOracleホームのOracleホーム・ユーザーがすべて含まれています。

このサーバーにOracleソフトウェアの最初のインストールを実行している場合、またはサーバーにOracleソフトウェアの追加インス トールを実行している場合、Oracle中央インベントリまたはORA\_INSTALLグループを作成する必要はありません。これらは Oracle Universal Installerによって自動的に作成されます。Oracleインベントリ・グループの名前は変更できません。この 名前は常にORA\_INSTALLです。

# **Oracle Databaseのインストール時に作成されるオペレーティ ング・システム・グループ**

インストール時に、次の表に示すユーザー・グループが、まだ存在しない場合は作成されます。

HOMENAME変数は、ソフトウェアのインストールのために生成されたHOMENAMEを参照し、形式は OraproductmajorVersionHomenumberになります。たとえば、OraDB19cHome1です。

表4-1 Oracle Databaseのインストール時に作成されるユーザー・グループ

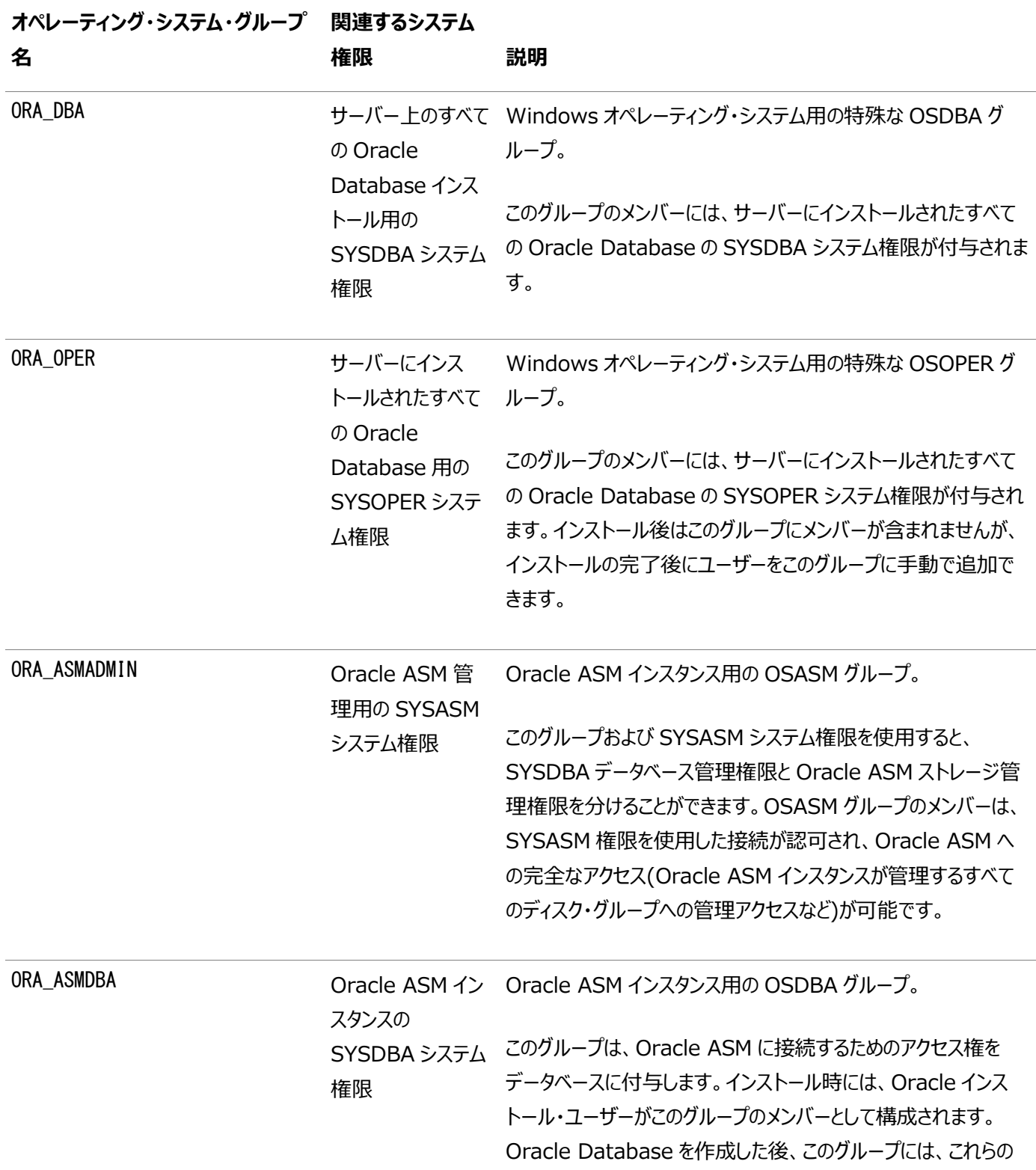

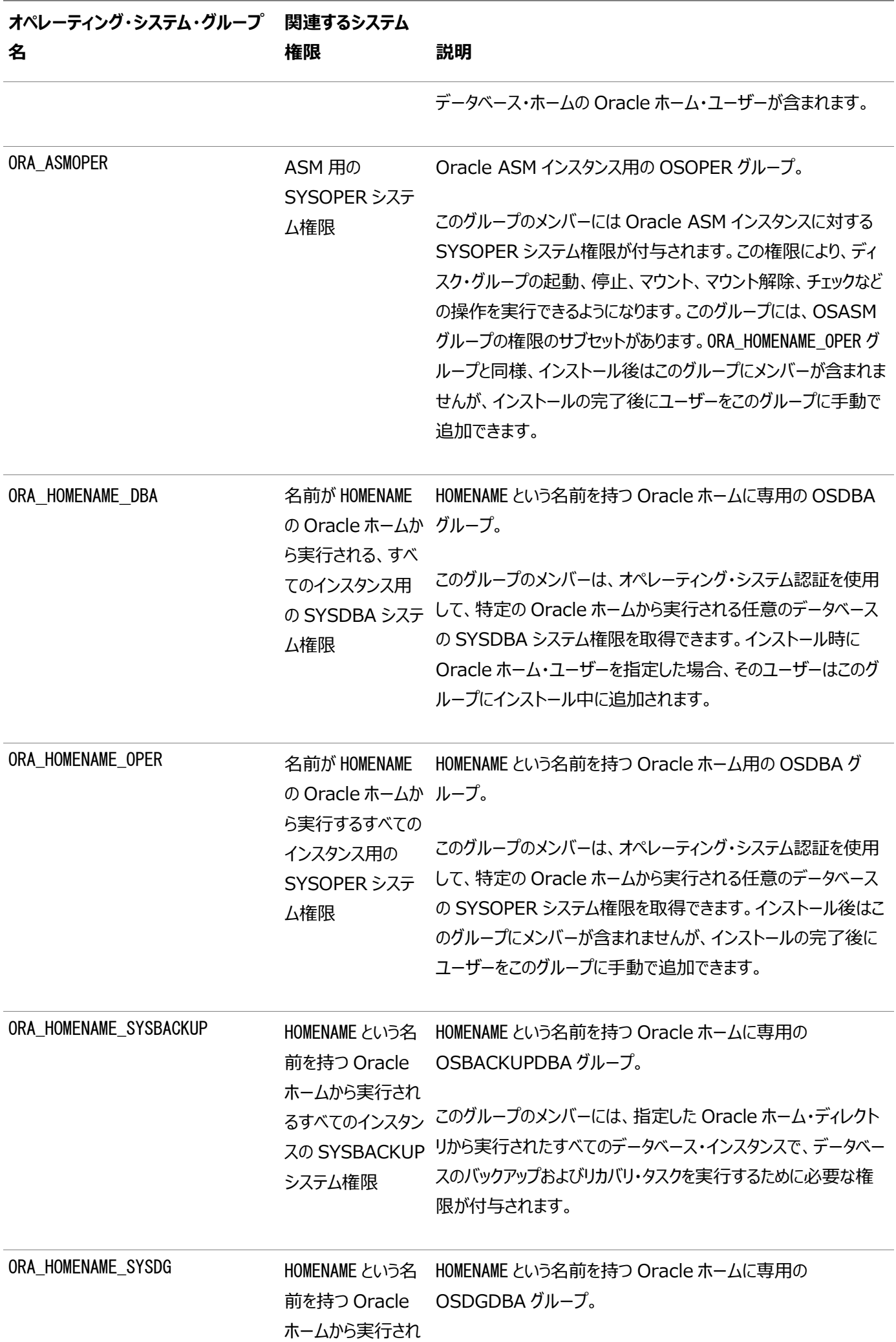
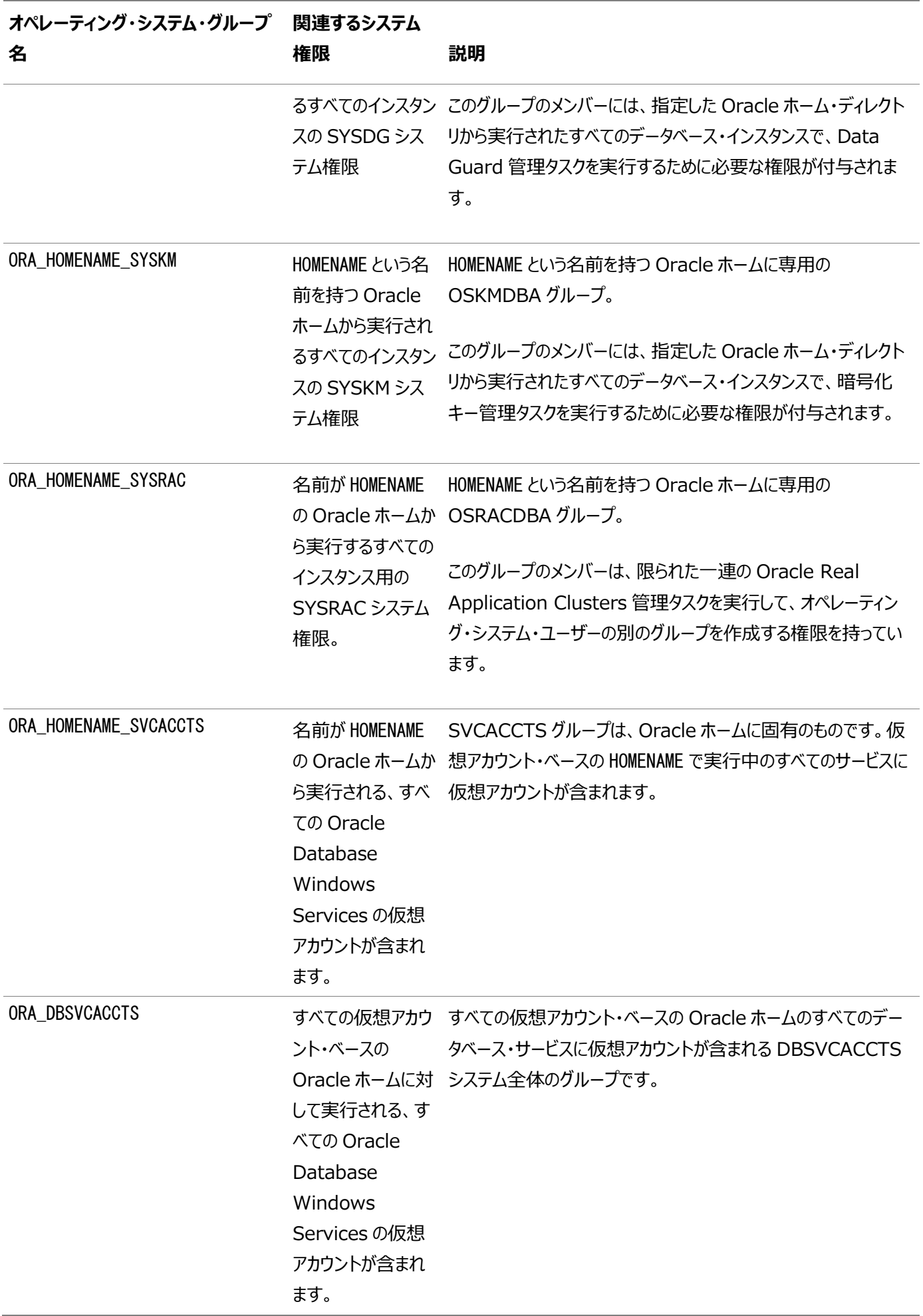

Oracle Databaseのインストール時に、Oracle製品が正しく動作するように、表に示したすべてのグループが移入されます。 Oracleによって移入されたグループ・メンバーは、削除することはできません。ただし、特定のデータベース権限をWindowsオペ レーティング・システムの新規ユーザーに割り当てる場合は、インストールの完了後に、ユーザーをこれらのグループに手動で追加 できます。

Oracleでは、インストール時にORA\_INSTALL、ORA\_CLIENT\_LISTENERS、ORA\_GRID\_LISTENERS、ORA\_HOMENAME\_SVCSIDS、 ORA\_HOMENAME\_SVCACCTS、ORA\_DBSVCACCTSなどのその他のグループを作成しており、Oracleによって作成された様々なグ ループに関連付けられたグループ、メンバーシップおよびACLを変更することはできません。

#### **関連項目:**

- 『[Oracle Database](https://docs.oracle.com/pls/topic/lookup?ctx=en/database/oracle/oracle-database/19/ntdbi&id=ADMIN11046)管理者ガイド』
- 『[Oracle Automatic Storage Management](https://docs.oracle.com/pls/topic/lookup?ctx=en/database/oracle/oracle-database/19/ntdbi&id=OSTMG02600)管理者ガイド』

#### **役割区分用のオペレーティング・システム・グループおよびユー**

#### **ザー**

Oracle DatabaseとOracle ASMの役割区分の構成は、オペレーティング・システム認証の個別のグループを提供するための グループおよびユーザーを作成する構成です。

## **役割区分によるオペレーティング・システム権限グループおよび ユーザーについて**

Oracle Databaseのインストール時に、ORA\_DBA、ORA\_OPER、ORA\_HOMENAME\_DBA、ORA\_HOMENAME\_OPER、 ORA HOMENAME SYSBACKUP、ORA HOMENAME SYSDG、ORA HOMENAME SYSKMおよびORA HOMENAME SYSRACの各グループが 作成され、これらのグループにユーザーが割り当てられます。

これらのグループのメンバーには、各グループが認可するデータベース・システム権限セットに対するオペレーティング・システム認証 が付与されます。システム権限のセットごとに、異なるオペレーティング・システム・グループを使用することをお薦めします。

### **Oracleソフトウェア製品ごとのOracleソフトウェア所有者**

Oracle DatabaseとOracle Restartの両方のインストールを所有する単一のユーザー(たとえば、oracle)を作成できます。

ただし、各Oracleソフトウェア・インストールを所有するソフトウェア所有者を作成することをお薦めします(通常、データベース・ソ フトウェアの場合はoracle、Oracle Restart所有者ユーザーの場合はgrid)。

Oracleソフトウェアをシステムに初めてインストールする場合、ソフトウェア所有者を少なくとも1つ作成する必要があります。

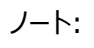

Oracle ドキュメントでは、Oracle Grid Infrastructure ソフトウェアのインストールのみを所有するために作成さ れたユーザーを grid ユーザーと呼びます。すべての Oracle インストールを所有するために作成されたユーザー、ま たは Oracle Database のインストールのみを所有するために作成されたユーザーを oracle ユーザーと呼びます。

#### **役割区分用の標準Oracle Databaseグループ**

標準Oracle Databaseグループを確認します。

標準Oracle Databaseグループのリストを次に示します。これらのグループは、データベース管理システム権限のオペレーティン グ・システム認証を提供します。

ノート:

これらのすべてのグループは、Windows での Oracle Database インストールの一部として自動的に作成さ れます。

● OSDBAグループ(ORA DBA)

Oracle Databaseソフトウェアをシステムに初めてインストールする場合は、このグループを使用します。このグループに より、サーバー上で実行中のすべてのデータベース・インスタンスに対するデータベース管理権限(SYSDBA権限)があ るオペレーティング・システム・ユーザー・アカウントが識別されます。

ORA\_DBAグループのメンバーには、Oracle ASMインスタンスにおけるSYSASM権限がなく、これはディスク・グループの マウントおよびマウント解除に必要です。

● Oracle Database用のOSOPERグループ(ORA\_OPER)

データベースを起動および停止するためのデータベース管理権限の一部(SYSOPER権限)を持つ別個のオペレーティ ング・システム・ユーザー・グループが必要な場合は、このグループを使用します。

● 特定のOracleホーム用のOSDBAグループ(ORA HOMENAME DBA)

このグループは、Oracle Databaseソフトウェアを新しいOracleホームに初めてインストールするときに作成されます。 このグループにより、そのOracleホームから実行するデータベース・インスタンスに対するデータベース管理権限 (SYSDBA権限)があるオペレーティング・システム・ユーザー・アカウントが識別されます。

● 特定のOracleホーム用のOSOPERグループ(ORA\_HOMENAME\_OPER)

特定のOracleホームから実行するデータベース・インスタンスを起動および停止するためのデータベース管理権限の一 部(SYSOPER権限)を持つ別個のオペレーティング・システム・ユーザー・グループが必要な場合は、このグループを使 用します。

### **役割区分用の拡張Oracle Databaseグループ**

データベースの起動および停止を行うSYSOPER権限に加えて、よりタスクに特化し、ORA\_DBA/SYSDBAシステム権限より権 限が少ない新しい管理権限を作成して、日々のデータベース運用に必要な特定の管理権限タスクをサポートできます。 これらのシステム権限を付与されたユーザーは、オペレーティング・システムのグループ・メンバーシップを介しても認証されます。 インストール中に、オペレーティング・システム・グループを指定するように求められ、そのメンバーに、これらのシステム権限へのアク セス権が付与されます。これらの権限(ORA\_DBAなど)を認証するために同じグループを割り当てることは可能ですが、一意のグ ループを割り当てて各権限を指定することをお薦めします。

OSDBAサブセット・ジョブ・ロール別の権限およびグループは、次のもので構成されています。

- Oracle Database用のOSBACKUPDBAグループ(ORA\_HOMENAME\_SYSBACKUP) このグループは、オペレーティング・システム・ユーザーの別のグループにデータベースのバックアップおよびリカバリ関連の管 理権限の一部(SYSBACKUP権限)を付与する場合に使用します。
- Oracle Data Guard用のOSDGDBAグループ(ORA\_HOMENAME\_SYSDG) このグループは、オペレーティング・システム・ユーザーの別のグループにOracle Data Guardを管理および監視する権 限の一部(SYSDG権限)を付与する場合に使用します。
- 暗号化キー管理用のOSKMDBAグループ(ORA\_HOMENAME\_SYSKM)

このグループは、オペレーティング・システム・ユーザーの別のグループにOracle Wallet Managerの管理などの暗号 化キー管理のための権限の一部(SYSKM権限)を付与する場合に使用します。

- Oracle Real Application Clusters管理のためのOSRACDBAグループ(ORA\_HOMENAME\_SYSRAC) このグループは、オペレーティング・システム・ユーザーの別のグループにOracle Real Application Clusters (RAC) 管理の限られた一連の管理権限(SYSRAC権限)を付与する場合に使用します。この権限を使用するには:
	- このグループのメンバーとしてOracle Databaseインストール所有者を追加します。

ノート:

これらのすべてのグループ、ORA\_HOMENAME\_SYSBACKUP、ORA\_HOMENAME\_SYSDG、ORA\_HOMENAME\_SYSKM、および ORA\_HOMENAME\_SYSRAC は、特定の Oracle ホームから実行中のデータベース・インスタンスにのみ適用可能で す。

## **役割区分用のOracle Automatic Storage Managementグループ**

標準オペレーティング・システム・グループを確認します。

Oracle Grid Infrastructureをインストールする場合、次のオペレーティング・システム・グループを作成します。

● Oracle ASM (ORA ASMDBA)用のOSDBAグループ

このグループは、Oracle ASMに接続するためのアクセス権をデータベースに付与します。インストール時には、Oracle インストール・ユーザーがこのグループのメンバーとして構成されます。Oracle Databaseを作成した後、このグループに は、これらのデータベース・ホームのOracleホーム・ユーザーが含まれます。Oracle ASMで管理される記憶域にアクセ スする必要のある、すべてのOracle ASMクライアントが、このグループに属する必要があります。

● Oracle ASM管理者(ORA\_ASMADMIN)用のOSASMグループ

Oracle ASMの管理者用とOracle Databaseの管理者用の管理権限グループを別にするには、この個別のグルー プを使用します。このグループのメンバーには、Oracle ASMを管理するためのSYSASMシステム権限が付与されます。 Oracleドキュメントでは、メンバーに権限が付与されているオペレーティング・システム・グループをOSASMグループと呼 びます。インストール時には、Oracle Grid InfrastructureのOracleインストール・ユーザーおよびOracle DatabaseサービスIDはこのグループのメンバーとして構成されます。また、このグループのメンバーシップは、Oracle ASMディスクへのデータベース・アクセス権も付与します。

OSASMグループのメンバーは、SQLを使用して、SYSASMとしてOracle ASMインスタンスに接続できます。このとき、 オペレーティング・システム認証が使用されます。SYSASM権限により、ディスク・グループのマウントとディスマウントおよ びその他のストレージ管理タスクが許可されます。SYSASMシステム権限には、Oracle Databaseインスタンスへのア クセス権限は付与されません。

● Oracle ASM (ORA ASMOPER)用のOSOPERグループ

これはオプションのグループです。Oracle ASMインスタンスの起動と停止を含む、制限付きのOracle ASMインスタン スの管理権限(ASM用のSYSOPER権限)を別のグループのオペレーティング・システム・ユーザーに付与する場合に、 このグループを作成します。デフォルトでは、OSASMグループのメンバーには、ASMのSYSOPER権限により付与され るすべての権限もあります。

Oracle ASMオペレータ・グループを使用して、SYSASMシステム権限によって付与される権限より権限の少ない Oracle ASM管理者を作成するには、インストール後にユーザーをこのグループに割り当てる必要があります。

#### **関連項目:**

- [Oracle Database](https://docs.oracle.com/pls/topic/lookup?ctx=en/database/oracle/oracle-database/19/ntdbi&id=ADMIN11052)管理者ガイド
- 『[Oracle Database](https://docs.oracle.com/pls/topic/lookup?ctx=en/database/oracle/oracle-database/19/ntdbi&id=DBSEG578)セキュリティ・ガイド』

# **Windowsグループ管理対象サービス・アカウントと仮想アカウ**

## **ント**

グループ管理対象サービス・アカウント(gMSA)と仮想アカウントがサポートされ、パスワードなしでデータベース・サービスを作成 および管理できるようになりました。

### **Microsoft Hyper-Vの要件**

Microsoft Hyper-Vでは、1台のコンピュータ上で複数のオペレーティング・システムを同時に実行し、各オペレーティング・シス テムをお互いに独立させることにより、仮想コンピュータ環境を作成して管理することが可能です。

Microsoft Hyper-Vは、サポートされているゲスト・オペレーティング・システムの組込み統合サービスを有効にして、コンピュー タと仮想マシンの間の統合を向上させます。

Oracle Databaseでは、Hyper-V動的メモリーがサポートされています。

ノート:

特定の Oracle Database および Microsoft Hyper-V の動作保証される組合せについては、Microsoft Hyper-V を参照してください

### **既存のOracleサービスの停止**

リスナーおよびデータベースを含むOracleホームで実行されているすべてのプロセスを停止する方法を学習します。

Oracle RestartまたはOracle Databaseのインストール前に、次の点について考慮してください。

● Oracle Restartを使用する場合は、データベースのインストールと作成の前にOracle Restartをインストールする必 要があります。データベースのインストールを実行するときに、そのデータベースはOracle Restartのインストール時に作 成されたリスナーを使用することになるため、この項で示すステップを実行する必要はありません。

デフォルト・リスナーおよびその他のすべてのリスナーは、Oracle Grid Infrastructureホームで実行する必要がありま す。

● Oracle ASMで既存のOracle Database 19cが実行されている場合は、既存のOracle ASMインスタンスを停止 します。Oracle Restartのインストールが完了したら、Oracle ASMインスタンスを再び起動します。

インストール時にデータベースの作成を選択すると、ほとんどのインストール・タイプではTCP/IPポート1521とIPCキー値EXTPROC を使用して、デフォルトのOracle Netリスナーが構成および起動されます。ただし、既存のOracle Netリスナー・プロセスが同じ ポートまたはキー値を使用している場合は、Oracle Universal Installerは次に使用可能なポート(1522など)を探し、その ポートで新しいリスナーを構成および起動します。

#### 注意:

Oracle Database 19c 製品を既存の Oracle ホームに追加でインストールする場合、リスナーおよびデータベー スも含め、Oracle ホームで実行中のすべての処理を停止します。19c 以外の既存の Oracle ホームにインストー ルすることはできません。Oracle Universal Installer を有効にして特定の実行可能ファイルおよびライブラリを再 リンクするには、この作業を完了する必要があります。

### **ユーザー・アカウントの構成**

インストール時には、Oracleホーム・ユーザーを指定できます。

Oracleインストール・ユーザーがインストールを正しく実行できるようにするため、インストールの開始前に次のチェックを実行しま す。

### **ソフトウェア・インストール所有者のための環境変数の構成**

Oracle Databaseのインストールを開始する前に、TEMP環境変数が正しく設定されていることを確認します。

#### **ユーザー・アカウント制御を使用したユーザー・アカウントの管理**

信頼できるアプリケーションのみをコンピュータで実行するために、Oracle DatabaseをサポートするWindowsオペレーティン グ・システムはユーザー・アカウント制御を提供しています。

このセキュリティ機能を有効にしてある場合、Oracle Universal InstallerではOracle Databaseのインストール時に同意 または資格証明がその構成に応じて求められます。

Database Configuration Assistant、Net Configuration Assistant、OPatchなどのOracleツールを実行する場合、 あるいはOracleホーム内の任意のディレクトリに対して書込みを行うツールやアプリケーションを実行する場合には、管理者権 限が必要です。User Account Controlが有効で、ローカル管理者としてログインしている場合は、これらの各コマンドを正常 に実行できます。ただし、管理グループのメンバーとしてログインした場合は、Windows管理者権限を使用してこれらのタスクを 明示的に起動する必要があります。管理者権限が必要なすべてのOracleショートカットは、クリックするとデフォルトで管理者と して起動されます。ただし、このツールをWindowsコマンド・プロンプトから実行する場合は、管理者コマンド・プロンプトで実行 する必要があります。OPatchにはショートカットがないため、管理者コマンド・プロンプトから実行する必要があります。

#### **関連項目:**

Oracle Database管理者リファレンス[for Microsoft Windows](https://docs.oracle.com/pls/topic/lookup?ctx=en/database/oracle/oracle-database/19/ntdbi&id=NTQRF-GUID-77BA6E28-FBE0-4063-96DB-A7D96496824E)

Windows管理者権限でコマンド・プロンプト・ウィンドウを起動するには:

- 1. デスクトップで、コマンド・プロンプト・ウィンドウのショートカットを作成します。デスクトップにそのショートカットのアイコンが 表示されます。
- 2. 新規作成したショートカットのアイコンを右クリックし、「管理者として実行」を指定します。

このウィンドウを開くと、タイトル・バーに「管理者: コマンド プロンプト」と表示されます。管理者権限を使用して、このウィンドウ 内からコマンドを実行します。

### **Oracle Database Vaultユーザー・アカウントの作成**

デフォルトでOracle Database Vaultを使用する場合、Oracle Database Vaultユーザー・アカウントを作成し、そのユー ザーを構成する必要があります。

Oracle Database Vaultを使用する前に、Database Vault所有者アカウントを作成する必要があります。Database Vaultアカウント・マネージャ管理アカウントも作成できます。

Oracle Database Vaultにより、ベースラインのデータベース監査ポリシーがインストールされます。このポリシーは、Oracle Database Vaultのデータベース表に格納されるアクセス制御構成情報、Oracle Catalogに格納される情報(ロールバック・ セグメントや表領域など)、システム権限の使用、Oracle Label Security構成を網羅しています。Oracle Database Vaultをインストールすると、セキュリティ固有のデータベース初期化パラメータがデフォルト値で初期化されます。

#### **関連項目**

[Oracle Database Vault](https://docs.oracle.com/pls/topic/lookup?ctx=en/database/oracle/oracle-database/19/ntdbi&id=DVADM-GUID-D3F37B71-0935-462C-A459-557D28F8CF20)の管理者ガイド

### **5 Oracle Database用のファイル・システム記憶域の構成**

Oracle Database用のファイル・システム記憶域を使用するには、次の手順を完了します。

最適なデータベース編成およびパフォーマンスを実現するために、データ・ファイルとOracle Databaseソフトウェアは別々のディ スクにインストールすることをお薦めします。

ネットワーク・ファイル・システム(NFS)プロトコル・デバイスに記憶域を配置する予定がある場合、Oracle Direct NFS (dNFS)を使用して、Oracle Direct NFSクライアントに構築されるパフォーマンスの最適化を利用することをお薦めします。

#### **関連項目**

● [My Oracle Support](https://support.oracle.com/rs?type=doc&id=1496040.1)ノート1496040.1

### **Direct NFSクライアントの記憶域について**

Oracle Databaseでは、データファイルは、サポートされているNFSシステムに格納できます。Oracle内部のDirect NFSクラ イアントを使用して直接NFSサーバーにアクセスするようOracle Databaseを構成できます。

Direct NFSクライアントでは、NFSサーバーへのアクセスに、NFSv3、NFSv4、NFSv4.1およびpNFSプロトコルがサポートさ れています。Oracle DatabaseでDirect NFSクライアントを使用してNFSサーバーを開くことができない場合は、Direct NFSクライアントを確立できなかったことを示す情報メッセージがOracleアラートおよびトレース・ファイルに記録されます。

Oracle Database 12cリリース2から、Direct NFSを有効にするとDirect NFSディスパッチャにアクセスできるようになりまし た。Direct NFSディスパッチャは、データベース・インスタンスからNFSサーバーに作成されたTCP接続の数を統合します。大規 模なデータベース・デプロイメントでは、Direct NFSディスパッチャを使用すると、スケーラビリティおよびネットワーク・パフォーマン スが向上します。Parallel NFSデプロイメントでも、多数の接続が必要です。したがって、Parallel NFSデプロイメントでも Direct NFSディスパッチャの使用が推奨されます。

Direct NFSクライアントは、ディスパッチャまたは入出力(I/O)インフラストラクチャをサポートします。ディスパッチャは、データベー ス・プロセスがI/Oスレーブ・プロセスを使用してI/O操作を実行できるようにします。これにより、Direct NFS ClientがNFS サーバーに接続するために必要とするソケットとTransmission Control Protocol (TCP)接続の数が制限されます。

Oracle Database 12cリリース2 (12.2)から、Windows Direct NFSクライアントは、UNIXスタイルのNFSパス、NFS バージョン4およびNFSバージョン4.1プロトコルも含め、広く普及しているすべてのNFSパス形式をサポートするようになりました。

Direct NFSクライアントによって処理されるNFSサーバーに存在するOracleデータベース・ファイルにも、サード・パーティのNFS クライアントを介してアクセスできます。ボリュームをCIFSまたはカーネルNFSにマウントして、コピーなどの通常のWindowsの ユーティリティおよびコマンドを有効にし、リモート・ロケーションにあるデータベース・ファイルにアクセスする必要があります。CIFSに マウントされたボリュームは、Direct NFSクライアントを構成して初めてデータベース・ファイルの記憶域に使用できます。データ ベース・アクセスに必要なアトミック書込み要件は、CIFSプロトコルでは保証されていません。したがって、CIFSは、コピーや移動 などのオペレーティング・システム・レベルのコマンド用にのみ使用できます。

一部のNFSファイル・サーバーでは、予約されたポートを使用してNFSクライアントを接続する必要があります。予約されたポート のチェックを使用してファイラを実行している場合は、Direct NFSクライアントが動作するように、予約されたポートのチェックを無 効にする必要があります。予約されたポートのチェックを無効にする方法については、使用しているNFSファイル・サーバーのドキュ メントを参照してください。

#### **関連項目:**

- 『[Oracle Database](https://docs.oracle.com/pls/topic/lookup?ctx=en/database/oracle/oracle-database/19/ntdbi&id=REFRN30494)リファレンス』
- 『Oracle Database[パフォーマンス・チューニング・ガイド』](https://docs.oracle.com/pls/topic/lookup?ctx=en/database/oracle/oracle-database/19/ntdbi&id=TGDBA016)
- 『[Oracle Database](https://docs.oracle.com/pls/topic/lookup?ctx=en/database/oracle/oracle-database/19/ntdbi&id=ADMIN012)管理者ガイド』

### **Direct NFSクライアントのoranfstabファイルについて**

Direct NFSクライアントを有効にするには、oranfstabファイルをORACLE\_HOME¥dbsに追加する必要があります。

oranfstabファイルがこのディレクトリに格納されている場合、このファイルのエントリは、単一データベースに固有のエントリとなりま す。

# **Direct NFSクライアントを使用したNFSストレージ・デバイス のマウント**

Direct NFSクライアントでは、oranfstabの構成情報に基づいてNFSストレージ・デバイスに対するマウント・ポイント設定が決 定されます。

Direct NFSクライアントでは、ORACLE\_HOME¥dbs¥oranfstab内のマウント・ポイント・エントリが検索されます。最初に一致し たエントリがマウント・ポイントとして使用されます。

### **NFSサーバーのネットワーク・パスの指定**

Direct NFSクライアントでは、NFSサーバー用のoranfstabファイルに定義されている最大4つのネットワーク・パスを使用でき ます。

Direct NFSクライアントによって、指定したすべてのパス間でロード・バランシングが実行されます。指定したパスで障害が発生 した場合は、Direct NFSクライアントによって、残りのパスに対してI/Oコマンドが再発行されます。

Direct NFSクライアントでは、16384バイト以上のNFS読取り/書込みバッファをサポートするNFSサーバーを必要とします。

Direct NFSクライアントでは、wtmaxの粒度でNFSサーバーへの書込みが発行されます。Direct NFSクライアントは、wtmax が16384未満のNFSサーバーでは機能しません。推奨される値は32768です。

ポート範囲を制限するNFSサーバーの場合、rootでNFSサーバーに接続するのではなく、insecureオプションを使用してクライ アントを有効化できます。別の方法として、Direct NFSクライアントを無効にすることもできます。

ノート:

Oracle Database に対してサポートされている NFS サーバーを使用します。サポート情報については、My Oracle Support の Web サイトを参照してください。

[https://support.oracle.com](https://support.oracle.com/)

#### **Direct NFSクライアントのoranfstabファイルの作成**

Direct NFSでは、構成ファイルoranfstabを使用して使用可能なマウント・ポイントを決定します。

Direct NFSクライアントを使用してアクセスする各NFSサーバーの次の属性を使用してoranfstabファイルを作成します。

• server

NFSサーバー名。

Kerberos認証によるNFSの設定では、server属性名はNFSサーバーの完全修飾名にする必要があります。この server属性名は、KerberosサーバーからのTicket Granting Service (TGS)要求に対するサービス・プリンシパ ルを作成するために使用されます。外部記憶域スナップショットのクローニングを構成する場合、NFS server名は有 効なホスト名にする必要があります。それ以外のすべてのシナリオでは、NFS server名に任意の一意の名前を使用 できます。

local

IPアドレスまたは名前のいずれかで指定された、データベース・ホスト上の最大4つのパスであり、データベース・ホスト上 でipconfigコマンドを使用して表示できます

 $\bullet$  path

IPアドレスまたは名前のいずれかで指定された、NFSサーバーへの最大4つのネットワーク・パスであり、NFSサーバー上 でipconfigコマンドを使用して表示できます。

• export

NFSサーバーからエクスポートされたパス。UNIX形式のパスを使用します。

• mount

エクスポートされたボリュームに対応する、ローカル・マウント・ポイント。Windows形式のパスを使用します。

• Dontroute

送信メッセージをオペレーティング・システムでルーティングせず、バインドされたIPアドレスを使用して送信する必要があ ることを指定します。

• mnt\_timeout

Direct NFSクライアントがマウント成功を待機し、タイムアウトするまでの時間(秒)を指定します。このパラメータは省 略可能です。デフォルトのタイムアウトは10分(600)です。

● uid (オプション)

oranfstabにリストされているすべてのNFSサーバーにアクセスするためにDirect NFSクライアントで使用されるUNIX ユーザーID。デフォルト値はuid:65534で、これはNFSサーバーのuser:nobodyと対応しています。

 $\bullet$  gid  $($ オプション)

oranfstabにリストされているすべてのNFSサーバーにアクセスするためにDirect NFSクライアントで使用されるUNIX グループID。デフォルト値はgid:65534で、これはNFSサーバーのgroup:nogroupと対応しています。

 $\bullet$  nfs\_version

Direct NFSクライアントで使用されるNFSプロトコル・バージョンを指定します。使用可能な値は、NFSv3、NFSv4、 NFSv4.1およびpNFSです。デフォルトのバージョンはNFSv3です。NFSv4.xを選択する場合、oranfstabで nfs\_versionの値を構成する必要があります。Direct NFSをParallel NFSとともに使用する場合、nfs\_version をpNFSとして指定します。Direct NFSは、Parallel NFSを使用したデフォルトのsysセキュリティ認証のみをサポートし

ます。Direct NFSは、Kerberos認証パラメータのいずれかと組み合せた場合、Parallel NFSをサポートしません。

● security\_default (オプション)

サーバー・エントリ用にエクスポートされたすべてのNFSサーバー・パスに適用可能なデフォルトのセキュリティ・モードを指 定します。デフォルト値はsysです。security\_defaultパラメータにサポートされているセキュリティ・レベルのsecurity パラメータの説明を参照してください。

● security (オプション)

Direct NFSクライアントでKerberos認証プロトコルを使用したセキュリティを有効化するために、セキュリティ・レベルを 指定します。エクスポート・マウント・ペアごとにsecurityを指定します。security\_defaultおよびsecurityパラメータ でサポートされているセキュリティ・レベルは、次のとおりです。

- sys: ユーザー識別子(UID)およびグループ識別子(GID)の値に基づいたUNIXレベルのセキュリティ AUTH\_UNIX認証です。これは、セキュリティ・パラメータのデフォルト値です。
- krb5: Direct NFSはプレーンKerberos認証を使用して実行されます。サーバーは、申告先のリアル・サー バーとして認証されます。
- krb5i: Direct NFSはKerberos認証およびNFS整合性を使用して実行されます。サーバーは認証され、 各メッセージ転送は整合性がチェックされます。
- krb5p: Direct NFSはKerberos認証およびNFSプライバシを使用して実行されます。サーバーは認証され、 すべてのデータは完全に暗号化されます。

securityパラメータを指定した場合、それがsecurity\_defaultパラメータより優先されます。これらのパラメータのいず れも指定されていない場合は、sysがデフォルト認証となります。

NFSサーバーのKerberosセキュリティ設定については、関連するNFSサーバーのドキュメントを確認してください。 Kerberosクライアント設定については、関連するオペレーティング・システムのドキュメントを確認してください。

• management

Direct NFSクライアントを有効にして、SNMP問合せの管理インタフェースを使用します。SNMPがNFSサーバー上の 別の管理インタフェースで実行されている場合は、このパラメータを使用できます。デフォルト値は、serverパラメータ値 です。

 $\bullet$  community

SNMP問合せで使用するコミュニティ文字列を指定します。デフォルト値はpublicです。

次の例では、oranfstabのNFSサーバー・エントリを3種類示しています。1つのoranfstabに、複数のNFSサーバー・エントリを 含めることができます。

例5-1 localおよびpathのNFSサーバー・エントリを使用

次の例では、localとpathの両方を使用しています。それぞれが異なるサブネットにあるため、dontrouteを指定する必要があり ません。

server: MyDataServer1 local: 192.0.2.0 path: 192.0.2.1 local: 192.0.100.0 path: 192.0.100.1 export: /vol/oradata1 mount: C:\APP\ORACLE\ORADATA\ORCL

例5-2 IPアドレスのかわりに名前を使用(複数のエクスポート、管理およびコミュニティ)

server: MyDataServer2 local: LocalPath1 path: NfsPath1

local: LocalPath2 path: NfsPath2 local: LocalPath3 path: NfsPath3 local: LocalPath4 path: NfsPath4 nfs\_version: nfsv3 dontroute export: /vol/oradata2 mount: C:\APP\ORACLE\ORADATA\ORCL2 export: /vol/oradata3 mount: C:\APP\ORACLE\ORADATA\ORCL3 export: /vol/oradata4 mount: C:\APP\ORACLE\ORADATA\ORCL4 export: /vol/oradata5 mount: C:\APP\ORACLE\ORADATA\ORCL5 management: MgmtPath1 community: private

例5-3 Direct NFSエクスポートでのKerberos認証の使用

securityパラメータはsecurity\_defaultをオーバーライドします。

server: nfsserver local: 192.0.2.0 path: 192.0.2.2 local: 192.0.2.3 path: 192.0.2.4 export: /vol/oradata2 mount: C:\APP\ORACLE\ORADATA\ORCL2 security: krb5 export: /vol/oradata3 mount: C:\APP\ORACLE\ORADATA\ORCL3 security: krb5p export: /vol/oradata3 mount: C:\APP\ORACLE\ORADATA\ORCL4 security: sys export: /vol/oradata3 mount: C:\APP\ORACLE\ORADATA\ORCL5 security\_default: krb5i

### **ORADNFSユーティリティを使用した基本的なファイル操作の**

## **実行**

ORADNFSは、データベース管理者がMicrosoft Windowsプラットフォーム上でDirect NFSクライアントを介して基本ファイ ル操作を実行できるようにするユーティリティです。

ORADNFSはマルチコール・バイナリで、複数のユーティリティのように機能する単一のバイナリです。これにより、すべての組込み コマンドで多くの共通操作に対してDNFSを利用できるので、ORADNFSを小さくすることができます。ORADNFSは、コマンド ラインで引数としてコマンドを発行して実行します。

たとえば、C:\> ORADNFS helpによりORADNFSは組込みコマンドのリストを出力し、C:\> ORADNFS ls C:\ORACLE\ORADATA\ORCLによりORADNFSはC:\ORACLE\ORADATA\ORCLリモート·ディレクトリのlsコマンドとして動作します。 C:¥ORACLE¥ORADATAは、oranfstab構成ファイルで指定されるDNFS仮想マウント・ポイントです。

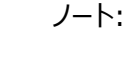

- ORADNFS が動作するためには、oranfstab 構成ファイルの有効なコピーが ORACLE\_HOME¥dbs ディ レクトリにある必要があります。
- ユーザーは、ORADNFS を実行するローカル ORA DBA グループのメンバーである必要があります。

### **Direct NFSクライアントの使用の監視**

Direct NFSクライアントの管理には、次のビューを使用します。

- v\$dnfs\_servers : Direct NFSクライアントを使用してアクセスしたサーバーの表が表示されます。
- v\$dnfs\_files: Direct NFSクライアントを使用して現在開いているファイルの表が表示されます。
- v\$dnfs\_channels: Direct NFSクライアントによってファイルが提供されるサーバーに対するオープン・ネットワーク・ パス(またはチャネル)の表が表示されます。
- v\$dnfs\_stats: Direct NFSクライアントのパフォーマンス統計の表が表示されます。

## **Direct NFSクライアントの有効化**

Direct NFSクライアントを有効にするには、oranfstabファイルをOracle\_home¥dbsディレクトリに追加して、Oracle Databaseソフトウェアが使用する関連DLLファイルを変更する必要があります。

- 1. oranfstabファイルを作成します。
- 2. 標準のODMライブラリoraodm19.dllをODM NFSライブラリに置き換えます Oracle Databaseでは、Direct NFSクライアントを有効にするためにODMライブラリoranfsodm19.dllを使用しま す。ODMライブラリを置き換えるには、次のステップを実行します。
	- a. ディレクトリをOracle\_home\binに変更します。
	- b. サーバー制御ユーティリティ(SRVCTL)を使用して、ノード上のOracle Databaseインスタンスを停止します。
	- c. 次のコマンドを入力します。

copy oraodm19.dll oraodm19.dll.orig copy /Y oranfsodm19.dll oraodm19.dll

- d. SRVCTLを使用して、Oracle Databaseインスタンスを再起動します。
- e. クラスタ内の各ノードに対してステップ2.aからステップ2.dを繰り返します。

### **Direct NFSクライアントの無効化**

Direct NFSクライアントを無効にするには、次のステップを実行します。

- 1. Oracle Grid Infrastructureソフトウェアの所有者としてログインします。
- 2. Direct NFSクライアントを無効にする必要があるOracleホームに対してORACLE\_HOMEを設定します。
- 3. ディレクトリを、ORACLE HOME¥binに変更します。
- 4. Oracleデータベースを停止します。
- 5. バッチ・ファイルdisable dnfs.batを実行し、ORACLE\_HOME\rdbms\lib\odm\oranfsodm18.dllを削除します。
- 6. oranfstabファイルを削除します。

ノート:

Oracle Database で使用されている NFS パスを削除した場合、変更内容を有効にするには、データベース を再起動する必要があります。

### **Direct NFSクライアントにおけるHCCの有効化**

Direct NFSクライアントでハイブリッド列圧縮(HCC)を有効にするステップ:

1. ZFSストレージ・サーバーでSNMPが有効であることを確認します。次に例を示します。

C:\>snmpget -v1 -c public server\_name .1.3.6.1.4.1.42.2.225.1.4.2.0 SNMPv2-SMI::enterprises.42.2.225.1.4.2.0 = STRING: "Sun Storage 7410"

- 2. NFSサーバー以外のインタフェースでSNMPが有効な場合は、managementパラメータを使用してoranfstabを構成し ます。
- 3. public以外のコミュニティ文字列を使用してSNMPが構成されている場合は、communityパラメータを使用して oranfstabファイルを構成します。
- 4. snmpgetが使用可能かどうかを確認して、Wsnmp32.dllおよびsnmpapi.dllがインストールされていることを確認しま す。

# **6 スタンドアロン・サーバーでのOracle Grid Infrastructureのインストールおよび構成**

Oracle Automatic Storage Management (Oracle ASM)を使用する場合は、データベースをインストールする前に、 Oracle Restartをインストールする必要があります。

スタンドアロン・サーバー用のOracle Grid Infrastructureは、単一インスタンス・データベースをサポートするOracle Grid Infrastructureのバージョンです。このサポートには、ボリューム管理、ファイル・システムおよび自動再起動の機能が含まれま す。スタンドアロン・サーバー用のOracle Grid Infrastructureには、Oracle RestartおよびOracle Automatic Storage Managementが含まれます。2つのインフラストラクチャ製品は、一式のバイナリに結合され、Oracle Restartホー ムにインストールされます。

Oracle RestartはOracle Grid Infrastructureの一部として提供される機能です。Oracle Restartでは、Oracle Databaseインスタンス、Oracle NetリスナーおよびOracle ASMインスタンスを監視したり再起動できます。Oracle Restartでは、現在Oracle DatabaseおよびOracle ASMインスタンスを1インスタンスのみ管理できるよう制限されており、 今後のリリースでは、サポートされなくなる可能性があります。Oracle ASMは引き続き、スタンドアロン・サーバーおよびクラスタ・ デプロイメント用のOracle Grid Infrastructureインストールの一部として提供されます。

Oracle Automatic Storage Managementは、Oracle Databaseファイルのボリューム・マネージャおよびファイル・システ ムで、単一インスタンスOracle DatabaseとOracle Real Application Clusters(Oracle RAC)の構成をサポートします。 また、Oracle Databaseバイナリなど、アプリケーションの要件に対して汎用ファイル・システムもサポートします。Oracle Automatic Storage Managementは、従来のボリューム・マネージャおよびファイル・システムに代わるOracle推奨のスト レージ管理ソリューションです。

Oracle Restartは、次のようにしてOracleデータベースの可用性を向上させます。

- ハードウェアまたはソフトウェアの障害が発生した場合、すべてのOracleコンポーネント(Oracleデータベース・インスタン ス、Oracle Netリスナー、データベース・サービス、Oracle ASMなど)は、Oracle Restartにより自動的に起動され ます。
- データベース・ホストの再起動時、コンポーネントを正しい順序で起動します。
- 定期的なチェックを実行してOracleコンポーネントの状態を監視します。チェック操作がコンポーネントで失敗すると、そ のコンポーネントは停止し、再起動されます。

ノート:

- Oracle Grid Infrastructure のクラスタ・メンバー・ノードに Oracle Restart をインストールすることも、 Oracle Grid Infrastructure のクラスタ・メンバー・ノードに Oracle Restart サーバーを追加することも できません。クラスタ用の Oracle Grid Infrastructure では、クラスタ上の単一インスタンス・データベー スまたは Oracle RAC データベースがサポートされますが、Oracle Restart でサポートされるのは、1 つの サーバー上の単一インスタンス・データベースです。
- データベースがすでに存在するホスト・コンピュータにスタンドアロン・サーバー用の Oracle Grid Infrastructure をインストールする場合は、データベースの自動再起動を構成する前に、データベース、リ スナー、Oracle ASM インスタンスおよびその他のコンポーネントを Oracle Restart 構成に手動で追加 する必要があります。
- Oracle Grid Infrastructure の Oracle Restart 実装は、単一インスタンス(非クラスタ)環境でのみ 使用できます。Oracle Grid Infrastructure は、クラスタ環境の Oracle Clusterware で使用しま す。
- スタンドアロン・サーバー用の Oracle Grid Infrastructure では、1つのホスト・コンピュータ上で複数の 単一インスタンス・データベースをサポートできます。

関連項目:

[https://support.oracle.com/rs?type=doc&id=1584742.1](https://support.oracle.com/epmos/faces/DocumentDisplay?_afrLoop=258113192006335&id=1584742.1&displayIndex=1&_afrWindowMode=0&_adf.ctrl-state=kphwf35ym_4)

### **Oracle Restartインストールの要件**

Oracle Restartをインストールする前に、システムが次の要件を満たしていることを確認してください。

## **システム要件**

Oracle Restartのシステム要件は、クラスタ用のOracle Grid Infrastructureと同様のものです。たとえば、64ビットの Windowsサーバー・オペレーティング・システムが必要になります。

Oracle Grid Infrastructureに含まれるコンポーネント(Oracle ASMなど)にも、Oracle Grid Infrastructureと同じシ ステム要件が適用されます。

#### **関連項目:**

Oracle Grid Infrastructure[インストレーションおよびアップグレード・ガイド](https://docs.oracle.com/pls/topic/lookup?ctx=en/database/oracle/oracle-database/19/ntdbi&id=CWWIN-GUID-80A453E3-6D50-4537-9EF2-3EBB3FA8573D)for Microsoft Windows x64 (64ビット)

#### **メモリー要件**

Oracle Restartのインストールには1GB以上のRAMが必要です(Oracle Databaseをインストールする予定がある場合)。

## **ディスク領域要件**

Oracle Restartのインストールに対するディスク領域の要件は次のとおりです。

- 7GB以上のディスク領域。
- %TEMP%ディレクトリで使用可能なディスク領域は、空きディスク領域の合計から、Oracleソフトウェアのインストールに 必要な領域を引いたサイズになります

%TEMP%ディレクトリの空きディスク容量が1 GB未満の場合は、次のようにします。

- ディスク領域の要件が満たされるように、%TEMP%ディレクトリから不要なファイルを削除します。
- TEMP環境変数を設定します。「システムのプロパティ」に移動し、「環境変数」で"TEMP=C:¥Temp¥"にします。

### **Oracle ACFSおよびOracle ADVM**

Oracle Automatic Storage Managementクラスタ・ファイル・システム(Oracle ACFS)によるOracle ASMテクノロジの 拡張によって、単一インスタンスおよびクラスタ構成のどちらでも、すべてのアプリケーション・データがサポートされます。

Oracle Automatic Storage Management動的ボリューム・マネージャ(Oracle ADVM)では、ボリューム管理サービスお よびクライアントへの標準ディスク・デバイス・ドライバ・インタフェースが提供されます。Oracle ACFSは、Oracle ADVMインタ フェースを介してOracle ASMと通信します。

#### **関連項目**

[Oracle Automatic Storage Management](https://docs.oracle.com/pls/topic/lookup?ctx=en/database/oracle/oracle-database/19/ntdbi&id=OSTMG-GUID-1CC5826A-5E06-4D84-927A-A4E9FCC55C1A)管理者ガイド

# **Microsoft WindowsでのOracle ACFSおよびOracle ADVMのサポート**

Oracle ACFSおよびOracle ADVMは、Windows Server 2012 x64、Windows Server 2012 R2 x64および Windows 2016 x64でサポートされています。

#### **関連項目:**

- Oracle ACFSとOracle ADVMがサポートされているプラットフォームおよびリリースの詳細は、My Oracle Support のノート1369107.1 [\(https://support.oracle.com/rs?type=doc&id=1369107.1\)](https://support.oracle.com/rs?type=doc&id=1369107.1)を参照してください。
- 現在のリリースおよびサポート情報については、My Oracle Supportのノート854428.1「Oracle製品のパッチ・セッ ト更新」を参照してください: <https://support.oracle.com/epmos/faces/DocumentDisplay?id=854428.1>
- Oracle ACFSおよびOracle ADVMの詳細は、『[Oracle Automatic Storage Management](https://docs.oracle.com/pls/topic/lookup?ctx=en/database/oracle/oracle-database/19/ntdbi&id=OSTMG30000)管理者ガイド』 を参照してください
### **Oracle ACFSの制限事項とガイドライン**

シングル・インスタンスおよびクラスタの構成にOracle ACFSを使用する場合は、記憶域計画の一環としてこれらのガイドライン および制約を確認します。

- Oracle Automatic Storage Management Cluster File System (Oracle ACFS)は、汎用のファイル・シ ステムです。
- Oracle ACFSは、Oracle ASMが構成されている場合にのみ使用できます。
- Oracle ACFSを使用する予定がある場合は、Oracle Grid Infrastructureをインストールするときにドメイン・ユー ザーを使用する必要があります。
- Oracle ACFSファイル・システムをWindows上で作成する場合、Windowsドメイン・ユーザーとしてログオンします。 また、Windows上のOracle ACFSファイル・システムでファイルを作成する場合、Windowsドメイン・ユーザーとして ログインして、ファイルがすべてのノードによってアクセス可能であることを確認する必要があります。 クラスタ・ノード間でファイル・システムを使用する場合、ベスト・プラクティスは、ドメイン・ユーザーを使用しているファイル・

システムをマウントして、セキュリティ識別子がクラスタ・ノード間で同じであることを確認することです。ファイルおよびディレ クトリへのアクセス権限を定義する際に使用されるWindowsセキュリティ識別子は、ユーザーを識別する情報を使用 します。ローカル・ユーザーは、ローカル・ノードのコンテキストでのみ認識されます。Oracle ACFSは、ファイル・システム へのデフォルトのアクセス権限を設定するため、最初のファイル・システムのマウント時にこの情報を使用します。

Oracle ACFSへのOracle DatabaseおよびOracle Grid Infrastructureのファイルの配置に関する次の一般的なガイド ラインおよび制限事項に注意してください。

- クラスタ用Oracle Grid Infrastructure 12cリリース 1 (12.1)以降では、Oracle Databaseのバイナリ、デー タ・ファイルおよび管理ファイル(トレース・ファイルなど)をOracle ACFSに配置できます。
- Oracle ACFSでは、Oracle Databaseデータファイル、表領域ファイル、制御ファイル、REDOログ、アーカイブ・ログ、 RMANバックアップ、Data Pumpダンプセットおよびフラッシュバック・ファイルの暗号化またはレプリケーションはサポート されません
- データベースのリリースがOracle Database 11gリリース2以上の場合にのみ、Oracle DatabaseホームをOracle ACFSに配置できます。以前のリリースのOracle Databaseは、Oracle ACFS上にはインストールできません。
- Oracle Clusterwareのインストールの場合、Oracle ClusterwareのファイルをOracle ACFSに配置することはで きません。
- ポリシー管理型Oracle Flex Clusterデータベースの場合、Oracle ACFSはクラスタ・ノードで実行できます。

Oracle Restart構成でOracle ACFSを実行する場合は、次の制限が適用されます。

- Oracle Database 18cから、コンフィギュレーション・アシスタントではOracle Restart構成のOracle ACFSには Oracle Databaseホームを作成できません。
- Oracle Restartでは、どのプラットフォームでもOracle ACFSリソースはサポートされません。
- Oracle Database 12cから、Oracle Restart構成でOracle ACFSレジストリがサポートされなくなりました。
- システムの再起動後に、Oracle ACFSドライバを手動でロードする必要があります。
- Oracle ASMインスタンスの実行終了後に、Oracle ACFSファイル・システムを手動でマウントおよびマウント解除する 必要があります。
- Oracle ACFSファイル・システムでのOracleデータ・ファイルの作成は、Oracle Restart構成ではサポートされません。

Oracle ACFSファイル・システムでのOracleデータ・ファイルの作成は、クラスタ構成用のOracle Grid Infrastructureでサポートされています。

# **Oracle Automatic Storage Managementの記憶域 の構成**

Oracle Automatic Storage Management (Oracle ASM)の記憶域構成の詳細は、次の項を確認してください。

### **旧バージョンのデータベースのディスク・グループの管理について**

前のリリースのOracle DatabaseをOracle Grid Infrastructureにインストールするときに、Oracle ASM Configuration Assistant (Oracle ASMCA)を使用して、ディスク・グループを作成および変更します。

Oracle Database 11gリリース2より前のリリースでは、Oracle Database Configuration Assistant (Oracle DBCA)を使用してOracle ASMで管理タスクが実行されました。Oracle Database 11gリリース2 (11.2)以上では、 Oracle ASMはOracle Grid Infrastructureインストールの一部としてインストールされます。Oracle DBCAを使用して Oracle ASMで管理タスクを実行することはできなくなりました。

#### **関連項目:**

Oracle Database 11gのソフトウェアをこのリリースのOracle Grid Infrastructureとともに使用したデータベースに対する ディスク・グループの互換性の構成に関する詳細は、『[Oracle Automatic Storage Management](https://docs.oracle.com/pls/topic/lookup?ctx=en/database/oracle/oracle-database/19/ntdbi&id=OSTMG02700)管理者ガイド』を参照 してください。

# **Oracle Automatic Storage Managementインストー ルの考慮事項**

前のリリースでは、Oracle Automatic Storage Management (Oracle ASM)のインストールは、Oracle Databaseイ ンストールの一部として実行されました。Oracle Database 11gリリース2(11.2)以降では、Oracle Automatic Storage Managementは、クラスタ用またはスタンドアロン・サーバー用のOracle Grid Infrastructureのインストールに 含まれます。

Oracle Automatic Storage Managementの既存のインストールをアップグレードするには、Oracle Grid Infrastructureのアップグレードを実行してOracle Automatic Storage Managementをアップグレードする必要があり ます(既存のOracle Automatic Storage Managementインストールのアップグレード)。Oracle Automatic Storage Managementをインストールしていないときに、記憶域オプションとしてOracle Automatic Storage Managementを使 用する場合は、Oracle Restartのインストール完了後にOracle Databaseのインストールを開始する必要があります。

Oracle ASMインスタンス、ディスク・グループ、ボリュームおよびOracle Automatic Storage Managementクラスタ・ファイ ル・システム(Oracle ACFS)のインストールおよび構成のためにOracle Automatic Storage Management Configuration Assistantを実行する必要があります。さらに、ASMCAコマンドライン・インタフェースを使用できます。

Oracle Automatic Storage Managementをインストールする場合は、次のガイドラインを適用してください。

- Oracle Automatic Storage Managementディスク・グループに使用するディスク・パーティションを準備するには、 *「Oracle Automatic Storage Management用の記憶域の構成」*の項にリストされているステップを完了する必 要があります。
- インストールを開始する前に、1つ以上のディスクがOracle ASMディスク・グループに適切に構成されていることを確認 します。
- Oracle Automatic Storage Managementのインストール時に、Oracle Automatic Storage Management Configuration Assistantにより、そのOracle Automatic Storage Managementインスタン ス用に別のサーバー・パラメータ・ファイル(SPFILE)とパスワード・ファイルが作成されます。Oracle Automatic Storage Managementをインストールすると、ASMSNMPスキーマおよびユーザーが作成されます。
- 既存のディスク・グループを管理するOracle Automatic Storage Managementインスタンスは、Oracle Grid Infrastructureのホーム・ディレクトリで実行されます。

[ディスク・グループのパフォーマンスおよびスケーラビリティに関する考慮事項](https://docs.oracle.com/pls/topic/lookup?ctx=en/database/oracle/oracle-database/19/ntdbi&id=OSTMG-GUID-2D51DA36-0BC8-4602-9D5E-4CBF41A6D7F1) Oracle ASM[のパスワード・ファイル認証](https://docs.oracle.com/pls/topic/lookup?ctx=en/database/oracle/oracle-database/19/ntdbi&id=OSTMG-GUID-EAF4D6D6-0EF1-47B2-8650-60C26B6144CA)

# **Oracle Automatic Storage Management用の記憶 域の構成**

記憶域要件およびASMディスク・グループ・オプションを識別します。

#### **関連項目:**

『[Oracle Automatic Storage Management](https://docs.oracle.com/pls/topic/lookup?ctx=en/database/oracle/oracle-database/19/ntdbi&id=OSTMG10042)管理者ガイド』

### **Oracle Automatic Storage Managementの記憶域 要件の指定**

Oracle ASMの記憶域要件を特定するには、必要なデバイス数およびディスクの空き領域を決定する必要があります。この作 業を行うステップは、次のとおりです。

1. Oracle ASMをOracle Databaseファイルまたはリカバリ・ファイル、あるいはその両方に使用するかどうかを決定しま す。Oracle Databaseファイルには、データファイル、制御ファイル、REDOログ・ファイル、サーバー・パラメータ・ファイル、 およびパスワード・ファイルが含まれます。

データベースのインストール時に、Oracle Databaseファイルの記憶域メカニズムとしてファイル・システムまたはOracle ASMのどちらかを選択するオプションがあります。同様に、リカバリ・ファイルの記憶域メカニズムとしてファイル・システムま たはOracle ASMのどちらかを選択するオプションもあります。

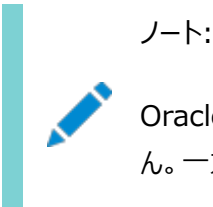

Oracle Database ファイルとリカバリ・ファイルの両方に同じ記憶域メカニズムを使用する必要はありませ ん。一方のファイル・タイプにファイル・システムを使用し、もう一方に Oracle ASM を使用できます。

Oracle ASMをOracle Databaseファイルの記憶域オプションとして選択した場合、「リカバリ・オプションの指定」画 面の選択内容によって次のリカバリ・オプションがあります。

- リカバリ・ファイルにOracle ASMオプションを選択した場合、Oracle Universal Installerでは、Oracle Databaseファイルおよびリカバリ・ファイルの両方に同じディスク・グループを使用するオプションのみが示されま す。
- データベースのインストール時にリカバリを有効にしないように決定している場合、データベースのインストール後 に、DB\_RECOVERY\_FILE\_DESTパラメータを変更して高速リカバリ領域を有効にできます。

2. 作成するOracle ASMディスク・グループごとに、使用するOracle ASMの冗長性レベルを選択します。

Oracle ASMディスク・グループの冗長性レベルを選択することによって、ディスク・グループにおけるOracle ASMによる ファイルのミラー化方法、必要なディスク数およびディスク領域が決まります。

外部冗長性

このオプションでは、Oracle ASMでディスク・グループのコンテンツをミラーできません。この冗長性レベルの選 択が推奨されるのは、RAIDデバイスなどそれ自体がデータ保護を提供するデバイスがディスク・グループに含ま れる場合、またはデータベースが割込みなしのデータ・アクセスを必要としない場合です。

標準冗長性

標準冗長性ディスク・グループでは、パフォーマンスおよび信頼性を最適化するために、Oracle ASMではデー タファイルの双方向ミラー化および制御ファイルの3方向ミラー化がデフォルトで使用されます。また、ディスク・グ ループの個々のファイルに対してミラー化の特性を選択できます。

双方向ミラー化を使用する場合、標準冗長性ディスク・グループには、2つ以上の障害グループ(または2つ以 上のディスク・デバイス)が必要です。標準冗長性ディスク・グループの有効なディスク領域は、その全デバイス のディスク領域の合計の半分です。

Oracleでは、ほとんどのインストールに標準冗長性ディスク・グループの使用をお薦めします。Oracle Exadataでは、障害に対する追加保護のために高冗長性ディスク・グループを使用することをお薦めします。

高冗長性

ディスク・グループの内容は、デフォルトで3方向にミラー化されます。高冗長性ディスク・グループを作成するに は、3つ以上の障害グループ(3つ以上のデバイス)を指定する必要があります。

高冗長性ディスク・グループでは最高水準のデータ保護が提供されますが、この冗長性レベルの使用を決定 する前に、追加するストレージ・デバイスによりコストが高くなることを考慮する必要があります。

● フレックス冗長性

フレックス冗長性ディスク・グループは、柔軟なファイル冗長性、ミラー分割、冗長性変更などの機能を持つ新 しいディスク・グループ・タイプです。フレックス・ディスク・グループは、異なる冗長性要件を持つファイルを単一の ディスク・グループに統合できます。データベースでファイルの冗長性を変更する機能も用意されています。

データベース・データに対して、ミラー化なし(非保護)、双方向ミラー化(ミラー化)または3方向ミラー化(高)を 選択できます。フレックス冗長ディスク・グループでは、最小で3台のディスク・デバイス(または3つの障害グルー プ)が必要です。

3. データベース・ファイルおよびリカバリ・ファイルに必要なディスク領域の合計量を判別します。

システムでOracle ASMインスタンスが実行されている場合は、既存のディスク・グループを使用して記憶域要件を満 たすことができます。必要に応じて、データベースをインストールする際に既存ディスク・グループにディスクを追加できます。 Oracle ASMディスク領域要件については、*Oracle データベース・インストレーション・ガイド*の「Oracle ASMディスク 領域要件」を参照してください。

#### ノート: ● ディスク・デバイスは、グリッド・インストールを実行するユーザーが所有する必要があります。 システム管理者に問い合せて、Oracle ASM で使用されるディスクがストレージ・レベルでミラー化 されているかどうか確認してください。ミラー化されている場合、冗長性に「外部」を選択します。ディ スクがストレージ・レベルでミラー化されていない場合は、冗長性に「標準」を選択します。 すべての Oracle ASM ディスクは割当て単位(AU)に分割されます。割当て単位は、ディスク・グ ループ内の割当ての基本単位です。特定のディスク・グループ互換レベルに応じて、AU サイズの値 には 1、2、4、8、16、32 または 64MB を選択できます。デフォルト値は、フレックス・ディスク・グ ループの場合は 4 MB で、他のすべてのディスク・グループ・タイプの場合は 1 MB です。エンジニア ド・システムでは、デフォルト値は 4 MB です。

4. 必要な場合は、Oracle ASMディスク・グループのデバイスに障害グループを指定します。

標準、高またはフレックス冗長性ディスク・グループを使用する場合は、カスタム障害グループのディスク・デバイスを関連 付けることによって、ハードウェア障害に対するデータベースの保護を強化できます。デフォルトでは、各デバイスに独自 の障害グループが含まれます。ただし、標準冗長ディスク・グループの2台のディスク・デバイスが同じホスト・バス・アダプ タ(HBA)に接続されている場合、コントローラに障害が発生すると、ディスク・グループは使用できなくなります。この例 でのコントローラは、シングル・ポイント障害です。

このタイプの障害を防止するためには、2つのHBAを使用します。各HBAに2台のディスクを接続し、各コントローラに 接続されたディスクに障害グループを定義します。この構成では、ディスク・グループが1つのHBAの障害を許容できます。 カスタム障害グループを定義する際には、次のガイドラインを考慮してください。

- リリース2以降、Oracle Grid Infrastructureインストール時に「ASMディスク・グループの作成」画面でカス タム障害グループを指定できます。
- インストール後に、GUIツールのASMCA、コマンドライン・ツールのasmcmd、またはSQLコマンドを使用して、カ スタム障害グループを定義することもできます。
- カスタム障害グループを定義する際、データベース・ファイルのみを格納する障害グループの場合、標準冗長 ディスク・グループでは最小で2つの障害グループ、高冗長ディスク・グループでは3つの障害グループを指定す る必要があります。
- 5. システムに適切なディスク・グループが存在しない場合は、適切なディスク・デバイスを設置または指定して、新しいディ スク・グループを追加します。

適切なディスク・デバイスを指定する場合は、次のガイドラインを使用します。

- ディスク・デバイスは、Oracle Grid Infrastructureインストールを実行しているユーザーが所有している必 要があります。
- Oracle ASMディスク・グループでは、すべてのデバイスのサイズおよびパフォーマンス特性が同じである必要が あります。
- 単一の物理ディスクにある複数のパーティションを、1つのディスク・グループのデバイスとして指定しないでくださ い。Oracle ASMは、各ディスク・グループのデバイスが、別々の物理ディスク上に存在するとみなします。
- 論理ボリュームは、Oracle ASMディスク・グループのデバイスとして指定できますが、Oracle ASMには不要 な複雑なレイヤーが追加されるため、これを使用することはお薦めできません。論理ボリューム・マネージャの使 用を選択する場合は、追加ストレージ・レイヤーのストレージ・パフォーマンスに対する影響を最小化できるよう に、論理ボリューム・マネージャを使用してストライプ化またはミラー化しない単一の論理ユニット番号(LUN)を 表すことをお薦めします。

#### **関連項目**

[Oracle Automatic Storage Management](https://docs.oracle.com/pls/topic/lookup?ctx=en/database/oracle/oracle-database/19/ntdbi&id=OSTMG-GUID-1A056184-65E1-449C-B36A-83AF259A2309)管理者ガイド

### **Oracle ASMディスク領域要件**

データベース・ファイルおよびリカバリ・ファイルに必要なOracle Automatic Storage Management (Oracle ASM)ディス ク領域の合計量を判別します。

表6-1 Oracle Database (非CDB)のOracle ASMディスク数および最小領域の要件

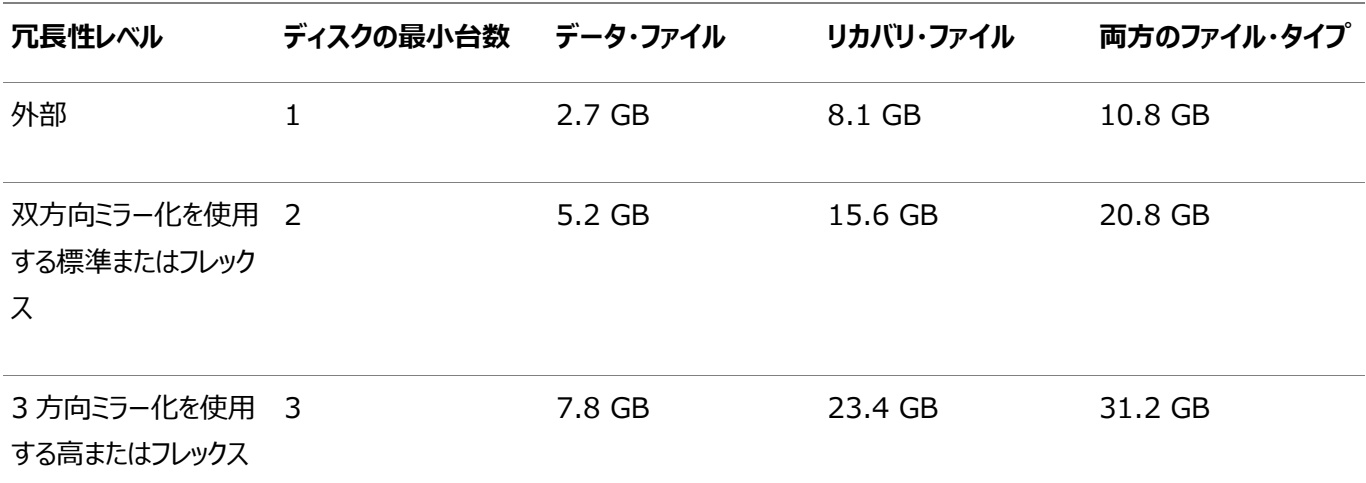

表6-2 1つのプラガブル・データベース(PDB)があるマルチテナント・コンテナ・データベース(CDB)用のOracle ASMディスク数 および最小領域の要件

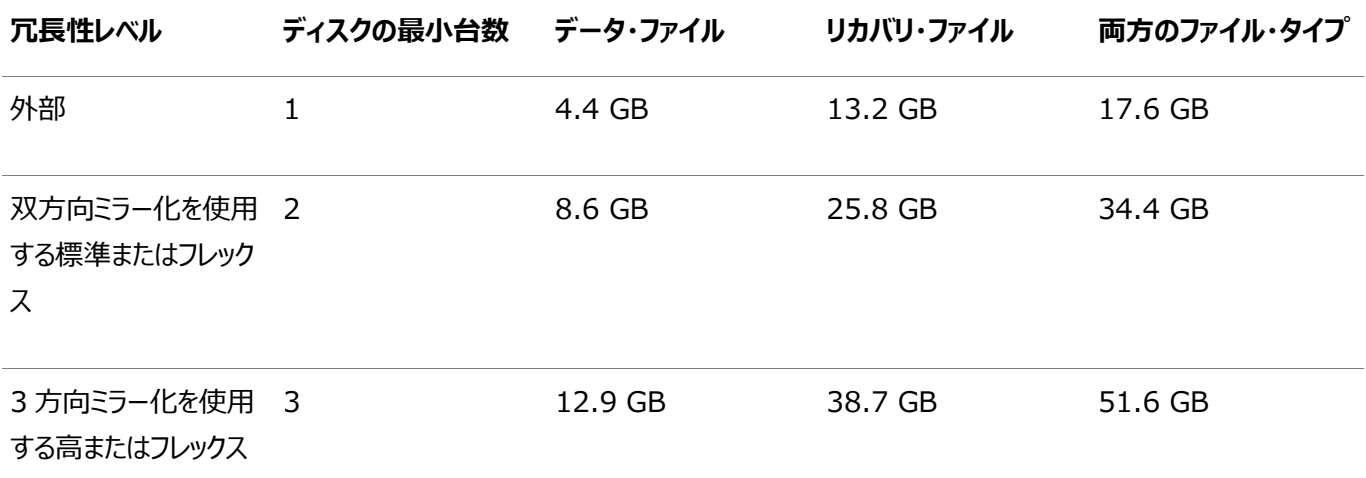

ノート:

- システムで Oracle ASM インスタンスが実行されている場合は、既存のディスク・グループを使用して記憶 域要件を満たすことができます。必要に応じて、データベースをインストールする際に既存ディスク・グループ にディスクを追加できます。
- ディスク・デバイスは、グリッド・インストールを実行するユーザーが所有する必要があります。

システム管理者に問い合せて、Oracle ASM で使用されるディスクがストレージ・レベルでミラー化されてい るかどうか確認してください。ミラー化されている場合、冗長性に「外部」を選択します。ディスクがストレージ・ レベルでミラー化されていない場合は、冗長性に「標準」を選択します。

● すべての Oracle ASM ディスクは割当て単位(AU)に分割されます。割当て単位は、ディスク・グループ内

の割当ての基本単位です。特定のディスク・グループ互換レベルに応じて、AU サイズの値には 1、2、4、 8、16、32 または 64MB を選択できます。デフォルト値は、フレックス・ディスク・グループの場合は 4 MB で、他のすべてのディスク・グループ・タイプの場合は 1 MB です。エンジニアド・システムでは、デフォルト値は 4 MB です。

#### **対話的および非対話的なインストールのためのASMディスク・**

### **グループ・オプション**

対話的なインストール中に新しいディスク・グループを選択できますが、非対話的なインストールの既存のディスク・グループを使 用する必要があります。

既存のOracle ASMディスク・グループにデータベースまたはリカバリ・ファイルを格納するために、インストール方法に応じて次の いずれかを選択します。

- Database Configuration Assistantを対話型モードで実行するインストール方法(インストール中またはインス トール後)
	- 新規ディスク・グループの選択
	- 既存のディスク・グループの選択
- Database Configuration Assistantを非対話型モードで実行するインストール方法(インストール中またはインス トール後)

既存のディスク・グループのみを選択します。非対話的なインストール中にディスク・グループを作成することはできません。 既存のディスク・グループの空き領域が不十分な場合は、既存のディスク・グループにディスク・デバイスを追加できます。

ノート:

既存ディスク・グループを管理する Oracle ASM インスタンスは、異なる Oracle ホーム・ディレクトリで実行され ている可能性があります。

ステップ1: ディスク自動マウントの有効化

Windowsでパーティションまたは論理ドライブを構成するには、ディスクの自動マウント機能を有効化する必要があります。次の 機能を使用する場合、ディスク自動マウントを有効にしてください。

- シングル・インスタンスおよびOracle RACインストール両方のディスク・パーティション
- Oracle RAC用のクラスタ・ファイル・システム
- Oracleクラスタウェア
- **単一ノード・データベース・インストール用のRAWパーティション**
- Oracle Automatic Storage Management用のプライマリまたは論理パーティション

自動マウントを有効化するには:

1. コマンド・プロンプトで、次のコマンドを入力します。

DRIVE\_LETTER:\> diskpart DISKPART> automount enable DISKPART> exit

2. コンピュータを再起動します。

ステップ2: ディスク・パーティションの作成

ディスク・パーティションを作成するには、オペレーティング・システムまたはサード・パーティ・ベンダーが提供するディスク管理ツール

を使用します。次の管理ツールは、オペレーティング・システムで提供されています。

● ディスク管理スナップイン(ディスク管理用のグラフィカル・ユーザー・インタフェース)。

このツールにアクセスするには、コマンド・プロンプトでdiskmgmt.mscと入力します。(オプション)「スタート」メニューから、 「全てのプログラム」→「管理ツール」→「コンピューターの管理」と選択します。次に、「記憶域」ツリーの「ディスクの管 理」ノードを選択します。

プライマリ・パーティションと、「新しいシンプル ボリューム」オプションを選択して拡張パーティションの論理ドライブを作成 します。RAWデバイスを作成するには、ドライブ文字を割り当てて、パーティションの作成後にその文字を削除します。 「このパーティションをフォーマットしない」を選択して、RAWパーティションを指定する必要があります。スパン・ボリューム やストライプ・ボリュームは使用しないでください。これらのオプションを使用するとボリュームがダイナミック・ディスクに変換 されます。Oracle Automatic Storage Managementでは、ダイナミック・ディスクはサポートされていません。

その他のWindows上では、「新しいパーティション」オプションを選択して、プライマリ・パーティションを作成します。「新 しい論理ドライブ」オプションを選択して、論理ドライブを作成します。

● コマンドライン・ツールdiskpart.exe(プライマリ・パーティション、拡張パーティションおよび論理ドライブを作成可能)

このツールにアクセスするには、コマンド・プロンプトでdiskpart.exeと入力します。この項の手順では、次のような構文 でdiskpart.exeを使用します。

DRIVE LETTER: ¥> diskpart DISKPART> select disk diskn DISKPART> create partition primary | extended | logical size=sizen DISKPART>

ここで、

- diskpart.exeは、ディスク管理用のコマンドライン・ツールです。
- disknは、パーティションを作成するディスクの番号です。
- sizenは、パーティションのサイズです。500の場合、500MBを表しています。

#### **関連項目:**

使用している管理ツールのオンライン・ヘルプまたはドキュメント

diskpart.exeコマンドをコマンドラインに直接入力できます。または、コマンドをテキスト・ファイルに入力し、このファイルをスクリプ トとして使用してdiskpart /sを実行することもできます。

1つのディスクにプライマリ・ディスク・パーティションを5つ以上作成することはできません。それ以上必要な場合は、プライマリ・パー ティションを3つ作成してから、4つ目を拡張パーティションとして作成し、その中に必要な数の論理パーティションを構成すると、こ の制限を回避できます。

たとえば、Disk 5にディスク・パーティションを作成し、それぞれにサイズを割り当てるには、次のように記述します。

DISKPART> select disk 5 DISKPART> create partition primary size=500 DISKPART> ... DISKPART> create partition extended DISKPART> create partition logical size=800 DISKPART> ... DISKPART> create partition logical size=500

# **Oracle Automatic Storage Management用のディス クの手動構成**

ダイレクト接続ストレージ(DAS)またはストレージ・エリア・ネットワーク(SAN)でOracle Automatic Storage Managementを使用するには、ディスクにヘッダーを付ける必要があります。

対話型モードでOracle Restartをインストールする場合は、インストール・プロセス中にOracle Universal Installerによっ てディスクのヘッダーが構成されます。ただし、レスポンス・ファイル・モードでOracle Restartをインストールする場合は、インス トールの前にasmtoolg (GUI)またはasmtool (コマンドライン)を使用してディスクを構成しておく必要があります。これらのツー ルを使用して、インストール後にディスクを再構成することもできます。asmtoolgおよびasmtoolユーティリティはパーティション化 されたディスクでのみ動作します。パーティション化されていないディスクではOracle Automatic Storage Managementを 使用できません。

asmtoolgおよびasmtoolツールは、ディスクに意味のある永続的な名前を関連付けることによって、Oracle Automatic Storage Managementでこれらのディスクを使用しやすくします。Oracle Automatic Storage Managementでは、 ディスクをグループ化しやすくするために、ディスク文字列を使用します。したがって、asmtoolgまたはasmtoolが作成する名前を 使用すると、Windowsのドライブ文字よりもグループ化が容易になります。

asmtoolgまたはasmtoolで作成されたディスク名は、識別のためにすべて接頭辞ORCLDISKで始まり、その後にユーザー定義の 接頭辞(デフォルトはDATA)とディスク番号が続きます。

asmtoolgツールの使用(グラフィカル・ユーザー・インタフェース)

asmtoolgツールはデバイス名を作成するためのグラフィカル・インタフェースです。asmtoolgを使用して、Oracle Automatic Storage Managementで使用可能なデバイスを追加、変更、削除および調査します。

ディスク・スタンプを追加または変更するには:

1. Oracle Grid Infrastructure 19cというラベルのインストール・メディアで、メディアのルートからasmtoolディレクトリに 移動し、asmtoolg.exeをダブルクリックします。

Oracle Databaseがインストールされている場合は、ORACLE\_HOME\binに移動し、asmtoolg.exeをダブルクリックし ます。

ユーザー・アカウント制御が有効な場合は、デスクトップにコマンド・プロンプト・ウィンドウのショートカットを作成します。デ スクトップにそのショートカットのアイコンが表示されます。新しく作成されたショートカットのアイコンを右クリックし、「管理 者として実行」を指定します。コマンド・ウィンドウが開いたら、ORACLE\_HOME¥binに移動し、asmtoolgと入力します。

2. 「Add or change label」オプションを選択し、「Next」をクリックします。

asmtoolgツールにより、システムで使用可能なデバイスが表示されます。認識されないディスクには「Candidate device」、スタンプ付きのOracle Automatic Storage Managementディスクには「Stamped ASM disk」、ス タンプなしのOracle Automatic Storage Managementディスクには「Unstamped ASM disks」というラベル が付けられます。このツールでは、Windowsによってファイル・システムとして認識されるディスク(NTFSなど)も表示され ます。これらはディスクとしては使用できないため、選択できません。また、Microsoftのダイナミック・ディスクもOracle Automatic Storage Managementディスクとしては使用できません。

3. Stamp Disksウィンドウで、スタンプを付けるディスクを選択します。

Oracle Automatic Storage Managementでは、指定した接頭辞に対して選択されたすべてのデバイスに、一 意のスタンプを生成できます。スタンプは、指定された接頭辞と番号を連結することによって生成されます。たとえば、接 頭辞がDATAの場合、最初のOracle Automatic Storage Managementリンク名はORCLDISKDATA0となります。

また、個々のデバイスのスタンプも指定できます。

- 4. (オプション)ディスクを選択して、個々のスタンプ(Oracle Automatic Storage Managementリンク名)を編集し ます。
- 5. 「次」をクリックします。
- 6. 「終了」をクリックします。

ディスク・スタンプを削除するには:

1. 「Delete labels」オプションを選択した後、「Next」をクリックします。

「delete」オプションは、ディスクがスタンプされている場合にのみ使用できます。削除ウィンドウには、すべてのスタンプ付 きOracle Automatic Storage Managementディスクが表示されます。

- 2. Delete Stampsウィンドウで、スタンプを削除するディスクを選択します。
- 3. 「次」をクリックします。
- 4. 「終了」をクリックします。

例6-1 asmtoolユーティリティの使用(コマンドライン)

asmtoolユーティリティは、ディスクにスタンプを付けるためのコマンドライン・インタフェースです。ユーザー・アカウント制御が有効な 場合は、デスクトップにコマンド・プロンプト・ウィンドウのショートカットを作成できます。デスクトップにそのショートカットのアイコンが 表示されます。新しく作成されたショートカットのアイコンを右クリックし、「管理者として実行」を選択します。次に、asmtoolを起 動します。

これには、次のオプションがあります。

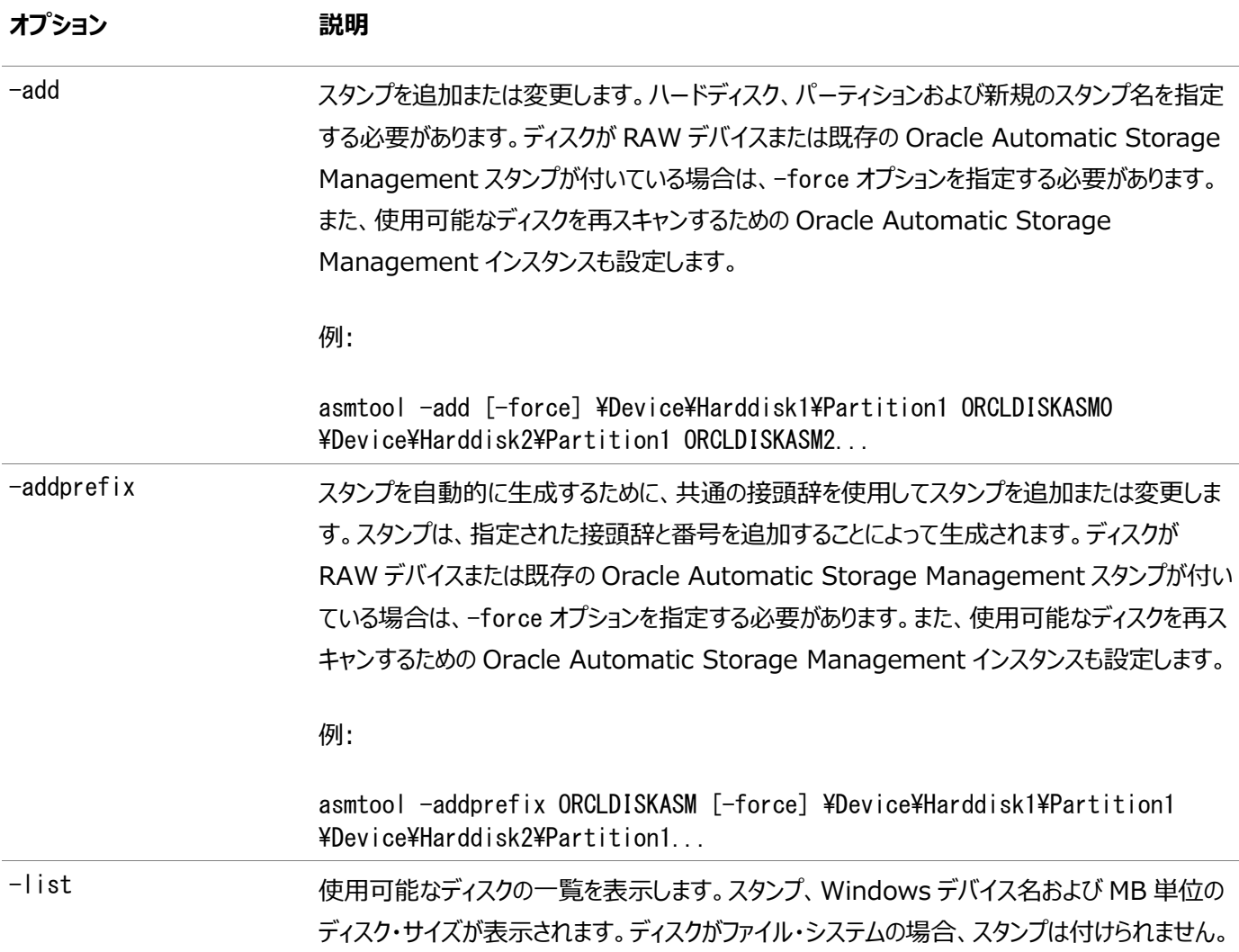

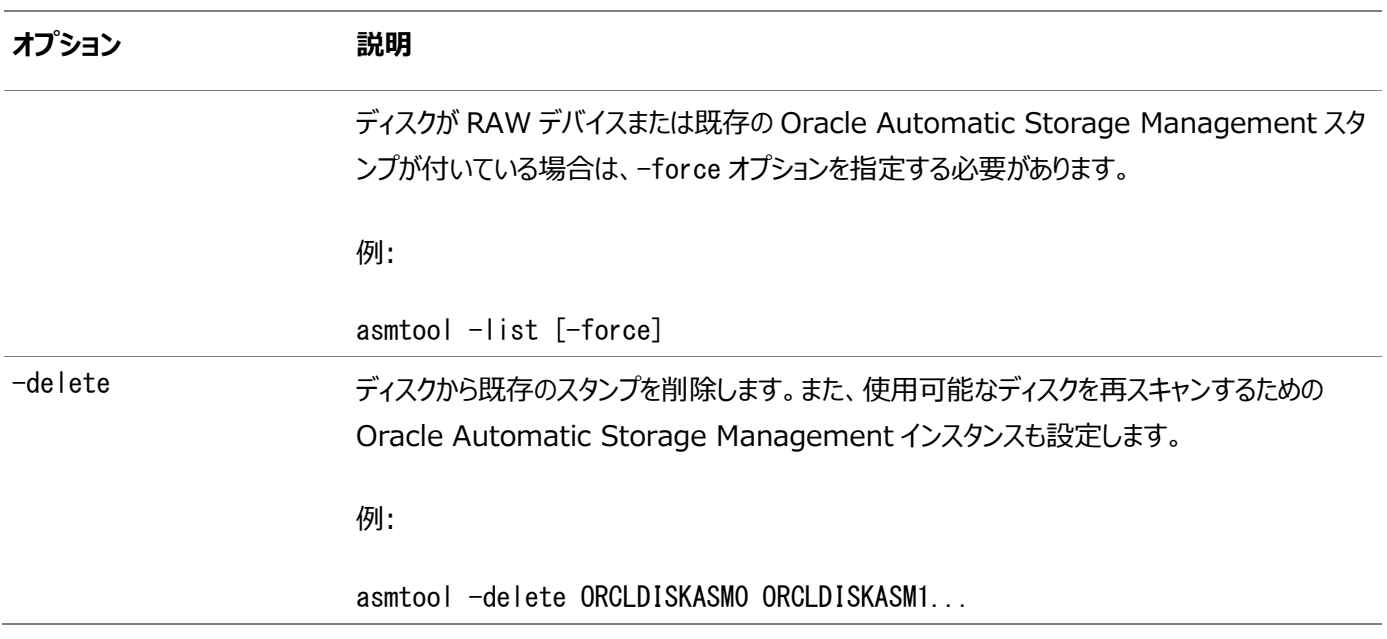

# **既存のOracle Automatic Storage Managementイン スタンスのアップグレードについて**

Oracle Automatic Storage Management (Oracle ASM)のアップグレードは、Oracle Grid Infrastructureのアッ プグレード時に実行されます。

Oracle ASM 11gリリース2 (11.2.0.4)以上からアップグレードする場合は、Oracle ASMはアップグレードの一部として常に Oracle Grid Infrastructureとともにアップグレードされ、アップグレード中にrootスクリプトによってOracle Automatic Storage Management Configuration Assistant (Oracle ASMCA)が起動されます。その後、Oracle ASMCA (Grid\_home/binにあります)を使用して、障害グループ、Oracle ASMボリューム、およびOracle Automatic Storage Management Cluster File System (Oracle ACFS)を構成できます。

以前のリリースから現在のリリースまで、Oracle ASMCAがOracle ASMを個別にアップグレードすることはできません。

以前のリリースから11gリリース2 (11.2)へのOracle ASMのアップグレードは、サポートされていません。

#### **関連項目**

- [Oracle Automatic Storage Management](https://docs.oracle.com/pls/topic/lookup?ctx=en/database/oracle/oracle-database/19/ntdbi&id=OSTMG02400)管理者ガイド
- [Oracle Database](https://docs.oracle.com/pls/topic/lookup?ctx=en/database/oracle/oracle-database/19/ntdbi&id=UPGRD-GUID-D7793765-AF4C-4091-BCCB-E5720FDE0EF4)アップグレード・ガイド

# **Oracle ASMCAを使用したOracle Automatic Storage Managementディスク・グループの手動構成**

コンピュータ上に現在構成されているOracle Automatic Storage Managementインスタンスがない場合、Oracle Automatic Storage Management Configuration Assistantユーティリティは、新しいOracle Automatic Storage Managementインスタンスを作成します。

Oracle Restartのインストール後に、Oracle Automatic Storage Management Configuration Assistantを使用 して、ディスク・グループ、Oracle Automatic Storage Management動的ボリューム・マネージャ(Oracle ADVM)および Oracle Automatic Storage Managementクラスタ・ファイル・システム(Oracle ACFS)の作成と構成もできます。

ディスク・グループを追加作成したり、Oracle Automatic Storage Managementディスクを手動で構成する場合は、 Oracle Automatic Storage Management Configuration Assistantを次のように実行します。

DRIVE\_LETTER:\> cd ORACLE\_HOME\bin  $DRIVE$  LETTER:  $\frac{1}{2}$  asmca. bat

#### **関連項目:**

[Oracle Automatic Storage Management](https://docs.oracle.com/pls/topic/lookup?ctx=en/database/oracle/oracle-database/19/ntdbi&id=OSTMG50000)管理者ガイド

# **イメージ・ベースのOracle Grid Infrastructureのインス トールについて**

Oracle Grid Infrastructure 12cリリース2 (12.2)以降、Oracle Grid Infrastructureソフトウェアのインストールおよ び構成は、イメージ・ベースのインストールによって簡略化されました。

Oracle Grid Infrastructureをインストールするには、必要なユーザー・グループ権限を使用して新規Gridホームを作成し、 新しく作成したGridホームにイメージ・ファイルを抽出し、設定ウィザードを実行して、Oracle Grid Infrastructure製品を登 録します。

イメージ・ベースのインストールを使用すると、次のことを実行できます。

- 新規クラスタ用にOracle Grid Infrastructureを構成。
- スタンドアロン・サーバー用のOracle Grid Infrastructure (Oracle Restart).の構成
- Oracle Grid Infrastructureのアップグレード
- ソフトウェアのみの設定。
- Oracle Grid Infrastructureソフトウェアがすでにインストールまたは構成されている場合は、既存のクラスタに対し てノードを追加または削除します。

このインストール機能は、インストール・プロセスを合理化し、大規模なカスタム・デプロイメントの自動化をサポートします。また、 ベースリリース・ソフトウェアに対して必要なリリース更新(RU)またはリリース更新リビジョン(RUR)を適用した後に、このインストー ル方法を使用してカスタマイズ済イメージをデプロイすることもできます。

ノート:

Grid ホームを配置するディレクトリにイメージ・ソフトウェアを展開し、%ORACLE\_HOME%¥setup. exe スクリプトを実行 して Oracle Grid Infrastructure 設定ウィザードを開始する必要があります。作成した Grid ホーム・ディレクト リが Oracle Optimal Flexible Architecture の推奨事項に準拠していることを確認してください。

### **イメージ作成用の設定ウィザードのインストール・オプション**

Oracle DatabaseまたはOracle Grid Infrastructureのインストール用の設定ウィザードを開始する前に、使用可能なイ メージ作成オプションを使用するかどうか決定します。

イメージベースのインストールでは、設定ウィザードのsetup.exeを実行して、Oracle DatabaseのインストールまたはOracle Grid Infrastructureのインストールを開始できます。このウィザードには、次のイメージ作成オプションがあります。

ノート:

setup.exe は、Oracle Database および Oracle Grid Infrastructure をインストールする際に推奨され る設定ウィザードです。

表7-3 設定ウィザードのイメージ作成オプション

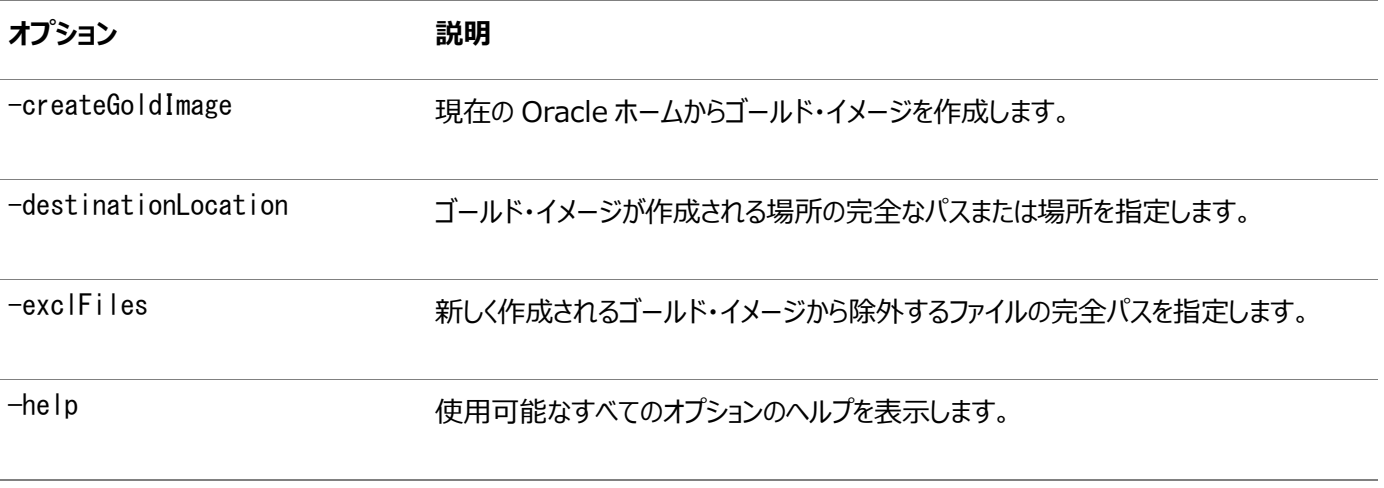

次に例を示します。

setup.exe -createGoldImage -destinationLocation c:\my\_images

ここで:

c:\my\_imagesは、イメージzipファイルが作成されるファイルの場所です。

## **新規データベース・インストールによるスタンドアロン・サーバー用 のOracle Grid Infrastructureのインストール**

このOracle Restartのインストール・ステップを完了してから、Oracle Restartで管理するデータベースを作成します。

Oracle Restartのインストールによって、Oracle RestartとOracle ASMをインストールして、1つのディスク・グループを作成 します。

- 1. Oracle Restartソフトウェア所有者ユーザー(grid)としてログインします。
- 2. Oracle Grid Infrastructureのインストール・イメージ・ファイルをダウンロードし、Gridホーム・ディレクトリを作成し、 イメージ・ファイルをGridホーム・ディレクトリに解凍します。

次に例を示します。

- $C:\nless$  mkdir  $\textless$ app\oracle\product\19.0.0\grid
- $C:\nY$  icacls grid:oinstall  $\text{Yapy\text{-}orac}$  le $\text{Yapoduct}\text{Y19.0.0}\text{Ygrid}$
- $C:\n 4$  cd  $\varphi$ app $\varphi$ oracle $\varphi$ product $\varphi$ 19.0.0 $\varphi$ grid
- $C:\n Y$  unzip -q download\_location $\n Y$ grid\_home.zip

ノート:

作成した Grid ホーム・ディレクトリが、Oracle Optimal Flexible Architecture の推奨事項に準拠 していることを確認してください。また、インストール・イメージ・ファイルは、作成したこの Grid ホーム・ディレ クトリにのみ解凍してください。

3. setup.exeを実行して、Oracle Grid Infrastructureインストール・ウィザードを開始します。

 $C:$  Grid home¥setup.exe

ノート:

-applyRU および-applyOneOffs オプションを指定して gridSetup.exe コマンドを使用すると、Oracle Grid Infrastructure のインストールまたはアップグレード中にリリース更新(RU)および個別パッチをイン ストールできます。

- 4. 「構成オプションの選択」画面で、「Oracle Restartの構成」オプションを選択して、Oracle RestartとOracle ASMをインストールして構成します。「次」をクリックします。
- 5. インストール中、Oracle ASMでマウントされ文字列ORCL:\*でOracle ASMFDに登録されたディスク・パスが、デフォ ルトのデータベース記憶域の候補ディスクとして一覧表示されます。
- 6. 必要に応じて追加のディスク・グループでOracle ASMを構成します。
	- デフォルトのディスク・グループ名はDATAです。ディスク・グループに新しい名前を入力する、またはデフォルト名 を使用することができます。
	- 作成する追加のディスク・デバイスは、グリッド・インストールを実行するユーザーが所有する必要があります。
- 7. 必要に応じて構成プロンプトに応答し、Oracle Grid Infrastructureを構成します。詳細は、「ヘルプ」をクリックして

ください。

8. rootスクリプトを自動化するための情報を入力するか、Oracle Universal Installerのプロンプトが表示されたら rootとしてスクリプトを実行します。

rootスクリプトの実行の自動化を構成し、rootスクリプトが失敗した場合は、問題を手動で修正して「再試行」をク リックし、再度rootスクリプトを実行できます

9. Oracle Databaseインストールを開始し、Oracle Databaseファイル記憶域のOracle ASMディスク・グループを選 択します。インストール中のヘルプは、詳細が必要なOracle Universal Installerのページで「ヘルプ」をクリックしま す。

### **既存データベースに対するスタンドアロン・サーバー用のOracle Grid Infrastructureのインストール**

この項に示すハイレベルな手順に従って、既存のOracleデータベース用のOracle Grid Infrastructureをインストールおよび 構成します。

Oracle Restartでは、同じリリースおよびOracle Restartより1つ下のバージョンまでのリリースのリソースを管理できます。この ため、Oracle Database 19cに対してのみサービスを提供するOracle Restartをインストールできます。ただし、以前のリ リースのOracle Databaseは、Oracle Restartで管理されないで同じサーバーに共存できます。 すでにインストールされているデータベース用にOracle Restartをインストールするには:

1. データベースと同じホスト・コンピュータに、Oracle Restartをインストールして、インストール・オプションに「スタンドアロ ン・サーバー用のOracle Grid Infrastructure (Oracle Restart)の構成」を選択します。*『Oracle データベー ス・インストレーション・ガイド』*の「新規インストールでのOracle Restartのインストール」を参照してください。

Oracle Restartのコンポーネントは、Oracle Grid InfrastructureのOracleホーム(Gridホーム)にインストールさ れます。既存のOracle Databaseのホームとは場所が異なります。

2. 既存のOracle Databaseが存在する場合は、srvctIコマンドのDRIVE\_LETTER:\> cd ORACLE\_HOME\tin DRIVE\_LETTER:\> srvctl add database -db dbname -o oracle\_home\_pathを使用して、高可用性のためにOracle Restartに登録します。

# **ソフトウェアのみのインストールを使用した、スタンドアロン・サー バー用のOracle Grid Infrastructureのインストール**

ソフトウェアのみのインストールでは、指定の場所にOracle Restartのバイナリのみをインストールします。ソフトウェアのインス トール後、Oracle Grid Infrastructureを有効化するために、いくつかの手動構成ステップを実行する必要があります。

ノート:

**SP** 

ソフトウェアのみのインストールでは、インストールが検証されず、Oracle Restart ソフトウェアを有効にするインス トール後のステップを手動で実行する必要があるため、上級ユーザーのみが実行することをお薦めします。

# **スタンドアロン・サーバー用のOracle Grid Infrastructure のソフトウェア・バイナリのインストール**

スタンドアロン・サーバー用のOracle Grid Infrastructureのソフトウェアのみのインストールを行うには、この手順を使用しま す。

- 1. 管理者ユーザーとしてWindowsにログインします。
- 2. Oracle Grid Infrastructureのインストール・イメージ・ファイルをダウンロードし、Gridホーム・ディレクトリを作成し、 イメージ・ファイルをGridホーム・ディレクトリに解凍します。

次に例を示します。

 $C:\nY$  mkdir  $\text{Yapp\text{Yorac}}$  le $\text{Yproduct}\text{Y19.0.0}\text{Ygrid}$  $C:\nless$  cd  $\textless$ app\oracle\product\19.0.0\grid  $C:\nless$  unzip -q download location $\nless$ grid.zip

3. runcluvfy.bat stage -pre hacfgコマンドを使用して、サーバーがインストール要件を満たしていることを確認しま す。記憶域およびサーバーのインストール前の要件がすべて完了している必要があります。

次に例を示します。

 $C:\nY$  app¥oracle¥product¥19.0.0¥grid¥runcluvfy.bat

4. Oracle Restartソフトウェア所有者ユーザーとしてログインし、setup.exeを実行して、Oracle Grid Infrastructureインストール・ウィザードを起動します。

 $C:\n 4$  app¥oracle¥product¥19.0.0¥grid¥setup.exe

- 5. 「構成オプションの選択」画面で、「ソフトウェアのみの設定」オプションを選択して、Oracle Restartのソフトウェアのみ のインストールを実行します。「次」をクリックします。
- 6. 必要に応じてプロンプトに応答し、Oracle Grid Infrastructureを設定します。詳細は、「ヘルプ」をクリックしてくださ い。

# **スタンドアロン・サーバー用のOracle Grid Infrastructure のソフトウェア・バイナリ構成**

Oracle Automatic Storage Management (Oracle ASM)なしで、ソフトウェアのみのOracle Restartを構成してアク ティブ化するには、この手順を使用します。

1. 管理者グループのメンバーとしてログインし、次の構文を使用して、Grid\_homeでroothas.batスクリプトを実行します。 C:\>DRIVE\_LETTER:\Grid\_home\crs\install\roothas.bat

たとえば、GridホームがC:¥app¥oracle¥product¥19.0.0¥gridである場合は、次のスクリプトを実行します。

C:\>C:\app\oracle\product\19.0.0\grid\crs\install\roothas.bat

2. 次に示すように、ホーム・ディレクトリをOracle Restartホームのパスに変更します。

Grid\_home¥oui¥bin (Grid\_homeは、Oracle Restartホームのパスです)。

3. 次のコマンドを入力します。

setup.exe -updateNodeList ORACLE HOME=Grid home CLUSTER\_NODES= CRS=TRUE

次に例を示します。

C:\{app\toracle\product\19.0.0\grid> setup.exe -updateNodeList ORACLE\_HOME=C:¥app¥oracle¥product¥19.0.0¥grid CLUSTER\_NODES= CRS=TRUE

4. Network Configuration AssistantおよびOracle Automatic Storage Management Configuration AssistantとともにSRVCTLユーティリティを使用して、リスナー、Oracle Automatic Storage Managementインス タンスおよびすべてのOracle Automatic Storage Managementディスク・グループをOracle Restart構成に追 加します。

#### **関連項目:**

- 『[Oracle Database Net Services](https://docs.oracle.com/pls/topic/lookup?ctx=en/database/oracle/oracle-database/19/ntdbi&id=NETAG218)管理者ガイド』
- 『[Oracle Automatic Storage Management](https://docs.oracle.com/pls/topic/lookup?ctx=en/database/oracle/oracle-database/19/ntdbi&id=OSTMG50000)管理者ガイド』
- 『[Oracle Database](https://docs.oracle.com/pls/topic/lookup?ctx=en/database/oracle/oracle-database/19/ntdbi&id=ADMIN12708)管理者ガイド』

# **Oracle Automatic Storage Managementインストー ルのテスト**

単一インスタンスのOracle Grid Infrastructureをインストールした後で、ASMCMDコマンドライン・ユーティリティを使用して、 Oracle ASMインストールをテストします。

Oracle Automatic Storage Managementインストールをテストするには:

1. SQL\*Plusを使用して、SYSASM権限を持つSYSユーザーとしてOracle Automatic Storage Managementイン スタンスに接続し、必要に応じてインスタンスを起動します。

 $DRIVE$  LETTER: $\frac{2}{3}$ sqlplus /nolog SQL> CONNECT SYS as SYSASM Enter password: SYS\_password SQL> STARTUP

2. 次のコマンドを入力して、既存のディスク・グループ、そのディスク・グループの冗長性レベルおよび各グループの空きディス ク領域を表示します。

SQL> SELECT NAME,TYPE,TOTAL\_MB,FREE\_MB FROM V\$ASM\_DISKGROUP;

#### **関連項目:**

『[Oracle Automatic Storage Management](https://docs.oracle.com/pls/topic/lookup?ctx=en/database/oracle/oracle-database/19/ntdbi&id=OSTMG036)管理者ガイド』

# **インストール後におけるスタンドアロン・サーバー用のOracle Grid Infrastructureバイナリの変更**

インストール後、最初にOracle Restartスタックを停止してGridホームにインストールされたソフトウェアを変更する必要があり ます。

たとえば、個別パッチを適用するか、Oracle RestartまたはOracle ASMで使用されるDLLを変更するには、次のステップを 実行してOracle Restartスタックを停止および再起動する必要があります。

注意:

実行可能ファイルを再リンクする前に、Oracle ホーム・ディレクトリで実行されている、再リンク対象の実行可能ファ イルをすべて停止する必要があります。また、Oracle 共有ライブラリにリンクされているアプリケーションも停止してく ださい。

次の手順に従って、Oracle Restartホームの変更の準備をします。

- 1. 管理者グループのメンバーを使用してログインして、Grid\_home\binディレクトリに移動します。このGrid\_homeは、 Oracle Restartホームへのパスです。
- 2. 次のコマンドを使用して、Oracle Restartスタックを停止します。

DRIVE LETTER: ¥Grid home¥bin> crsctl stop has  $-f$ 

または、roothas.batスクリプトを使用して、次の例に示すようにOracle Restartを停止できます。 DRIVE\_LETTER:\Grid\_home\crs\install>\_roothas\_bat\_-unlock

ノート:

Oracle Database 12c リリース 1 (12.1.0.2)以上では、Oracle Grid Infrastructure ホーム の roothas.bat スクリプトは roothas.pl スクリプトに置き換わりました。

roothas.batスクリプトはOracle Restartを停止してから、停止したことを確認します。

- 3. Oracle Restartスタックが完全に停止したら、Gridホームにインストールされたソフトウェアへの変更を実行します。 opatch applyを使用して、パッチを適用します。
- 4. Gridホームをロックします。

DRIVE LETTER:\Grid\_home\crs\install>roothas.bat -lock

5. 次のコマンドを使用して、Oracle Restartスタックを再起動します。

DRIVE LETTER: ¥Grid home¥bin> crsctl start has

例6-2 Oracle Restart構成におけるOracle ACFSの有効化

Oracle Restart構成でOracle ACFSを使用するには、まず、次のコマンドを使用してOracle ACFSへの管理者アクセスを 有効化する必要があります。

DRIVE\_LETTER:¥cd Grid\_home¥crs¥install DRIVE\_LETTER:\Grid\_home\crs\install>roothas.bat -lockacfs

関連項目:

Oracle OPatchユーザーズ・ガイド[for Windows and UNIX](https://docs.oracle.com/pls/topic/lookup?ctx=en/database/oracle/oracle-database/19/ntdbi&id=OPTCH-GUID-786E76D9-B298-4B70-A939-0CBE91220238)

# **7 Oracle Databaseのインストール**

Oracle DatabaseおよびOracle Grid Infrastructureのインストール・ソフトウェアは、イメージベースのzipファイルとして複 数のメディアで入手可能で、いくつかのオプションを使用してインストールできます。

### **Oracle Databaseのインストール前の考慮事項**

Oracle Databaseソフトウェアはインストール・メディアで提供されますが、Oracle Technology Network(OTN)のWeb サイトからもダウンロードできます。

ほとんどの場合、Oracle Universal Installerには、ソフトウェアをインストールするグラフィカル・ユーザー・インタフェース(GUI) が用意されています。ただし、サイレントまたはレスポンス・ファイル・モードでレスポンス・ファイルを指定することにより、このGUIで はなく、Oracle Universal Installerを使用することもできます。

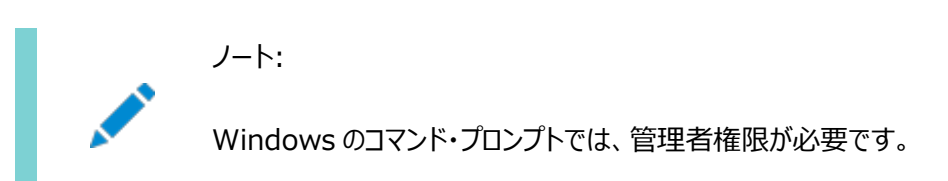

### **Windowsへのインストールの考慮事項**

Windowsのコマンド・プロンプトは、管理者権限で開いてください。

### **複数のOracle Databaseインストールの実行**

Oracle Databaseの複数のインストールを実行する場合は、次のいずれかの方法を使用してOracle Databaseをインス トールできます。

- レスポンス・ファイル: 各ノードで、サイレント・モードまたはレスポンス・ファイル・モードを使用してコマンドラインから Oracle Universal Installerを実行し、レスポンス・ファイルを用意してOracle Universal Installerに必要な情 報を提供します。レスポンス・ファイルは、Oracle Universal InstallerのGUIダイアログ・ボックスに通常入力する設 定内容が含まれているテキスト・ファイルです。
- 既存のOracle DatabaseインストールのOracleホームのクローニング: この方法では、Oracle Databaseの1つの インスタンスをインストールし、追加する各インストールに対してそのOracleホームをクローニングします。

### **すでにOracleコンポーネントがあるシステムへのインストール**

コンピュータ上に他のコンポーネントがある場合は、次のステップを実行します。

1. 管理者グループのメンバーとして、Oracleコンポーネントをインストールするコンピュータにログオンします。

プライマリ・ドメイン・コントローラ(PDC)またはバックアップ・ドメイン・コントローラ(BDC)をインストールしている場合は、 Domain Administratorsグループのメンバーとしてログオンします。

2. ORACLE\_HOME環境変数が存在する場合は、削除します。環境変数の削除の詳細は、Microsoftのオンライン・ヘル プを参照してください。

ノート: ORACLE\_HOME 環境変数は、レジストリで自動的に設定されます。この変数を手動で設定すると、イン ストールできません。

3. アップグレードする必要があるすべてのデータベースをバックアップします。

#### **関連項目:**

[Oracle Real Application Clusters](https://docs.oracle.com/pls/topic/lookup?ctx=en/database/oracle/oracle-database/19/ntdbi&id=RILIN-GUID-D168F70C-BECE-4F9A-B616-D9103A35F1FF)インストレーション・ガイドfor Linux and UNIX Systems

### **最小のメモリー要件でのインストール**

RAMと必要最小限に満たない仮想メモリーを持つコンピュータにOracle Databaseをインストールする場合、次の制限があり ます。

- コンピュータでは、Oracle Universal Installerのインストール・セッション中に、Oracle Database Upgrade Assistant、Oracle Database Configuration AssistantまたはOracle Net Services Configuration Assistantを実行できません。
- 仮想メモリーが不足する場合に、コンピュータで実行するアプリケーションの数に応じて、ページング・ファイルのサイズをさ らに増やすか、システム・グローバル領域(SGA)のサイズを減らす必要があります。一時ファイルとページング・ファイルが どちらも同じ物理ドライブに格納されている場合、一方の領域要件が他方のサイズを制限する可能性があります。シス テムの空き領域が限定されている場合は、まずOracle Databaseソフトウェアをインストールします。インストールの終 了後に、Oracle Database Configuration Assistantを使用してデータベースを作成します。

ノート:

メモリーと仮想メモリーの最小限の要件である 1GB のみを満たすコンピュータ・システムには、データベースをイン ストールしないでください。

「インストール・オプションの選択」画面の「データベース・ソフトウェアのみインストール」オプションを選択してデータベース・ソフトウェ アのみをインストールできます。

インストール後、必要性に応じて適切なコンフィギュレーション・アシスタントを実行します。

- 新しいデータベースを作成するには、Oracle Database Configuration Assistantを実行します。「スタート」メ ニューから、「すべてのプログラム」→「Oracle - HOMENAME」→構成および移行ツール→Database Configuration Assistantの順に選択します。
- 既存のデータベースをアップグレードするには、Oracle Database Upgrade Assistantを実行します。「スタート」メ ニューから、「すべてのプログラム」→「Oracle - HOMENAME」→構成および移行ツール→「Database Upgrade Assistant」の順に選択します。

### **コンポーネント固有のインストール・ガイドラインの確認**

Oracle Universal Installerを起動する前に、次のガイドラインを確認してください。

**• Oracle Universal Installer** 

以前のOracleリリースでこのリリースのコンポーネントをインストールする場合は、Oracle Universal Installerを使 用しないでください。

Oracle Automatic Storage Management

前のリリースでは、Oracle Automatic Storage Management (Oracle ASM)のインストールは、Oracle Databaseインストールの一部として実行されました。Oracle Database 11gリリース2(11.2)では、Oracle Automatic Storage Managementは、クラスタ用またはスタンドアロン・サーバー用のOracle Grid Infrastructureのインストールに含まれます。

Oracle Automatic Storage Managementの既存のインストールをアップグレードするには、Oracle Grid Infrastructureのアップグレードを実行してOracle Automatic Storage Managementをアップグレードする必 要があります。Oracle Automatic Storage Managementをインストールしておらず、Oracle Automatic Storage Managementを記憶域オプションとして使用する場合は、スタンドアロン・サーバー用のOracle Grid Infrastructureのインストールを完了した後にOracle Databaseのインストールを開始する必要があります。

● クラスタでのインストール

Oracle ClusterwareまたはOracle RACがシステムにインストール済の場合、Oracle Universal Installerには 「Gridインストール・オプション」ページが表示されます。Oracle RACをインストールする場合を除き、単一インスタン ス・データベースのインストールを選択する必要があります。このページのその他のオプションは、Oracle Real Application ClustersデータベースのインストールとOracle RAC One Nodeデータベースのインストールです。

#### **関連項目:**

[Oracle Real Application Clusters](https://docs.oracle.com/pls/topic/lookup?ctx=en/database/oracle/oracle-database/19/ntdbi&id=RILIN-GUID-70B091B3-C67A-4AFD-9F60-75046171592D)インストレーション・ガイドfor Linux and UNIX Systems
# **Oracle Automatic Storage Managementディスク・グ**

### **ループの使用**

ディスク・グループを指定して、使用可能な空きディスク領域を確認する方法を学習します。

データベース・ファイルまたはリカバリ・ファイルは、スタンドアロン・サーバー用のOracle Grid Infrastructureのインストール中に 作成した既存のOracle Automatic Storage Managementディスク・グループに格納できます。

ノート:

既存のディスク・グループを管理する Oracle Automatic Storage Management インスタンスは、別の Oracle ホーム・ディレクトリで実行されます。

- 1. 「コントロール パネル」の「サービス」で、OracleASMService+ASMサービスが開始されていることを確認します。
- 2. コマンド・プロンプトを開き、ORACLE\_SID環境変数を一時的に設定して、Oracle Automatic Storage Managementインスタンスに適切な値を指定します。

たとえば、Oracle Automatic Storage ManagementのSIDが+ASMでasmディレクトリにある場合は、次の設定を 入力します。

DRIVE LETTER: ¥>set ORACLE SID=+ASM

3. SYSASM権限を持つSYSユーザーとしてOracle Automatic Storage Managementインスタンスに接続し、必要に 応じてインスタンスを起動します。

DRIVE\_LETTER:\>sqlplus /nolog SQL> CONNECT SYS as SYSASM Enter password: SYS\_password SQL> STARTUP

4. 次のコマンドを入力して、既存のディスク・グループ、そのディスク・グループの冗長性レベルおよび各グループの空きディス ク領域を表示します。

SQL> SELECT NAME,TYPE,TOTAL\_MB,FREE\_MB FROM V\$ASM\_DISKGROUP;

- 5. 出力結果から、適切な冗長レベルが設定されているディスク・グループを特定し、そのディスク・グループにある空き領域 を記録します。
- 6. 必要に応じて、記憶域要件を満たすために必要な追加のディスク・デバイスを設置または指定します。

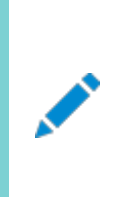

ノート:

既存のディスク・グループにデバイスを追加する場合は、サイズおよびパフォーマンス特性が、そのディスク・ グループ内の既存デバイスと同じであるデバイスの使用をお薦めします。

### **インストール中の文字セット選択について**

データベースを作成する前に、使用する文字セットを決定します。

データベースを作成した後で文字セットを変更すると、一般的に、時間およびリソースの面で大きなコストがかかります。このよう な処理を行うには、データベース全体をエクスポートした後で再びインポートすることにより、すべての文字データの変換が必要な 場合もあります。そのため、データベース文字セットは、インストールの時点で慎重に選択することが重要です。

Oracle Databaseでは、文字セットを次のものに使用します。

- SOL文字データ型(CHAR、VARCHAR2、CLOB、およびLONG)で格納されているデータ。
- 表名、列名、PL/SOL変数などの識別子。
- ストアドSQLおよびPL/SQLソース・コード(このコードに埋め込まれたテキスト・リテラルも含む)。

Oracle Database 12cリリース2 (12.2)以降、汎用/トランザクション処理またはデータ・ウェアハウスのテンプレートから作成 されたデータベースのデフォルトのデータベース文字セットは、Unicode AL32UTF8です。

Unicodeは、現在世界で使用されている言語のほとんどをサポートしている汎用文字セットです。また、現在では使用されてい ない歴史的な文字(アルファベット)も多数サポートしています。Unicodeは、Java、XML、XHTML、ECMAScript、LDAP など、多くのテクノロジのネイティブ文字コードです。Unicodeは、インターネットや世界経済をサポートしているデータベースに非 常に適しています。

AL32UTF8はマルチバイト文字セットであるため、文字データに対するデータベース操作の速度は、WE8ISO8859P1や WE8MSWIN1252などのシングルバイト・データベース文字セットと比較すると若干遅い可能性があります。AL32UTF8では、ASCII レパートリー以外の文字を使用するほとんどの言語のテキストに対する記憶域要件が、その言語をサポートするレガシー文字 セットよりも高くなります。CLOB (キャラクタ・ラージ・オブジェクト)列に保存される場合のみ、英語データにはより多くの領域が必 要になります。NUMBERまたはDATEなどの文字以外のデータ型の記憶域は、文字セットに依存しません。Unicodeでは、汎用 性や柔軟性があるために、通常はこうした過剰な負担が生じます。

データベースで単一グループの言語を必ずサポートする必要があり、互換性、記憶域またはパフォーマンスの要件を満たすため にレガシー文字セットの使用が重要である場合にのみ、レガシー文字セットを検討します。この場合、対象のデータベースに接 続しているクライアントに最も多く使用されている文字セットを、データベース文字セットとして選択します。

マルチテナント・コンテナ・データベース(CDB)のデータベース文字セットにより、後でプラグインできるデータベースが決まります。 CDBに選択した文字セットが、このCDBにプラグインするデータベースのデータベース文字セットと互換性があることを確認します。 CDBの文字セットとしてUnicode AL32UTF8を使用すると、Oracle Databaseでサポートされている任意のデータベース文字 セット(EBCDICベースの文字セットを除く)のプラガブル・データベース(PDB)にプラグインできます。

#### **関連項目:**

マルチテナント・コンテナ・データベース(CDB)のデータベース文字セットの選択の詳細は、『[Oracle Database](https://docs.oracle.com/pls/topic/lookup?ctx=en/database/oracle/oracle-database/19/ntdbi&id=NLSPG1035)グローバリゼー [ション・サポート・ガイド』を](https://docs.oracle.com/pls/topic/lookup?ctx=en/database/oracle/oracle-database/19/ntdbi&id=NLSPG1035)参照してください

## **インストール・ソフトウェアへのアクセス**

Oracleソフトウェアはインストール・メディアで提供されますが、Oracle Technology NetworkのWebサイトまたはOracle Software Delivery CloudのWebサイトからもダウンロードできます。

ソフトウェアをハードディスクからインストールするには、ソフトウェアをダウンロードして解凍するか、インストール・メディアがある場合 はそこからソフトウェアをコピーする必要があります。

Oracle Databaseのアクセスおよびインストールは、次のいずれかの方法で実行できます。

### **Oracleソフトウェアのダウンロード**

試用版のインストール・ファイルをOracle Technology Network(OTN)またはOracle Software Delivery Cloudの ポータルからダウンロードして、ハードディスクに解凍できます。

ソフトウェアのダウンロードに使用する方法を選択します。ライセンス規約を読み、理解していることを確認します。ほとんどのダウ ンロードには、開発ライセンスが含まれています。

## **Oracle Technology Networkからのインストール用アー カイブ・ファイルのダウンロード**

Oracle Technology Networkからインストール用アーカイブ・ファイルをダウンロードするには:

- 1. 任意のブラウザを使用してOTNのソフトウェア・ダウンロード・ページにアクセスします。
- 2. インストールする製品のダウンロード・ページにナビゲートします。
- 3. ダウンロード・ページで、各必須ファイルのサイズを合計して必要なディスク領域を確認します。

ファイル・サイズは、ファイル名の隣に表示されます。

- 4. アーカイブ・ファイルの格納および展開用に、十分な空き領域のあるファイル・システムを選択します。 ほとんどの場合、使用可能なディスク領域としては、全アーカイブ・ファイルの2倍以上のサイズが必要です。
- 5. ステップ4で選択したファイル・システム上で、インストール・ディレクトリを保持するための親ディレクトリ(OraDB19cなど)を 製品ごとに作成します。
- 6. すべてのインストール用アーカイブ・ファイルを、ステップ5で作成したディレクトリにダウンロードします。
- 7. ダウンロードしたファイルのサイズが、Oracle Technology Network上の対応するファイルと一致することを確認しま す。また、チェックサムがOTNに記載されているものと同じであることを確認してください。
- 8. 作成した各ディレクトリでファイルを解凍します。

# **Oracle Software Delivery Cloudからのソフトウェアのダ**

# **ウンロード**

Oracle Software Delivery Cloudからソフトウェアをメディア・パックとしてダウンロードできます。メディア・パックは電子版のソ フトウェアで、Oracleのお客様はCD-ROMまたはDVDでも入手可能です。メディア・パックをダウンロードするには:

- 1. ブラウザを使用して、次のURLにあるOracle Software Delivery CloudのWebサイトにアクセスします。 <http://edelivery.oracle.com/>
- 2. オンライン・フォームに情報(名前、会社、電子メール・アドレス、国)を入力して、「輸出確認」手続きを行います。
- 3. メディア・パックの検索ページで、ダウンロードするメディア・パックを特定するための製品パックとプラットフォームを指定しま す。製品パックの名前がわからない場合は、ライセンス・リストを使用して検索できます。
- 4. オプションで、ダウンロードする関連製品を「結果」リストから選択します。
- 5. 検索結果ページで「Readme」をクリックし、ダウンロード手順と製品情報が記載されたReadmeファイルをダウンロード して確認します。
- 6. Readmeを確認したら、検索結果から適切なメディア・パックを選択し、個別のzipファイルをダウンロードします。この ページに記載されたダウンロードのノートに従います。必要なzipファイルのコンテンツをダウンロードして解凍した後、ソフ トウェアのインストールを開始します。

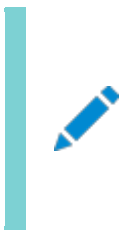

ノート:

ダウンロード可能なファイルのリストが記載されたページを印刷しておいてください。インストール中に参照 する部品番号とその説明のリストが含まれています。

7. ファイルをダウンロードした後、「ダイジェストの表示」をクリックして、MD5またはSHA-1チェックサムが、メディア・ダウン ロード・ページに示されている内容と一致することを検証します。

### **関連項目:**

● ソフトウェア・ダウンロードの整合性を検証する方法の詳細は、次のMy Oracle Supportノート549617.1を参照し てください。

<https://support.oracle.com/CSP/main/article?cmd=show&type=NOT&id=549617.1>

● メディア・パックの詳細は、Oracle Software Delivery Cloud Webサイトのよくある質問セクションを参照してくださ い。

### **インストール・ファイルの解凍**

インストール用アーカイブ・ファイルを解凍するには、この手順を使用します。

- 1. 必要に応じて、ダウンロードしたインストール用アーカイブ・ファイルが格納されているディレクトリに変更します。
- 2. zipファイルの内容を目的の宛先ディレクトリに解凍します。

## **リモート・アクセス・ソフトウェアを介したリモート・コンピュータへの インストール**

Oracle Databaseをリモート・コンピュータでインストールおよび実行(つまり、リモート・コンピュータにハード・ドライブがあり、 Oracle Databaseコンポーネントを実行)する場合、コンピュータへの物理アクセスがなくても、リモート・コンピュータでVNCや Symantec pcAnywhereなどのリモート・アクセス・ソフトウェアを実行していれば、リモート・コンピュータでインストールを実行 できます。

ローカル・コンピュータでもリモート・アクセス・ソフトウェアを実行する必要があります。

次の2つの方法のいずれかで、リモート・コンピュータにOracle Databaseをインストールできます。

- Oracle Databaseインストール・ソフトウェアの内容をハード・ドライブにコピーした場合は、ハード・ドライブからソフト ウェアをインストールできます。
- Oracle Database DVDをローカル・コンピュータ上のドライブに挿入し、DVDからソフトウェアをインストールできます。

### **ハード・ドライブからのリモート・コンピュータへのインストール**

Oracle Databaseインストール・ソフトウェアの内容をハード・ドライブにコピーした場合は、ハード・ドライブからソフトウェアをイン ストールできます。

ハード・ドライブからリモート・コンピュータにソフトウェアをインストールするには:

- 1. リモート・アクセス・ソフトウェアがインストールされ、リモート・コンピュータとローカル・コンピュータで稼働していることを確認 します。
- 2. Oracle Databaseインストール・ソフトウェアが格納されているハード・ドライブを共有します。
- 3. リモート・コンピュータで、ドライブ文字を共有ハード・ドライブにマッピングします。ローカル・コンピュータでこの操作を行う には、リモート・アクセス・ソフトウェアを使用します。
- 4. リモート・アクセス・ソフトウェアを介して、リモート・コンピュータでOracle Universal Installerを実行します。共有ハー ド・ドライブからOracle Universal Installerにアクセスします。

# **リモートDVDドライブからのリモート・コンピュータへのインストー**

### DVDをローカル・コンピュータのドライブに挿入し、DVDからインストールできます。

**ル**

リモートDVDドライブからリモート・コンピュータにソフトウェアをインストールするには:

- 1. リモート・アクセス・ソフトウェアがインストールされ、リモート・コンピュータとローカル・コンピュータで稼働していることを確認 します。
- 2. ローカル・コンピュータで、DVDドライブを共有します。

リモート・コンピュータで、ドライブ文字を共有DVDドライブにマッピングします。リモート・コンピュータでこの操作を行うに は、リモート・アクセス・ソフトウェアを使用します。

3. リモート・アクセス・ソフトウェアを介して、リモート・コンピュータでOracle Universal Installerを実行します。共有 DVDドライブからOracle Universal Installerにアクセスできます。

## **リモートDVDドライブからのインストール**

Oracle DatabaseをインストールするコンピュータにDVDドライブがない場合は、リモートDVDドライブからインストールを実行 できます。

### **ステップ1: リモート・コンピュータでのDVDドライブの共有**

リモートDVDドライブで、共有アクセスを可能にする必要があります。

これを設定するには、DVDドライブがあるリモート・コンピュータで次のステップを実行します。

- 1. 管理者ユーザーとしてリモート・コンピュータにログインします。
- 2. Windowsエクスプローラを起動します。
- 3. DVDドライブ文字を右クリックして、「共有」(または「共有とセキュリティ」)を選択します。
- 4. 「共有」タブをクリックして、次の手順を実行します。
	- a. 「このフォルダを共有する」を選択します。
	- b. 「共有名」で、dvdなどの共有名を指定します。この名前は、ステップ2: ローカル・コンピュータでのDVDドライ ブのマッピングのステップ1.dで、ローカル・コンピュータでDVDドライブをマッピングする際に使用します。
	- c. 「権限」をクリックします。Oracle Databaseをインストールするためにドライブにアクセスするユーザーには、少 なくとも「読み取り」アクセス許可が必要です。
	- d. 終了したら「OK」をクリックします。
- 5. Oracle Databaseインストール・メディアをDVDドライブに挿入します。

### **ステップ2: ローカル・コンピュータでのDVDドライブのマッピング**

リモートのDVDドライブをマッピングし、マッピングされたドライプからOracle Universal Installerを実行するには、次のステップ をローカル・コンピュータで実行します。

- 1. リモートのDVDドライブをマッピングします。
	- a. ローカル・コンピュータでWindowsエクスプローラを起動します。
	- b. 「ツール」メニューから、「ネットワーク ドライブの割り当て」を選択して「ネットワーク ドライブの割り当て」ダイアロ グ・ボックスを表示します。
	- c. リモートDVDドライブに使用するドライブ文字を選択します。
	- d. 「フォルダ」で、次の形式を使用して、リモートDVDドライブの場所を入力します。

¥¥remote\_hostname¥share\_name

ここで、

- remote hostnameは、DVDドライブのあるリモート・コンピュータの名前です。
- share nameは、前述の手順のステップ4で入力した共有名です。次に例を示します。 ¥¥computer2¥dvd
- e. 別のユーザーとしてリモート・コンピュータに接続する必要がある場合は、「異なるユーザー名」をクリックして、 ユーザー名を入力します。
- f. 「終了」をクリックします。
- 2. マッピングされたDVDドライブからOracle Universal Installerを実行します。

### **ハードディスクへのOracle Databaseソフトウェアのコピー**

インストール・メディアの内容をハードディスクにコピーするには:

1. ハード・ドライブにディレクトリを作成します。次に例を示します。

C:\> mkdir \install C:\> mkdir \install\database

2. インストール・メディアの内容を作成したディレクトリにコピーします。

### **異なる言語でのOracleコンポーネントのインストールおよび使**

### **用**

異なる言語でのOracleコンポーネントのインストールおよび使用について学習します。

### **異なる言語で実行するためのOracleコンポーネントの構成**

Oracleコンポーネントを使用する言語と地域(ロケール)を指定できます。

コンポーネントのロケール設定により、そのコンポーネントのユーザー・インタフェースに使用される言語、および日付と数値書式な どのグローバリゼーション動作が決まります。Oracleコンポーネントに応じて、コンポーネントのロケールは、そのコンポーネントを起 動したオペレーティング・システムのセッションから引き継いだロケール、またはNLS LANG環境変数で定義したロケールが使用され ます。

オペレーティング・システムのロケールは通常、Javaテクノロジに基づくOracleコンポーネントで使用されます。NLS\_LANG環境変 数で定義したロケールは通常、OCIなどのOracle Clientライブラリを使用するOracleコンポーネントで使用されます。

ノート:

選択した言語で Oracle コンポーネントのユーザー・インタフェースが表示されるのは、該当する翻訳リソースが使 用可能であり、インストールされている場合にかぎります。そうでない場合、ユーザー・インタフェースは英語で表示さ れます。

### **オペレーティング・システムのロケールの決定**

Oracle Universal Installer、Oracle Net Configuration Assistant、Oracle Database Configuration Assistantなどのコンポーネントにおけるユーザー・インタフェースの言語や、グローバリゼーション動作は、オペレーティング・システ ム・セッションのロケール設定によって決まります。

また、ユーザー・アプリケーションからOracle JDBCドライバを介して作成されたOracle Databaseセッションにおけるグローバリ ゼーション動作も、アプリケーションが優先されていないかぎり、オペレーティング・システム・セッションのロケール設定により決まりま す。

「スタート」メニューから「コントロール パネル」を開き、オペレーティング・システムのロケール設定を変更します。Windowsの「コン トロール パネル」のクラシック表示の場合、「地域と言語のオプション」をクリックします。Windowsのコントロール パネルのデフォ ルト表示の場合、「キーボードまたは入力方法の変更」をクリックします。

Windowsで現在のオペレーティング・システム・ユーザーのロケールを設定するには、「形式」タブの「現在の形式」ポップアップ・リ ストから希望するロケールを選択します。

一部のロケールは、必要なオペレーティング・システムのサポート・ファイルをインストールしないと使用できない場合があります。

SQL\*Plusなどの一部のOracleコンポーネントでは、Windowsシステム・ロケールも、そのコンポーネントを実行する言語に設 定する必要があります。Windowsでは、Unicode以外のプログラムに対して、システム・ロケールの言語設定が必要です。 Windowsの場合、「管理」タブの「システム ロケールの変更 ばタンをクリックし、ユーザー・アカウント制御がアクティブな場合は、 管理権限の使用を受け入れ、開いているダイアログ・ボックスのポップアップ・リストからロケールを選択します。

ノート:

システム・ロケールの変更後は、オペレーティング・システムを再起動する必要があります。Windows のロケール設 定の詳細は、オペレーティング・システムのドキュメントを参照してください。

# **NLS\_LANG環境変数を使用したロケールおよび文字セットの**

### **構成**

NLS\_LANG環境変数は、SQL\*Plus、expおよびimpなどのコンポーネントのユーザー・インタフェースの言語およびグローバリゼー ション動作を決定します。

また、クライアント・アプリケーションおよびデータベース・ユーザー・セッションで使用される言語および地域を設定します。また、クラ イアント・アプリケーションでのデータの入力や表示に使用する文字セットも宣言されます。

NLS LANG環境変数の形式は次のとおりです。

NLS LANG=language territory.characterset

この形式の詳細は次のとおりです。

- languageは、Oracleメッセージ、ソート、曜日および月の名前の表示に使用する言語を指定します。
- territoryは、日付、通貨、数値のデフォルトの書式の規則を指定します。
- charactersetは、クライアント・アプリケーションで使用するエンコーディングを指定します。

多くの場合、これはシステム・ロケールで決定されるWindows ANSIコード・ページに対応するOracle文字セットです。

WindowsのNLS LANGパラメータは、次のように設定できます。

- レジストリで、指定のOracleホームに対応するサブキーの下に設定できます。
- 環境変数として設定できます。

Oracle Databaseコンポーネントのインストール時に、NLS\_LANGパラメータをターゲットOracleホームのレジストリ・サブキーにま だ設定していない場合、Oracle Universal InstallerではNLS\_LANGパラメータを現在のユーザー用のオペレーティング・シス テムのロケールから導出したデフォルト値に設定します。

### **関連項目:**

● NLS LANG[パラメータとグローバリゼーション・サポート初期化パラメータの詳細は、『](https://docs.oracle.com/pls/topic/lookup?ctx=en/database/oracle/oracle-database/19/ntdbi&id=NLSPG003)Oracle Databaseグローバリ ゼーション・サポート・ガイド』を参照してください。

次に例を示します。

- アラビア語(U.A.E.) ARABIC\_UNITED ARAB EMIRATES.AR8MSWIN1256
- 中国語(PRC) SIMPLIFIED CHINESE CHINA.ZHS16GBK
- 中国語(台湾) TRADITIONAL CHINESE TAIWAN.ZHT16MSWIN950
- 英語(イギリス) ENGLISH UNITED KINGDOM.WE8MSWIN1252
- 英語(アメリカ合衆国) AMERICAN AMERICA.WE8MSWIN1252
- フランス語(カナダ) CANADIAN FRENCH CANADA.WE8MSWIN1252
- フランス語(フランス) FRENCH\_FRANCE. WE8MSWIN1252
- ドイツ語(ドイツ) GERMAN GERMANY.WE8MSWIN1252
- ヘブライ語 HEBREW\_ISRAEL. IW8MSWIN1255
- 日本語 JAPANESE\_JAPAN. JA16SJISTILDE
- ロシア語 RUSSIAN\_RUSSIA. CL8MSWIN1251
- スペイン語(スペイン) SPANISH\_SPAIN. WE8MSWIN1252
- スペイン語(メキシコ) MEXICAN SPANISH\_MEXICO. WE8MSWIN1252
- スペイン語(ベネズエラ) LATIN AMERICAN SPANISH\_VENEZUELA. WE8MSWIN1252

### **コンソール・モードおよびバッチ・モードでのNLS\_LANG設定**

SQL\*Plus、SQL Loader、Import、ExportなどのOracleユーティリティをコマンド・プロンプトから使用する前に、パラメータ NLS\_LANGの文字セットを、レジストリで使用されているものとは別の値に設定する必要がある場合があります。

コンソール・モード・ユーティリティに別の文字セットを設定する必要があるのは、コンソール・モードで実行されているプログラムでは、 いくつかの例外を除き、GUIモードで実行されているプログラムとは異なるコード・ページ(文字セット)を使用するためです。レジス トリでは、デフォルトのOracleホームのNLS\_LANGパラメータは、常に該当するGUIコード・ページに設定されています。コンソー ル・モード・セッションのNLS LANGパラメータが適切に設定されていない場合、文字変換が正しく行われず、エラー・メッセージや データが破損する可能性があります。

日本語、韓国語、簡体字中国語、繁体字中国語、タイ語およびベトナム語では、コンソール(OEM)コード・ページは GUI(ANSI)コード・ページと同一です。この場合、NLS\_LANGパラメータを設定する必要はありません。他の言語では、影響を 受けるユーティリティを起動するのと同じコマンド・プロンプト・ウィンドウでSET NLS\_LANGコマンドを発行し、NLS\_LANGに正しい文 字セットの値を設定します。

同様に、バッチ・モードで、バッチ・プロシージャで処理されるファイルの文字セットに応じて、プロシージャの開始時に、SET NLS LANGコマンドを挿入し、NLS LANGに正しい文字セットの値を設定します。

現在のコンソール・コード・ページを確認するには、コマンド・プロンプト・ウィンドウでCHCPコマンドを発行します。表示されたコー ド・ページ番号を使用して、対応するOracle文字セット名を次の表で調べます。

表7-1 コンソール・モード(OEM)コード・ページに対するOracle文字セット

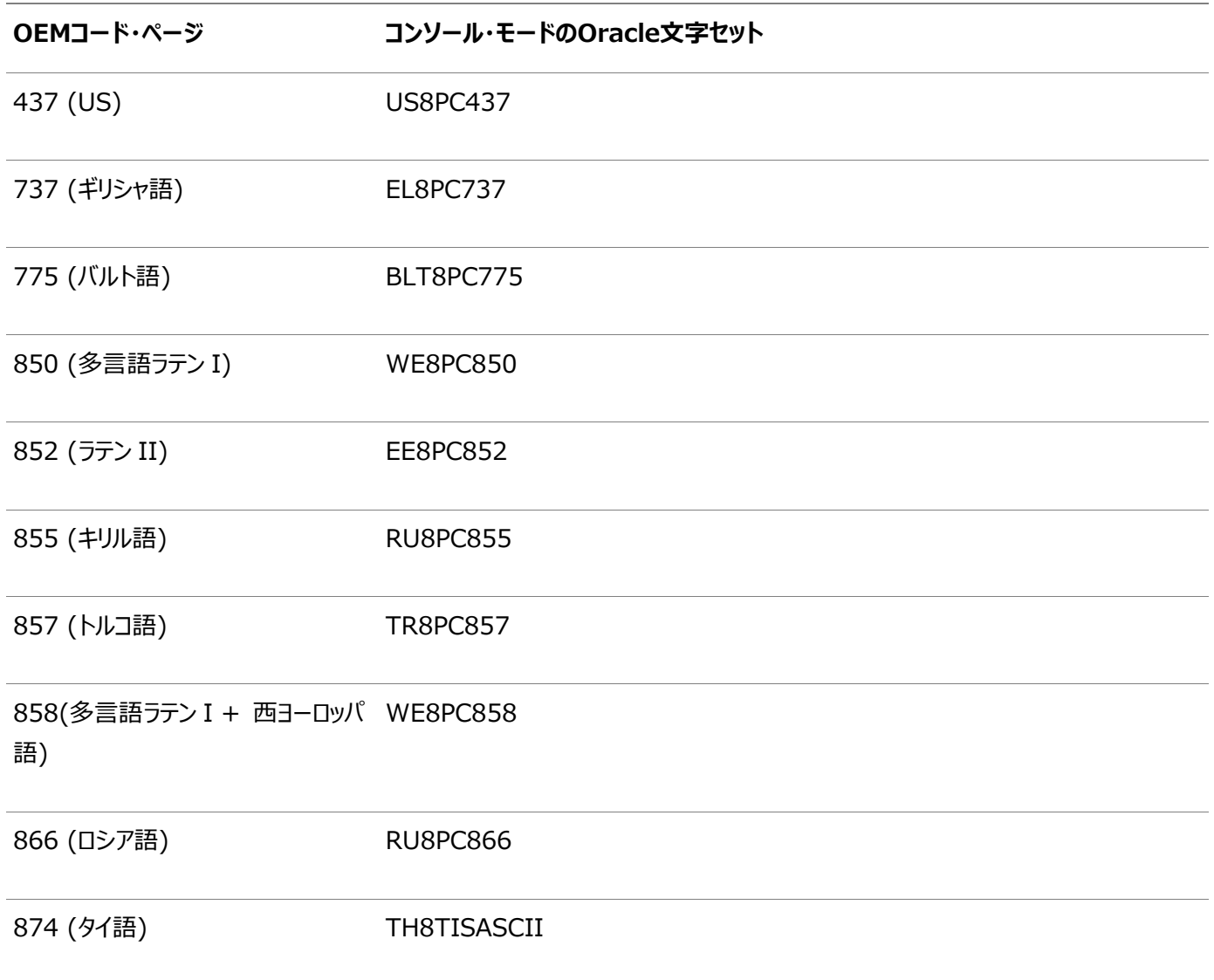

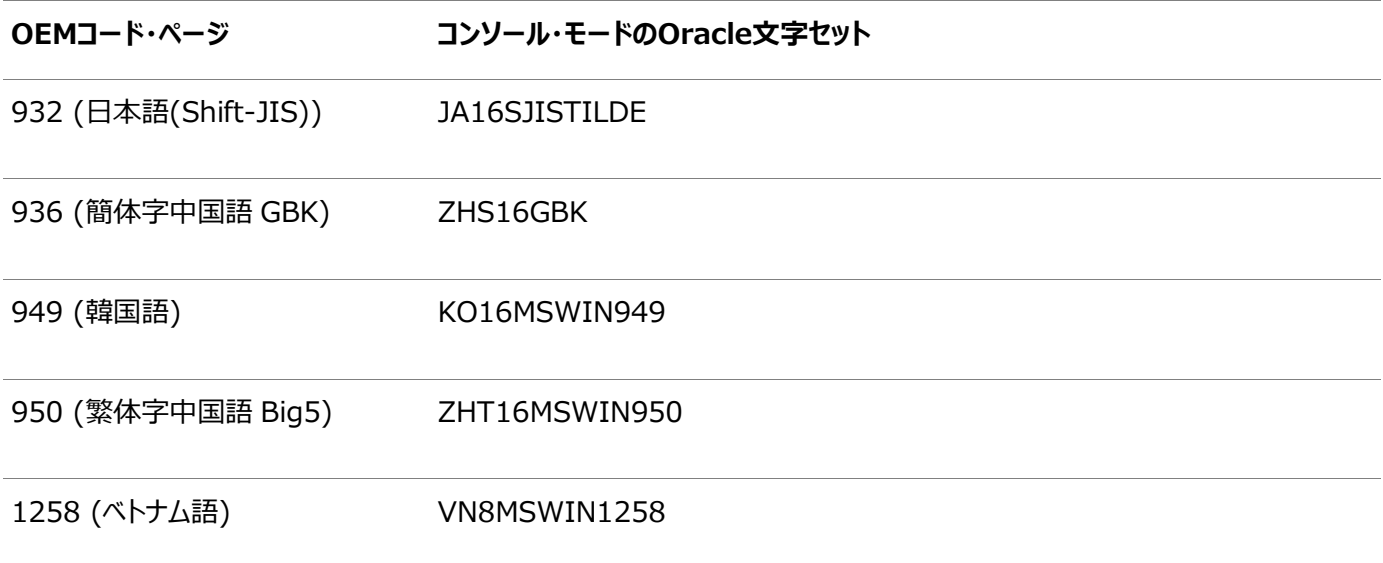

### **翻訳リソースのインストール**

Oracleコンポーネントのユーザー・インタフェースを異なる言語で表示するには、それらの言語に翻訳されたリソースをコンポーネ ントとともにインストールする必要があります。

ノート:

Oracle Database Vault のユーザー・インタフェース・テキストの一部は、DVSYS スキーマの中のデータベース表 に格納されます。デフォルトでは、これらの表には英語のみロードされます。Oracle Database Vault Configuration Assistant を使用すると、Oracle Database Vault に別の言語を追加できます。

翻訳リソースをインストールするには:

- 1. Oracle Universal Installerを起動します。
- 2. 「インストール・オプションの選択 |画面で、インストール・オプションを選択し、「次へ」をクリックします。
- 3. 「システム・クラス」画面で、データベース・インストール用のシステム・クラスのタイプを選択し、「次へ」をクリックします。
- 4. 「Gridインストール・オプション」画面で、実行するデータベース・インストールのタイプを選択し、「次へ」をクリックします。

関連項目:

『[Oracle Database Vault](https://docs.oracle.com/pls/topic/lookup?ctx=en/database/oracle/oracle-database/19/ntdbi&id=DVADM022)管理者ガイド』

### **異なる言語でのOracle Universal Installerの実行**

他の言語でOracle Universal Installerを実行する方法について説明します

Oracle Universal Installerを実行する際に表示される言語は、使用しているオペレーティング・システムのロケールによって 決まります。Oracle Universal Installerは、次のいずれかの言語で実行できます。

- **ブラジル・ポルトガル語(pt BR)**
- **フランス語(fr)**
- **ドイツ語(de)**
- **イタリア語(it)**
- **日本語(ja)**
- **韓国語(ko)**
- 簡体字中国語(zh CN)
- スペイン語(es)
- 繁体字中国語(zh\_TW)

サポートされている言語でOracle Universal Installerを実行するには、Oracle Universal Installerを起動する前に、 オペレーティング・システム・セッションが実行されている環境のロケールを変更します。サポートされている言語以外の言語を選 択した場合、Oracle Universal Installerは英語で実行されます。

- 1. オペレーティング・システム・ユーザーのロケールおよびシステム・ロケールを変更します。
- 2. Oracle Universal Installerを実行します。

### **イメージ・ベースのOracle Databaseのインストールについて**

Oracle Database 18c以降、Oracle Databaseソフトウェアのインストールおよび構成は、イメージ・ベースのインストールに よって簡略化されました。

Oracle Databaseをインストールするには、新しいOracleホームを作成し、イメージ・ファイルを新しく作成されたOracleホー ムに展開し、設定ウィザードを実行してOracle Database製品を登録します。

イメージ・ベースのインストールを使用して、単一インスタンスおよびクラスタ構成用のOracle Databaseをインストールおよび アップグレードできます。

このインストール機能によりインストール・プロセスが効率的になり、大規模なカスタム・デプロイメントの自動化がサポートされま す。また、必要なリリース更新(アップデート)またはリリース更新リビジョン(リビジョン)でベースリリース・ソフトウェアにパッチを適用し た後に、このインストール方法を使用してカスタマイズ済イメージをデプロイすることもできます。

ノート:

Oracle Database ホームを配置するディレクトリにイメージ・ソフトウェア(db\_home.zip)を展開し、Oracle Database 設定ウィザードを実行して Oracle Database インストールおよび構成を開始します。作成した Oracle ホーム・ディレクトリを Oracle Optimal Flexible Architecture の推奨事項に準拠させることをお薦め します。

## **イメージ作成用の設定ウィザードのインストール・オプション**

Oracle DatabaseまたはOracle Grid Infrastructureのインストール用の設定ウィザードを開始する前に、使用可能なイ メージ作成オプションを使用するかどうか決定します。

イメージベースのインストールでは、設定ウィザードのsetup.exeを実行して、Oracle DatabaseのインストールまたはOracle Grid Infrastructureのインストールを開始できます。このウィザードには、次のイメージ作成オプションがあります。

ノート:

setup.exe は、Oracle Database および Oracle Grid Infrastructure をインストールする際に推奨され る設定ウィザードです。

表7-3 設定ウィザードのイメージ作成オプション

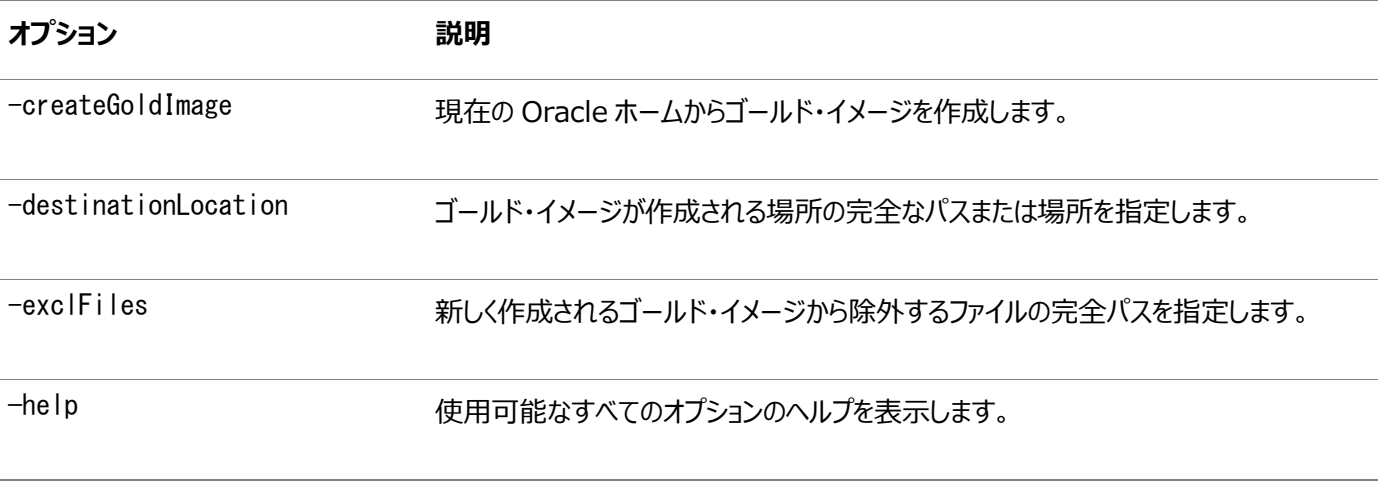

次に例を示します。

setup.exe -createGoldImage -destinationLocation c:\my\_images

ここで:

c:\my\_imagesは、イメージzipファイルが作成されるファイルの場所です。

### **Oracle Databaseソフトウェアのインストール**

このトピックでは、Oracle Universal Installerを実行してほとんどのデータベースのインストールを実行する方法について説明 します。

ノート:

- Oracle Restart または Oracle ASM を使用する場合は、データベースのインストールおよび作成を行う 前にスタンドアロン・サーバー用の Oracle Grid Infrastructure をインストールする必要があります。そう でない場合は、データベースを手動で Oracle Restart に登録する必要があります。
- データベースのインストールを開始する前に、既存の Oracle プロセスを停止することが必要になる場合が あります。
- GUI を使用せず、サイレント・インストールまたはレスポンス・ファイル・インストールの方法を使用して、 Oracle Database をインストールできます。この方法は、Oracle Database の複数インストールを実 行する場合に便利です。
- 1. Administratorユーザーとしてログインします。Oracle Optimal Flexible Architecture (OFA)の推奨事項に 従って、このディレクトリに適切な所有者、グループおよび権限を指定します。

C:\>md C:\app\oracle C:\>icacls oracle:oinstall C:\app\oracle

プライマリ・ドメイン・コントローラ(PDC)またはバックアップ・ドメイン・コントローラ(BDC)にインストールする場合は、ドメイ ン管理者グループのメンバーとしてログオンします。

- 2. 複数のネットワーク・インタフェース・カードまたは複数の別名を持ったコンピュータにOracle Databaseをインストールす る場合は、「コントロール パネル」の「システム」を使用して、ORACLE\_HOSTNAMEシステム環境変数を作成します。 Oracle Databaseをインストールするコンピュータのホスト名を指すように、この変数を設定します。
- 3. Oracle Databaseソフトウェア所有者ユーザー(oracle)としてOracle Databaseサーバーにログインします。
- 4. Oracle Software Delivery CloudのWebサイトから、Oracle Database 19cリリース19.3インストール・イメー ジ・ファイル(db\_home.zip)をダウンロードして任意のディレクトリに保存します。

<https://edelivery.oracle.com/>

5. OFAに準拠したOracleホーム・ディレクトリをローカル・ファイル・システム上に作成し、このOracleホーム・ディレクトリに ダウンロードしたイメージ・ファイルを抽出します。次に例を示します。

C:\>md C:\app\oracle\product\19.0.0\dbhome\_1 C:\>cd C:\app\oracle\product\19.0.0\dbhome 1  $C:\text{Yap}$   $\text{For}$  acle $\text{Yp}$  roduct $\text{Y19.0.0}\text{Ydbhome}$   $\text{Now}$   $\text{Yb}$   $\text{Yb}$   $\text{Yb}$   $\text{Yb}$   $\text{Now}$   $\text{X}$   $\text{Yc}$ 

6. Oracleホーム・ディレクトリから、setup.exeコマンドを実行してOracle Database設定ウィザードを起動します。

C:\app\oracle\product\19.0.0\dbhome\_1>setup.exe

ノート:

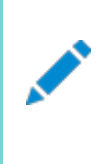

setup. exe コマンドは、Oracle ホーム・ディレクトリからのみ実行してください。Oracle Database のイン ストールには、その他の場所(%ORACLE\_HOME%¥oui¥bin¥など)にある setup.exe コマンドを使用しない でください。

- 7. 「構成オプションの選択」画面で、「ソフトウェアのみの設定」を選択します
- 8. 「データベース・インストール・オプションの選択」画面で、「単一インスタンス・データベースのインストール」を選択します。
- 9. 「データベース・エディションの選択」画面で、「Enterprise Edition」を選択します。
- 10. 必要に応じて構成プロンプトに応答します。

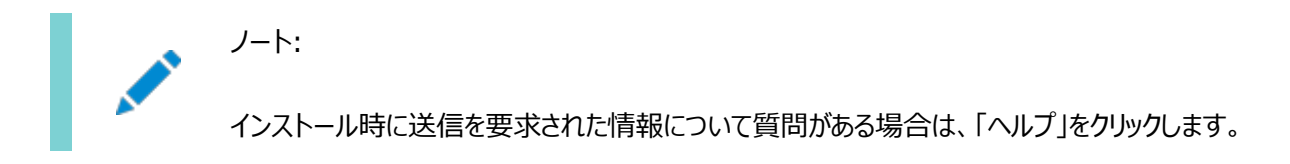

11. Configuration Assistant作業が完了したら、「終了」、「終了」、「はい」の順にクリックしてOracle Universal Installerを終了します。

## **Standard Edition高可用性のインストール**

Oracle Database Standard Edition 2に高可用性をインストールする方法を学習します。

### **Standard Edition高可用性について**

Oracle Database 19cリリース更新(19.7)以降では、高可用性モードのOracle Database Standard Edition 2をイ ンストールできます。

Standard Edition高可用性は、Oracle Clusterwareを使用する単一インスタンスのStandard Edition Oracle Databasesにクラスタ・ベースのフェイルオーバーを提供します。

Oracle Standard Edition高可用性は、Oracle Grid Infrastructureに既存のクラスタ機能と記憶域ソリューション (Oracle Clusterware、Oracle ASM (Oracle Automatic Storage Management)、Oracle ACFS (Oracle ASM Cluster File System)など)を利用します。

データベース・ファイルや非構造化データに対して統合された共有および同時マウントの記憶域(Oracle ASMやOracle ACFSなど)を使用することで、Oracle Grid Infrastructureは、ボリュームとファイル・システムのフェイルオーバーと再マウント に依存するあらゆるクラスタ・ソリューションよりも高速に、フェイルオーバー・ノードのOracle Databaseを再起動できます。

Standard Edition高可用性は、Linux x86-64、Oracle Solaris on SPARC (64ビット)およびMicrosoft Windows でサポートされます。

Oracle Database 19cリリース更新(19.13)以降、Standard Edition高可用性がIBM AIX on POWER Systems (64ビット)でサポートされます。

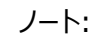

この項は、Standard Edition Oracle Databases 19c にクラスタ・ベースのデータベース・フェイルオーバーを提 供する、Standard Edition 高可用性に固有のものです。Oracle Database の高可用性オプションの詳細 は、『Oracle Clusterware [管理およびデプロイメント・ガイド』を](https://docs.oracle.com/pls/topic/lookup?ctx=en/database/oracle/oracle-database/19/ntdbi&id=CWADD-GUID-C54E2511-24E2-452B-B4C7-0D5A93A751A9)参照してください。

### **Standard Edition高可用性のインストール要件**

Standard Edition高可用性機能は、ここに示す要件を確認してからインストールおよびデプロイしてください。

- Standard Edition高可用性は、スタンドアロン・クラスタ用のOracle Grid Infrastructure 19.7以降を実行し ているクラスタの2つ以上のノードを使用して構成する必要があります。
- Standard Edition高可用性は、バージョン19.7以降のOracle Databaseホームを使用して構成する必要があり ます。

ノート:

リリース更新(RU) 19.7 以降を使用して Oracle Database ホームを更新するときには、その Oracle Database ホームに同じバージョンの Oracle Clusterware (OCW) RU を必ず適用してく ださい。

- Oracle Databaseのインストール先に予定しているすべてのクラスタ・ノードで、オペレーティング・システム構成、データ ベース・ユーザー、データベース・グループおよびリソース制限が同じになっていることを確認します。
- Oracle Databaseのバイナリは、ローカル記憶域またはOracle ACFS (Oracle Automatic Storage Management Cluster File System)のみに格納する必要があります。
- Oracle Databaseのデータ・ファイルは、Oracle ASMまたはOracle ACFSのみに格納する必要があります。
- データ・ファイルの格納にOracle ACFSを使用する場合は、クラスタウェアのリソースとしてOracle ACFSを登録する 必要があります。Oracle Databaseソフトウェア所有者ユーザー(oracle)は、Oracle ACFSボリュームのマウント所 有者であることが必要です。Oracle ACFSのOracleホームを使用するときには、ローカル・ファイル・システムにOracle ベースを用意することをお薦めします。
- ローカル・ファイル・システムを使用する場合は、各ノードで単一インスタンスのStandard Edition 2インストールと更 新を同じものにする必要があります。また、各ノードのOracleベースとOracleホームには同じディレクトリ構造を使用す ることも必要です。
- すべてのノードで同じOracleホーム操作を実行する必要があります。
- データベース・インスタンス初期化パラメータ用のSPFILEと、Oracle ASMまたはOracle ACFSに保存したデータベー ス・インスタンス初期化パラメータ用のデータベース・パスワード・ファイルを使用する必要があります。この方法により、す べてのノードでパラメータの整合性が保たれ、フェイルオーバー後または再配置後にパスワード・ファイルが使用できるよう になります。
- Standard Edition 2単一インスタンス・データベースは、リモート・リスナーとしてSCANリスナーに登録し、ローカル・リ スナーとしてノード・リスナーに登録する必要があります。

## **Standard Edition高可用性のデプロイ**

Oracle Database Standard Edition 2に高可用性をデプロイする際のプロセスとオプションを学習します。

Oracle Clusterwareのインストール後(対象プラットフォーム用の『Oracle Grid Infrastructureインストールおよびアップグ レード・ガイド』を参照)、Standard Edition高可用性を構成しようとしているクラスタのノードに、単一インスタンスの Standard Edition 2 Oracle Databaseソフトウェアをインストールします。

### **関連項目**

Oracle Grid Infrastructure[インストレーションおよびアップグレード・ガイド](https://docs.oracle.com/pls/topic/lookup?ctx=en/database/oracle/oracle-database/19/ntdbi&id=CWLIN-GUID-D4E3FADF-360E-49EB-89A2-E4CBBB9CC61F)for Linux

### **Standard Edition高可用性データベース・ソフトウェアの**

### **ローカル・ファイル・システムへのインストール**

Oracle Database Standard Edition高可用性機能を使用可能にするために、Oracle Databaseソフトウェアのバイナ リをローカル・ファイル・システムにインストールできます。

Standard Edition高可用性を構成する予定のすべてのクラスタ・ノードで、オペレーティング・システム構成、データベース・ ユーザー、データベース・グループおよびリソース制限が同じになっていることと、Oracle Databaseソフトウェア所有者ユーザー (oracle)にSSH等価があることを確認します。

インストールの開始前に、ユーザー、グループおよび記憶域パスに関して必要なすべての情報を用意します。rootスクリプトを実 行したり、rootスクリプトを自動化するための情報を提供する準備も行う必要があります。

1. Administratorユーザーとして、Standard Edition高可用性を構成しようとしている最初のクラスタ・ノードにログイ ンし、ローカル・ファイル・システムにOracleベース・ディレクトリを作成します。Oracle Optimal Flexible Architecture (OFA)の推奨事項に従って、このディレクトリに適切な所有者、グループおよび権限を指定します。

 $C:\n *K*$  C:  $\n *K*$  app $\n *K*$  and  $\n *C*$ C:\>icacls oracle:oinstall C:\app\oracle

- 2. Oracle Databaseソフトウェア所有者ユーザー(oracle)として、最初のクラスタ・ノードにログインします。
- 3. Oracle Software Delivery CloudのWebサイトから、Oracle Database 19cリリース19.3インストール・イメー ジ・ファイル(db\_home.zip)をダウンロードして任意のディレクトリに保存します。

<https://edelivery.oracle.com/>

4. My Oracle SupportからOracle Databaseリリース更新19.7以降のパッチを任意のディレクトリにダウンロードして 解凍します。

<https://support.oracle.com/>

5. OFAに準拠したOracleホーム・ディレクトリをローカル・ファイル・システム上に作成し、このOracleホーム・ディレクトリに ダウンロードしたイメージ・ファイルを抽出します。次に例を示します。

C:\>md C:\app\oracle\product\19.0.0\dbhome\_1  $C:\n 4$  C:  $4$ app $4$ oracle $4$ product $419.0.04$ dbhome 1  $C:\n \n ExampleFor a  $c$  is a set of  $c$ .$ 

6. Oracleホーム・ディレクトリから、setup.exeコマンドを実行してOracle Database設定ウィザードを起動します。

 $C:\n *YappYoracl* (eYproduct+19.0.0+dbhome 1>setup.exe)$ 

ノート:

setup.exe コマンドは、Oracle ホーム・ディレクトリからのみ実行してください。Oracle Database のイン ストールには、その他の場所(%ORACLE\_HOME%\oui\bin\など)にある setup.exe コマンドを使用しない でください。

- 7. 「構成オプションの選択」画面で、「ソフトウェアのみの設定」を選択します
- 8. 「データベース・インストール・オプションの選択」画面で、「単一インスタンス・データベースのインストール」を選択します。
- 9. 「データベース・エディションの選択」画面で、「Standard Edition 2」を選択します。

ノート: インストール時に送信を要求された情報について質問がある場合は、「ヘルプ」をクリックします。

11. Oracle Databaseリリース更新(RU) 19.7以降のパッチを適用します。パッチの適用方法の手順について、 パッチのドキュメントを確認します。

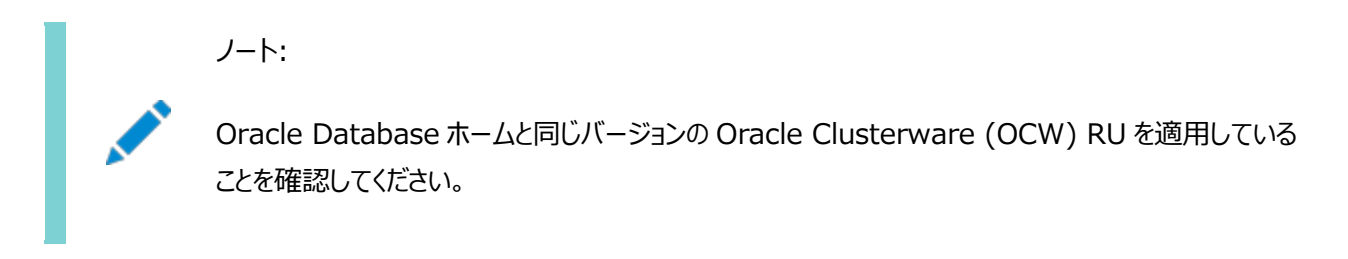

12. **オプション:** oracleユーザーとして、最初のクラスタ・ノードで読取り専用のOracleホームを有効にします。

cd C:\app\vldb22\product\19.0.0\dbhome\_1\bin C:\app\vldb22\product\19.0.0\dbhome\_1\bin>roohctl.bat -enable

ノート:

roohctl コマンドには-disable フラグを使用しないでください。このフラグはサポートされていません。

13. Administratorユーザーとして、その他のすべてのクラスタ・ノード(Standard Edition高可用性を構成しよ うとしているノード)にOracleベース・ディレクトリを作成します。

```
C:\>md C:\app\oracle
C:\n  <i>C</i> is oracle: oinstall <math>C:\n  <i>C</i> is a pre-<i>C</i> is a pre-<i>C</i> is a pre-<i>C</i>.
```
- 14. oracleユーザーとして、最初のノードからaddnode.batスクリプトを実行して、その他のすべてのノード
	- (Standard Edition高可用性を構成しようとしているノード)で次の操作を実行します。
		- 最初のノードからその他のノードにOracleホーム・ディレクトリをコピーします。
		- その他のノードでOracleベース、Oracleインベントリのディレクトリ、Oracle DBのレジストリ・キーを設定しま す。

 $C:\n *X*$  \,  $C:\n *X*$  \,  $C:=C$  and  $C$  and  $C$  and  $C$  and  $C$  and  $C$  and  $C$  and  $C$  and  $C$  and  $C$  and  $C$  and  $C$  and  $C$  and  $C$  and  $C$  and  $C$  and  $C$  and  $C$  and  $C$  and  $C$  and  $C$  and  $C$  and  $C$  and  $C$ CLUSTER\_NEW\_NODES=comma\_separated\_list\_of\_other\_nodes

15. Oracle Databaseのインストール時に組込み以外のユーザー・アカウントおよびAdministrator以外のユー ザー・アカウントを指定する場合は、次のコマンドを使用して、それぞれのユーザーのパスワードをCRSウォレットに追加し ます。

crsctl add wallet -type OSUSER -user DB service user name -password

Oracle Databaseソフトウェアのインストールが完了したら、Oracle Database Configuration Assistant (Oracle DBCA)をインタラクティブ・モードまたはサイレント・モードで使用して、Oracle Databaseソフトウェアをインストールした最初の クラスタ・ノードにStandard Editionデータベースを作成します。

データベース作成の要件およびOracle DatabaseのStandard Edition高可用性を有効化および構成する手順の詳細は、

『[Oracle Database](https://docs.oracle.com/pls/topic/lookup?ctx=en/database/oracle/oracle-database/19/ntdbi&id=ADMIN-GUID-4B255433-4F5D-4A75-BB05-EBAB41361B5E)管理者ガイド』を参照してください

### **関連項目**

- Oracle Grid Infrastructure[インストレーションおよびアップグレード・ガイド](https://docs.oracle.com/pls/topic/lookup?ctx=en/database/oracle/oracle-database/19/ntdbi&id=CWLIN-GUID-D4E3FADF-360E-49EB-89A2-E4CBBB9CC61F)for Linux
- Oracle DBCA[を使用したデータベースの作成](https://docs.oracle.com/pls/topic/lookup?ctx=en/database/oracle/oracle-database/19/ntdbi&id=ADMIN-GUID-99A93810-62B1-4707-9995-89B3D0B5FB56)

# **Standard Edition高可用性データベース・ソフトウェアの**

## **Oracle ACFSへのインストール**

Oracle Database Standard Edition高可用性機能を使用可能にするために、Oracle Databaseソフトウェアのバイナ リをOracle ACFS (Oracle ASM Cluster File System)にインストールできます。

Standard Edition高可用性を構成する予定のすべてのクラスタ・ノードで、オペレーティング・システム構成、データベース・ ユーザー、データベース・グループおよびリソース制限が同じになっていることと、Oracle Databaseソフトウェア所有者ユーザー (oracle)にノード間でのSSH等価があることを確認します。

インストールの開始前に、ユーザー、グループ、記憶域パスに関して必要なすべての情報を用意します。rootスクリプトを実行し たり、rootスクリプトを自動化するための情報を提供する準備も行う必要があります。

1. Administratorユーザーとして、Oracle Databaseソフトウェア所有者ユーザー(oracle)をマウント所有者として指 定することで、Oracle ClusterwareのリソースとしてOracle ACFSを登録します。

C: $\frac{\sqrt{2}}{2}$  C: $\frac{\sqrt{2}}{2}$  and  $\frac{\sqrt{2}}{2}$  and  $\frac{\sqrt{2}}{2}$  and  $\frac{\sqrt{2}}{2}$  and  $\frac{\sqrt{2}}{2}$  and  $\frac{\sqrt{2}}{2}$  and  $\frac{\sqrt{2}}{2}$  and  $\frac{\sqrt{2}}{2}$  and  $\frac{\sqrt{2}}{2}$  and  $\frac{\sqrt{2}}{2}$  and  $\frac{\sqrt{2}}{2}$  and  $\frac{\sqrt{2}}{2}$  and path mount\_point -fstype ACFS -autostart ALWAYS -user oracle

> Oracle ACFS のマウント先マウント・ポイントは、このインストール用に作成する予定の Oracle ベース および Oracle ホームのディレクトリです。たとえば、C:\app\oracle です。

2. Standard Edition高可用性を構成しようとしているクラスタ・ノードのすべてに、Oracle ACFSファイル・システムをマ ウントします。

C:\>Grid\_home\bin\srvctl start filesystem -volume acfs\_volume\_name -diskgroup diskgroup\_name

3. Standard Edition高可用性を構成しようとしている最初のクラスタ・ノードのOracle ACFSボリュームに、Oracle ベース・ディレクトリを作成します。Oracle Optimal Flexible Architecture (OFA)の推奨事項に従って、このディ レクトリに適切な所有者、グループおよび権限を指定します。

 $C:\nY \geq m$ d  $C:\nY \geq a$ pp $\forall$ oracle  $C:\n *C* is oracle: oinstall C:\n *C* is app*oracle$ 

- 4. oracleユーザーとして、最初のクラスタ・ノードにログインします。
- 5. Oracle Software Delivery CloudのWebサイトから、Oracle Database 19cリリース19.3インストール・イメー ジ・ファイル(db\_home.zip)をダウンロードして任意のディレクトリに保存します。

<https://edelivery.oracle.com/>

ノート:

6. My Oracle SupportからOracle Databaseリリース更新19.7以降のパッチを任意のディレクトリにダウンロードして 解凍します。

<https://support.oracle.com/>

7. OFAに準拠したOracleホーム・ディレクトリをOracle ACFSボリュームに作成し、このOracleホーム・ディレクトリにダウ ンロードしたイメージ・ファイルを展開します。次に例を示します。

C:\>md C:\app\oracle\product\19.0.0\dbhome 1 C:\>cd C:\app\oracle\product\19.0.0\dbhome\_1 8. Oracleホーム・ディレクトリから、setup.exeコマンドを実行してOracle Database設定ウィザードを起動します。 C:\app\oracle\product\19.0.0\dbhome\_1>setup.exe

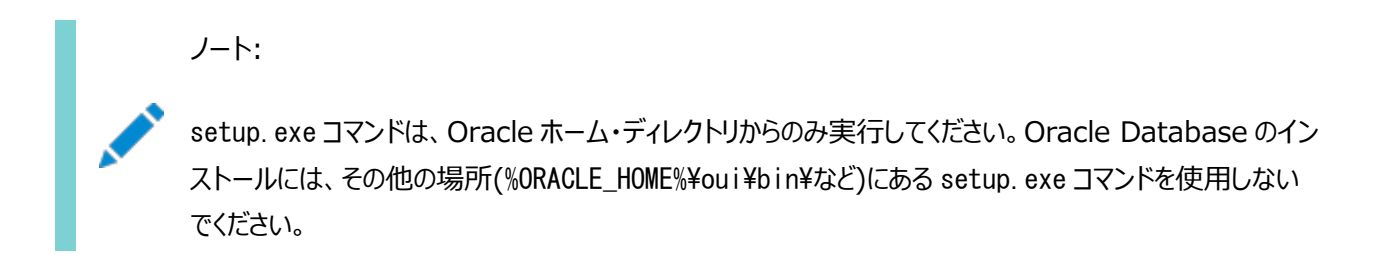

- 9. 「構成オプションの選択」画面で、「ソフトウェアのみの設定」を選択します
- 10. 「データベース・インストール・オプションの選択」画面で、「単一インスタンス・データベースのインストール」を選 択します。
- 11. 「データベース・エディションの選択」画面で、「Standard Edition 2」を選択します。
- 12. 必要に応じて構成プロンプトに応答します。

ノート:

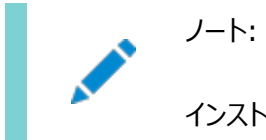

インストール時に送信を要求された情報について質問がある場合は、「ヘルプ」をクリックします。

13. Oracle Databaseリリース更新(RU) 19.7以降のパッチを適用します。パッチの適用方法の手順について、 パッチのドキュメントを確認します。

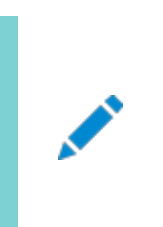

Oracle Database ホームと同じバージョンの Oracle Clusterware (OCW) RU を適用している ことを確認してください。

14. **オプション:** oracleユーザーとして、最初のクラスタ・ノードで読取り専用のOracleホームを有効にします。

cd C:\app\vldb22\product\19.0.0\dbhome\_1\bin C:\app\vldb22\product\19.0.0\dbhome\_1\bin>roohctl.bat -enable

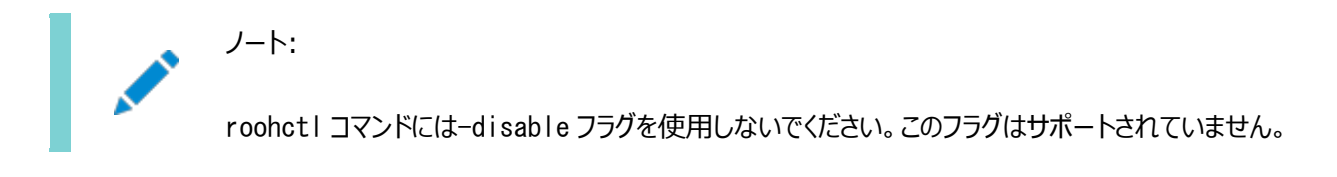

15. 最初のノードのOracleホームを別のノード(Standard Edition高可用性を構成しようとしているノード)にア タッチします。

 $C:\n 4$ %ORACLE HOME% $4$ addnode $4$ addnode.bat -silent CLUSTER NEW NODES=comma separated list of other nodes

16. Oracle Databaseのインストール時に組込み以外のユーザー・アカウントおよびAdministrator以外のユー
ザー・アカウントを指定する場合は、次のコマンドを使用して、それぞれのユーザーのパスワードをCRSウォレットに追加し ます。

crsctl add wallet -type OSUSER -user DB service user name -password

Oracle Databaseソフトウェアのインストールが完了したら、Oracle Database Configuration Assistant (Oracle DBCA)をインタラクティブ・モードまたはサイレント・モードで使用して、Oracle Databaseソフトウェアをインストールした最初の クラスタ・ノードにStandard Editionデータベースを作成します。

データベース作成の要件およびOracle DatabaseのStandard Edition高可用性を有効化および構成する手順の詳細は、 『[Oracle Database](https://docs.oracle.com/pls/topic/lookup?ctx=en/database/oracle/oracle-database/19/ntdbi&id=ADMIN-GUID-4B255433-4F5D-4A75-BB05-EBAB41361B5E)管理者ガイド』を参照してください

#### **関連項目**

- Oracle Grid Infrastructure[インストレーションおよびアップグレード・ガイド](https://docs.oracle.com/pls/topic/lookup?ctx=en/database/oracle/oracle-database/19/ntdbi&id=CWLIN-GUID-D4E3FADF-360E-49EB-89A2-E4CBBB9CC61F)for Linux
- [Oracle Automatic Storage Management](https://docs.oracle.com/pls/topic/lookup?ctx=en/database/oracle/oracle-database/19/ntdbi&id=CWLIN-GUID-F79A5416-6A9A-4168-B81A-4D9B70425C13)クラスタ・ファイル・システムの構成
- Oracle DBCA[を使用したデータベースの作成](https://docs.oracle.com/pls/topic/lookup?ctx=en/database/oracle/oracle-database/19/ntdbi&id=ADMIN-GUID-99A93810-62B1-4707-9995-89B3D0B5FB56)

### **Oracleホームのクローニング**

Oracleホームをクローニングするには、次のステップに従います。

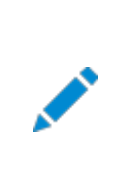

ノート:

クローニング時に、Oracle Universal Installer (OUI)により、root 権限を必要とするスクリプトの実行を 求められます。

1. クローニングするOracle Databaseが正常にインストールされていることを確認します。

これは、インストール・セッションのinstallActionsdate\_time.logファイルを確認することで行えます。通常、このファ イルは次のディレクトリにあります。

C:\Program Files\Oracle\Inventory\logs

パッチをインストールした場合は、コマンド・プロンプトで次のコマンドを実行することで状態を確認できます。

C:\ORACLE\_HOME\OPatch> set ORACLE\_HOME=ORACLE\_HOME\_using\_patch C:\ORACLE\_HOME\OPatch> opatch lsinventory

2. このOracleホームに関連するすべてのプロセスを停止します。次の方法を使用してOracleサービスを停止できます。

Microsoft Windowsの「サービス」ユーティリティ: 「スタート」メニューから、「コントロール パネル」→「管理ツール」→ 「サービス」を選択します。名前がOracleで始まるサービスを右クリックし、メニューから「停止」を選択します。

3. Oracleホーム(Oracleベースではなく)ディレクトリのZIPファイルを作成します。

たとえば、元のOracleインストールがC:\app\username\product\19.0.0\dbhome\_1にある場合は、19.0.0の下 のadmin、flash\_recovery\_areaおよびoradataディレクトリは除外して、dbhome\_1ディレクトリのzipファイルを作成し ます。これらのディレクトリは、後で新しいデータベースを作成するときに、ターゲットのインストールで作成されます。

- 4. ZIPファイルをターゲット・コンピュータのルート・ディレクトリにコピーします。ファイル転送プロトコル(FTP)を使用する場合 は、バイナリ・モードでのみZIPファイルを転送してください。
- 5. 「Use folder names」オプションを選択して、ZIPファイルの内容を抽出します。
- 6. Oracleホームが共有ストレージ・デバイス上にある場合を除き、Oracleホームをクローニングする各コンピュータごとにス テップ4から5を繰り返します。
- 7. 元のOracleホームで、ステップ2で停止したサービスを再起動します。
- 8. ターゲット・コンピュータで、解凍したOracleホーム・ディレクトリにcd(移動)し、次のステップを実行します。
	- a. 解凍したORACLE\_HOME¥network¥adminディレクトリに存在している\*.oraファイル(listener.ora、 sqlnet.ora、tnsnames.oraなど)を削除します。
	- b. 解凍したOracleホーム・ディレクトリから不要なファイルを削除します。

解凍したOracleホーム・ディレクトリには、元のOracleホームに関連するファイルのみが含まれています。解凍 したOracleホームのlog、crs/init、crf、およびcdataの各ディレクトリから不要なファイルを削除します。 次の例では、解凍したOracleホーム・ディレクトリからこれらの不要なファイルを削除する方法を示します。

[grid\_home]# cd copy\_path

[grid home]# rm  $-rf$  host name

```
 [grid_home]# rm -rf log/host_name
     [grid_home]# rm -rf gpnp/host_name
    \lceil \text{grid}\rceil m -rf find gpnp -type f -exec rm -f \lceil \} \.
       c:\frac{2}{\pi} c:\frac{2}{\pi} c:\frac{2}{\pi} c:\frac{2}{\pi} c:\frac{2}{\pi} filos.
        gpnp/init/host_name
        gpnp/init/host_name.pid
              gpnp/profiles/peer/profile.xml
        gpnp/profiles/peer/profile_orig.xml
        gpnp/host_name/profiles/peer/profile.old
        gpnp/host_name/profiles/peer/profile.xml
                                   gpnp/host_name/profiles/peer/profile_orig.xml
        gpnp/host_name/wallets/pa/cwallet.sso
        gpnp/host_name/wallets/peer/cwallet.sso
        gpnp/host_name/wallets/prdr/cwallet.sso
        gpnp/host_name/wallets/root/ewallet.p12
        gpnp/wallets/pa/cwallet.sso
        gpnp/wallets/peer/cwallet.sso
        gpnp/wallets/prdr/cwallet.sso
        gpnp/wallets/roor/ewallet.p12
     [grid_home]# find cfgtoollogs -type f -exec rm -f {} \;
    [grid\_home]# rm -rf crs/init/*
[grid home]# rm -rf cdata/*
[grid home]# rm -rf crf/*[grid_home]# rm -rf network/admin/*.ora
```
9. ORACLE\_HOME¥clone¥binディレクトリで、解凍したOracleホームのclone.plを実行します。

次の構文を使用します。

C:\ORACLE\_HOME\clone\bin>target\_home\perl\bin\perl.exe clone.pl ORACLE\_HOME="target location" ORACLE\_BASE="target Base location" ORACLE\_HOME\_USER="Windows User Account" OSDBA\_GROUP=OSDBA\_privileged\_group OSOPER\_GROUP=OSOPER\_privileged\_group OSBACKUPDBA\_GROUP=OSBACKUPDBA\_privileged\_group OSDGDBA\_GROUP=OSDGDBA\_privileged\_group OSKMDBA\_GROUP=OSKMDBA\_privileged\_group OSRACDBA\_GROUP=OSRACDBA\_privileged\_group -defaultHomeName

ORACLE\_HOME\_USER="Windows User Account"は、クローニングされたホームのOracleホーム・ユーザーです。

ORACLE\_HOME\_USERのパラメータを指定しない場合は、Oracleホーム・ユーザーとしてWindows組込みアカウントを 使用します。

次に例を示します。

C:\ORACLE\_HOME\clone\bin>target\_home\perl\bin\perl.exe clone.pl

ORACLE\_HOME="C:\app\username\product\19.0.0\dbhome\_1" ORACLE\_BASE="C:¥app¥username" ORACLE\_HOME\_USER="mydomain\username" -defaultHomeName OSDBA\_GROUP=dba OSOPER\_GROUP=oper OSBACKUPDBA\_GROUP=backupdba OSDGDBA\_GROUP=dgdba OSKMDBA GROUP=kmdba OSRACDBAGROUP=racdba -defaultHomeName

Oracle Universal Installerが起動し、クローニング・アクションがcloneActionstimestamp.logファイルに記録さ れます。通常、このログ・ファイルはC:\Program Files\Oracle\Inventory\logsに格納されます。

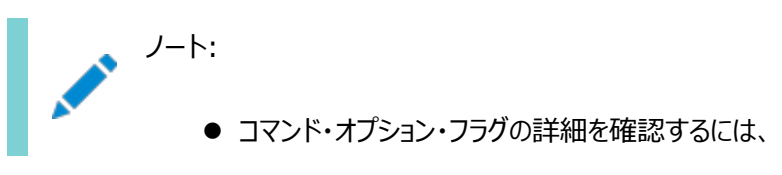

¥ORACLE\_HOME\clone\bin>target\_home\perl\bin\perl.exe clone.pl -help コマンド を実行してください。

- データベースをクローニングするには、clone.pl ではなく、データベース・インストーラで使用できる ソフトウェアのみのインストール・オプションを使用することをお薦めします。
- 10. 新しいデータベースの接続情報を構成するには、Net Configuration Assistantを実行します。 Net Configuration Assistantを起動するには、「スタート」から、「すべてのプログラム」→「Oracle -

HOMENAME」→構成および移行ツール→Net Configuration Assistantを選択します。

11. 新しくクローニングされたOracleホームに新しいデータベースを作成するには、Oracle Database Configuration Assistantを実行します。

Oracle Database Configuration Assistantを起動するには、「スタート」から、「すべてのプログラム」→「Oracle - HOMENAME」→構成および移行ツール→「Database Configuration Assistant」を選択します。

関連項目:

『[Oracle Database](https://docs.oracle.com/pls/topic/lookup?ctx=en/database/oracle/oracle-database/19/ntdbi&id=ADMIN14023)管理者ガイド』

### **8 Oracle Databaseのインストール後の作業**

Oracle Databaseのインストール後に構成タスクを完了します。

インストール直後に追加の作業を行うことをお薦めします。製品を使用する前に製品固有の構成タスクを完了する必要もあり ます。

### **リリース更新パッチのダウンロードおよびインストール**

インストールの完了後、Oracleソフトウェアのリリース更新(RU)パッチおよびリリース更新リビジョン(RUR)パッチをダウンロードし てインストールします。

Oracle Database18c以降では、リリース更新(RU)およびリリース更新リビジョン(RUR)の形式で四半期ごとに更新が提供 されています。パッチ・セットはリリースされなくなりました。詳細は、My Oracle Supportのノート2285040.1を参照してくださ い。

インストールに必要な更新は、My Oracle SupportのWebサイトで確認してください。

1. Webブラウザを使用して、My Oracle SupportのWebサイトを表示します。

[https://support.oracle.com](https://support.oracle.com/)

ノート:

2. My Oracle Support Webサイトにログインします。

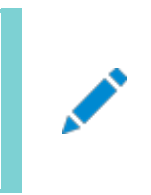

My Oracle Support の登録ユーザーでない場合は、「My Oracle Support への登録」をクリック して登録してください。

- 3. 「My Oracle Support」メイン・ページで、「パッチと更新版」をクリックします。
- 4. 「パッチ検索」リージョンで、「製品またはファミリ(拡張)」を選択します。
- 5. 「製品またはファミリ(拡張)」の表示で、パッチを取得する製品、リリースおよびプラットフォームに関する情報を指定し、 「検索」をクリックします。

「パッチ検索」ペインが開き、検索結果が表示されます。

6. パッチ番号を選択して「README」をクリックします

「README」ページが表示されます。パッチに関する情報およびインストールへのパッチの適用方法が表示されます。

7. My Oracle SupportからダウンロードしたOracleのパッチ更新を解凍します。

#### **関連項目**

[My Oracle Support](https://support.oracle.com/rs?type=doc&id=2285040.1)ノート2285040.1

### **データベース・パスワードの要件**

データベースを保護するには、すべてのパスワード(事前定義済ユーザー・アカウントのパスワードの場合でも)がOracle推奨のパ スワード要件を満たしている必要があります。

Oracle Databaseには、事前定義されたユーザー・アカウントのセットが提供されています。パスワードは、安全な方法で作成 する必要があります。デフォルトのパスワードがある場合は、これらを変更する必要があります。

Oracle Databaseユーザーのセキュリティは、作成されるパスワードに制限を課す、ユーザー・プロファイルを作成する、ユー ザー・アカウントの安全性を高めるためにユーザー・リソース制限を使用することにより管理できます。

#### **関連項目:**

『[Oracle Database](https://docs.oracle.com/pls/topic/lookup?ctx=en/database/oracle/oracle-database/19/ntdbi&id=DBSEG070)セキュリティ・ガイド』

# **Oracle Autonomous Health Frameworkのインス トールについて**

最新バージョンのOracle Autonomous Health Frameworkをインストールして、予防的なヘルス・チェックを実行し、 Oracleソフトウェア・スタックの診断データを収集します。

Oracle Autonomous Health Frameworkには、Oracle ORAchk、Oracle EXAchkおよびOracle Trace File Analyzer (TFA)の機能が組み込まれています。Oracle Autonomous Health Frameworkは、クリティカルな問題と再 発する問題に基づいて、ヘルス・チェックの対象範囲をOracleソフトウェア・スタック全体にまで拡張します。Oracle Autonomous Health FrameworkはOracleの製品とデプロイメントについて、次のような既知の問題をあらかじめスキャン します。

- スタンドアロンのOracle Database
- Oracle Grid Infrastructure
- Real Application Clusters
- 最大可用性アーキテクチャ(MAA)の検証
- アップグレード対応の検証
- Oracle GoldenGate

Oracle Autonomous Health Frameworkは、Oracle Databaseとともに事前インストールされます。ただし、最新バー ジョンのOracle Autonomous Health FrameworkをMy Oracle Supportノート2550798.1からダウンロードしてイン ストールすることをお薦めします。

[https://support.oracle.com/epmos/faces/DocContentDisplay?id=2550798.1&parent=DOCUMENTA](https://support.oracle.com/epmos/faces/DocContentDisplay?id=2550798.1&parent=DOCUMENTATION&sourceId=USERGUIDE) [TION&sourceId=USERGUIDE](https://support.oracle.com/epmos/faces/DocContentDisplay?id=2550798.1&parent=DOCUMENTATION&sourceId=USERGUIDE)

### **Windowsシステム上での無効なオブジェクトの再コンパイル**

データベースのインストール、パッチ適用またはアップグレードの後にutlrp.sqlスクリプトを実行し、無効なオブジェクトを特定し て、再コンパイルします。

utlrp.sqlスクリプトは、パッケージ、プロシージャおよび型も含めて、すべての無効なオブジェクトを再コンパイルします。インス トールの直後にスクリプトを実行して、ユーザーが無効なオブジェクトにアクセスしないようにしてください。

1. 管理者ユーザーまたはOracleホーム・ユーザーとしてログインします。

- 2. SQL\*Plusを起動して、SYSDBAユーザーとしてログインします。
	- a. 「スタート」をクリックします。
	- b. 「プログラム」(または「すべてのプログラム」)を選択します。
	- c. 「Oracle HOME\_NAME」を選択します。
	- d. 「アプリケーション開発」を選択します。
	- e. 「SQL\*Plus」を選択します。
- 3. utlrp.sqlスクリプトを実行します。Oracle\_homeはOracleホームのパスです。

SQL> @Oracle home\rdbms\admin\utlrp.sql

utlrp.sqlスクリプトは、無効なオブジェクトの数と使用可能なCPUの数に基づいて、シリアル再コンパイルまたはパラレル再コン パイルで無効なオブジェクトを自動的に再コンパイルします。CPUは、CPUの数(cpu\_count)にCPUごとのスレッドの数 (parallel\_threads\_per\_cpu)を乗じて計算されます。Oracle Real Application Clusters (Oracle RAC)では、すべ てのOracle RACノード全体でこの数が追加されます。

### **Secure Sockets Layerの構成**

HTTPリクエストでパスワードや他の機密データをクリアテキストで送信しないように、Secure Sockets Layer(SSL)を構成お よび使用することをお薦めします。

#### **関連項目:**

『[Oracle Database](https://docs.oracle.com/pls/topic/lookup?ctx=en/database/oracle/oracle-database/19/ntdbi&id=DBSEG070)セキュリティ・ガイド』

### **Oracleコンポーネントの構成**

多くのOracle製品およびオプションは、使用を開始する前に構成する必要があります。

個々のOracle製品またはオプションを使用する前に、製品のドキュメント・ライブラリに格納されている適切なマニュアルを参照し てください。

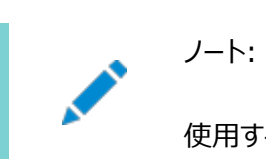

使用する予定のコンポーネントについてのみ、インストール後の作業を実行します。

### **Oracle Messaging Gatewayの構成**

Oracle Databaseアドバンスト・キューイングの機能であるOracle Messaging Gatewayでは、Oracle Databaseアドバ ンスト・キューイングを使用する場合、Oracle Databaseのインストール後、追加の構成を必要とします。

#### **関連項目:**

『Oracle Database[アドバンスト・キューイング・ユーザーズ・ガイド』](https://docs.oracle.com/pls/topic/lookup?ctx=en/database/oracle/oracle-database/19/ntdbi&id=ADQUE3204)

# **Oracle Database Extensions for .NETの**

### **OraClrAgntサービスの構成**

Oracle Database Extensions for .NETが正常に動作するかどうかは、Windowsサービスに依存します。このサービスは、 OraClrAgntサービスと呼ばれ、OracleORACLE HOMEClrAgentとしてサービス・コントロール・パネルを介してアクセスできます。 ORACLE HOMEはOracleホーム名を表します。

Oracle Databaseの以前のリリースでは、OraClrAgntサービスは、インストーラによって自動的に作成されました。Oracle Database 12cリリース2 (12.2)以降は、インストール後にOraClrCtl.exeユーティリティを使用して、OraClrAgntサービス の作成、開始、停止および削除を行います。OraClrAgntサービスは、Oracle Databaseのインストール時に指定した Oracleホーム・ユーザー・アカウントを使用して、このツールによって構成されます。

#### **関連項目:**

『[Oracle Database Extensions for .NET](https://docs.oracle.com/pls/topic/lookup?ctx=en/database/oracle/oracle-database/19/ntdbi&id=CLRNT191)開発者ガイドfor Microsoft Windows』

### **Oracle Net Servicesの構成**

Oracle Net Servicesを構成する方法について説明します。

システムに以前のリリースのOracleソフトウェアがインストールされている場合は、Oracle Netのtnsnames.oraおよび listener.ora構成ファイルの情報を、以前のリリースから新規リリースの対応するファイルにコピーできます。

ノート:

tnsnames.ora および listener.ora ファイルのデフォルトの位置は、 ORACLE\_BASE¥ORACLE\_HOME¥network¥admin¥ディレクトリです。

listener.oraファイルの変更

以前のリリースのOracle Databaseからアップグレードする場合は、以前のリリースではなく現行リリースのOracle Netリスナー を使用することをお薦めします。

静的リスナー情報の以前のOracleホーム・ディレクトリ名を参照している場合、listener.oraファイルを19cの環境で使用で きるようにするには、これらのディレクトリ名を変更する必要があります。

現行リリースのリスナーを使用するには、静的サービス情報を、以前のリリースのlistener.oraファイルから新規リリースで使用 するファイルのバージョンにコピーする必要があります。

リリース8.0.3より前のデータベース・インスタンスについては、listener.oraファイルに静的サービス情報を追加します。リリース 8.0.3以降のOracle Databaseは、静的サービス情報を必要としません。

tnsnames.oraファイルの変更

中央のtnsnames.oraファイルを使用していない場合は、Oracle Netのサービス名と接続記述子を、以前のリリースの tnsnames.oraファイルから新しいリリースで使用するファイルのバージョンにコピーします。

必要な場合は、追加のデータベース・インスタンスの接続情報を新しいファイルに追加することもできます。

#### **Oracle Textが提供するナレッジ・ベースのインストール**

Oracle Textのナレッジ・ベースは、テーマの索引付け、ABOUT問合せ、およびドキュメント・サービスでのテーマの抽出に使用 される概念の階層ツリーです。

Oracle Textのこの機能のいずれかの使用を計画する場合、Oracle Database Examplesメディアから提供される2つの ナレッジ・ベース(英語とフランス語)をインストールできます。

#### **関連項目:**

[Oracle Text](https://docs.oracle.com/pls/topic/lookup?ctx=en/database/oracle/oracle-database/19/ntdbi&id=CCREF2196)リファレンス

### **Oracle Textフィルタリング・コンポーネントのインストール**

Oracle Textフィルタリング・テクノロジでは、Microsoft社によって提供されるVisual C++再頒布可能パッケージに含まれる Visual C++ライブラリが必要です。

2005 SP1再頒布可能パッケージバージョンを次の場所からダウンロードできます。

<http://www.microsoft.com/downloads>

vcredist\_x64.exeファイルを実行します。

#### **関連項目:**

[Oracle Text](https://docs.oracle.com/pls/topic/lookup?ctx=en/database/oracle/oracle-database/19/ntdbi&id=CCREF2237)リファレンス

### **Oracle XML DBの構成または再インストール**

Oracle XML DBは、Oracle Databaseインストールのコンポーネントです。

ただし、Oracle XML DB用にFTPとHTTPのポートを手動で構成する必要があります。

#### **関連項目**

『[Oracle XML DB](https://docs.oracle.com/pls/topic/lookup?ctx=en/database/oracle/oracle-database/19/ntdbi&id=ADXDB-GUID-BAF98FFF-EBDB-4477-9315-24CEF72C9AB7)開発者ガイド』

### **PL/SQL外部プロシージャの構成**

PL/SQLの構成は、使用されるネットワーク構成ファイルによって異なります。

ほとんどの場合、構成は自動です。ただし、8.0.3より前のtnsnames.oraファイルおよびlistener.oraファイルを19cデータ ベースで使用する場合は、手動で構成する必要があります。

### **共有サーバー・サポートの構成**

共有サーバー・モードを使用するためのデフォルト設定は、ソフトウェアのインストール方法によって決まります。

Oracle Universal Installerを使用してOracle Databaseをインストールすると、共有サポートは構成されません。Oracle Database Configuration Assistantを使用してデータベースを作成した場合は、共有サーバー・サポートまたは専用サー バー・サポートのいずれかを選択しています。

# **ジョブ・システムをOracle Enterprise Managerで機能さ せるための資格証明の設定**

Windowsシステムでは、ジョブ・システムがOracle Enterprise Managerで正常に動作するように、正しい資格証明を設 定することが必要です。

デフォルトでは、Management AgentサービスがLocalSystemユーザーとしてインストールされています。データベースの停止 または起動などのジョブを発行するとき、ジョブを発行するオペレーティング・システム・ユーザーは、「バッチ ジョブとしてログオン」権 限を有効にする必要があります。

Oracle Enterprise Managerジョブを発行する必要のあるユーザーは、どのオペレーティング・システムの場合でも、次のス テップを使用してこの権限を確立します。

- 1. 「セキュリティの設定」リストの下の「ローカル ポリシー」を開き、一覧表示します。
- 2. 「ローカル ポリシー」の下の「ユーザー権利の割り当て」をダブルクリックします。
- 3. 「ポリシー」で「バッチ ジョブとしてログオン」ポリシーを検索します。

Management Agentサービスがその他のユーザーとしてインストールされている(つまり、LocalSystemではない)場 合、「バッチ ジョブとしてログオン」権限の付与に加えて、次の3つの権限が「Windowsサービス」ユーザーに付与される 必要があります。

- オペレーティング・システムの一部として機能
- プロセスのメモリ クォータの増加
- プロセス・レベル・トークンの置き換え

「Windowsサービス」ユーザーでのサービスは、オペレーティング・システム・レベルで実行されます。

#### 4. 各ポリシーで次のステップを実行します。

- ポリシー名をダブルクリックします。
- 「プロパティ」ダイアログ・ボックスで「ユーザーまたはグループの追加」をクリックします。
- 「ユーザーまたはグループの選択 |ダイアログ・ボックスで、ユーザーの名前(ismith、administratorなど)を入 力します。

ノート: Windows Server 2008 では、このダイアログ・ボックスの名前は、「ユーザー、コンピュータ、 またはグループの選択」です。

- 「名前の確認」をクリックして、名前を正しく入力したことを確認します。
- 「OK」をクリックします。
- 5. 「OK」をクリックし、「プロパティ」ダイアログ・ボックスを終了し、「ローカル セキュリティ設定」および「管理ツール」を終了し ます。
- 6. コンピュータを再起動します。

ローカルにもドメイン・レベルにもユーザーが存在する場合、Windowsではローカル・ユーザーを優先します。ドメイン・ユーザーを 使用するには、ユーザー名をドメイン名で修飾します。たとえば、ACCOUNTSドメインでユーザーjoeを使用するには、 ACCOUNTS¥joeとしてユーザー名を指定します。

# **Oracle Automatic Storage Managementと通信する ためのOracle Databaseの構成**

Windowsでは、Oracle Automatic Storage Managementを使用するOracle Databaseのインストールでは、 Windows固有の認証を使用する必要があります。

デフォルトでは、Windows固有の認証が有効になっています。Windowsのネイティブ認証が有効になっていることを確認する には、デフォルトでORACLE\_HOME¥network¥adminにあるsqlnet.oraファイルを確認して、NTSが有効であることを確認します。 次に例を示します。

sqlnet.authentication services=(NTS)

### **Oracle Database Examplesのインストール**

次の製品または機能の使用を予定している場合は、Oracle Database Examplesメディアから製品をダウンロードおよびイ ンストールしてください。

- **Oracle Database Examples**
- Oracle JDBC開発ドライバ
- Oracle Textナレッジ・ベース

#### **関連項目:**

『[Oracle Database Examples](https://docs.oracle.com/pls/topic/lookup?ctx=en/database/oracle/oracle-database/19/ntdbi&id=EXMPL-GUID-08474A8D-D3A5-4DF6-A920-3A17E87A1953)インストレーション・ガイド』

# **OraMTS Service for Microsoft Transaction Serverの作成**

Oracle Services for Microsoft Transaction Server(OraMTS)を使用すると、Microsoftアプリケーションで調整され るトランザクション内で、リソース・マネージャとしてOracle Databaseを使用できます。

OraMTSは、Microsoft分散トランザクション・コーディネータ(MSDTC)に対するOracle Databaseのプロキシとして機能しま す。この結果、OraMTSによってクライアント側の接続プールが提供され、Oracleを利用するクライアント・コンポーネントを昇格 可能なトランザクションおよび分散トランザクションに使用できるようになります。また、サービス自体がWindowsで実行される場 合、OraMTSは、任意のオペレーティング・システム上で実行されているOracle Databaseと連携して動作できます。

Oracle Database 12cより前のリリースでは、OraMTSサービスはソフトウェアのみのインストールの一部として作成されていま した。Oracle Database 12c以上では、構成ツールを使用してこのサービスを作成する必要があります。

Oracle Databaseのソフトウェアのみのインストールの実行後にOraMTSサービスを作成するには、次のステップを実行します。

- 1. コマンド・ウィンドウを開きます。
- 2. ディレクトリをORACLE\_HOME¥binに変更します。
- 3. OraMTSCtlユーティリティを実行して、OraMTSサービスを作成します。

C:\ORACLE\_HOME\bin> oramtsctl.exe -new

#### **関連項目:**

『[Oracle Services for Microsoft Transaction Server](https://docs.oracle.com/pls/topic/lookup?ctx=en/database/oracle/oracle-database/19/ntdbi&id=NTMTS-GUID-DB70DB58-370C-4B98-A559-C5CA94415085)開発者ガイド』

### **高速リカバリ領域ディスク・グループの作成**

インストール時、デフォルトでは複数のディスク・グループの作成が可能です。

スタンドアロン・サーバー用のOracle Databaseを追加する場合は、データベース・ファイル用に高速リカバリ領域を作成する必 要があります。

#### **高速リカバリ領域および高速リカバリ領域ディスク・グループに**

#### **ついて**

高速リカバリ領域は、リカバリに関連するすべてのOracle Databaseファイルの統合的な記憶域の場所です。最近のデータを 迅速にバックアップできれば、リカバリ作業のためにバックアップ・テープを探さなければならないシステム管理者の負担を軽減でき ます。

データベース管理者は、DB\_RECOVERY\_FILE\_DEST\_SIZEパラメータを高速リカバリ領域のパスに定義して、ディスク上のバック アップおよびデータの高速リカバリを有効にできます。

init.oraファイルで高速リカバリを有効にすると、すべてのRMANバックアップ、アーカイブ・ログ、制御ファイル自動バックアップお よびデータベースのコピーが高速リカバリ領域に書き込まれます。RMANは、古くなったバックアップおよびリカバリには必要なくなっ たアーカイブ・ファイルを削除して、高速リカバリ領域のファイルを自動的に管理します。

高速リカバリ領域ディスク・グループを作成することをお薦めします。Oracle ClusterwareファイルおよびOracle Database ファイルは、同じディスク・グループに配置できますが、高速リカバリ・ファイルも同じディスク・グループに配置できます。しかし、スト レージ・デバイスの競合を減らすため、別の高速リカバリ・ディスク・グループを作成することをお薦めします。

高速リカバリ領域は、DB\_RECOVERY\_FILE\_DEST\_SIZEを設定すると有効になります。高速リカバリ領域のサイズは、 DB\_RECOVERY\_FILE\_DEST\_SIZEで設定します。原則として、高速リカバリ領域が大きいほど、利便性は高くなります。使用しや すくするため、高速リカバリ領域ディスク・グループを、3日以上のリカバリ情報を格納できるストレージ・デバイス上に作成すること をお薦めします。理想的には、高速リカバリ領域は、保存ポリシーに基づいて保存されたデータ・ファイルのバックアップを使用して データベースをリカバリする際に必要な、すべてのデータ・ファイルと制御ファイル、オンラインREDOログ、およびアーカイブREDOロ グ・ファイルのコピーを格納できるサイズである必要があります。

複数のデータベースで同じ高速リカバリ領域を使用できます。たとえば、3つの異なるデータベースで共有される、記憶域が 150GBのディスク上に高速リカバリ領域ディスク・グループを1つ作成したとします。各データベースの重要性に基づいて、データ ベースごとに高速リカバリのサイズを設定できます。たとえば、database1は重要性が最も低いデータベースで、database2は重 要性がより高く、database3は重要性が最も高い場合、database1には30GB、database2には50GB、database3には 70GBとデータベースごとに異なるDB\_RECOVERY\_FILE\_DEST\_SIZE設定を行い、各データベースの保存ターゲットを満たすこと ができます。

#### **高速リカバリ領域ディスク・グループの作成**

この手順を使用して、高速リカバリ領域ディスク・グループを作成します。

1. Gridホームのbinディレクトリに移動し、ASMコンフィギュレーション・アシスタント(ASMCA)を起動します。次に例を示 します。

DRIVE\_LETTER:\> cd \app\oracle\product\19.0.0\grid\bin DRIVE LETTER:  $\angle$  asmca

- 2. ASMCAが開き、「ディスク・グループ」タブが表示されます。「作成」をクリックしてディスク・グループを作成します。
- 3. 「ディスク・グループの作成」ウィンドウが開きます。

「ディスク・グループ名」フィールドに、高速リカバリ領域グループの説明的な名前を入力します。たとえば、FRAとします。 「冗長性」セクションで、適用する冗長レベルを選択します。

「メンバー・ディスクの選択」フィールドで、高速リカバリ領域に追加する適切なディスクを選択し、「OK」をクリックします。

- 4. 「ディスク・グループの作成」ウィンドウが開き、ディスク・グループの作成が完了したというメッセージが表示されます。 「OK」をクリックします。
- 5. 「終了」をクリックします。

#### **関連項目:**

- 『Oracle Database[バックアップおよびリカバリ・アドバンスト・ユーザーズ・ガイド』](https://docs.oracle.com/pls/topic/lookup?ctx=en/database/oracle/oracle-database/19/ntdbi&id=BRADV89424)
- 『[Oracle Automatic Storage Management](https://docs.oracle.com/pls/topic/lookup?ctx=en/database/oracle/oracle-database/19/ntdbi&id=OSTMG036)管理者ガイド』

# **インストール後のデータベース・オプションの有効化および無効 化**

Oracle Databaseをインストールすると、一部のオプションが有効化され、その他のオプションは無効になっています。有効化さ れたOracle Databaseのオプションは、SQL\*Plusを使用してV\$OPTIONビューを問い合せることで表示できます。

#### **関連項目:**

『[Oracle Database](https://docs.oracle.com/pls/topic/lookup?ctx=en/database/oracle/oracle-database/19/ntdbi&id=ADMIN00102)管理者ガイド』

Oracleホームの特定のデータベース機能を有効または無効にする必要がある場合は、choptツールを使用します。choptツー ルはコマンドライン・ユーティリティで、ORACLE\_HOME\binディレクトリにあります。choptの構文は次のとおりです。

chopt [ enable | disable] db\_option

db\_optionに使用可能な値を次の表に示します。

表8-1 choptツール・コマンドのデータベース・オプション

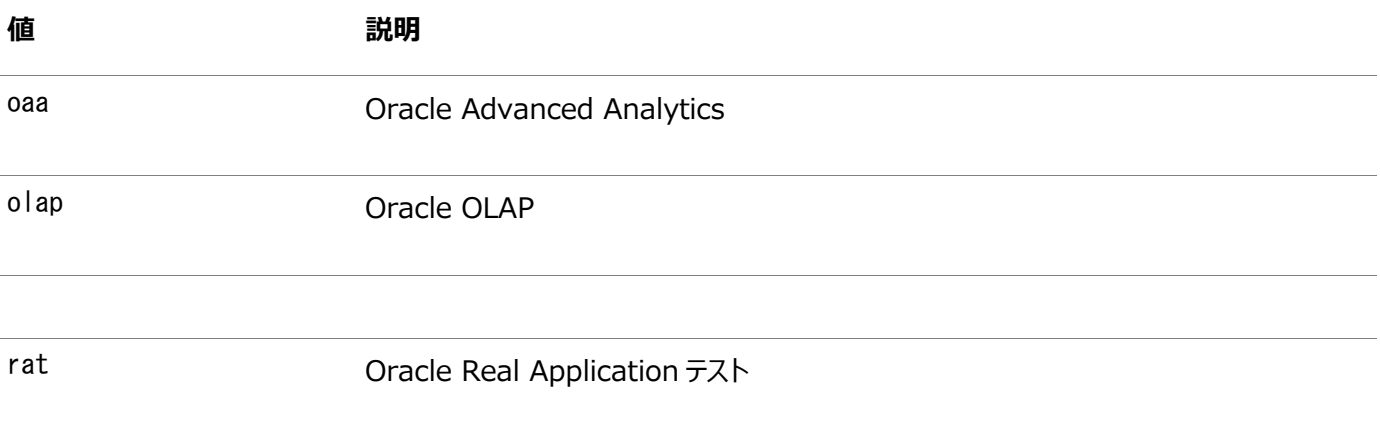

例8-1 choptツールの実行

Oracleバイナリ・ファイルでOracle Data MiningのRDBMSファイル・オプションを有効にするには:

1. データベースをsrvctlまたはSQL\*Plusで停止します。

srvctl stop database -d myDb

- 2. コントロール パネルの「サービス」プログラムを使用して、データベース・サービスOracleServiceSIDを停止します。
- 3. 次のコマンドを実行します。

cd ORACLE HOME/bin chopt enable rat

4. コントロール パネルの「サービス」プログラムを使用して、データベース・サービスOracleServiceSIDを開始します。

5. データベースを起動します。

srvctl start database -d myDb

#### **Oracleホームのユーザー・パスワードの変更**

Oracleホームのユーザー・コントロールは、管理者がOracleホーム・ユーザーのパスワードを更新できるコマンドライン・ユーティリ ティです。

このツールを使用して、Oracleホーム内のWindowsサービスのパスワードを更新します。入力パスワードはOracleホーム・ユー ザーとして使用されるWindowsユーザー・アカウントのパスワードと一致する必要があります。そのため、最初にWindowsオペ レーティング・システム・ツールを使用してWindowsパスワードを変更してから、このツールでOracleホーム内のWindowsサー ビスを更新し、同じパスワードに設定します。

ノート:

この Oracle ホームのユーザー・コントロール・ユーティリティを実行するには、管理者権限が付与されている必要 があります。

#### 構文の概要:

コマンド構文は次のとおりです。

orahomeuserctl list | updpwd [-user username] [-host hostname1, hostname2, . . .] [-log logfilename]

ここで、

- orahomeuserctlは、現在のOracleホームに関連付けられているOracleホーム・ユーザー名の表示、またはOracle ホーム・ユーザー・パスワードの更新に使用されます。
- listは、現在のOracleホームに関連付けられているOracleホーム・ユーザー名を表示します。
- updpwdは、新しいパスワードを要求し、指定されたOracleサービス・ユーザーのパスワードを更新します。updpwdのオプ ションは次のとおりです。
	- $\bullet$   $-$ user username

このオプションは、Oracleホーム・ユーザー名を決定します。このオプションが存在しない場合、現在のOracle ホームに関連付けられたユーザー名が使用されます。usernameまたは現在のOracleホームのユーザーに関 係なく、指定された名前がMSAまたはWindows組込みアカウントの場合は、エラー・メッセージが表示され、 コマンドが終了します。

● -host hostname1, hostname2, ...

このオプションが存在する場合、ユーティリティでは、指定されたホスト上の指定されたOracleホーム・ユーザー に属しているすべてのサービスのパスワードを更新します。それ以外の場合、Oracleホーム・ユーザー・コント ロール・ユーティリティは、単一インスタンスをインストールした指定されたホストにある指定のOracleホーム・ ユーザーに属するすべてのサービスのパスワードを更新するか、指定されたすべてのホストにある指定のOracle ホーム・ユーザーに属するすべてのサービスのパスワードを更新します。

更新が完了すると、ユーティリティは、成功した更新の数と、新しいパスワードで更新に失敗したサービスを表 示します。

 $\bullet$  -log logfilename

このオプションは、新しいパスワードを受け入れる各サービス名に対して、パスワード更新操作の結果をログ・

ファイルに追加します。デフォルトでは、ログ・ファイルはORACLE\_HOME\logディレクトリにあります。 logfilenameがファイル名のみを指定する場合、ログはデフォルト・ディレクトリの指定されたファイルに格納され ます。ただし、logfilenameにパスが含まれている場合、そのパスは変更されずに使用されます。

### **9 Oracle Databaseの開始**

Oracle Databaseのインストールを完了した後に、インストールされたコンテンツの確認、様々なツールの起動、様々なファイル の識別および検索をする方法を学習します。

# **インストール済Oracle Databaseの内容とディレクトリ位置**

#### **の確認**

Oracle Universal Installerを使用して、インストールしたOracle Databaseの内容とディレクトリの位置を確認できます。 次のステップを実行します。

- 1. 「スタート」メニューから、「すべてのアプリケーション」、「Oracle HOMENAME」、「Oracleインストール製品」、 「Universal Installer」の順に選択します。
- 2. ようこそウィンドウで、「インストールされた製品」をクリックして、「インベントリ」ダイアログ・ボックスを表示します。
- 3. インストールした内容を確認するには、リストからOracle Database製品を探します。

インストールした製品の詳細情報を見るには、「詳細」をクリックします。

- 4. インストールした内容のディレクトリの場所を確認するには、「環境」タブをクリックします。
- 5. 「閉じる」をクリックして、「インベントリ」ダイアログ・ボックスを閉じます。
- 6. Oracle Universal Installerを終了するには、「取消」をクリックし、「はい」をクリックして確定します。

# **Oracle Enterprise Manager Database Express 19cへのログイン**

Oracle Enterprise Manager Database Expressを起動するには、データベースのインストールおよび作成時にOracle Database Configuration Assistant (Oracle DBCA)で提供されるEM Express URLを使用します。

Oracle DBCAがデータベースのインストールおよび作成時にEM Express URLを設定しなかった場合、またはEM Express ポートを後で変更する必要がある場合は、次を参照してください。

#### **関連項目:**

- EM Expressの起動の詳細は、Oracle Database 2[日でデータベース管理者を](https://docs.oracle.com/pls/topic/lookup?ctx=en/database/oracle/oracle-database/19/ntdbi&id=ADMQS12310)参照してください
- データベース・ホームページへのアクセスの詳細は、Oracle Database 2[日でデータベース管理者を](https://docs.oracle.com/pls/topic/lookup?ctx=en/database/oracle/oracle-database/19/ntdbi&id=ADMQS033)参照してください
- EM ExpressのHTTPポートの構成の詳細は、Oracle Database 2[日でデータベース管理者を](https://docs.oracle.com/pls/topic/lookup?ctx=en/database/oracle/oracle-database/19/ntdbi&id=ADMQS032)参照してください

### **Oracle Automatic Storage Managementの管理**

Oracle Automatic Storage Managementの起動および停止について説明します。

## **Oracle Automatic Storage Managementの起動およ び停止**

Oracle Automatic Storage Managementを起動および停止するには、SQL\*Plusの使用に加え、srvctlユーティリ ティを使用できます。

srvctlユーティリティを使用してOracle Automatic Storage Managementインスタンスを起動するには、次のコマンドを 実行します。

srvctl start asm

srvctlユーティリティを使用してOracle Automatic Storage Managementインスタンスを停止するには、次のコマンドを 実行します。

srvctl stop asm

#### **関連項目:**

『[Oracle Automatic Storage Management](https://docs.oracle.com/pls/topic/lookup?ctx=en/database/oracle/oracle-database/19/ntdbi&id=OSTMG136)管理者ガイド』

### **Oracle Automatic Storage Managementユーティリ**

# **ティ**

Oracle Automatic Storage Managementの管理には、次のツールを使用できます。

- asmcmd: このコマンドライン・ツールを使用すると、Oracle Automatic Storage Managementディスク・グループ のファイルおよびディレクトリを管理できます。
- asmtool: このコマンドライン・ツールは、データベースのインストール後、ディスク・グループを後で作成または変更するた めにディスクにスタンプを付けるのに必要です。
- Oracle Automatic Storage Management Configuration Assistant: Oracle Automatic Storage Management Configuration Assistant: (Oracle ASMCA)は対話型ユーティリティで、Oracle Automatic Storage Managementインスタンスの作成または既存Oracle Automatic Storage Managementインスタン スのアップグレードを実行できます。これを使用すると、ディスク・グループOracle Automatic Storage ManagementボリュームおよびOracle Automatic Storage Managementファイル・システム(ASMFS)の作成 および構成も可能になります。
- Oracle Enterprise Manager Cloud Control: Oracle Enterprise Managerがインストールされている場合 は、Cloud Controlを使用して、Oracle ASMへの既存のデータベースの移行、Oracle ASMインスタンスのステータ ス・チェック、Oracle ASMディスク・グループのパフォーマンス・チェック、Oracle ASMディスク・グループの作成または削 除などのOracle ASM機能を管理できます。
- Oracle Enterprise Manager Database Express 19cこのユーティリティを使用すると、ユーザー、パフォーマン ス、メモリー、領域管理などの基本的な管理タスクを実行できます。
- SQL\*Plus: Oracle Automatic Storage Managementに固有のコマンドをこのツールから使用できます。 Oracle Automatic Storage Managementインスタンスに接続するには、Oracle Databaseインスタンスへの 接続時と同じ方法を使用します。

#### **関連項目:**

『[Oracle Automatic Storage Management](https://docs.oracle.com/pls/topic/lookup?ctx=en/database/oracle/oracle-database/19/ntdbi&id=OSTMG13630)管理者ガイド』
### **Oracleデータベースの起動および停止**

次のいずれかの方法を使用してのOracle Databaseの起動および停止について説明します。

### **Microsoft Windowsの「サービス」ユーティリティからのデー タベースの起動および停止**

SQLまたはsrvctlユーティリティを使用してデータベース・インスタンスを起動または停止できます。SRVCTLにより、サービスが 自動的に開始されます。

SQLを使用してデータベース・インスタンスを起動するには、Windowsのサービスを開始します。

- 1. 「スタート」メニューから、「すべてのプログラム」→「管理ツール」→「サービス」の順に選択します。
- 2. 「サービス」ダイアログ・ボックスで、起動または停止するデータベースの名前を探します。
- 3. データベースの名前を右クリックし、メニューから「開始」、「停止」または「一時停止」のいずれかを選択します。

スタートアップ・プロパティを設定するには、「プロパティ」を右クリックし、ダイアログ・ボックスで「自動」、「手動」、または初 期タイプのリストで「無効」のいずれかを選択します。

#### **SQL\*Plusを使用したOracle Databaseへのアクセス**

SQL\*Plusを使用して、Oracle DatabaseにSQL文およびPL/SQL文を発行できます。

このツールを使用すると、同じデータベース管理操作を実行し、データベースに対して直接、データの問合せ、挿入、更新、また は削除を行うことができます。

SQL\*Plusを起動するには、「スタート」メニューから、「すべてのプログラム」→「Oracle - HOMENAME」→アプリケーション開 発→SQL Plusの順に選択します。

コマンドラインの場合は、Windowsコマンド・プロンプトで次のコマンドを入力します。

 $C:\n *x* >$  sqlplus /nolog SQL> CONNECT user\_name Enter password: password

たとえば、passwordというパスワードを使用して、SYSTEMとしてログインするには、次のように入力します。

 $C:\nless$  sqlplus /nolog SQL> CONNECT SYSTEM Enter password: password

SYSとしてログインする場合、SYSDBAとして接続する必要があります。

 $C:\nless$  sqlplus /nolog SQL> CONNECT SYS AS SYSDBA Enter password: password

- 『SQL\*Plus [ユーザーズ・ガイドおよびリファレンス』](https://docs.oracle.com/pls/topic/lookup?ctx=en/database/oracle/oracle-database/19/ntdbi&id=SQPUG008)
- 『SOL\*Plus[クイック・リファレンス』](https://docs.oracle.com/pls/topic/lookup?ctx=en/database/oracle/oracle-database/19/ntdbi&id=SQPQR104)
- 『[Oracle Database](https://docs.oracle.com/pls/topic/lookup?ctx=en/database/oracle/oracle-database/19/ntdbi&id=ADMIN-GUID-895EC72B-C620-4D93-9F23-3F6DC1706764)管理者ガイド』

## **Oracle SQL Developerを使用したOracle Databaseへ のアクセス**

SQL Developerを使用して、SQL文およびPL/SQL文を発行できます。すべてのSQLおよびPL/SQLコマンドは、SQLワーク シートからOracle Databaseへ直接渡される際にサポートされます。

すべてのSQLおよびPL/SQLコマンドは、SQLワークシートからOracle Databaseへ直接渡される際にサポートされます。

SQL Developerを起動するには:

- 1. 「スタート」メニューから、「すべてのプログラム」→「Oracle HOMENAME」→アプリケーション開発→SQL Developerの順に選択します。
- 2. java.exeのフルパス名を入力するよう求められた場合、「参照」をクリックしてjava.exeを探します。たとえば、 C:\Program Files\Java\jdk1.6.0\_25\bin\java.exeのようになります。
- 3. SQL Developerが起動したら、次のステップを実行します。
	- ●「接続」を右クリックします。
	- 「新規接続」を選択します。
	- 新規/データベース接続の選択ダイアログ・ボックスに、接続名、ユーザー名、パスワードを入力し、ホストの文 字列には、接続するデータベースの名前を入力します。
	- ●「接続」をクリックします。

接続が完了すると、「接続ナビゲータ」を使用してデータベース・オブジェクトの表示、作成、変更を行うことができ、SQLワーク シートを使用して、任意のSQLまたはPL/SQLコマンドを発行できます(「ツール」メニューから、「SQLワークシート」を選択)。

SQL\*Plusコマンドは、データベースに渡される前に、SQLワークシートで解析する必要があります。SQLワークシートは現在、 多くのSQL\*Plusコマンドをサポートしています。SQLワークシートでサポートされていないSQL\*Plusコマンドは無視され、 Oracle Databaseに送信されません。

#### **関連項目:**

『[Oracle SQL Developer](https://docs.oracle.com/pls/topic/lookup?ctx=en/database/oracle/oracle-database/19/ntdbi&id=RPTUG10710)ユーザーズ・ガイド』

### **ユーザー・アカウントとパスワードの確認**

Oracle Database Configuration Assistantによって作成されたすべてのデータベースには、SYS、SYSTEMおよびDBSNMP データベース・アカウントが含まれています。

また、他の複数の管理アカウントも用意されています。これらの他のアカウントを使用する前に、ロックを解除してパスワードをリ セットする必要があります。

Oracle EM Expressを使用して、データベース・アカウントの完全なリストを表示します。

#### **関連項目:**

『[Oracle Database](https://docs.oracle.com/pls/topic/lookup?ctx=en/database/oracle/oracle-database/19/ntdbi&id=ADMIN001)管理者ガイド』

### **Oracle Databaseシステム権限アカウントおよびパスワード**

アカウントをロック解除し、パスワードを変更する準備として、インストール後に次のシステム権限アカウントを確認します。

Database Configuration Assistant (DBCA)によって作成されたすべてのデータベースには、SYS、SYSTEMおよびDBSNMP データベース・アカウントが含まれています。また、Oracle Databaseには、他の管理アカウントもいくつか用意されています。こ れらのアカウントを使用する前に、ロックを解除してパスワードをリセットする必要があります。

Oracle Database 12cリリース2 (12.2)以降、データベースのインストール後にHRサンプル・スキーマのみが自動的にインス トールされます。HRを含むすべてのサンプル・スキーマは、GitHub上に配置されます。

[https://github.com/oracle/db-sample-schemas](https://docs.oracle.com/pls/topic/lookup?ctx=en/database/oracle/oracle-database/19/ntdbi&id=github_oracle_schema)

ノート:

このリストには、重要なシステム権限ユーザー・アカウントの一部が含まれていますが、完全ではありません。Oracle Enterprise Manager Database Express 12c を使用して、データベース・アカウントの完全なリストを表示 します。

表9-1 インストール後にロックされたOracle Databaseシステム権限アカウントの一部のリスト

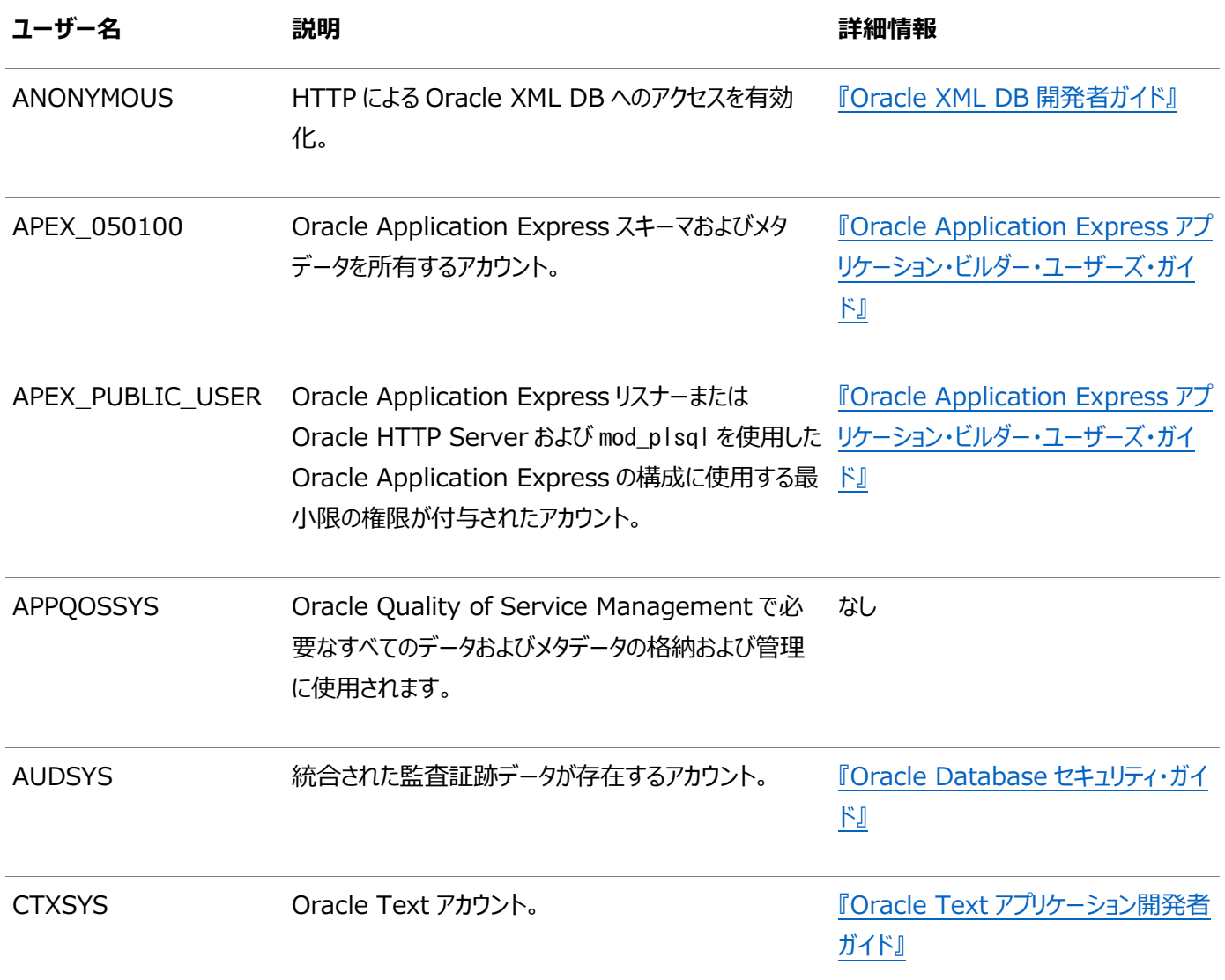

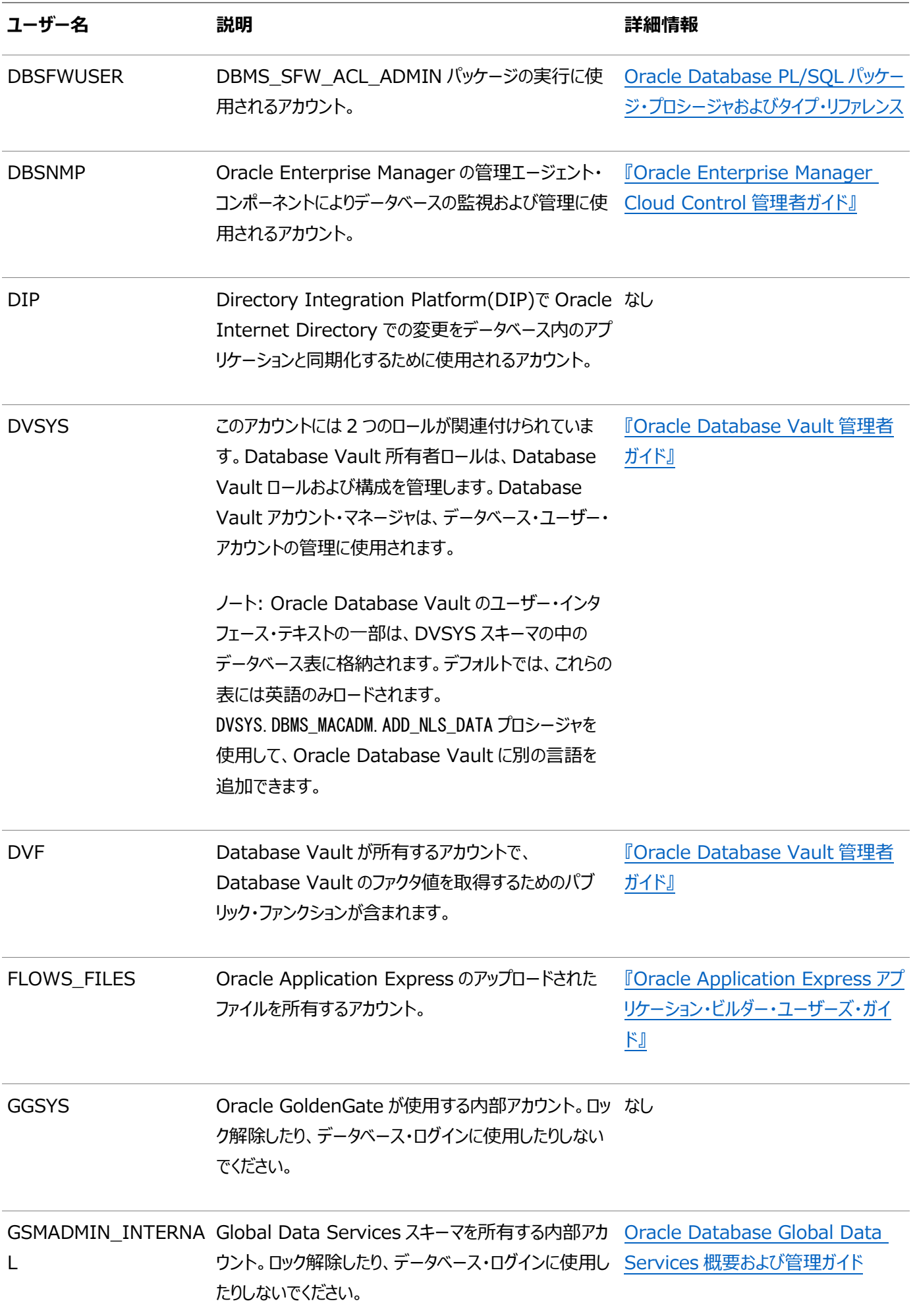

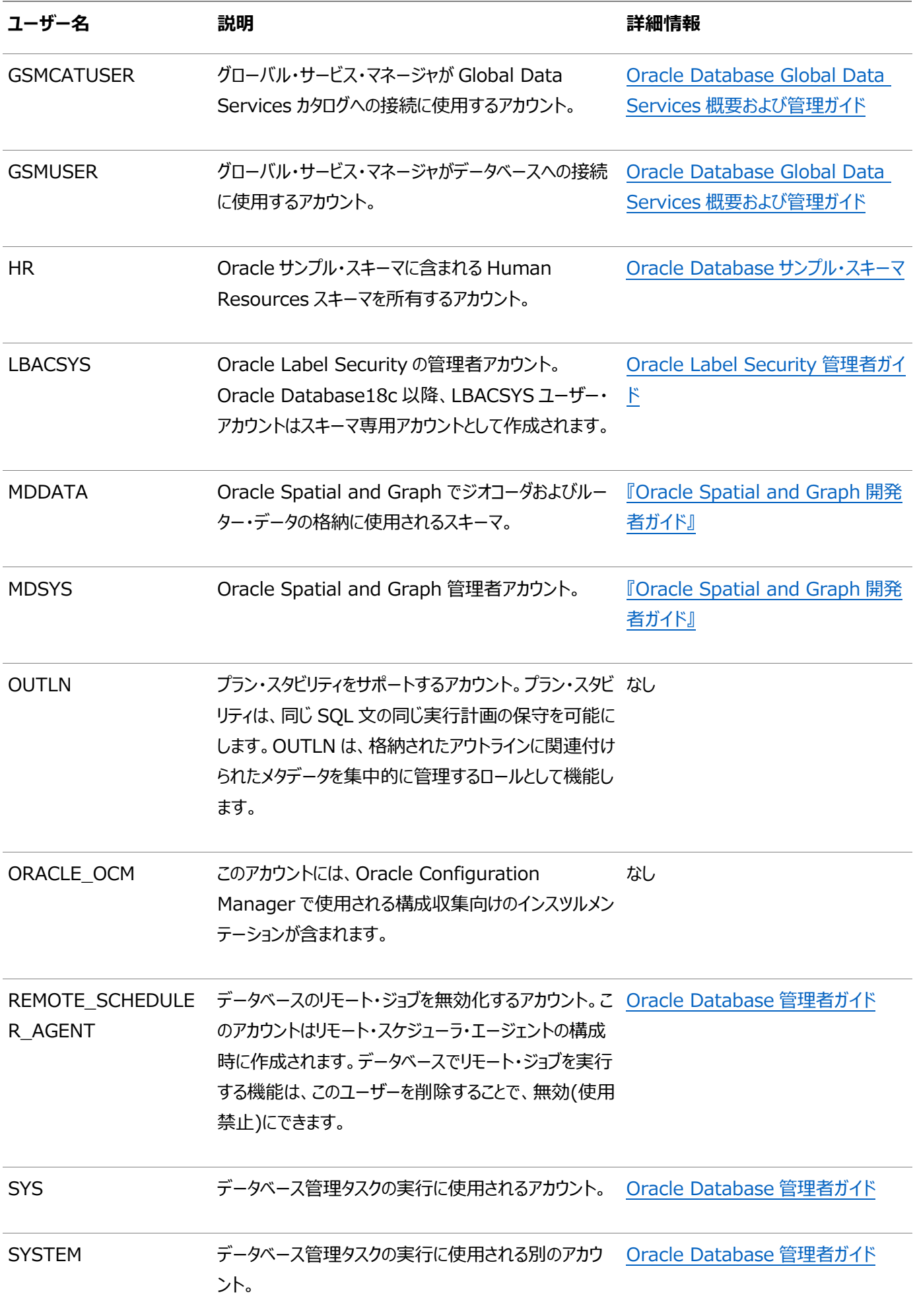

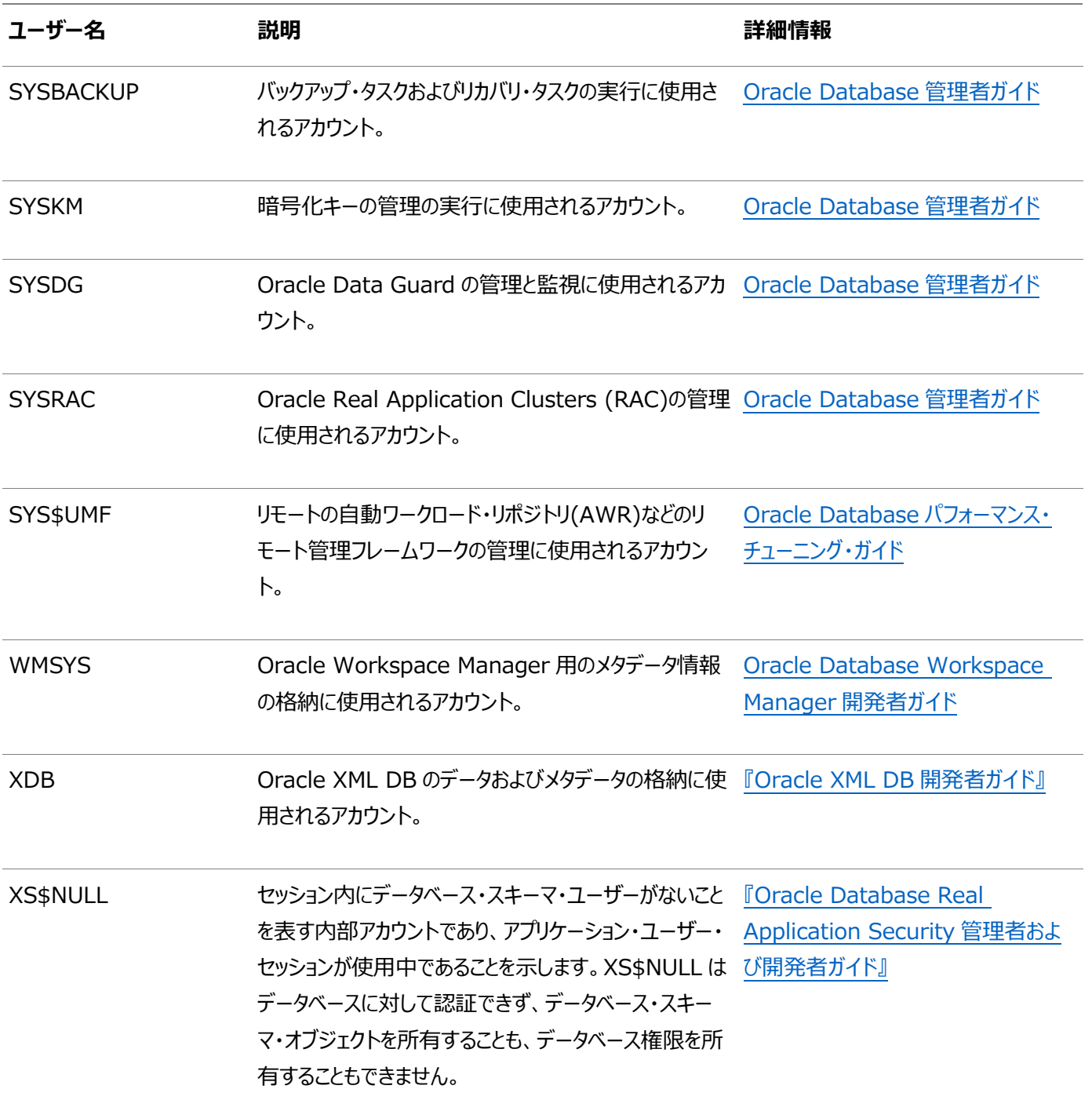

Oracleサンプル・スキーマで提供されるアカウントを除き、これらのデータベース・アカウントのほとんどはデフォルトでロックされ、パ スワードなしでスキーマ専用として作成されます。これにより、カタログの作成中に設定されたデフォルト・パスワードを使用して、 悪質なユーザーがこれらのアカウントにログインするのを防ぎます。アカウントのステータスを確認するには、DBA\_USERSデータ・ ディクショナリ・ビューのAUTHENTICATION TYPE列を問い合せます。AUTHENTICATION TYPEがスキーマ専用の場 合、ステータスはNONEです。

これらのアカウントの多くは、様々なcat\*.sqlスクリプトなどの標準スクリプトを実行すると自動的に作成されます。Oracleに よって作成および維持されるユーザー・アカウントは、ALL\_USERSデータ・ディクショナリ・ビューのUSERNAME列と ORACLE\_MAINTAINED列を問い合せることでわかります。ORACLE\_MAINTAINEDの出力がYの場合、そのユーザー・アカウントは、 アカウントの作成に使用したスクリプトを実行するという方法以外で変更しないでください。

#### **関連項目**

- 『[Oracle Database](https://docs.oracle.com/pls/topic/lookup?ctx=en/database/oracle/oracle-database/19/ntdbi&id=DBSEG-GUID-22328DCF-B137-499B-ACC9-49D6C72B6A57)セキュリティ・ガイド』
- [Oracle Database](https://docs.oracle.com/pls/topic/lookup?ctx=en/database/oracle/oracle-database/19/ntdbi&id=COMSC-GUID-1E645D09-F91F-4BA6-A286-57C5EC66321D)サンプル・スキーマ

### **ユーザー・パスワードのロック解除およびリセット**

SYS、SYSTEMおよびDBSNMPを除く、すべてのOracleシステム管理アカウントのパスワードは、インストール後に取り消されます。

ロックされているアカウントを使用する前に、ロックを解除してパスワードをリセットする必要があります。インストール時に事前構成 済データベースを作成しても、データベースの使用に必要なアカウントのロックを解除していない場合は、次の手順を使用してア カウントをロック解除およびリセットする必要があります。

パスワードを指定する前に、次のガイドラインを参照してください。

- パスワードの長さは8から30文字であること。
- パスワードの1文字目には数字を使用しないこと。
- パスワードに無効な文字列である! @ % ^ & \* ( ) + = \ | ` ~ [ { ] } ; : ' " , < > ?を含めることはできま せん。
- パスワードとユーザー名を同じにしないこと。
- パスワードにはOracleの予約語を使用しないこと。
- SYSTEMアカウントのパスワードにはmanagerを使用できません

(大/小文字を区別しない)。

● SYSMANアカウントのパスワードにはsysmanを使用できません

(大/小文字を区別しない)。

● DBSNMPアカウントのパスワードにはdbsnmpを使用できません

(大/小文字を区別しない)。

● すべてのアカウントに同じパスワードを使用する場合、そのパスワードをmanager、sysmanまたはdbsnmpにすることはで きません。

(大/小文字を区別しない)。

- パスワードには、アルファベット、数字、および特殊文字をそれぞれ1文字以上使用すること。
- パスワードには、welcome、account、database、userなど、単純なワードやありふれたワードを使用しないこと。

#### ノート:

データベースをマルチテナント・コンテナ・データベースとして作成するオプションを選択した場合、プラガブル・データ ベース管理者パスワードを指定する必要があります。

インストール時に初期データベースを作成しても、必要なアカウントのロックを解除していない場合は、次のいずれかの方法を使 用して解除します。

#### **関連項目:**

『[Oracle Database](https://docs.oracle.com/pls/topic/lookup?ctx=en/database/oracle/oracle-database/19/ntdbi&id=ADMIN11060)管理者ガイド』

# **EM Expressを使用したアカウントのロック解除およびパス**

### **ワードのリセット**

Oracle Enterprise Manager Database Expressを使用してユーザー・アカウントのパスワードをロック解除およびリセット するには、Oracle Enterprise Manager Database Express 18cのウィンドウで「ヘルプ」をクリックして詳細を確認します。

#### **関連項目:**

『Oracle Database 2[日でデータベース管理者』](https://docs.oracle.com/pls/topic/lookup?ctx=en/database/oracle/oracle-database/19/ntdbi&id=ADMQS12042)

#### **SQL\*Plusを使用したパスワードのロック解除および変更**

ユーザー・アカウント・パスワードをロック解除およびリセットするには、このSQL\*Plusプロシージャを使用します。 インストール後にパスワードを変更するには:

1. SQL\*Plusを起動します。

 $C:\nY$  sqlplus /nolog

2. SYSDBAとして接続します。

SQL> CONNECT SYS AS SYSDBA Enter password: SYS\_password

3. 次のコマンドを入力します。accountはロックを解除するユーザー・アカウント、passwordは新規パスワードです。 SQL> ALTER USER account IDENTIFIED BY password ACCOUNT UNLOCK;

- 『[Oracle Database](https://docs.oracle.com/pls/topic/lookup?ctx=en/database/oracle/oracle-database/19/ntdbi&id=DBSEG002)セキュリティ・ガイド』
- 『Oracle Database SOL言語リファレンス』
- 『[Oracle Database](https://docs.oracle.com/pls/topic/lookup?ctx=en/database/oracle/oracle-database/19/ntdbi&id=ADMIN11042)管理者ガイド』

#### **データベースの識別**

Oracle Databaseソフトウェアは、データベースをグローバル・データベース名により識別します。

グローバル・データベース名は、データベース名とデータベース・ドメインで構成されます。通常、データベース・ドメインはネットワー ク・ドメインと同じですが、異なる場合もあります。グローバル・データベース名では、あるデータベースが同じネットワーク内の他の データベースと一意に区別されます。グローバル・データベース名は、インストール時にデータベースを作成するとき、または Oracle Database Configuration Assistantを使用するときに指定します。

データベース名入力フィールドを使用して、DB\_NAME、DB\_UNIQUE\_NAMEおよびDB\_DOMAIN Oracle初期化パラメータ値を設定 します。

次に例を示します。

sales\_world.example.com

この例の説明は、次のとおりです。

- sales worldはデータベース名です。データベース名(DB\_UNIQUE\_NAME)部分は、ASCII英数字、アンダースコア(\_)、 ドル記号(\$)および番号記号(#)を含めることができる30文字未満の文字列ですが、アルファベットで開始する必要 があります。その他の特殊文字はデータベース名に使用できません。
- sales woはDB\_NAMEです。DB\_NAME初期化パラメータによって、最大8文字のデータベース識別子が指定されます。
- example.comは、データベースが位置するネットワーク・ドメインです。データベース名とネットワーク・ドメインの組合せに より、グローバル・データベース名が一意になります。ドメイン部分は128文字以内の文字列で、英数字、アンダースコ ア(\_)およびシャープ記号(#)を含めることができます。ドメイン名はDB\_DOMAIN初期化パラメータで指定します。

ただし、DB\_NAMEパラメータは必ずしもDB\_UNIQUE\_NAMEの最初の8文字である必要はありません。

DB\_UNIQUE\_NAMEパラメータとDB\_DOMAIN名パラメータを組み合せて、初期化パラメータ・ファイルのSERVICE\_NAMESパラメータに 割り当てるグローバル・データベース名の値を作成します。

システム識別子(SID)は、特定のデータベース・インスタンスを識別します。SIDにより、あるインスタンスが同じコンピュータ上の 他のインスタンスから一意に区別されます。各データベース・インスタンスには一意のSIDとデータベース名が必要です。

たとえば、Oracle DatabaseのSIDおよびデータベース名がORCLの場合、各データベース・ファイルは ORACLE\_BASE¥oradata¥orclディレクトリにあり、初期化レスポンス・ファイルはORACLE\_BASE¥admin¥orcl¥pfileディレクトリ にあります。

#### **関連項目:**

『[Oracle Database](https://docs.oracle.com/pls/topic/lookup?ctx=en/database/oracle/oracle-database/19/ntdbi&id=REFRN10242)リファレンス』

#### **サーバー・パラメータ・ファイルの検索**

初期データベースには、1つのデータベース初期化レスポンス・ファイルが含まれています。初期化レスポンス・ファイル init.ora.xxxxxは、インスタンスを起動するために必要です。

レスポンス・ファイルは、インスタンス構成パラメータのリストが含まれるテキスト・ファイルです。初期データベースのinit.oraファイ ルには、事前定義済パラメータがあります。初期データベースを使用するために、このファイルを編集しないでください。

サーバー・パラメータ・ファイル(SPFILE)は初期化レスポンス・ファイルから作成され、初期化レスポンス・ファイルの名前は変更さ れます。SPFILEファイル名はspfileSID.oraで、ORACLE\_HOME¥databaseディレクトリにあります。

EM Expressを使用して、サーバー・パラメータ・ファイルの場所を表示し、初期化パラメータをリストするには、『Oracle Database 2日でデータベース管理者』の「初期化パラメータの表示と変更」の項を参照してください。

関連項目:

Oracle Database 2[日でデータベース管理者](https://docs.oracle.com/pls/topic/lookup?ctx=en/database/oracle/oracle-database/19/ntdbi&id=ADMQS053)

#### **表領域およびデータ・ファイルの識別**

Oracle Databaseは、表領域と呼ばれる小さい論理領域に分割されています。

各表領域は、1つ以上の物理データファイルに対応しています。データファイルには、表や索引など、論理データベース構造の内 容が含まれています。各データファイルを関連付けられる表領域およびデータベースは1つのみです。

次の表は、Oracle Database内の表領域とデータファイルを示しています。デフォルトでは、データファイルは ORACLE\_BASE\oradata\DB\_NAMEディレクトリにあります。

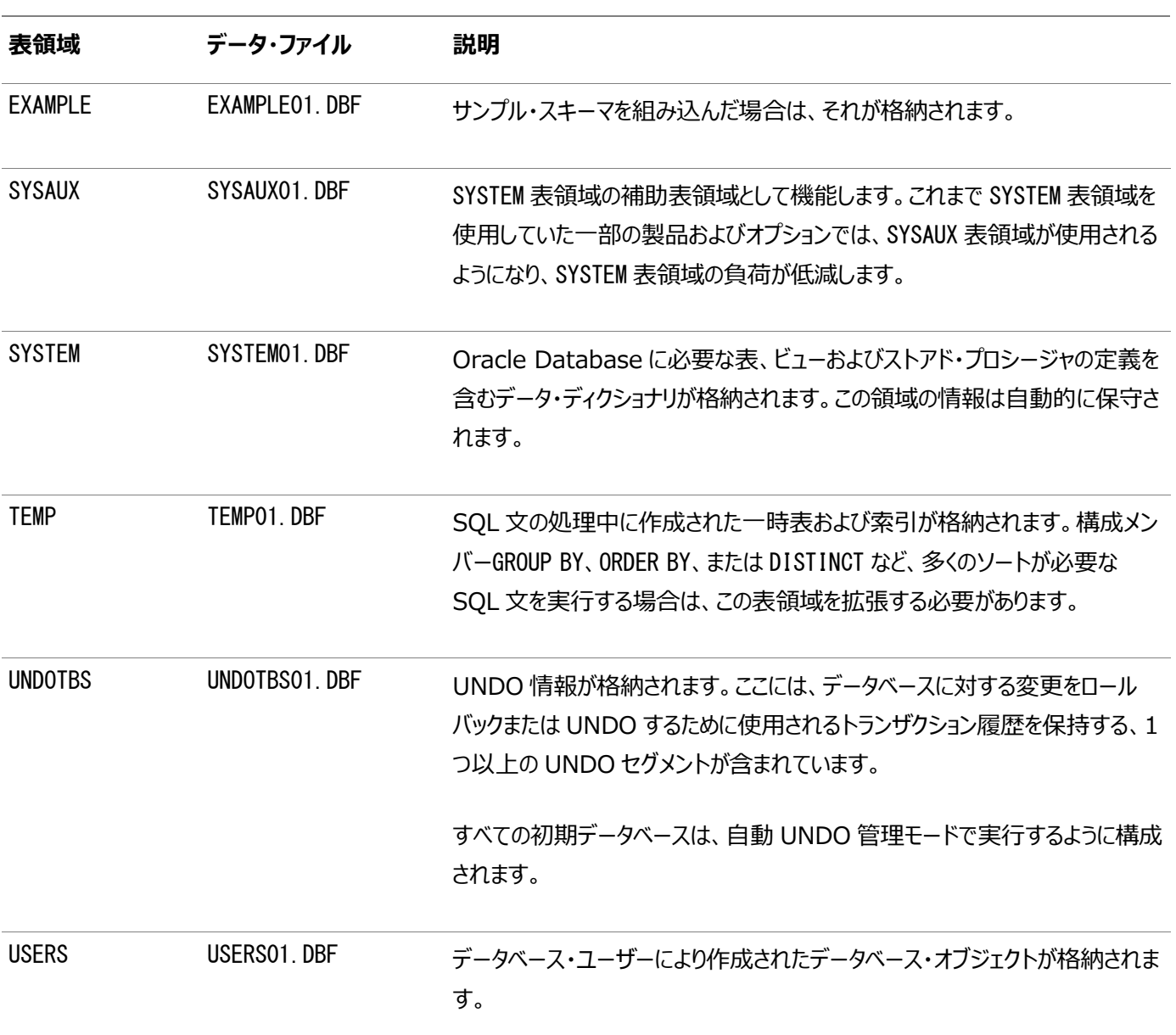

表9-2 表領域およびデータファイル

- 『[Oracle Database](https://docs.oracle.com/pls/topic/lookup?ctx=en/database/oracle/oracle-database/19/ntdbi&id=CNCPT402)概要』
- 『[Oracle Database](https://docs.oracle.com/pls/topic/lookup?ctx=en/database/oracle/oracle-database/19/ntdbi&id=ADMIN00203)管理者ガイド』
- 『Oracle Database 2[日でデータベース管理者』](https://docs.oracle.com/pls/topic/lookup?ctx=en/database/oracle/oracle-database/19/ntdbi&id=ADMQS12067)

### **REDOログ・ファイルの位置**

事前定義済データベースは3つのREDOログ・ファイルを使用します。REDOログ・ファイルには、データベース・バッファ・キャッシュ 内のデータに対する変更がすべて記録されます。

インスタンスに障害が発生すると、Oracle DatabaseではREDOログ・ファイルを使用して、メモリー内で変更のあったデータがリ カバリされます。

Oracle DatabaseはREDOログ・ファイルを循環して使用します。たとえば、オンラインREDOログが3つのファイルから構成され る場合、Oracle Databaseは最初のファイルの後、2つ目のファイル、3つ目のファイルの順に書込みをします。次の循環では、 1つ目のファイルの後、2つ目以降のファイルを再使用して書込みをします。

- オンラインREDOログ・ファイル情報を確認するには、『Oracle Database 2[日でデータベース管理者』を](https://docs.oracle.com/pls/topic/lookup?ctx=en/database/oracle/oracle-database/19/ntdbi&id=ADMQS12064)参照してくだ さい
- アーカイブREDOログ・ファイル情報を確認するには、『Oracle Database 2[日でデータベース管理者』を](https://docs.oracle.com/pls/topic/lookup?ctx=en/database/oracle/oracle-database/19/ntdbi&id=ADMQS12065)参照してくだ さい
- 『Oracle Database 2[日でデータベース管理者』](https://docs.oracle.com/pls/topic/lookup?ctx=en/database/oracle/oracle-database/19/ntdbi&id=ADMQS12049)
- 『Oracle Database[バックアップおよびリカバリ・アドバンスト・ユーザーズ・ガイド』](https://docs.oracle.com/pls/topic/lookup?ctx=en/database/oracle/oracle-database/19/ntdbi&id=BRADV81399)

#### **制御ファイルの場所**

事前構成済データベースには、ORACLE\_BASE¥oradata¥DB\_NAMEディレクトリに2つの制御ファイルがあります。

事前構成済データベースには、ORACLE BASE¥oradata¥DB\_NAMEディレクトリに2つの制御ファイルがあります。データベースごと に2つ以上の制御ファイルを(個別の物理ドライブに)保持し、CONTROL FILES初期化パラメータを各制御ファイルが示されるよ うに設定することをお薦めします。

制御ファイルは、管理ファイルの一種です。Oracle Databaseでは、データベースを起動して実行するために制御ファイルが必 要です。制御ファイルは、データベースの物理構造を定義します。たとえば、制御ファイルは、データベース名と、データベースの データファイルおよびREDOログ・ファイルの名前と場所を定義します。

#### **関連項目:**

『[Oracle Database](https://docs.oracle.com/pls/topic/lookup?ctx=en/database/oracle/oracle-database/19/ntdbi&id=ADMIN11104)管理者ガイド』

Oracle Enterprise Manager Database Expressを使用して、表領域、データファイル、REDOログ・ファイルおよび制御 ファイルに関連する様々なタスクを実行する方法の詳細は、Oracle Enterprise Manager Database Expressのウィンド ウで「ヘルプ」をクリックしてください。

- 『[Oracle Database](https://docs.oracle.com/pls/topic/lookup?ctx=en/database/oracle/oracle-database/19/ntdbi&id=ADMIN11104)管理者ガイド』
- 制御ファイルの表示の詳細は、Oracle Database 2[日でデータベース管理者](https://docs.oracle.com/pls/topic/lookup?ctx=en/database/oracle/oracle-database/19/ntdbi&id=ADMQS12063)Aを参照してください

#### **WindowsでのOracleデータベース・サービスの理解**

インストール後にデータベースを作成すると、次のOracleサービスが自動的に開始されます。

- OracleServiceSID(Oracleデータベース・サービス)
- OracleHOMENAMETNSListener (Oracleデータベース・リスナー・サービス)

Oracle Automatic Storage Managementを構成した場合、OracleOHServiceおよびOracleASMService+ASMサービ スも表示されます。ただし、ネットワーク用の他のサービスやその他の個々のコンポーネントは、自動的に起動されない場合があ ります。

### **10 Oracle Databaseソフトウェアの削除**

次のトピックでは、Oracleソフトウェアおよび構成ファイルを削除する方法について説明します。

Oracleホームにあるdeinstallコマンドを使用して、Oracleソフトウェアを削除します。個々の製品またはコンポーネントの削 除はサポートされていません。

注意:

クラスタ内のノード上にスタンドアロン・データベースがあり、同じグローバル・データベース名(GDN)を持つデータベー スが複数ある場合は、削除ツールを使用して削除できるデータベースは 1 つのみです。

- Oracle Grid Infrastructure[インストレーションおよびアップグレード・ガイド](https://docs.oracle.com/pls/topic/lookup?ctx=en/database/oracle/oracle-database/19/ntdbi&id=CWWIN-GUID-2E0E28BB-A0C7-4743-9CC1-EA93BFE7B183)for Microsoft Windows x64 (64 [ビット](https://docs.oracle.com/pls/topic/lookup?ctx=en/database/oracle/oracle-database/19/ntdbi&id=CWWIN-GUID-2E0E28BB-A0C7-4743-9CC1-EA93BFE7B183))
- Oracle Real Application Clustersインストレーション・ガイド [for Microsoft Windows x64 \(64-Bit\)](https://docs.oracle.com/pls/topic/lookup?ctx=en/database/oracle/oracle-database/19/ntdbi&id=RIWIN-GUID-F4BD55E5-EFA6-48CB-BA82-68B7C8D5D296)
- 『[Oracle Automatic Storage Management](https://docs.oracle.com/pls/topic/lookup?ctx=en/database/oracle/oracle-database/19/ntdbi&id=OSTMG036)管理者ガイド』

### **Oracle削除オプションについて**

deinstall.batコマンドによって、Oracleソフトウェアが停止し、オペレーティング・システム上のOracleソフトウェアおよび構成 ファイルが削除されます。

deinstallを使用して次のソフトウェアを削除できます。

- Oracle Database
- Oracle Grid Infrastructure (Oracle ClusterwareおよびOracle Automatic Storage Management (Oracle ASM)が含まれます)
- Oracle Real Application Clusters(Oracle RAC)
- Oracle Database Client

deinstallコマンドは、インストール後にOracleホーム・ディレクトリから使用できます。削除ツールの場所は、 ORACLE HOME¥deinstallディレクトリです。

削除ツールは、指定した情報と、ソフトウェア・ホームから収集した情報を使用して、レスポンス・ファイルを作成します。このファイ ルのかわりに、以前のdeinstallコマンドで生成されたレスポンス・ファイルを指定するには、–checkonlyオプションを使用するか、 レスポンス・ファイル・テンプレートを編集します。

#### ノート:

- Oracle ソフトウェアを削除するには、同じリリースの deinstall コマンドを実行する必要があります。以前 のリリースの Oracle ソフトウェアの削除には、それより新しいリリースの deinstall コマンドは使用しないで ください。たとえば、既存の 12.2 Oracle ホームから Oracle ソフトウェアを削除する場合、19c Oracle ホームから deinstall コマンドを実行しないでください
- Oracle Database 12c リリース 1 (12.1.0.2)以降では、 Oracle Restart 用の Oracle Grid Infrastructure のホームの roothas.pl スクリプトは roothas.bat スクリプトに置き換わりました。また、 クラスタ用の Oracle Grid Infrastructure のホームの rootcrs.pl スクリプトは rootcrs.bat スクリプ トに置き換わりました。

Oracleホームのソフトウェアが実行されていない場合(インストール失敗の後など)、削除ツールは構成を確認できないため、対 話的に、またはレスポンス・ファイルですべての構成の詳細を提供する必要があります。

また、Oracle Grid Infrastructureのインストールのためにdeinstallを実行する前に、次の手順を実行します。

- Oracle Automatic Storage Management Cluster File System (Oracle ACFS)をディスマウントし、 Oracle Automatic Storage Management Dynamic Volume Manager (Oracle ADVM)を無効にしま す。
- Grid Naming Service (GNS)が使用中の場合は、サブドメインのエントリをDNSから削除することをDNS管理者 に通知します。

-localオプションの詳細は、『[Oracle Real Application Clusters](https://docs.oracle.com/pls/topic/lookup?ctx=en/database/oracle/oracle-database/19/ntdbi&id=RIWIN-GUID-6FD94054-E023-4297-A51E-A6046FE61A4F)インストレーション・ガイドfor Microsoft Windows [x64 \(64-Bit\)](https://docs.oracle.com/pls/topic/lookup?ctx=en/database/oracle/oracle-database/19/ntdbi&id=RIWIN-GUID-6FD94054-E023-4297-A51E-A6046FE61A4F)』を参照してください。

### **削除ツールにより削除されるファイル**

deinstallコマンドは、システムからOracleソフトウェアおよびファイルを削除します。

deinstallを実行すると、構成解除して削除するホーム以外に、中央インベントリ(Inventory)に他の登録済ホームが含まれ ていない場合、deinstallはOracle Databaseインストール所有者のOracleベース・ディレクトリで次のファイルおよびディレク トリの内容を削除します。

- $\bullet$  admin
- $\bullet$  cfgtoollogs
- $\bullet$  checkpoints
- $\bullet$  diag
- oradata
- fast\_recovery\_area

Optimal Flexible Architecture(OFA)構成を使用してインストールを構成すること、およびOracleソフトウェアが排他的に 使用するOracleベースとOracleホーム・パスを予約することを強くお薦めします。Oracleソフトウェアを所有するユーザー・アカ ウントによって所有されるOracleベース内のこれらの場所に、ユーザーのデータがある場合、このデータはdeinstallによって削 除されます。

注意:

Oracle Database 構成ファイル、ユーザー・データおよび高速リカバリ領域(FRA)が Oracle ベース・ディレクト リ・パスの外に配置されていても、これらは deinstall コマンドによって削除されます。

### **Oracle Databaseの削除の例**

次の例を使用すると、deinstallコマンドの実行方法を理解するのに役立ちます。

ORACLE\_HOME\deinstallディレクトリからdeinstallを実行します。Oracleホーム・パスの入力を求めるプロンプトが表示され ずに削除が開始されます。

削除レスポンス・ファイルは、-checkonly フラグを指定してdeinstallを実行すると生成できます。または、 DRIVE\_LETTER:\> ORACLE\_HOME/deinstall/response/deinstall.rsp.tmplにあるレスポンス・ファイル・テンプレートを 使用できます。

次の例では、deinstallコマンドはパスC:\app\oracle\product\19.0.0\dbhome\_1\deinstallにあり、ソフトウェア所有 者の場所C:\Documents and Settings\oracle\:にあるレスポンス・ファイルを使用しています。

DRIVE\_LETTER:\> cd \app\oracle\product\19.0.0\dbhome\_1\deinstall\ DRIVE LETTER: $\frac{1}{2}$  deinstall.bat -paramfile %HOMEPATH%\my db paramfile.tmpl

グリッド・インフラストラクチャ・ホームの場合は、Oracle Grid Infrastructureホームでdeinstall.batを使用します。この例 では、Oracle Grid InfrastructureホームはC:\app\oracle\product\19.0.0\gridです

 $DRIVE$  LETTER: \app\oracle\product\19.0.0\grid\deinstall\ DRIVE\_LETTER:\> deinstall.bat -paramfile %HOMEPATH%\my\_grid\_paramfile.tmpl

### **Oracle Restartのダウングレード**

この手順は、Oracle Restartの構成を解除してダウングレードする場合や、Oracle Restartのインストール・エラーをトラブル シューティングする場合に使用してください。

コマンド・フラグ-deconfig -forceを指定してroothas.batを実行すると、インストールしたバイナリを削除することなくOracle Restartの構成を解除できます。この機能は、スタンドアロン・サーバー用のOracle Grid Infrastructureのインストール中に エラーが発生した場合に役立ちます。たとえば、root.shコマンドを実行した際に、オペレーティング・システム・パッケージの欠落 があったとします。roothas.bat -deconfig -forceを実行してOracle Restartの構成を解除し、エラーの原因を修正して、 再度root.shを実行できます。

1. oracleユーザーとして、SPFILEのバックアップを作成してPFILEにます。

CREATE PFILE='C:\app\oracle\product\19.0.0\dbhome\_1\dbs\test\_init.ora' FROM SPFILE='C:\oracle\dbs\test\_spfile.ora';

2. サーバー上のすべてのOracleデータベースと、それらのバージョン、データベースの一意の名前、およびOracleホームの 情報をすべてリストします。

 $C:\n *x*$  srvctl config database -home

ノート:

3. Oracle Databaseをダウングレードします。ダウングレード前、ダウングレード時およびダウングレード後に必要なタスク の詳細と互換性の情報は、『Oracle Database[アップグレード・ガイド』を](https://docs.oracle.com/pls/topic/lookup?ctx=en/database/oracle/oracle-database/19/ntdbi&id=UPGRD-GUID-CAD9888A-2E6E-48F8-938C-B3E861738606)参照してください。

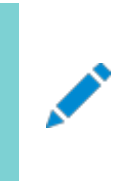

Oracle Database のダウングレードは、Oracle Restart をダウングレードしたときの Oracle Restart のバージョンよりも Oracle Database のバージョンが新しい場合にのみ実行してください。

4. oracleユーザーとして、Oracle Restartのリソースをダウングレードします(Oracle Databaseをダウングレードしてい た場合)。

C: $Y$  srvctl downgrade database -d db unique name -oraclehome %ORACLE HOME% -t to version

5. データベース、サービスおよびリスナーのそれぞれについてOracle Restartの構成を調べます。

 $C:\n *C*$  srvctl config database -db db\_unique\_name  $C:\n Y \longrightarrow \mathbb{R}$  srvctl config service -db db unique name  $C:\nY$  srvctl config listener -listener listener\_name

この構成情報ノートにとっておきます。この情報は、Oracle Restartにコンポーネントを追加しなおすときに使用します。 6. Oracle Restartをダウングレードまたは構成解除する前に、実行中のすべてのデータベースとリスナーを停止します。

 $C:\nY$  srvctl stop database -db db\_unique\_name  $C:\nY$  srvctl stop listener [-listener listener name]

7. rootユーザーとして、Oracle Restartの構成を解除する-deconfig -forceフラグを設定して、roothas.batを実 行します。

 $C:\nY\rightarrow C:\nY$ app¥oracle¥product¥19.0.0¥grid¥crs¥install¥roothas.bat -deconfig -force

8. gridユーザーとして、Oracle中央インベントリ(oraInventory)を更新します。

C:\> C:\app\oracle\product\19.0.0\grid\oui\bin\gridSetup.bat -updateNodeList -silent ORACLE\_HOME=upgraded\_Grid\_home -local CRS=false

9. rootユーザーとして、以前のリリースのOracle Restartホームのロックを解除するための-unlockフラグを設定して、 roothas.batを実行します。

 $C:\nY> C:\nY$ app $\gamma$ oracle $\gamma$ product $\gamma$ 18.0.0 $\gamma$ erid $\gamma$ crs $\gamma$ install $\gamma$ roothas.bat -unlock -dstcrshome previous\_release\_Grid\_home

10. gridユーザーとして、gridSetup.batコマンドを使用して、以前のリリースのOracle Restartホームを再構 成します。

C:\> C:\app\oracle\product\18.0.0\grid\gridSetup.bat

- 11. oracleユーザーとして、Oracle Restartの構成を解除する前にメモしたものと同じ属性でOracle Restart にコンポーネントを追加しなおします。
	- a. Oracle Restart構成にOracle Databaseを追加します。

 $C:\nY$  srvctl add database -db db\_unique\_name -oraclehome Oracle\_home

b. Oracle Restart構成にリスナーを追加します。

C:\> srvctl add listener -listener listener name -oraclehome Oracle home

-oraclehomeパラメータには、ダウングレード前にリスナーが実行されていたOracleホームのパスを指定します。

c. srvctl add serviceコマンドを使用して、各サービスをデータベースに追加します。

 $C:\nY\rightarrow$  srvctl add service -db db unique name -service service name list

#### **関連項目**

● 『Oracle Database[アップグレード・ガイド』](https://docs.oracle.com/pls/topic/lookup?ctx=en/database/oracle/oracle-database/19/ntdbi&id=UPGRD007)

### **A Java Access Bridgeのインストール**

Java Access Bridge 2.0.2をインストールする方法を学習します。Java Access Bridge 2.0.2によって、Oracleコン ポーネントでスクリーン・リーダーを使用できるようになります。

#### **Java Access Bridge 2.0.2の概要**

Java Access Bridge 2.0.2を使用すると、アシスティブ・テクノロジによって、Windowsプラットフォームで実行中のJavaアプ リケーションを読み上げることができます。

アシスティブ・テクノロジでは、Oracle Universal Installer、Oracle Enterprise Manager Database Expressなどの Javaベースのインタフェースを読み取ることができます。

サポートされているMicrosoft WindowsやJava SEのバージョンなど、サポート対象のシステム構成のリストは、次のリンクの 場所にアクセスして、サポート対象のシステム構成に関する項を参照してください。

[http://docs.oracle.com](http://docs.oracle.com/)

インストール時に、Oracle Universal InstallerはOracle Databaseインストール・メディアに含まれているJava Runtime Environment (JRE) 1.8を使用します。このJREによって、インストール時にJava Access Bridgeを使用できるようになり ます。

#### **Java Access Bridge 2.0.2の設定**

Oracleコンポーネントのインストール後にJava Access Bridge 2.0.2 for Windowsをインストールおよび構成する方法を 学習します。

Windows 64ビット・オペレーティング・システム上でJava Access Bridge 2.0.2を設定するには、次のステップに従います。

1. Java Standard Edition 2 (Java SE)の次のダウンロード・ページにアクセスして、JDK 8の最新のビルドをダウン ロードします。

[http://docs.oracle.com](http://docs.oracle.com/)

2. Oracleのライセンス契約に同意して、JDK 8をインストールします。

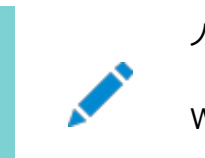

ノート: Windows に JDK をインストールするには、管理者権限が必要です。

3. スクリーン・リーダーのJAWSをダウンロードしてインストールします。

[http://www.freedomscientific.com/downloads/jaws/JAWS-downloads.asp](https://docs.oracle.com/pls/topic/lookup?ctx=en/database/oracle/oracle-database/19/ntdbi&id=freedom_scientific_downloads)

- 4. Windowsキーを押しながら[U]キーを押して「コンピューターの簡単操作センター」を開き、「コンピューターを画面なし で使用します」を選択します。
- 5. Accessbridgeの有効化チェック・ボックスを選択します。「保存」をクリックして、変更を保存します。
- 6. 次の場所からJava Access Bridge 2.0.2をダウンロードします。

[http://docs.oracle.com](http://docs.oracle.com/)

Oracleのライセンス契約に同意して、accessbridge-2\_0\_2-fcs-bin-b06.zipファイルをダウンロードします。

7. Java Access Bridgeをインストールするシステムのディレクトリにaccessbridge-2.0.2を解凍します。たとえば、次 のようなディレクトリを指定します。

AB\_HOME

- 8. AB HOME\WindowsAccessBridge-64.dllをc:\windows\system32にコピーし、スクリーン・リーダーを起動します。
- 9. コマンド・プロンプトを開き、setup.exeファイルに移動します。
- 10. Disk1ディレクトリに移動したら、次のコマンドを実行します。

setup.exe

Oracle Universal Installerが起動し、JAWSによって画面上のすべてのプロンプトと操作が読み上げられます。

11. インストールボタンをクリックした後、Windowsエクスプローラを起動して、データベースのインストール先ディレク トリ(DRIVE LETTER:¥app¥username¥product¥19.0.0¥dbhome\_1)に移動し、JDKフォルダが作成されることを確 認します。JDKフォルダが作成されたら、ファイルを、Java Access Bridgeのソースの場所からJDK宛先フォルダにコ ピーする必要があります。これらのファイルをコピーすると、Oracle Database Configuration AssistantとOracle Net Configuration Assistantのアクセシビリティが有効になります。 表A-1 Windows 64ビットでJDKディレクトリにコピーするファイル

**コピーするファイル コピー先**

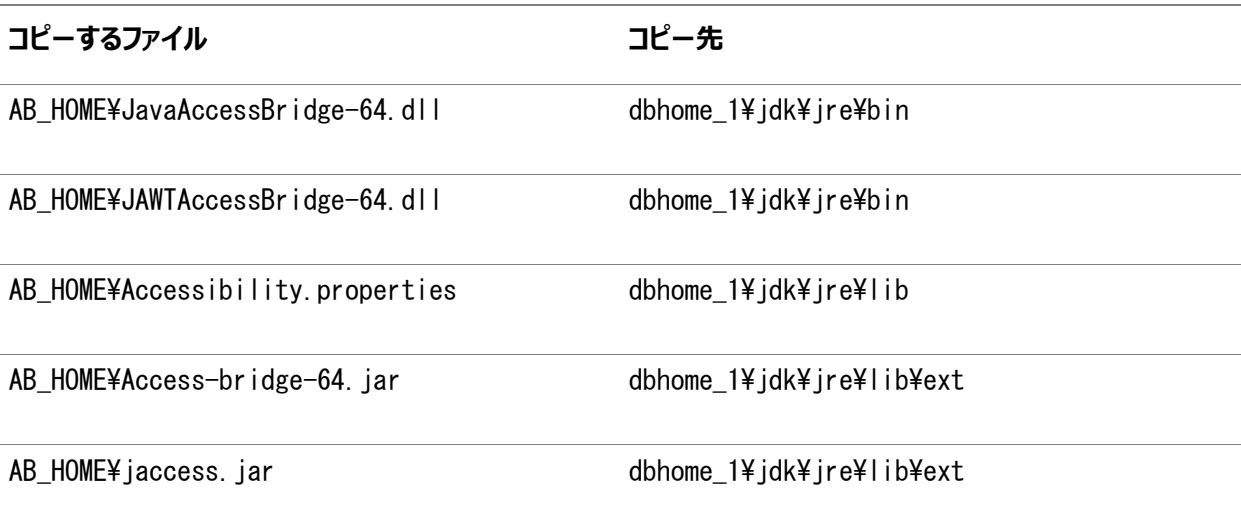

### **B Optimal Flexible Architecture**

Oracle Optimal Flexible Architecture (OFA)ルールは、Oracleインストールが確実に正しく構成されるように作成され た一連の構成ガイドラインで、使用すると、管理、サポートおよびメンテナンスが簡単になります。

### **Optimal Flexible Architecture標準について**

Oracle Optimal Flexible Architecture (OFA)ルールは、異なるユーザーが所有する異なるバージョンの複数のデータ ベースが共存できるように、データベース・ソフトウェアを編成してデータベースを構成する際に役立ちます。

以前のOracle Databaseリリースでは、OFAルールは、断片化を分離して競合を最小限に抑えることで、最適なシステム・パ フォーマンスを実現していました。現行のリリースでは、OFAルールは、一貫性のあるデータベースの管理およびサポートを実現し、 データベースの拡張または追加(あるいは他のハードウェアの追加)を簡略化します。

デフォルトで、Oracle Universal Installerによって、OFAルールに準拠する権限付きでOracle Databaseコンポーネントが ディレクトリの場所に配置されます。インストール・メディアのすべてのOracleコンポーネントをOFAのガイドラインに従って構成す ることをお薦めします。

OFAのデフォルトを受け入れることをお薦めします。データベースが大規模な場合や、複数データベースの使用を計画している 場合は特に、OFAルールに従うことは有用です。

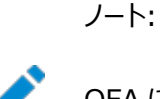

OFA により、インシデントを適切に収集するための自動診断リポジトリ(ADR)の診断データが含まれる ORACLE BASE の識別が支援されます。

#### **複数のOracleホームのサポートについて**

Oracle Databaseは、複数のOracleホームをサポートします。このリリース以前のソフトウェアを、同じシステムの異なる Oracleホーム・ディレクトリに複数回インストールできます。

マウント・ポイント名を慎重に選択することで、Oracleソフトウェアの管理が簡単になります。Optimal Flexible Architecture (OFA)ルールに従って複数のOracleホームを構成することには、次のメリットがあります。

- このリリース以前のソフトウェアを、同じシステムの異なるOracleホーム・ディレクトリに複数回インストールできます。ただ し、Oracle Databaseのあるリリースの製品を別のリリースのOracleホーム・ディレクトリにはインストールできません。 たとえば、既存のOracle 18cのOracleホーム・ディレクトリにOracle Database 19cのソフトウェアをインストールす ることはできません。
- 所有するユーザーおよびバージョンの異なる複数のデータベースの共存。
- 新しいOracle Databaseリリースは、以前のリリースのOracle Databaseとは異なる新しいOracleホームにインス トールする必要があります。

1つのOracleホームに複数のリリースをインストールすることはできません。Optimal Flexible Architecture (OFA) のガイドラインに従って、リリースごとに異なるOracle DatabaseのOracleホームを作成することをお薦めします。

- 本番環境では、Oracle Databaseサーバー・ソフトウェアのリリースは、最初の4桁全体(メジャー、メンテナンスおよび パッチ・リリース番号)がOracle Databaseディクショナリのリリースと同じである必要があります。
- より新しいOracle Databaseリリースは、より古いOracle Databaseリリースにアクセスできます。ただし、このアクセ スは、アップグレード専用です。たとえば、Oracle Database 19cは、18cデータベースがアップグレード・モードで起動 された場合、Oracle Database 18cにアクセスできます。
- Oracle Database Clientは、 Oracle Databaseと同じリリース・レベルであれば、同じ Oracle Databaseホーム にインストールできます。たとえば、Oracle Database Client 12.2.0.1を既存のOracle Database 12.2.0.1 ホームにインストールすることはできますが、Oracle Database Client 12.2.0.1を既存のOracle Database 12.1.0.2ホームにインストールすることはできません。クライアントのインストール前にパッチ・セットを適用した場合は、 再度パッチ・セットを適用する必要があります。
- 構造化されたディレクトリおよびファイルの配置、一貫性のあるデータベース・ファイルのネーミングによるデータベース管理 の簡略化。
- データベース管理者がOracleホーム・ディレクトリを追加、移動または削除する際にログイン・ホーム・ディレクトリに危 険が及ばない。
- ソフトウェアのアップグレードを、本番データベースが配置されているOracleホームから分離したディレクトリのOracle ホームでテストできます。

### **Oracleベース・ディレクトリのネーミング規則**

この項では、Oracleベースとは何か、およびそれがどのように機能するかについて説明します。

Oracleベース・ディレクトリは、Oracle Databaseインストール所有者のデータベース・ホーム・ディレクトリで、Oracle Grid Infrastructure所有者のログ・ファイルの場所です。構文\pm\h\uを使用して、Oracleベース・ディレクトリに名前を付けます。 ここで、pmはマウント・ポイント名の文字列、hは小規模な標準ディレクトリ名セットから選択されたもの、およびuはディレクトリ の所有者の名前です。

同一のOracleベース・ディレクトリを複数のインストールに使用できます。異なるオペレーティング・システム・ユーザーが同じシス テム上にOracleソフトウェアをインストールする場合、インストール所有者ごとに個別のOracleベース・ディレクトリを作成する必 要があります。管理しやすいように、各Oracleソフトウェア・インストール所有者に対して一意の所有者を作成し、ログ・ファイル を分けることをお薦めします。

すべてのOracleインストール所有者が中央のOracleインベントリ・ファイルに書き込み、そのファイル・マウント・ポイントは初期 Oracleインストールと同じマウント・ポイント・パスであるため、すべてのOracleインストール所有者に同じ\pm\hパスを使用する ことをお薦めします。

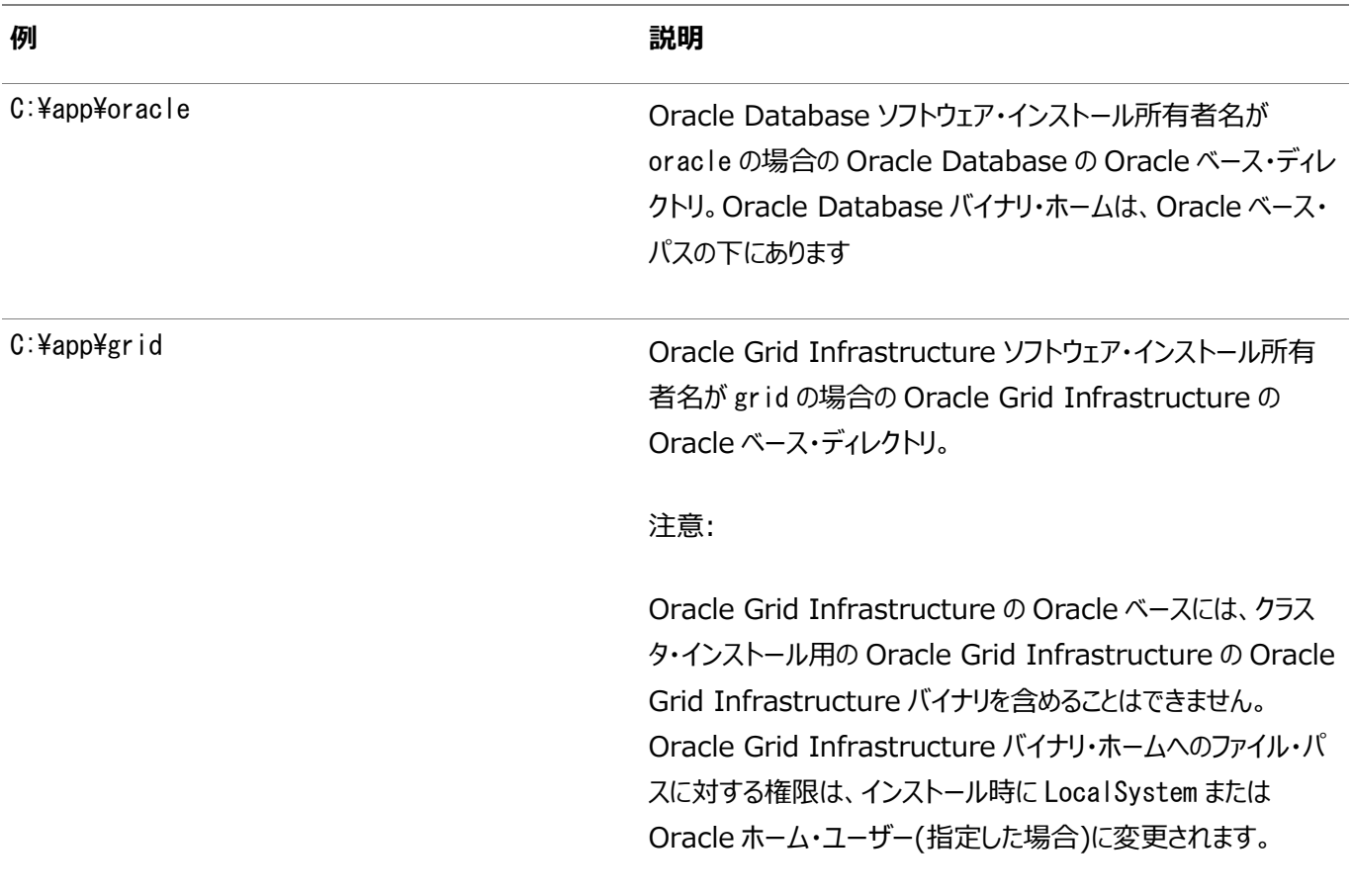

表B-1 OFAに準拠したOracleベース・ディレクトリ名の例

### **Oracleホーム・ディレクトリのネーミング規則**

デフォルトで、Oracle Universal Installerは、次のOracle Optimal Flexible Architectureの規則を使用して、 Oracleホーム・ディレクトリを構成します。

Oracleホームのディレクトリ・パターン構文は、¥pm¥s¥u¥product¥v¥type\_[n]です。次の表に、この構文で使用される変数 を示します。

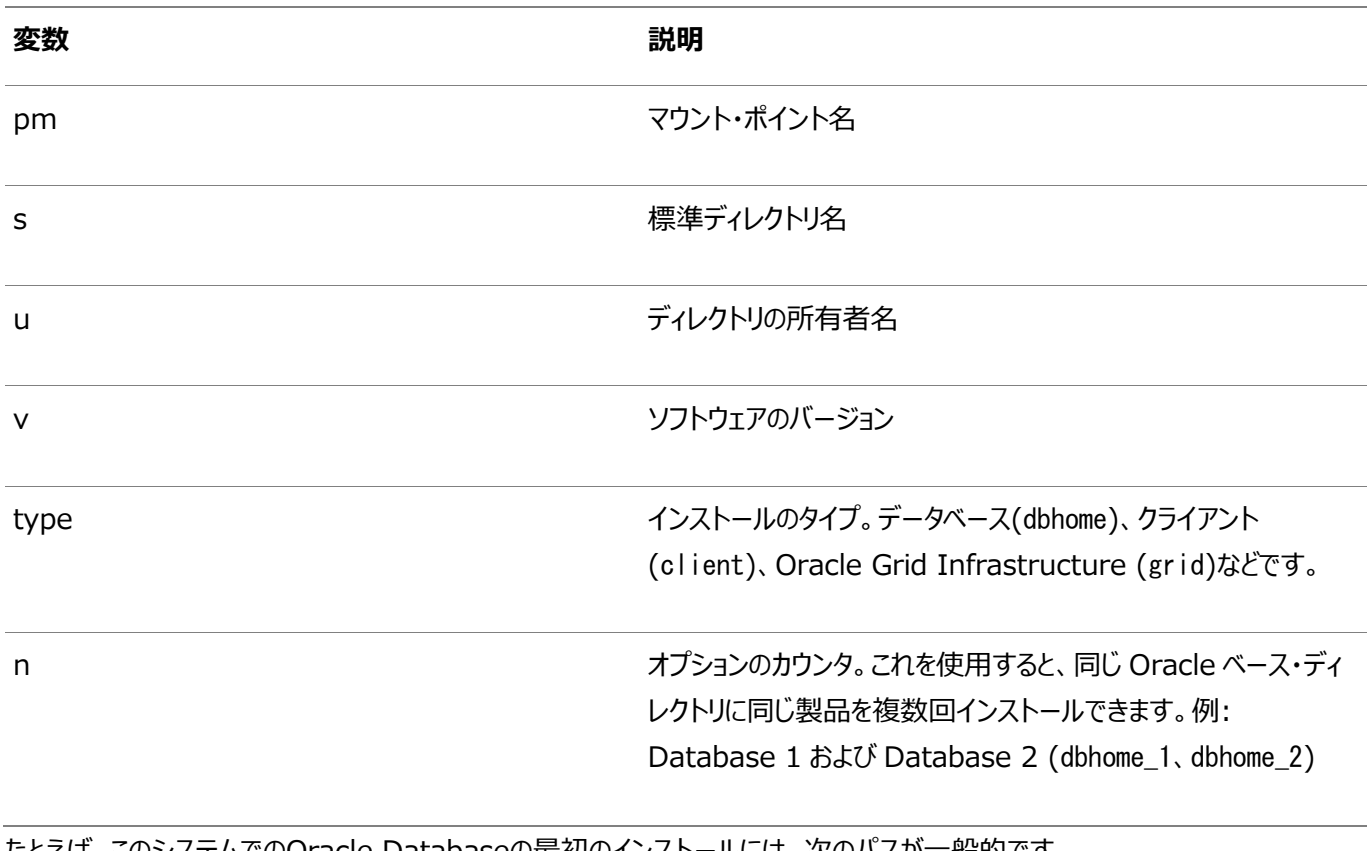

たとえば、このシステムでのOracle Databaseの最初のインストールには、次のパスが一般的です。

C:¥app¥oracle¥product¥19.0.0¥dbhome\_1

### **Optimal Flexible Architectureのファイル・パスの例**

このトピックでは、Optimal Flexible Architectureに準拠したインストールでの階層ファイル・マッピングの例を示します。

この例では、3つのOracleホーム・ディレクトリと3つのデータベースを含むOptimal Flexible Architectureに準拠したインス トールおよびOracle Grid Infrastructureのクラスタ・インストールとスタンドアロン・サーバー・インストール間のデプロイメント・ パスの相違点の例を示します。データベース・ファイルは、D:\、E:\およびF:\の3つのマウント・ポイント間に分散しています。

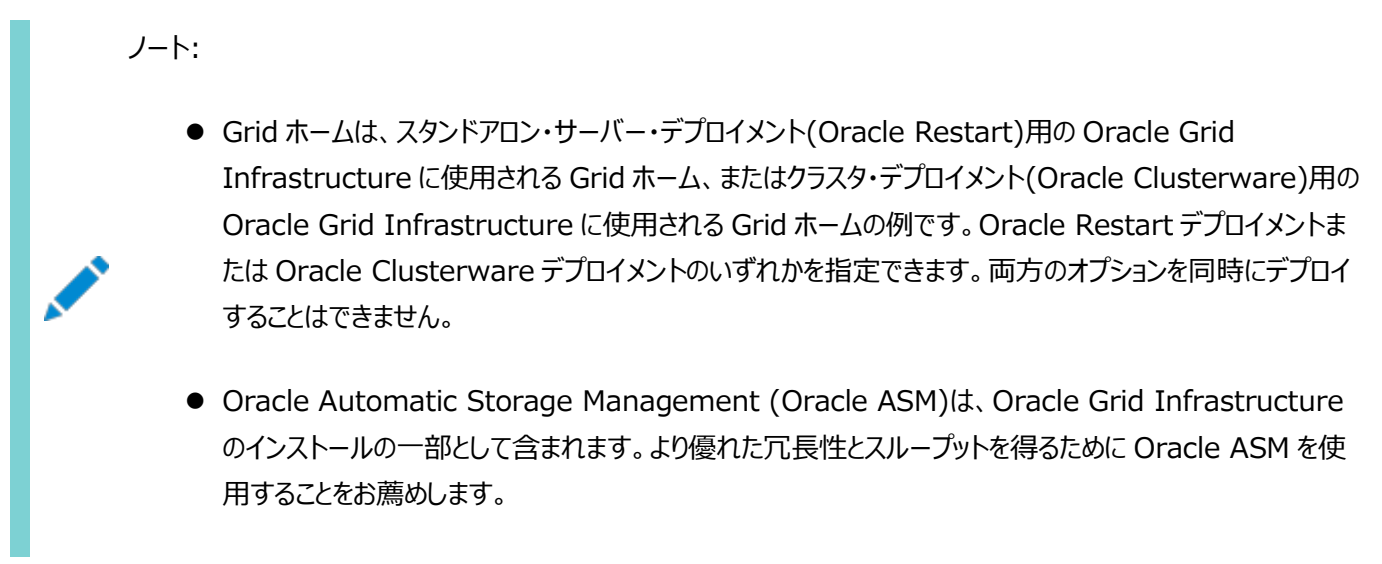

表B-2 Optimal Flexible Architectureの階層ファイル・パスの例

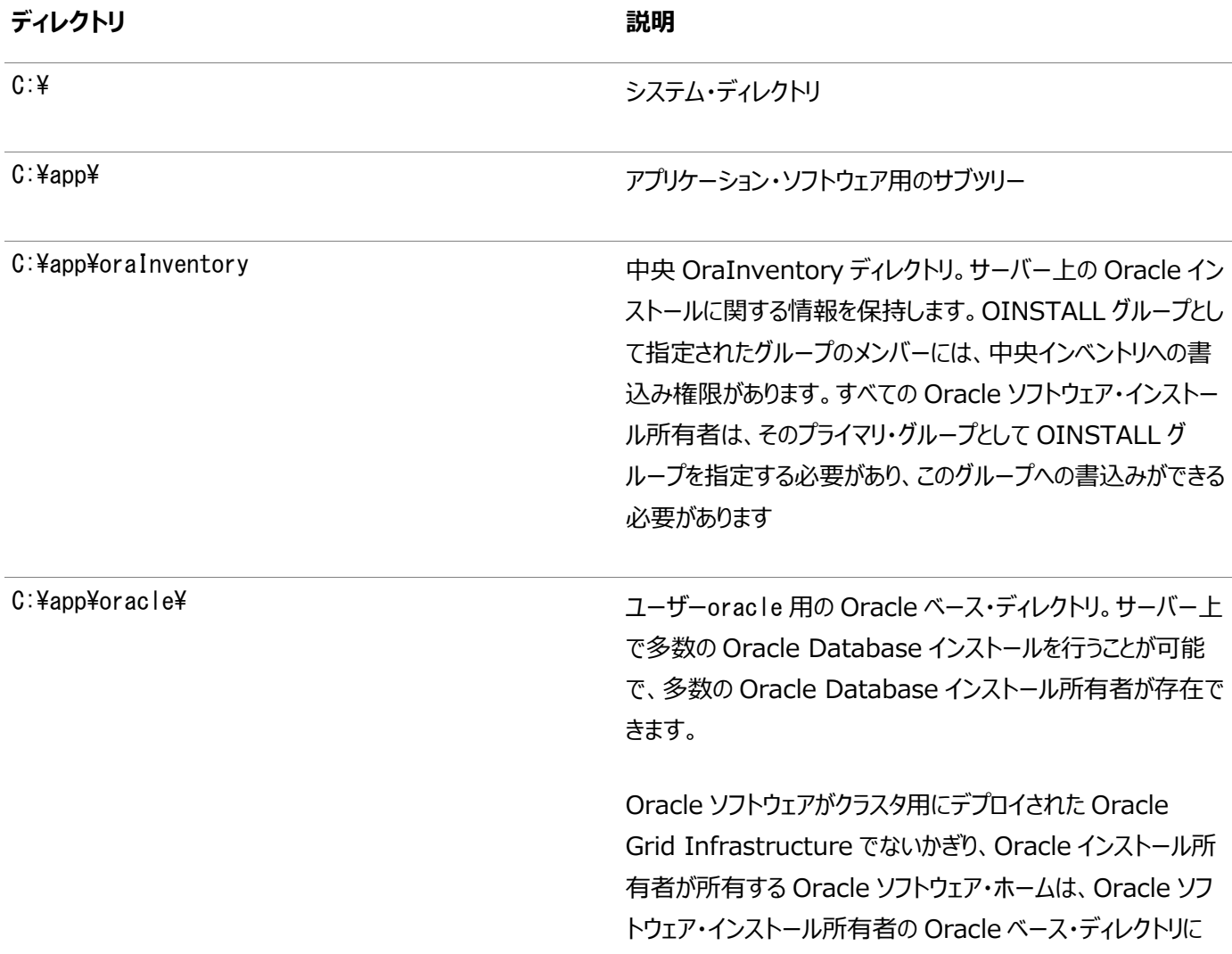

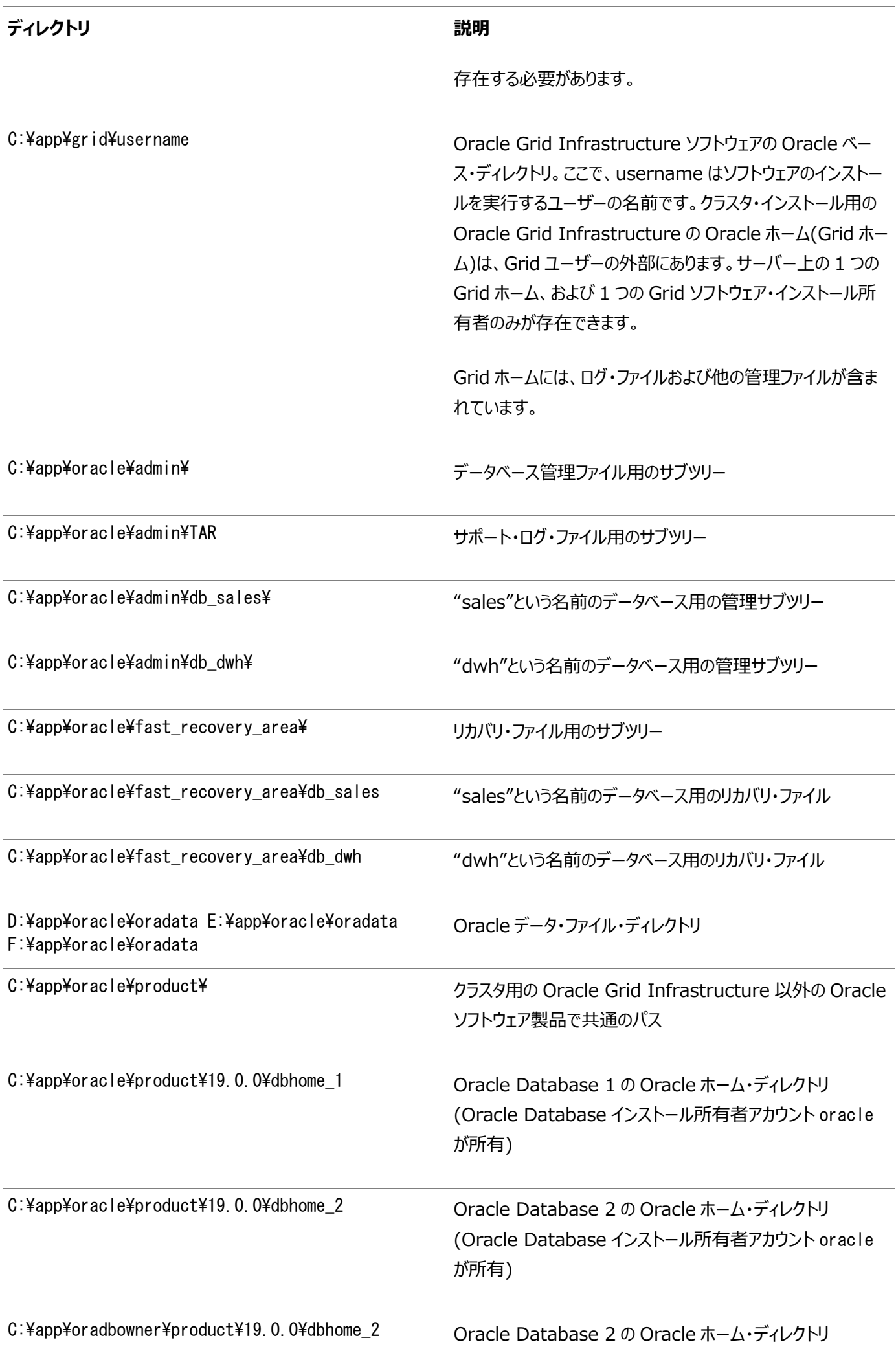
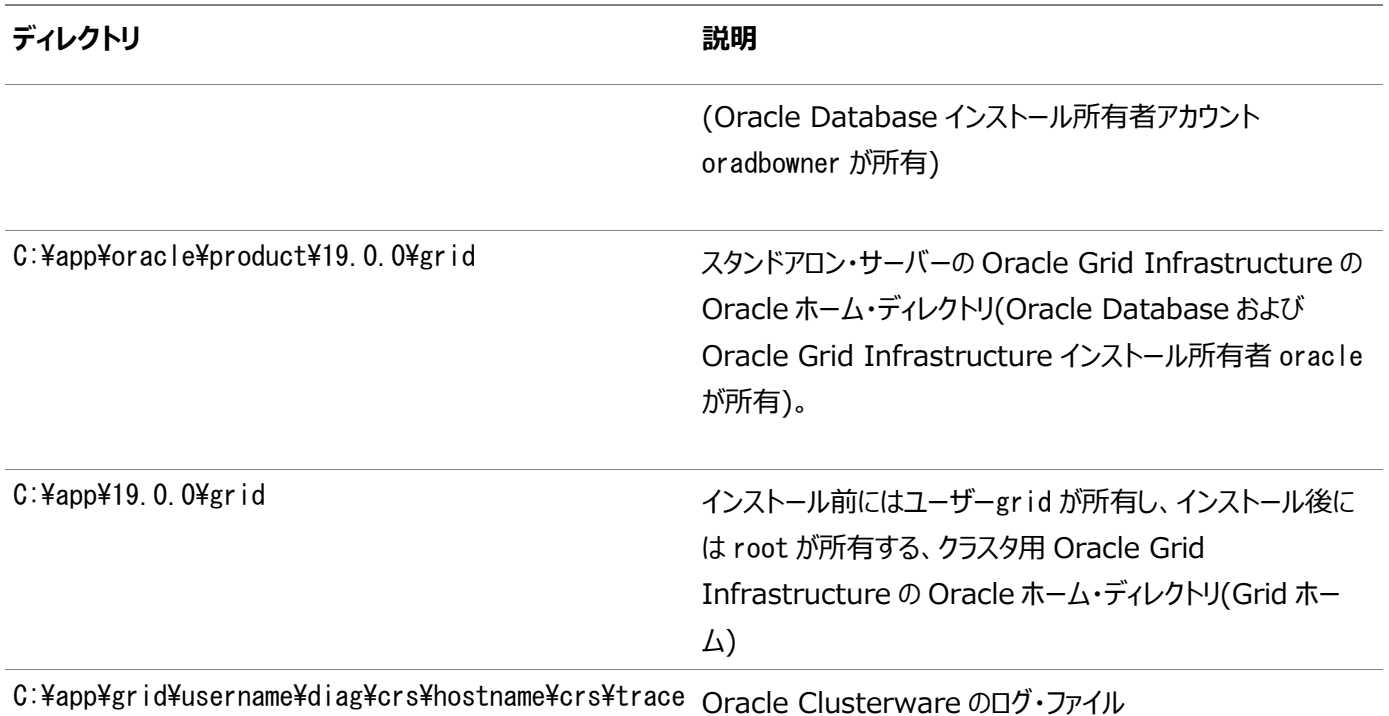

# **C レスポンス・ファイルを使用したOracle Databaseのインス トールおよび構成**

レスポンス・ファイルを使用してOracle製品をインストールおよび構成する方法を学習します。

### **レスポンス・ファイルの機能**

レスポンス・ファイルは、複数のコンピュータに複数回Oracle製品をインストールする際に役立ちます。

Oracle Universal Installer (OUI)の起動時にレスポンス・ファイルを使用して、Oracleソフトウェアのインストールと構成を 完全にまたは部分的に自動実行できます。OUIはレスポンス・ファイルに含まれる値を使用して、一部またはすべてのインストー ル・プロンプトに応答します。

通常、インストーラは対話型で、つまりグラフィカル・ユーザー・インタフェース(GUI)で情報の入力を求めながら動作します。レス ポンス・ファイルを使用してこの情報を入力する場合は、次のいずれかのモードでコマンド・プロンプトからOracle Universal Installerを実行します。

- サイレント・モード: レスポンス・ファイルにすべてのプロンプトへの応答を含め、インストーラの起動時に-silentオプショ ンを指定すると、インストーラはサイレント・モードで動作します。サイレント・モードでのインストール中、インストーラは画 面上に何も表示しません。かわりに、起動時に使用した端末に進捗情報が表示されます。
- レスポンス・ファイル・モード: レスポンス・ファイルに一部またはすべてのプロンプトへの応答を含めて、-silentオプション を指定しないと、インストーラはレスポンス・ファイル・モードで動作します。レスポンス・ファイル・モードでのインストール中、 インストーラはすべての画面を表示します。レスポンス・ファイルに情報を指定した画面、およびレスポンス・ファイルに必 要な情報を指定しなかった画面です。レスポンス・ファイル・モードを使用するには、-silentパラメータを指定しないで setup.exeを実行し、適用するレスポンス・ファイルまたは他のパラメータを組み込みます。

サイレント・モードまたはレスポンス・ファイル・モードでインストールするための設定は、レスポンス・ファイルにリストされた変数に値 を入力して定義します。たとえば、Oracleホームを指定するには、次の例に示すように、ORACLE\_HOME変数に適切な値を入力 します。

ORACLE\_HOME="C:\app\product"

レスポンス・ファイルの変数の設定を指定する別の方法は、その設定をOracle Universal Installerの実行時にコマンドライ ンの引数として渡す方法です。次に例を示します。

DRIVE LETTER:\setup.exe\_location> setup -silent "ORACLE\_HOME=C:\app\product" ...

このメソッドでは、Oracleホーム・ユーザーのパスワードのみがサポートされます。

#### **レスポンス・ファイルの使用**

レスポンス・ファイルを使用するには、この情報を確認します。

次の一般的なステップで、インストーラをサイレント・モードまたはレスポンス・ファイル・モードで使用して、Oracle製品をインス トールし構成します。

- 1. Oracle Automatic Storage Managementの使用を計画し、新規ディスクを構成する場合は、次のステップを 実行する必要があります。
	- a. DASまたはSANディスクのパーティションを作成します。
	- b. asmtoolgまたはasmtoolユーティリティを使用して、手動でディスクを構成します。
- 2. インストール設定に必要なレスポンス・ファイルをカスタマイズまたは作成します。

レスポンス・ファイルは、次のいずれかの方法で作成できます。

- a. インストールで提供されるサンプル・レスポンス・ファイルの1つを変更します。
- b. コマンド・プロンプトでOracle Universal Installerを実行し、「レスポンス・ファイルの保存」オプションを選択 することにより入力内容を保存します。
- 3. レスポンス・ファイルを指定し、サイレント・モードまたはレスポンス・ファイル・モードを使用して、コマンド・プロンプトから Oracle Universal Installerを実行します。

ノート: Windows のコマンド・プロンプトでは、管理者権限が必要です。

### **レスポンス・ファイルの準備**

サイレント・モードまたはレスポンス・ファイル・モードでのインストール時に使用するレスポンス・ファイルの準備に使用できる手順に ついて学習します。

# **レスポンス・ファイル・テンプレートの編集**

Oracleには、製品およびインストール・タイプごと、および構成ツールごとにレスポンス・ファイル・テンプレートが付属します。これら のファイルは、Oracle Databaseインストール・メディアのORACLE\_BASE¥ORACLE\_HOME¥assistantsディレクトリ、および database\responseディレクトリにあります。

ノート:

ソフトウェアをハード・ディスクにコピーした場合、レスポンス・ファイルは stage\_area¥database¥response ディレ クトリにあります。

次の表に、利用可能なサンプル・レスポンス・ファイルを示します。

すべてのレスポンス・ファイル・テンプレートには、コメント・エントリ、サンプル・フォーマット、例およびその他の役立つ説明が含まれ ています。インストールをカスタマイズできるよう、レスポンス・ファイルの指示に目を通し、レスポンス・ファイルの変数の値を指定す る方法を理解してください。

表C-1 レスポンス・ファイル

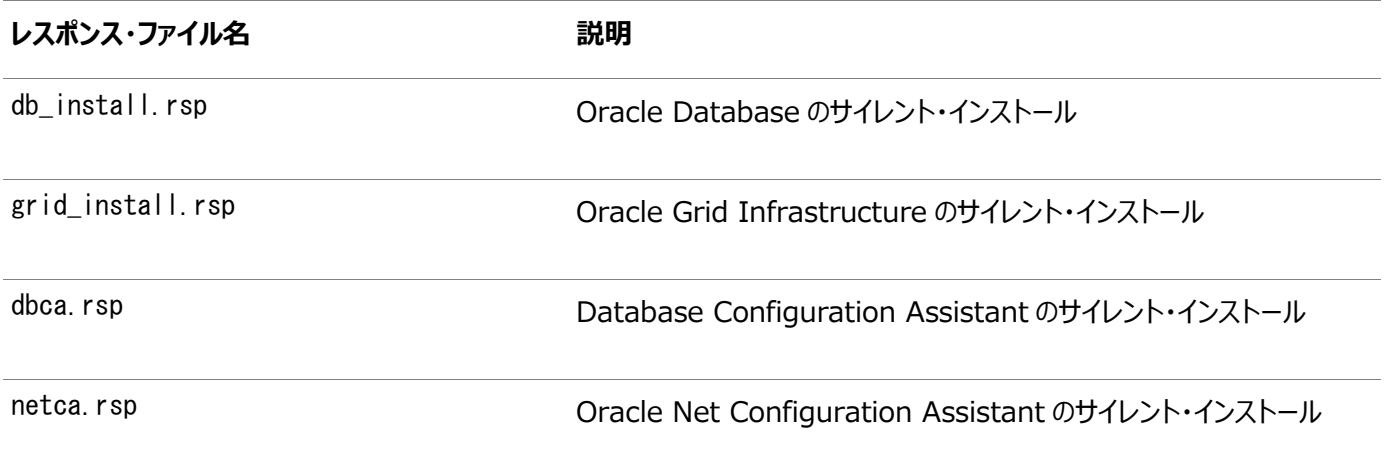

注意:

レスポンス・ファイル・テンプレートを変更し、保存して使用する場合、レスポンス・ファイルに暗号化されていないパス ワードが含まれている場合があります。レスポンス・ファイルの所有権は、Oracle ソフトウェア・インストールの所有者 のみに付与される必要があります。データベース管理者またはその他の管理者には、使用していないレスポンス・ファ イルを削除または保護することをお薦めします。

レスポンス・ファイルをコピーして変更するには:

- 1. Oracle Databaseインストール・メディアのdatabase\responseディレクトリから、該当するレスポンス・ファイルを自分 のハード・ドライブにコピーします。
- 2. テキスト・ファイル・エディタでレスポンス・ファイルを変更します。
- 3. レスポンス・ファイルを実行します。

### **レスポンス・ファイルの保存**

Oracle Universal Installerを対話モードで使用してレスポンス・ファイルを保存し、このファイルを編集してからサイレント・ モードまたはレスポンス・ファイル・モードのインストールに使用できます。

Oracle Database 11g リリース2(11.2)以降では、「サマリー」ページで「レスポンス・ファイルの保存」をクリックすると、インス トール中のすべてのインストール・ステップをレスポンス・ファイルに保存できます。生成されたレスポンス・ファイルは、後でサイレン ト・インストールに使用できます。

レスポンス・ファイルを保存する場合、インストールを完了するか、またはOracle Universal Installerがシステムへのソフトウェ アのコピーを開始する前に「サマリー」ページでOracle Universal Installerを終了できます。

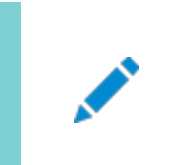

ノート:

Oracle Universal Installer では、パスワードはレスポンス・ファイルに保存されません。

レスポンス・ファイルを保存するには:

1. レスポンス・ファイルを作成するコンピュータが、「Oracle Databaseのインストール前の作業」に説明されている要件を 満たしていることを確認します。

Oracle Universal Installerを実行してレスポンス・ファイルを保存する際には、システムがソフトウェアをインストール する要件を満たしているかどうかが検証されます。このため、インストール前のすべてのタスクを完了してから、レスポンス・ ファイルを保存してインストールを完了することをお薦めします。

2. コマンド・プロンプトでcdコマンドを使用して、Oracle Universal Installerのsetup.exe実行可能ファイルを格納す るディレクトリに移動します。

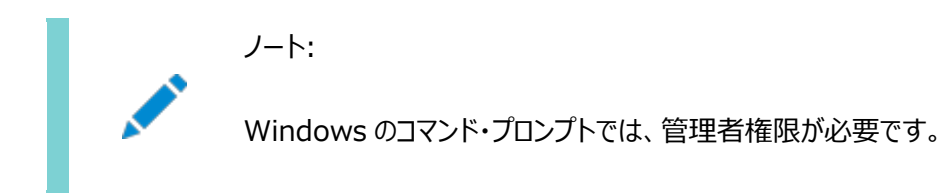

インストールDVDでは、setup.exeはdatabaseディレクトリにあります。あるいは、インストール・ファイルをダウンロードま たはコピーしたディレクトリに移動します。

- 3. setup.exeを実行します。
- 4. Oracle Universal Installerの起動後、インストール設定を入力します。この設定はレスポンス・ファイルに保存され ます。
- 5. インストーラに「サマリー」画面が表示されたら、次の手順を実行します。
	- a. 「レスポンス・ファイルの保存」をクリックし、レスポンス・ファイルのファイル名および場所を指定します。その後で、 「保存」をクリックして、値をファイルに保存します。
	- b. 「終了」をクリックしてインストールを続行します。

インストールを続行しない場合は、「取消」をクリックします。インストールは中止されますが、保存したレスポン

ス・ファイルは保持されます。

6. 保存したレスポンス・ファイルを別のシステムで使用する前に、ファイルを編集して必要な変更を加えます。 編集する際は、ファイルに記載された説明をガイドとして使用してください。

# **レスポンス・ファイルを使用したOracle Universal Installer の実行**

この段階では、作成したレスポンス・ファイルを指定してコマンドラインからOracle Universal Installerを実行し、インストール を実行する準備ができています。

Windowsのコマンド・プロンプトは、管理者権限で開いてください。Oracle Universal Installerの実行可能ファイル setup.exeには、いくつかのオプションが用意されています。これらのオプション全体のヘルプ情報を表示するには、次のようにhelpオプションを指定してsetup.exeを実行します。

DRIVE LETTER: ¥setup exe\_location setup -help

起動の準備中メッセージとともに新しいコマンド・ウィンドウが表示されます。

Oracle Universal Installerを実行してレスポンス・ファイルを指定する手順は次のとおりです。

- 1. Oracle Databaseをインストールするコンピュータ上にレスポンス・ファイルを配置します。
- 2. コマンド・プロンプトで、該当するレスポンス・ファイルを指定してOracle Universal Installerを実行します。 Windowsのコマンド・プロンプトは、管理者権限で開く必要があります。次に例を示します。

```
DRIVE LETTER:\setup.exe location setup [-silent] "variable=setting" [-nowelcome] [-noconfig]
[-nowait] -responseFile
filename
```
ここで、

- filename: レスポンス・ファイルのフルパスを示します。
- setup.exe location: setup.exeの場所を示します。
- -silent: サイレント・モードでOracle Universal Installerを実行します。ようこそ・ウィンドウは表示されま せん。
- "variable=setting": レスポンス・ファイルに設定するのではなくコマンドラインで実行する、レスポンス・ファイ ル内の変数を参照します。変数とその設定値は引用符で囲みます。
- -noconfig: インストール時にコンフィギュレーション・アシスタントの実行を抑制し、かわりにソフトウェアのみの インストールを実行します。
- -nowait: サイレント・インストールが完了すると、コンソール・ウィンドウを閉じます。

サイレント・インストール中にレスポンス・ファイルを保存すると、元のソース・レスポンス・ファイルに指定した変数値が新し いレスポンス・ファイルに保存されます。

# **レスポンス・ファイルを使用したNet Configuration Assistantの実行**

レスポンス・ファイルを使用してNet Configuration Assistantを実行する場合は、サイレント・モードで実行します。

これにより、システムにおけるOracle Netリスナーの構成および起動、ネーミング方法の構成、およびOracle Netサービス名の 構成が可能になります。サイレント・モードでNetCAを実行するには、ORACLE\_BASE¥ORACLE\_HOME¥assistants¥netcaディレ クトリ、およびDVDのdatabase¥responseディレクトリのresponseディレクトリにある、netca.rspレスポンス・ファイルを使用しま す。

ノート:

ソフトウェアをハード・ディスクにコピーした場合、レスポンス・ファイルは stage\_area\database\response ディレ クトリにあります。

Windowsのコマンド・プロンプトは、管理者権限で開く必要があります。

Net Configuration Assistantレスポンス・ファイルを作成するには:

1. レスポンス・ファイルのディレクトリからシステム上のディレクトリに、レスポンス・ファイル・テンプレートnetca.rspをコピーし ます。

netca.rspは、Oracle Databaseインストール・メディアのdatabase\responseディレクトリにあります。

- 2. テキスト・エディタでレスポンス・ファイルを開きます。
- 3. ファイルに記載された説明に従って、ファイルを編集します。

netca.rspレスポンス・ファイルを適切に構成しないと、Net Configuration Assistantに障害が発生します。

作成したレスポンス・ファイルを使用してNet Configuration Assistantを実行するには、次のようにサイレント・モードでNet Configuration Assistantを実行します。local\_dirは、作成したnetca.rspレスポンス・ファイルを置いたディレクトリで置き 換えてください。

C:¥ORACLE\_HOME\bin> netca /silent /responsefile local\_dir\netca.rsp

次に例を示します。

 $C:\texttt{FORACLE}$  HOME\pin> netca /silent /responsefile C:¥oracle response files¥mynetca.rsp

# **レスポンス・ファイルを使用したOracle Database Configuration Assistantの実行**

Oracle Database Configuration Assistant (Oracle DBCA)をサイレント・モードまたはレスポンス・ファイル・モードで実 行し、システムでOracle Databaseを構成および起動できます。

Oracle Database Configuration Assistantをサイレント・モードまたはレスポンス・ファイル・モードで実行するには、 ORACLE\_BASE¥ORACLE\_HOME¥assistants¥netcaディレクトリ、およびDVDのdatabase¥responseディレクトリのresponse ディレクトリにある、dbca.rspレスポンス・ファイルを使用します。

ノート:

ソフトウェアをハード・ディスクにコピーした場合、レスポンス・ファイルは stage\_area\database\response ディレ クトリにあります。

Oracle DBCAをレスポンス・ファイル・モードで実行するには、-responseFileフラグと-silentフラグを使用する必要がありま す。Oracle DBCAをレスポンス・ファイル・モードで実行するには、グラフィック表示を使用して、DISPLAY環境変数を設定する 必要があります。

Windowsのコマンド・プロンプトは、管理者権限で開く必要があります。

#### **関連項目:**

- 『[Oracle Database](https://docs.oracle.com/pls/topic/lookup?ctx=en/database/oracle/oracle-database/19/ntdbi&id=ADMIN12538)管理者ガイド』
- 『[Oracle Automatic Storage Management](https://docs.oracle.com/pls/topic/lookup?ctx=en/database/oracle/oracle-database/19/ntdbi&id=OSTMG50000)管理者ガイド』

#### **Database Configuration Assistantのサイレント・モード**

モードをサイレントに設定するには、-silentフラグを-responseFileフラグと組み合せて使用します。

サイレント・モードでは、レスポンス・ファイルに指定した値またはコマンドライン・オプションとして指定した値がDatabase Configuration Assistantで使用され、データベースが作成されます。サイレント・モードではウィンドウやユーザー・インタフェー スは表示されません。

# **Oracle Database Configuration Assistantのレスポン ス・ファイル・モードでの実行**

レスポンス・ファイル・モードでOracle Database Configuration Assistant (Oracle DBCA)を実行するには、この手順 を実行します。

Oracle DBCAレスポンス・ファイルを作成するには、次の手順を実行します。

1. レスポンス・ファイルのディレクトリからシステム上のディレクトリに、レスポンス・ファイル・テンプレートdbca.rspをコピーしま す。

dbca.rspレスポンス・ファイルは、Oracle Databaseインストール・メディアのdatabase\responseディレクトリにありま す。

- 2. テキスト・エディタでdbca.rspレスポンス・ファイルを開きます。
- 3. ファイルに記述されている指示に従ってdbca.rspファイルを編集します。

dbca.rspレスポンス・ファイルを正しく構成しないと、Oracle DBCAが失敗します。

作成したレスポンス・ファイルを使用してOracle DBCAを実行するには、次の構文を使用してサイレント・モードまたはレスポン ス・ファイル・モードでOracle DBCAを実行します。

 $C:\nV\rightarrow\mathbb{C}$  %ORACLE\_HOME%\bin\dbca [-silent] -createDatabase -responseFile local\_dir/dbca.rsp

ここで、

- -createDatabaseはOracle Databaseを作成します。
- -silent: Database Configuration Assistantをサイレント・モードで実行します。
- local dirは、レスポンス・ファイル・テンプレートdbca.rspをコピーしたディレクトリのフルパスです。

次に例を示します。

 $C:\nX$  %ORACLE HOME%\pin\dbca -createDatabase -responseFile C:¥oracle\_response\_files¥mydbca.rsp

レスポンス・ファイルを使用してデータベースを作成する方法の代替手段として、必要な情報をすべてコマンドライン・オプションで 指定することによって、コマンドラインでdbcaを実行できます。Database Configuration Assistantは、stdoutに進捗メッ セージを書き込みます。サポートされるオプションのリストについては、次のコマンドを入力します。

C:\ORACLE\_HOME\bin\dbca -help

# **インストール時に作成されたレスポンス・ファイルを使用したインス トール後の構成**

Oracleソフトウェアのインストール後に、レスポンス・ファイル構成を実行するには:

# **インストール後の構成ファイルについて**

サイレント・モードまたはレスポンス・ファイル・モードでのインストールを実行する場合は、使用するサーバーについての情報をレス ポンス・ファイルに指定します。指定しない情報は、グラフィカル・ユーザー・インタフェースによるインストール中に手動で入力しま す。

ただし、レスポンス・ファイルには、ソフトウェアのインストール後にConfiguration Assistantから要求されるユーザー・アカウント のパスワードは含まれていません。コンフィギュレーション・アシスタントは、configToolAllCommandsというスクリプトによって起動 されます。このスクリプトは、パスワード・レスポンス・ファイルを使用するとレスポンス・ファイル・モードで実行できます。このスクリプト では、パスワードを使用して構成ツールを順に実行し、構成を完了します。

クローン・インストール用にこのパスワード・ファイルを保持する場合は、セキュアな場所に保存することをお薦めします。また、エ ラーを修正するためにインストールを中止する必要がある場合は、configToolAllCommandsおよびパスワード・レスポンス・ファ イルを使用してコンフィギュレーション・アシスタントを実行できます。

configToolAllCommandsパスワード・レスポンス・ファイルには、次の構文オプションがあります。

- internal component nameは、コンフィギュレーション・アシスタントで構成するコンポーネントの名前です。
- variable nameは、構成ファイルの変数の名前です。
- valueは構成で設定する値です。

コマンド構文は次のとおりです。

internal component name|variable name=value

次に例を示します。

oracle.crs|S\_ASMPASSWORD=PassWord

パスワード・レスポンス・ファイルのセキュリティは、次の方法で維持することをお薦めします。

- レスポンス・ファイルに対する権限は600に設定する必要があります。
- レスポンス・ファイルの所有者はインストール所有者ユーザーであり、そのグループが中央インベントリ(oraInventory) グループに設定されている必要があります。

#### **レスポンス・ファイルを使用したインストール後の構成の実行**

レスポンス・ファイルを使用して、インストール後の構成を実行するには、この手順を使用します。 executeConfigToolsスクリプトを使用してコンフィギュレーション・アシスタントを実行するには:

- 1. 構文filename.propertiesを使用してレスポンス・ファイルを作成します。次に例を示します。  $C:\n $\rightarrow$  copy null cfgrsp properties$
- 2. テキスト・エディタでこのファイルを開き、パスワード・テンプレートを切り取って貼り付け、必要に応じて変更します。
- 3. cfarsp.propertiesファイルを保護するために、プロパティ・ページで権限を変更します。このファイルを右クリックして、プ ロパティ・ページを開きます。「セキュリティ」タブを選択して、「編集」ボタンをクリックし、グループまたはユーザーを選択し てから、不要なユーザーの読取り権限の「拒否」チェック・ボックスを選択し、読取りアクセス権を削除します。
- 4. ディレクトリを、ORACLE\_HOME¥cfgtoollogsに変更します。
- 5. configToolAllCommandsを実行する前に、次のコマンドを使用して名前を変更します。 copy configToolAllCommands configToolAllCommands.bat
- 6. 次の構文を使用して、構成スクリプトを実行します。

configToolAllCommands.bat RESPONSE FILE=\path\name.properties

次に例を示します。

 $C:\nY$  configToolAllCommands.bat RESPONSE\_FILE=C:\oracle\cfgrsp.properties

例C-1 スタンドアロン・サーバー用のOracle Grid Infrastructureのパスワード・レスポンス・ファイル

Oracle Grid Infrastructureでは、BMCカードがある場合にこの機能を使用可能にするには、Oracle Automatic Storage Managementコンフィギュレーション・アシスタント(ASMCA)およびIntelligent Platform Managementインタ フェース・コンフィギュレーション・アシスタント(IPMICA)のパスワードが必要です。この場合、次のレスポンス・ファイルを使用しま す。

oracle.crs|S\_ASMPASSWORD=password oracle.crs|S\_ASMMONITORPASSWORD=password oracle.crs|S\_OMSPASSWORD=password oracle.crs|S\_BMCPASSWORD=password oracle.crs|S\_WINSERVICEUSERPASSWORD=password

例C-2 Oracle Databaseのパスワード・レスポンス・ファイル

Oracle Databaseの構成では、Database Configuration Assistant (DBCA)で使用するSYS、SYSTEMおよびDBSNMP の各パスワードが必要です。S ASMSNMPPASSWORDパスワードは、データベースでOracle ASMをストレージに使用する場合の み必要です。同様に、S\_PDBADMINPASSWORDパスワードは、1つ以上のプラガブル・データベース(PDB)を含むマルチテナント・コ ンテナ・データベース(CDB)を作成する場合にのみ必要です。また、Oracle Enterprise Managerの構成を選択した場合 は、S EMADMINPASSWORDパスワードにOracleソフトウェア・インストール所有者のパスワードを指定します。

oracle.server|S\_SYSPASSWORD=password oracle.server|S\_SYSTEMPASSWORD=password oracle.server|S\_DBSNMPPASSWORD=password oracle.server|S\_PDBADMINPASSWORD=password oracle.server|S\_EMADMINPASSWORD=password oracle.server|S\_ASMSNMPPASSWORD=password

Oracle Enterprise ManagerまたはOracle ASMを有効にしない場合、これらのパスワード・フィールドは空白のままにしま す。

# **ConfigToolAllCommandsスクリプトを使用したインストー**

#### **ル後の構成**

Oracleソフトウェアのインストール後に、レスポンス・ファイルによる構成を作成して実行できます。configToolAllCommandsス クリプトでは、製品のインストールに使用したものとは異なる形式の2つ目のレスポンス・ファイルをユーザーが作成する必要があり ます。

Oracle Database 12cリリース2 (12.2)以上では、configToolAllCommandsスクリプトは非推奨であり、今後のリリースで はサポートされなくなる可能性があります。

# **インストール後の構成でのインストール・レスポンス・ファイルの使**

#### **用**

Oracle Database 12cリリース2 (12.2)以上では、インストール時に作成されたレスポンス・ファイルを使用して、インストール 後の構成を行うこともできます。

-executeConfigToolsオプションを使用してインストーラを実行し、Oracle Grid InfrastructureまたはOracle Databaseのインストール後にコンフィギュレーション・アシスタントを構成しま

す。%ORACLE\_HOME%¥install\response\grid\_timestamp.rspにあるレスポンス・ファイルを使用して、構成ツールの実行に 必要なパスワードを取得できます。-executeConfigToolsコマンドを実行する前に、必要なパスワードを使用して、レスポンス・ ファイルを更新する必要があります。

パスワード・レスポンス・ファイルのセキュリティを維持することをお薦めします。レスポンス・ファイルの所有者はインストール所有者 ユーザーである必要があります。

例C-3 Oracle Grid Infrastructure用のレスポンス・ファイル・パスワード

oracle.install.crs.config.ipmi.bmcPassword=password oracle. install.asm. SYSASMPassword=GRID\_HOME\gridSetup.bat -executeConfigTools responseFile %ORACLE\_HOME%¥install¥response¥grid\_time\_stamp.rsporacle.install.asm.monitorPassword=pass word oracle.install.config.emAdminPassword=password oracle.install.OracleHomeUserPassword=password

BMCカードがない場合、またはIPMIを有効にしない場合は、ipmi.bmcPassword入力フィールドを空白のままにしておきます。

管理用にOracle Enterprise Managerを使用可能にしない場合は、emAdminPasswordパスワード・フィールドを空白にし ておきます。

Oracle Grid Infrastructureインストールに対してOracleホーム・ユーザーを指定しなかった場合は、 OracleHomeUserPasswordフィールドを空白のままにしておきます。

例C-4 スタンドアロン・サーバー(Oracle Restart)用のOracle Grid Infrastructureのレスポンス・ファイル・パスワード

oracle.install.asm.SYSASMPassword=password oracle.install.asm.monitorPassword=password oracle.install.config.emAdminPassword=password oracle.install.OracleHomeUserPassword=password

管理用にOracle Enterprise Managerを使用可能にしない場合は、emAdminPasswordパスワード・フィールドを空白にし ておきます。

また、スタンドアロン・サーバー(Oracle Restart)用のOracle Grid Infrastructureインストールに対してOracleホーム・ ユーザーを指定しなかった場合は、OracleHomeUserPasswordフィールドを空白のままにしておきます。

例C-5 Oracle Databaseのレスポンス・ファイル・パスワード

この例では、データベース構成アシスタントを使用するために指定するパスワードを示しています。

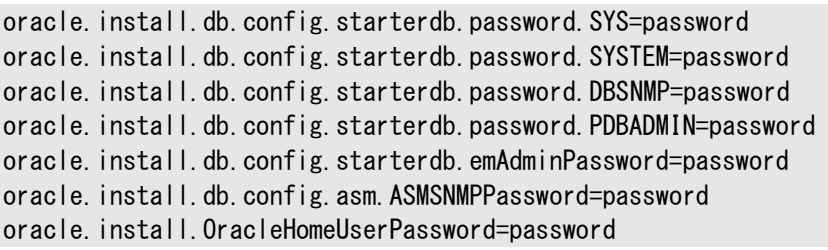

また、oracle.install.db.config.starterdb.password.ALL=passwordを指定して、すべてのデータベース・ユーザーに 対して同じパスワードを使用することもできます。

Oracle Databaseの構成アシスタントでは、Database Configuration Assistant (DBCA)で使用するSYS、 SYSTEMおよびDBSNMPの各パスワードが必要です。システム構成に応じて、次のパスワードを指定します。

- データベースが記憶域にOracle ASMを使用する場合、ASMSNMPPassword変数にパスワードを指定する必要があり ます。Oracle ASMを使用しない場合は、このパスワード変数には値を指定しません。
- **1つ以上のプラガブル・データベース(PDB)を持つマルチテナント・コンテナ・データベース(CDB)を作成する場合は、** PDBADMIN変数のパスワードを指定する必要があります。Oracle ASMを使用しない場合は、このパスワード変数には 値を指定しません。
- Oracle Databaseインストールに対してOracleホーム・ユーザーを指定しなかった場合は、 OracleHomeUserPasswordフィールドを空白のままにしておきます。

# **D 読取り専用Oracleホームの構成**

読取り専用Oracleホームの仕組みおよび読取り専用Oracleホームの構成方法を理解してください。

# **Oracleホームの進化**

ORACLE\_BASE\_HOMEやORACLE\_BASE\_CONFIGなどの読取り専用Oracleホームの概念について学習します。

#### **読取り専用Oracleホームについて**

Oracle Database 18c以上では、Oracleホームを読取り専用モードで構成できます。

読取り専用のOracleホームになることで、インストールと構成が別々に実装され、それによりプロビジョニングが簡素化されます。

Oracleホームが読取り専用の場合、すべての構成データおよびログ・ファイルがその読取り専用Oracleホーム以外の場所に格 納されます。この機能を使用すると、読取り専用Oracleホームをソフトウェア・イメージとして使用して、複数のサーバーに配布 できます。

従来のORACLE\_BASEおよびORACLE\_HOMEディレクトリとは別に、次のディレクトリが存在し、これまで ORACLE\_HOMEに格納されていたファイルはこれらのディレクトリに格納されます。

- $\bullet$  ORACLE\_BASE\_HOME
- $\bullet$  ORACLE\_BASE\_CONFIG

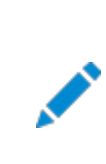

ノート:

この機能は、データベース管理者によるシステム・パフォーマンスの監視、診断および調整の方法に影響を及ぼ すものではありません。

#### **Oracleベース・ホームについて**

読取り専用ORACLE\_HOMEと読取り/書込みORACLE\_HOMEの両方とも、ユーザー固有のファイル、インスタンス固有の ファイルおよびログ・ファイルは、ORACLE\_BASE\_HOMEという場所にあります。

読取り/書込みORACLE\_HOMEでは、ORACLE\_BASE\_HOMEパスはORACLE\_HOMEディレクトリと同じです。一方、 読取り専用ORACLE\_HOMEでは、ORACLE\_BASE\_HOMEディレクトリはORACLE\_HOMEと同じ場所に配置されず、 ORACLE BASE¥homes¥HOME NAMEに配置されます。

ここで、HOME\_NAMEはORACLE\_HOMEの内部名です。

たとえば、ネットワーク・ディレクトリnetwork¥admin、network¥traceおよびnetwork¥logは、ORACLE\_BASE\_HOMEディ レクトリにあります。読取り/書込みORACLE\_HOMEでは、ORACLE\_BASE\_HOMEはORACLE\_HOMEと同じ場所に配 置されるため、ネットワーキング・ディレクトリはORACLE\_HOMEに表示されます。一方、読取り専用ORACLE\_HOMEでは、 ネットワーキング・ディレクトリはORACLE\_BASE¥homes¥HOME\_NAMEに配置されます。

ORACLE BASE HOMEパスを出力するには、%ORACLE HOME%\binディレクトリからorabasehomeコマンドを実行します。

set ORACLE HOME C:\app\oracle\product\19.0.0\dbhome 1 cd %ORACLE HOME%\bin orabasehome

次に例を示します。

orabasehome C:¥app¥oracle¥homes¥OraDB19Home1

ここで、C:\app\oracleはORACLE\_BASEであり、OraDB19Home1はHOME\_NAMEです

#### **Oracleベース構成について**

読取り専用ORACLE\_HOMEと読取り/書込みORACLE\_HOMEの両方とも、構成ファイルはORACLE\_BASE\_CONFIG という場所にあります。

読取り/書込みのORACLE\_HOMEでは、ORACLE\_BASE\_CONFIGパスは、\$ORACLE\_HOMEにあるため ORACLE\_HOMEパスと同じです。一方、読取り専用ORACLE\_HOMEでは、ORACLE\_BASE\_CONFIGパスは ORACLE BASEと同じです。

ORACLE\_BASE\_CONFIG\dbsには、ORACLE\_HOMEの構成ファイルが含まれています。dbsディレクトリ内の各ファイルは、ディ レクトリを多くの異なるORACLE\_SIDで共有できるように、ORACLE\_SIDが含まれています。

ORACLE BASE CONFIGパスを出力するには、%ORACLE\_HOME%\binディレクトリからorabaseconfigコマンドを実行します。

C:\> set ORACLE\_HOME C:\app\oracle\product\19.0.0\dbhome\_1 C:\> cd %ORACLE HOME%\bin orabaseconfig

次に例を示します。

orabaseconfig  $C:\nY> C:\nYapp\text{For}acle$ 

ここで、C:\app\oracleはORACLE\_BASEです。

#### **読取り専用Oracleホームの有効化**

ソフトウェアのみのOracle Databaseインストールを実行した後、Oracleホームを読取り専用Oracleホームとして構成します。 読取り専用Oracleホームを有効化するには:

- 1. Oracle Databaseのソフトウェアのみのインストールを実行します。
- 2. roohctl -enableスクリプトを実行します。

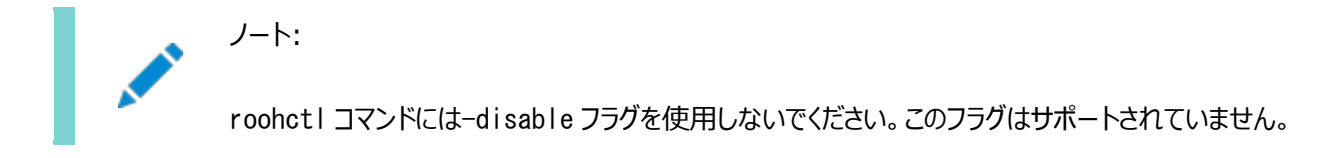

3. Oracle Database Configuration Assistant (Oracle DBCA)を実行してデータベースを作成します。

ソフトウェアのみのデータベースのインストール

- 1. ソフトウェア・バイナリを所有するOracleインストール所有者ユーザー・アカウント(oracle)としてログインします。
- 2. Oracle Databaseインストール・イメージ・ファイル(db\_home.zip)を任意のディレクトリにダウンロードします。たとえば、 イメージ・ファイルを\tmpディレクトリにダウンロードできます。
- 3. Oracleホーム・ディレクトリを作成し、ダウンロードしたイメージ・ファイルをこのOracleホーム・ディレクトリに抽出します。

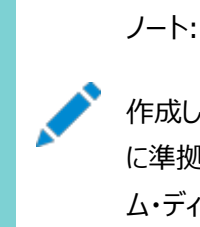

作成した Oracle ホームのディレクトリ・パスが Oracle Optimal Flexible Architecture の推奨事項 に準拠していることを確認してください。また、インストール・イメージ・ファイルは、作成したこの Oracle ホー ム・ディレクトリにのみ解凍してください。

- 4. Oracleホーム・ディレクトリから、setup.exeコマンドを実行してOracle Databaseインストーラを起動します。
- 5. 「構成オプションの選択」画面で、「ソフトウェアのみの設定」を選択します
- 6. インストール・タイプを選択します。インストール画面は、選択したインストール・オプションによって異なります。必要に応 じて構成プロンプトに応答します。

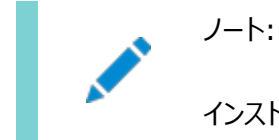

インストール時に送信を要求された情報について質問がある場合は、「ヘルプ」をクリックします。

#### roohctlスクリプトの実行

1. binディレクトリに移動します

cd C:\app\oracle\product\19.0.0\dbhome\_1\bin

2. roohctlスクリプトを実行して読取り専用Oracleホームを有効にします。

roohctl.bat -enable

Oracle Database Configuration Assistantを実行します

1. 現在binディレクトリにいて、Oracle DBCAを実行していることを確認します。

dbca

- 2. 「データベース操作の選択」画面で、「データベースの作成」を選択します
- 3. 構成画面は、選択したオプションによって異なります。必要に応じて、プロンプトに対して入力します。

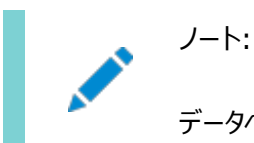

データベースの作成時に入力を求められた情報について疑問がある場合は、「ヘルプ」をクリックしてください。

#### **関連項目**

Oracle Database 2[日でデータベース管理者](https://docs.oracle.com/pls/topic/lookup?ctx=en/database/oracle/oracle-database/19/ntdbi&id=ADMQS-GUID-2A1B1AF2-CC36-405A-89EB-72E7A33F7E2B)

#### **Oracleホーム・ユーザーが読取り専用かどうかの確認**

レジストリ・エディタを使用して、Oracleホームが読取り/書込みか読取り専用のOracleホームであるかを判断できます。

レジストリ・エディタを起動し、HKEY\_LOCAL\_MACHINE¥SOFTWARE¥ORACLE¥KEY\_OracleHomeName Windowsレジストリ・キー のORACLE\_HOME\_READONLYエントリに移動します。

ORACLE HOME READONLYパラメータのデフォルト値は、Nとして表示されます。Oracleホームが読取り専用モードの場合、 ORACLE\_HOME\_READONLYパラメータ値はYとして表示されます。この値は修正しないでください。

#### **読取り専用Oracleホームのファイル・パスおよびディレクトリの**

#### **変更点**

読取り専用Oracleホームでの階層ファイルのマッピング例を読取り/書込みOracleホームと比較して示します。

この例では、ユーザーoracleについて、論理的な場所(ORACLE\_HOME、ORACLE\_BASE、ORACLE\_BASE\_HOME およびORACLE\_BASE\_CONFIG)を使用したOptimal Flexible Architecture準拠のOracle Databaseインストール を示します。データベース・ファイルはoraclebase\oradataの下にあります。

この例では、読取り/書込みOracleホームと比較した場合の読取り専用Oracleホームの構成ファイル、ログ・ファイルおよびその 他のディレクトリについて、Oracle Databaseソフトウェアで定義されたパスの変更点も示します。

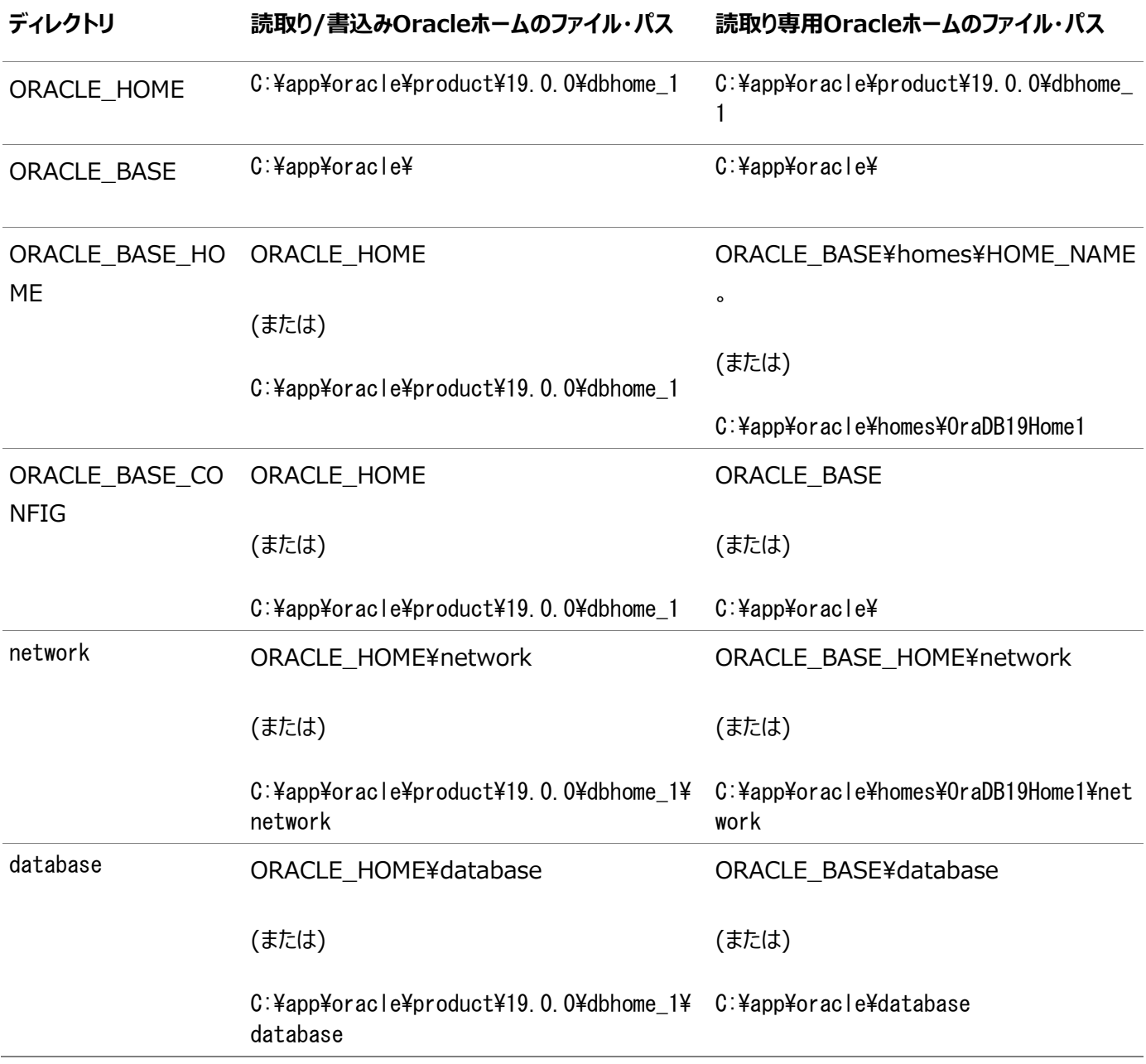

表D-1 読取り/書込みおよび読取り専用Oracleホームのファイル・パスの例

#### **E Oracle Database用のネットワークの構成**

通常、Oracle Databaseをインストールするコンピュータはネットワークに接続され、Oracle Databaseインストールを格納す るためのローカル記憶域があり、ディスプレイ・モニターとメディア・ドライブを備えています。

「Oracle Databaseのネットワークの構成」では、このような標準的な構成とは異なるコンピュータにOracle Databaseをイン ストールする方法を説明します。

#### **複数のIPアドレスを持つコンピュータへのOracle Database**

#### **のインストール**

この手順を使用して、ORACLE\_HOSTNAME環境変数を設定します。

クライアントは、コンピュータのホスト名またはホスト名の別名を使用して、コンピュータにアクセスできる必要があります。アクセスを 確認するには、短縮名(ホスト名のみ)および完全修飾ドメイン名(FQDN、ホスト名とドメイン名)を使用して、クライアント・コン ピュータからホスト名をpingします。どちらも機能する必要があります。

- 1. Windowsの「コントロール パネル」の「システム」を表示します。
- 2. 「システムのプロパティ」ダイアログ・ボックスで、「詳細」をクリックします。
- 3. 「詳細」タブで、「環境変数」をクリックします。
- 4. 「環境変数」ダイアログ・ボックスの「システム変数」の下で、「新規」をクリックします。
- 5. 「新しいシステム変数」ダイアログ・ボックスに次の情報を入力します。
	- 変数名: ORACLE\_HOSTNAME
	- 変数値: 使用するコンピュータのホスト名。
- 6. 「OK」をクリックした後、「環境変数」ダイアログ・ボックスで「OK」をクリックします。
- 7. 「環境変数」ダイアログ・ボックスで「OK」をクリックした後、「システムのプロパティ」ダイアログ・ボックスで「OK」をクリックし ます。

#### **複数の別名を持つコンピュータへのOracle Databaseのイン**

### **ストール**

複数の別名を持つコンピュータは、単一のIPアドレスのもとにネーミング・サービスで登録されていますが、複数の別名を持ってい ます。

ネーミング・サービスでは、これらの別名のいずれかが同じコンピュータに解決されます。この種のコンピュータにOracle Databaseをインストールする前に、ORACLE\_HOSTNAME環境変数に、使用するコンピュータのホスト名を設定してください。

#### <span id="page-284-0"></span>**ネットワークに接続されていないコンピュータへのOracle**

#### **Databaseのインストール**

Oracle Databaseを非ネットワーク・コンピュータにインストールできます。

ラップトップなどのコンピュータがDHCP用に構成されており、Oracle Databaseのインストール後にコンピュータをネットワークに 接続する予定の場合。

Oracle Databaseを非ネットワーク・コンピュータにインストールする前に、次のステップを実行します。

1. ループバック・アダプタをコンピュータにインストールします。

ループバック・アダプタとローカルIPアドレスによって、ネットワーク化されたコンピュータをシミュレートします。コンピュータを ネットワークに接続した場合でも、Oracle DatabaseはローカルIPアドレスおよびホスト名を使用します。

2. ホスト名のみと完全修飾名を使用して、コンピュータを自身からpingします。これは DRIVE\_LETTER:¥system32¥drivers¥etc¥hostsファイルにあります。

たとえば、ループバック・アダプタをus.example.comドメイン上のmycomputerというコンピュータにインストールした場合、 次の点を確認します。

DRIVE LETTER:\ping mycomputer Ping itself using just the hostname.

Reply from 10.10.10.10 Returns local IP. DRIVE\_LETTER:\>ping mycomputer.us.example.com Ping using a fully qualified name. Reply from 10.10.10.10 Returns local IP.

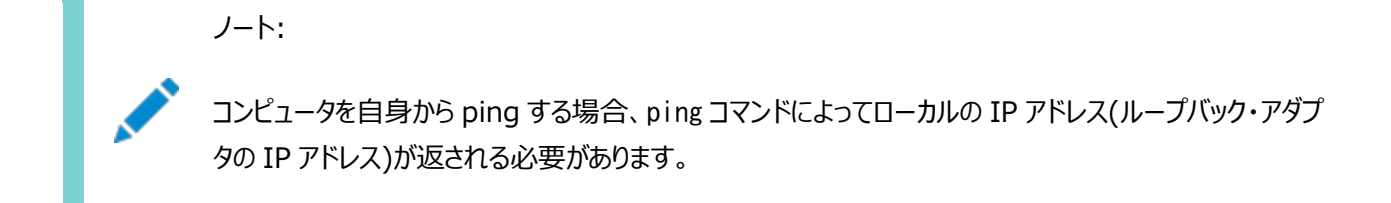

pingコマンドが失敗した場合、ネットワーク管理者に問い合せてください。

インストール後にネットワークにコンピュータを接続する場合、コンピュータ上のOracle Databaseインスタンスはネットワーク上に ある他のインスタンスとともに動作可能です。ループバック・アダプタをコンピュータ上にインストールしておく必要がある点に注意し てください。接続するネットワークによっては、コンピュータが静的IPまたはDHCPを使用できます。

#### **ループバック・アダプタのインストール**

ネットワーク化されていないコンピュータにインストールして、インストール後にネットワークにコンピュータを接続する場合は、ループ バック・アダプタが必要です。

#### **Oracle Databaseでのループバック・アダプタの使用について**

ネットワーク化されていないコンピュータ上のOracle Databaseでループバック・アダプタを使用して、インストール後にそのコン ピュータをネットワークに接続する方法を学習します。

ループバック・アダプタのインストール時に、ループバック・アダプタはコンピュータのローカルIPアドレスを割り当てます。ループバック・ アダプタをインストールすると、コンピュータのネットワーク・アダプタは、独自のネットワーク・アダプタとループバック・アダプタの少なくと も2つになります。WindowsでOracle Databaseを実行するには、ループバック・アダプタをプライマリ・アダプタとして設定しま す。

アダプタのバインド順は、ループバック・アダプタを再インストールしなくても変更できます。プロトコルに対するアダプタのバインド順 は、アダプタの使用順序を示します。ループバック・アダプタが最初にTCP/IPプロトコルに対して使用される場合、TCP/IPにアク セスするすべてのプログラムは最初にループバック・アダプタを調査します。Oracle Enterprise Managerなどのツールに対して ローカル・アドレスが使用されます。異なるイーサネット・セグメントを使用するアプリケーションは、ネットワーク・カードにルーティング されます。

#### **関連項目**

[ネットワークに接続されていないコンピュータへの](#page-284-0)Oracle Databaseのインストール

# **ループバック・アダプタがコンピュータにインストールされているか どうかのチェック**

ipconfig /allコマンドを実行してコンピュータにループバック・アダプタがインストールされているか検証するには、この項を確認 します。

コンピュータにループバック・アダプタがインストールされているか確認するには、ipconfig /allコマンドを実行します。

DRIVE LETTER: $\frac{1}{2}$ ipconfig /all

ノート: コンピュータにインストールされているループバック・アダプタは、プライマリ・ネットワーク・アダプタである必要がありま す。

ループバック・アダプタがインストール済の場合、ループバック・アダプタの値がリストされたセクションが表示されます。次に例を示し ます。

Ethernet adapter Local Area Connection 2: Connection-specific DNS Suffix . : Description . . . . . . . . . . . Microsoft Loopback Adapter Physical Address. . . . . . . . . : 02-00-4C-4F-4F-50 DHCP Enabled. . . . . . . . . . . No IP Address. . . . . . . . . . . . : 10.10.10.10 Subnet Mask . . . . . . . . . . . 255.255.0.0

#### **ループバック・アダプタのインストール**

ループバック・アダプタまたはMicrosoft KM-TEST Loopback Adapterを様々なWindowsバージョンにインストールするに は、この手順を使用します。

Microsoft Windows 8.1以降のリリースでは、Microsoft Windows 7のMicrosoft Loopback Adapterは Microsoft KM-TEST Loopback Adapterに名前が変更されました。

Microsoft Windows 7にループバック・アダプタをインストールするか、Microsoft Windows 8.1、Microsoft Windows Server 2012、Microsoft Windows Server 2012 R2およびMicrosoft Windows Server 2016にMicrosoft KM-Test Loopback Adapterをインストールするには、次のステップを実行します。

1. 「スタート」をクリックして、検索ボックスにhdwwizと入力します。hdwwizをクリックして、「ハードウェアの追加」ウィザード を起動します。

Microsoft Windows 8.1以降のリリースでは、Windowsの「コントロール パネル」を開き、「ハードウェアの追加」を ダブルクリックしてハードウェアの追加ウィザードを起動します。

- 2. 「ようこそ」ウィンドウで、「次へ」をクリックします。
- 3. 「ウィザードで、ほかのハードウェアをインストールできます」ウィンドウで、「一覧から選択したハードウェアをインストールす る」を選択して「次へ」をクリックします。
- 4. 「次の一覧からインストールするハードウェアの種類を選択してください。」の「ハードウェアの種類」リストから、「ネットワー ク アダプタ」を選択し、「次へ」をクリックします。
- 5. 「ネットワーク アダプタの選択」ウィンドウで、次の選択を行います。
	- 製造元: 「Microsoft」を選択します。
	- ネットワーク・アダプタ: Microsoft Windows 7の場合は、Microsoft Loopback Adapter、Windows Windows Server 8.1以降の場合は、Microsoft KM-TEST Loopback Adapterを選択します。
- 6. 「次」をクリックします。
- 7. 「ハードウェアをインストールする準備ができました」ウィンドウで、「次へ」をクリックします。
- 8. 「ハードウェアの追加ウィザードの完了」ウィンドウで、「完了」をクリックします。
- 9. 「ネットワーク接続の管理」をクリックします。こうすると、ネットワーク接続のコントロール パネル項目が表示されます。
- 10. 先ほど作成された接続を右クリックします。通常これは「ローカル エリア接続2」という名前です。「プロパティ」を 選択します。
- 11. 「全般」タブで「インターネット プロトコル(TCP/IP)」を選択し、「プロパティ」をクリックします。
- 12. 「プロパティ」ダイアログ・ボックスで、「次の IP アドレスを使う」をクリックして次の手順を実行します。
	- IPアドレス: ループバック・アダプタにルーティング不可のIPを入力します。次のルーティング不可のアドレスを推 奨します。
		- 192.168.x.x(xは0から255の任意の値)
		- $10.10.10.10$
	- サブネット マスク: 255.255.255.0を入力します。
	- 入力した値を記録します。この値は、この手順で後で必要になります。
- 他のフィールドはすべて空欄にします。
- 「OK」をクリックします。
- 13. 「閉じる」をクリックします。
- 14. 「ネットワーク接続」を閉じます。
- 15. コンピュータを再起動します。
- 16. DRIVE LETTER: \WINDOWS\system32\drivers\etc\hostsファイルのlocalhost行の後に、次の形式で 1行を追加します。

IP\_address hostname.domainname hostname

ここで、

- IP\_addressは、ルーティングできないIPアドレスです。
- hostnameはコンピュータ名です。
- domainnameはドメイン名です。

次に例を示します。

10.10.10.10 mycomputer.us.example.com mycomputer

- 17. ネットワーク構成を確認します。
	- コントロール パネルの「システム」を開き、「フル コンピュータ名 に、ホスト名とドメイン名が sales.us.example.comのように表示されていることを確認します。
	- 「変更」をクリックします。「コンピュータ名」にホスト名が表示され、「フル コンピュータ名」にホスト名とドメイン名 が表示されていることを確認します。前述の例では、ホスト名はsalesにする必要があり、ドメインは us.example.comにする必要があります。
	- 「詳細」をクリックします。「このコンピュータのプライマリ DNS サフィックス Iに、たとえばus.example.comのよう なドメイン名が表示されていることを確認します。

# <span id="page-289-0"></span>**ループバック・アダプタの削除**

様々なWindowsバージョンでループバック・アダプタまたはMicrosoft KM-TEST Loopback Adapterを削除するには、こ の手順を使用します。

Microsoft Windows 7でループバック・アダプタを削除したり、Microsoft Windows 8.1、Microsoft Windows Server 2012、Microsoft Windows Server 2012 R2およびMicrosoft Windows Server 2016でMicrosoft KM-Test Loopback Adapterを削除するには、次のステップを実行します。

- 1. Windowsの「コントロール パネル」の「システム」を表示します。
- 2. 「ハードウェア」タブで、「デバイス マネージャー」をクリックします。
- 3. Microsoft Windows 7の場合は、「デバイス マネージャー」ウィンドウで、「ネットワーク アダプター」を展開します。 「Microsoft Loopback Adapter」が表示されることを確認します。Microsoft Windows 8.1以降のリリースの場 合は、Microsoft KM-TEST Loopback Adapterが表示されることを確認します。
- 4. Microsoft Windows 7の場合は、「Microsoft Loopback Adapter」を右クリックして「アンインストール」を選択 します。Microsoft Windows 8.1以降のリリースの場合は、「Microsoft KM-TEST Loopback Adapter」を右 クリックして「アンインストール」を選択します。
- 5. 「OK」をクリックします。
- 6. コンピュータを再起動します。
- 7. 他のWindowsオペレーティング・システムへのループバック・アダプタのインストール時にlocalhost行の後に追加された 行を、DRIVE\_LETTER:\WINDOWS\system32\drivers\etc\hostsファイルから削除します。

# <span id="page-290-0"></span>**F Oracle Databaseポート番号の管理**

デフォルトのポート番号を確認します。

割り当てられたポートをインストール後に、必要に応じて次のステップで変更します。

# **ポートの管理について**

インストールの実行中、Oracle Universal Installerによって、デフォルトのポート番号の中からポート番号が各コンポーネント に割り当てられます。

多数のOracle Databaseコンポーネントおよびサービスがポートを使用します。管理者は、これらのサービスで使用されるポー ト番号を把握し、同じポート番号がホスト上の2つのサービスに使用されないことを確認する必要があります。

ほとんどのポート番号はインストール時に割り当てられます。各コンポーネントおよびサービスには、ポート範囲が割り当てられてい ます。これは、Oracle Databaseでポートの割当て時に使用される一連のポート番号です。Oracle Databaseでは、範囲 の最小番号から順番に次のチェックが実行されます。

- ホスト上の他のOracle Databaseインストールで使用されているポートかどうか。 インストールがその時点で稼働中または停止されている場合も、Oracle Databaseではポートが使用されているかど うかを検出できます。
- ポートが、現在実行中のプロセスによって使用されているか。

これは、ホスト上のプロセスであればOracle Database以外のプロセスであってもかまいません。

● ポートが/etc/services ファイルに表示されているかどうか。

前述のいずれかのチェックに該当するものがあると、Oracle Databaseは、割り当てられるポート範囲の中で次に大きい番号 に移動し、空きポートが見つかるまでチェックを続けます。

# <span id="page-292-0"></span>**Oracle Databaseコンポーネントのポート番号およびプロトコ**

# **ル**

この表は、単一インスタンスのインストール中にOracle Databaseコンポーネントに構成されるポート番号およびプロトコルを示 しています。

デフォルトでは、範囲内で使用可能な先頭のポートがコンポーネントに割り当てられます。

表F-1 Oracleコンポーネントで使用されるポート

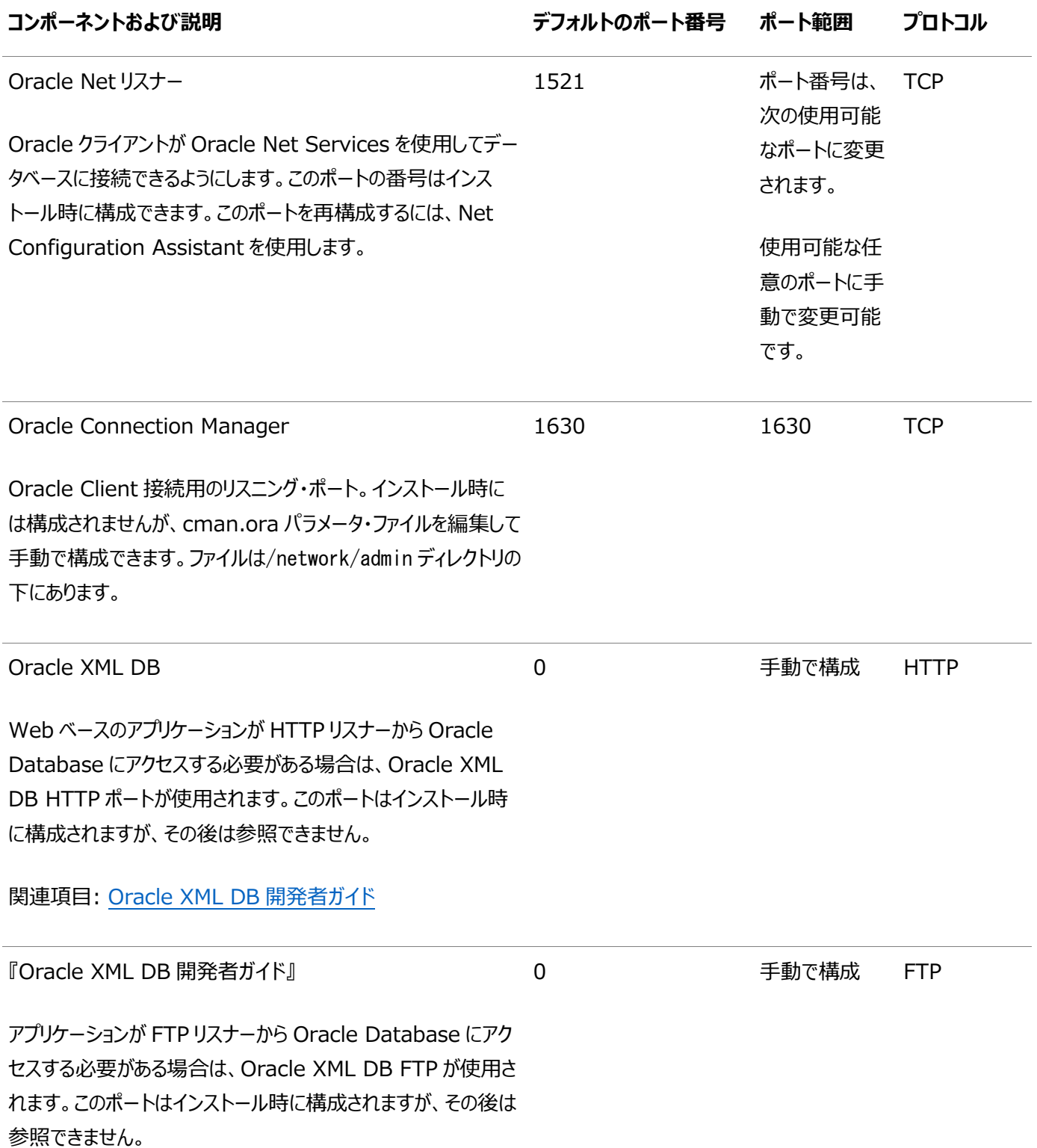

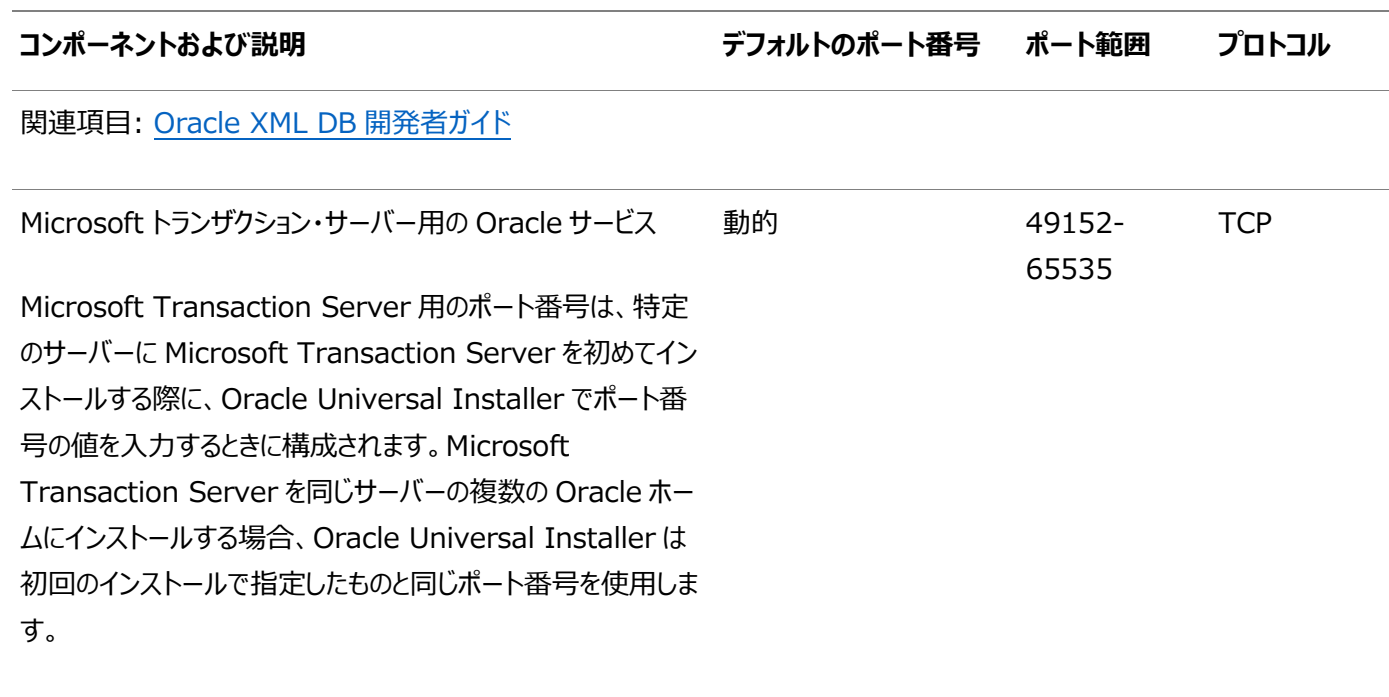

ほとんどの場合、ポート番号を再構成する必要はありません。

#### **関連項目:**

- Oracle Management Agentポートの詳細は、『[Oracle Enterprise Manager Cloud Control](https://docs.oracle.com/pls/topic/lookup?ctx=en/database/oracle/oracle-database/19/ntdbi&id=EMADV-GUID-A9257DD5-A702-4004-91E1-0D9A681E4E7E)アドバンスト・ [インストレーションおよび構成ガイド』を](https://docs.oracle.com/pls/topic/lookup?ctx=en/database/oracle/oracle-database/19/ntdbi&id=EMADV-GUID-A9257DD5-A702-4004-91E1-0D9A681E4E7E)参照してください。
- Oracleコンポーネントで使用されるクラスタウェア・ポートの一覧については、『[Oracle Real Application Clusters](https://docs.oracle.com/pls/topic/lookup?ctx=en/database/oracle/oracle-database/19/ntdbi&id=RIWIN-GUID-2387BE62-82F7-4125-86E3-742532015E16) インストレーション・ガイド[for Microsoft Windows x64 \(64-Bit\)](https://docs.oracle.com/pls/topic/lookup?ctx=en/database/oracle/oracle-database/19/ntdbi&id=RIWIN-GUID-2387BE62-82F7-4125-86E3-742532015E16)』を参照してください。

# <span id="page-294-0"></span>**Oracle Services for Microsoft Transaction Serverポートの変更**

ほとんどの場合、ポート番号を再構成する必要はありません。

必要な場合は、レジストリ・エディタを使用して、

HKEY\_LOCAL\_MACHINE¥SOFTWARE¥ORACLE¥OracleMTSRecoveryService¥Protid\_Oレジストリ・エディタ・キーの値を1024 から65535の範囲の使用可能なポートに編集します。

このキーのポート値が設定されていれば、インストール中、Oracle Universal Installerではこの値が使用されます。設定され ていない場合、49152から65535の範囲の空いているポートが選択されます。

# **索引**

## <span id="page-295-0"></span>**[数値](#page-295-0) [A](#page-295-1) [B](#page-295-2) [C](#page-295-3) [D](#page-296-0) [E](#page-298-0) [F](#page-298-1) [G](#page-299-0) [H](#page-299-1) [I](#page-299-2) [J](#page-300-0) [K](#page-300-1) [L](#page-300-2) [M](#page-301-0) [N](#page-301-1) [O](#page-302-0) [P](#page-306-0) [R](#page-307-0) [S](#page-308-0) [T](#page-309-0) [U](#page-310-0) [W](#page-310-1)**

## 数字

19Cで非推奨になった機能

## <span id="page-295-1"></span>A

- アクセシビリティ・ソフトウェア, Java [A](#page-241-0)ccess Bridge A
- アカウント制御 [4.3.2](#page-85-0)
- 管理者グループ, Oracleインストールの要件 [7.1.3](#page-141-0)
- 別名, コンピュータの複数の [E.2](#page-283-0)
- ASMCA [9.3.2](#page-215-0)
- $\bullet$  asmcmdユーティリティ [6.11](#page-134-0)
- asmtoolgユーティリティ [6.3.3.4](#page-121-0)
- asmtoolユーティリティ [6.3.3.4](#page-121-0)
- 認証サポート
	- インストール前の要件 [2.6.3](#page-47-0)
- 自動診断リポジトリ(ADR) [B.1](#page-246-0)
- 自動メモリー管理 [3.1.6](#page-60-0)
	- 概要 [1.6](#page-20-0)
- Automatic Storage Management(Oracle ASM)
	- 通信するためのOracle Databaseの構成 [8.6.10](#page-201-0)

#### <span id="page-295-2"></span>B

- データベースのバックアップ
	- アップグレード前の実行 [7.1.3](#page-141-0)
- アダプタのバインド順
	- 情報 [E.4.1](#page-285-0)

## <span id="page-295-3"></span>C

- $\bullet$  CDB  $9.7.2$ , [C.8.2](#page-267-0)
	- 文字セット [7.4](#page-145-0)
- 中央インベントリ [B.5](#page-250-0)
	- 参照先: Oracleインベントリ・ディレクトリ
	- 「OINSTALLディレクトリ」、「oraInventory」も参照
- 動作保証マトリックス [1.6](#page-20-0)
- 文字セット [7.4,](#page-145-0) [7.6.4](#page-163-0)
- クライアント/サーバー構成 [B.2](#page-247-0)
- クラスタ
	- インストールのガイドライン [7.2](#page-143-0)
- クラスタ検証ユーティリティ
	- ダウンロードの場所 [1.6](#page-20-0)
	- OUIへの組込み [1.6](#page-20-0)
	- 概要 [1.6](#page-20-0)
- コマンド
	- $\bullet$  runcluvfy.bat  $6.10.1$
	- $\bullet$  setup.exe [6.10.1](#page-132-0)
- コンポーネント
	- 単一のOracleホーム用 [3.1.2.2](#page-56-0)
	- 単一のOracleホーム・コンポーネントのインストール [3.1.2.2](#page-56-0)
- コンピュータ, ネットワーク接続されていない [E.3](#page-284-0)
- 複数の別名を持つコンピュータ [E.2](#page-283-0)
- コンフィギュレーション・アシスタント [3.2](#page-61-0)
	- 「Oracle Database Configuration Assistant (DBCA)」、「Net Configuration Assistant (NetCA)」も参照:
	- サイレントまたはレスポンス・ファイル・インストール中の非表示 [C.5](#page-260-0)
- Oracle Automatic Storage Managementのディスクの構成 [7.3](#page-144-0)
- Connection Manager
	- ポート、範囲およびプロトコル [F.2](#page-292-0)
- コンソール・モード [7.6.4](#page-163-0)
- 制御ファイル
	- 概要 [9.12](#page-232-0)
	- Oracle Enterprise ManagerのDatabase Controlを使用 [9.12](#page-232-0)
- cronジョブ [1.6](#page-20-0)
- カスタム・データベース
	- Oracle Automatic Storage Management用の障害グループ [6.3.3.1](#page-114-0)
	- Oracle Automatic Storage Management使用時の要件 [6.3.3.1](#page-114-0)

#### <span id="page-296-0"></span>D

- データベース
	- 制御ファイル [9.12](#page-232-0)
	- データ・ファイル [9.10](#page-230-0)
	- 初期化パラメータ・ファイル [9.9](#page-229-0)
	- Oracle Automatic Storage Managementの要件 [6.3.3.1](#page-114-0)
	- $\bullet$  REDOログ・ファイル [9.11](#page-231-0)
	- 起動 [9.4](#page-216-0)
	- 停止 [9.4](#page-216-0)
	- 表領域 [9.10](#page-230-0)
- データベース・セキュリティ
	- インストール前の要件 [2.6.3](#page-47-0)
- Database Upgrade Assistant, 最小メモリーのコンピュータ [7.1.4](#page-142-0)
- データファイル
	- 概要 [9.10](#page-230-0)
	- 個別のディレクトリの作成 [2.6.2.3](#page-46-0)
	- 最小ディスク領域 [2.6.2.1](#page-44-0)
	- ファイル・システムの記憶域オプション [2.6.2](#page-43-0)
	- ファイル・システムの推奨事項 [2.6.2.1](#page-44-0)
- データ消失
	- Oracle ASMによる最小化 [6.3.3.1](#page-114-0)
- DB\_DOMAINパラメータ [9.8](#page-228-0)
- DB\_NAME
	- パラメータ [9.8](#page-228-0)
- DBCA
	- 「Oracle Database Configuration Assistant」を参照
- dbca.rspファイル
	- 概要 [C.4.1](#page-257-0)
	- 使用 [C.7.2](#page-264-0)
- デフォルトの制御ファイル [9.12](#page-232-0)
- デフォルトのデータファイル [9.10](#page-230-0)
- $\bullet$  デフォルト初期化パラメータ・ファイル, init.ora [9.9](#page-229-0)
- デフォルトの表領域 [9.10](#page-230-0)
- 削除
	- 削除されるファイル [10.2](#page-237-0)
- 削除ツール
	- 概要 [10.1](#page-235-0)
- 非推奨になった機能
- 説明
	- データベースの再起動 [6](#page-100-0)
	- Oracle Restart [6](#page-100-0)
- デバイス名
	- asmtoolを使用した作成 [6.3.3.4](#page-121-0)
	- asmtoolgを使用した作成 [6.3.3.4](#page-121-0)
- 診断データ [B.1](#page-246-0)
- Direct NFS
	- oranfstabファイル [5.5](#page-92-0)
- Direct NFSクライアント
	- 有効化 [5.8](#page-97-0)
	- HCCの有効化 [5.10](#page-99-0)
	- SNMPサポート [5.10](#page-99-0)
- ディレクトリ
	- 個別のデータ・ファイル・ディレクトリの作成 [2.6.2.3](#page-46-0)
	- データベース・ファイル・ディレクトリ [2.6.2.1](#page-44-0)
- ディスク・グループ
	- Oracle ASM [6.3.3.1](#page-114-0)
- ディスク・グループ
- 推奨事項 [6.3.3.1](#page-114-0)
- diskpart.exeツール
	- 概要 [6.3.3.3](#page-119-0)
	- 構文 [6.3.3.3](#page-119-0)
- ディスク
	- Oracle Automatic Storage Management用の構成 [7.3](#page-144-0)
- ディスク領域
	- 確認 [2.1.3](#page-29-0)
	- Oracle ASM [6.3.3.2](#page-117-0)
	- Oracle Automatic Storage Managementにおける事前構成済データベースの要件 [6.3.3.1](#page-114-0)
- 表示変数 [1.5](#page-19-0)
- ドキュメント
	- その他のOracleドキュメント
- DVDドライブ, インストール [7.5.3](#page-154-0)
- <span id="page-298-0"></span>E
- 環境変数
	- NLS\_LANG [7.6.3](#page-161-0)
	- ORACLE\_HOME
		- インストールの抑制 [7.1.3](#page-141-0)
	- TEMPおよびTMP
		- ハードウェアの要件 [2.1.3](#page-29-0)
	- TMPおよびTMPDIR [6.1.3](#page-105-0)
- example01.DBFデータファイル [9.10](#page-230-0)
- 例
- Oracle ASM障害グループ [6.3.3.1](#page-114-0)
- executeConfigTools [C.10](#page-270-0)
- 外部冗長
	- Oracle Automatic Storage Managementレベル [6.3.3.1](#page-114-0)

#### <span id="page-298-1"></span>F

- 障害グループ
	- Oracle ASM障害グループの特性 [6.3.3.1](#page-114-0)
	- Oracle Automatic Storage Management障害グループの例 [6.3.3.1](#page-114-0)
	- Oracle ASM [6.3.3.1](#page-114-0)
- 高速リカバリ領域
	- $\bullet$  filepath [B.5](#page-250-0)
	- Gridホーム
		- $\bullet$  filepath [B.5](#page-250-0)
- 高速リカバリ領域 [8.7](#page-204-0)
- ファイル・パス [D.4](#page-280-0)
- ファイル
- アンインストールによる削除 [10.2](#page-237-0)
- tnsnames.ora [8.6.3](#page-193-0)
- ファイル・システム
	- データファイルとリカバリ・ファイルの記憶域オプション [2.6.2](#page-43-0)
	- システム要件 [2.1.2](#page-28-0)
	- データ・ファイルに使用 [2.6.2.1](#page-44-0)
- フラッシュ・リカバリ領域
	- 「高速リカバリ領域」を参照

#### <span id="page-299-0"></span>G

- 一般ドキュメントの参照先
	- Windows固有のパラメータファイルの名前と場所 [9.9](#page-229-0)
	- Windows固有のREDOログ・ファイルの場所 [9.11](#page-231-0)
	- Windows固有のREDOログ・ファイルのサイズ [9.11](#page-231-0)
- グローバル・データベース名
	- 概要 [9.8](#page-228-0)
	- 識別 [9.8](#page-228-0)
- グローバル・データベース名, 定義 [9.8](#page-228-0)
- グローバリゼーション [1.6](#page-20-0)

#### <span id="page-299-1"></span>H

- ホスト名, インストール前に設定 [E.1](#page-282-0)
- ホスト名の解決 [2.5](#page-39-0)

#### <span id="page-299-2"></span>I

- イメージ
	- インストール [6.6,](#page-126-0) [7.8](#page-167-0)
- 初期化パラメータ・ファイル
	- 概要 [9.9](#page-229-0)
	- データベース内 [9.9](#page-229-0)
	- init.ora [9.9](#page-229-0)
- インストール
	- コンポーネント固有のガイドライン [7.2](#page-143-0)
	- コンピュータの別名, 複数 [E.2](#page-283-0)
	- 構成オプション, 概要 [3.2](#page-61-0)
	- Oracle Technology Networkからのソフトウェアのダウンロード [7.5.1](#page-147-0)
	- DVDドライブ [7.5.3](#page-154-0)
	- Java Access Bridge [A.2](#page-243-0)
	- ラップトップ [E.3](#page-284-0)
	- Oracle Automatic Storage Management。 [6.3.3.1](#page-114-0)
- 概要 [3](#page-51-0)
- インストール後の作業 [8](#page-184-0)
- インストール前の考慮事項 [7.1](#page-138-0)
- リモート・インストール, DVDドライブ [7.5.3.1](#page-155-0)
- リモート・アクセス・ソフトウェアを使用したリモート・インストール [7.5.2](#page-151-0)
- **単一のOracleホーム・コンポーネント [3.1.2.2](#page-56-0)**
- インストール・タイプ
	- Oracle Automatic Storage Management [6.3.3.1](#page-114-0)
- インストール
	- Oracle restart [6.8](#page-128-0)
- 無効なオブジェクト
	- 再コンパイル [8.4](#page-188-0)
- <span id="page-300-0"></span>J
- Java Access Bridge
	- 概要 [A.1](#page-242-0)
	- インストール [A.2](#page-243-0)
- ジョブ・システム [8.6.9](#page-199-0)
- JRE(Java Runtime Environment)
	- 要件 [2.1.2](#page-28-0)

#### <span id="page-300-1"></span>K

● Direct NFSのKerberosベースの認証 [5.8](#page-97-0)

#### <span id="page-300-2"></span> $\mathbf{L}$

- 言語
	- 異なる言語でのOracleコンポーネントのインストール [7.7](#page-166-0)
	- **異なる言語でのOracleコンポーネントの使用 [7.6.5](#page-165-0)**
- ラップトップ, Oracle Databaseのインストール [E.3](#page-284-0)
- ライセンス [1.6](#page-20-0)
- リスナー
	- 既存のリスナー・プロセスの停止 [4.2](#page-82-0)
- ローカル・デバイス, データファイルに使用 [2.6.2.1](#page-44-0)
- ループバック・アダプタ [E.4.1](#page-285-0)
	- 「ネットワーク・アダプタ」、「プライマリ・ネットワーク・アダプタ」も参照:
	- 情報 [E.4.1](#page-285-0)
	- インストールされているかどうかのチェック [E.4.2](#page-286-0)
	- 複数の別名を持つコンピュータ [E.2](#page-283-0)
	- インストール [E.4.1](#page-285-0)
	- Windows Server 2008でのインストール [E.4.3](#page-287-0)
- ネットワーク接続されていないコンピュータ [E.3](#page-284-0)
- 削除 [E.4.4](#page-289-0)
- LVM
	- Oracle Automatic Storage Managementの推奨事項 [6.3.3.1](#page-114-0)
- <span id="page-301-0"></span>M
- マルチホーム・コンピュータ, インストール [E.1](#page-282-0)
- 複数の別名, コンピュータ [E.2](#page-283-0)
- 複数のOracleホーム
	- 設定 [E.1](#page-282-0)
	- システム識別子(SID) [9.8](#page-228-0)
- 複数のOracleホームのサポート
	- メリット [B.2](#page-247-0)
- マルチテナント・コンテナ・データベース
	- 文字セット [7.4](#page-145-0)
- マルチバージョン [B.2](#page-247-0)
- My Oracle Support Webサイト
	- 概要 [1.6](#page-20-0)
	- アクセス [1.6](#page-20-0)

#### <span id="page-301-1"></span>N

- netca.rspファイル
	- 概要 [C.4.1](#page-257-0)
	- 使用 [C.6](#page-261-0)
- Net Configuration Assistant(NetCA)
	- レスポンス・ファイル [C.6](#page-261-0)
	- コマンド・プロンプトで実行 [C.6](#page-261-0)
	- サイレントまたはレスポンス・ファイル・インストール中の非表示 [C.5](#page-260-0)
- Net Services Configuration Assistant, 最小メモリーのコンピュータ [7.1.4](#page-142-0)
- ネットワーク・アダプタ [E.2](#page-283-0)
	- 「ループバック・アダプタ」、「プライマリ・ネットワーク・アダプタ」も参照
	- 複数の別名を持つコンピュータ [E.2](#page-283-0)
	- プライマリ・アダプタの決定方法 [E.4.1](#page-285-0)
	- ネットワーク接続されていないコンピュータ [E.3](#page-284-0)
	- プライマリ, 複数の別名を持つコンピュータ [E.2](#page-283-0)
- ネットワーク・カード, 複数 [E.1](#page-282-0)
- ネットワーク・プロトコル, サポート [2.2](#page-30-0)
- ネットワーク設定
	- ホスト名の解決 [2.5](#page-39-0)
- ネットワークの問題
	- 複数の別名を持つコンピュータ [E.2](#page-283-0)
	- ラップトップ [E.3](#page-284-0)
- リスト [E](#page-281-0)
- ループバック・アダプタ [E.4.1](#page-285-0)
- 複数のネットワーク・カード [E.1](#page-282-0)
- ネットワーク接続されていないコンピュータ [E.3](#page-284-0)
- NLS\_LANG環境変数 [7.6.3](#page-161-0)
- ネットワーク接続されていないコンピュータ [E.3](#page-284-0)
- NTFSシステム要件 [2.1.2](#page-28-0)

### <span id="page-302-0"></span>O

- OEM
	- 「Oracle Enterprise Manager」を参照
- $\bullet$  OFA [B.1](#page-246-0)
	- 「Optimal Flexible Architecture」も参照
- OINSTALLディレクトリ [B.5](#page-250-0)
- $\bullet$  OINSTALLグループ [1.5](#page-19-0)
	- 関連項目: Oracleインベントリ・ディレクトリ
- オペレーティング・システム
	- 一般的な措置の確認 [2.4](#page-38-0)
- オペレーティング・システム権限グループ [1.5](#page-19-0)
- オペレーティング・システム, サポート [2.2](#page-30-0)
- Optimal Flexible Architecture
	- 概要 [B.1](#page-246-0)
- ORAchk
	- アップグレード準備状況アセスメント [1.6](#page-20-0)
- ORACLE\_BASE\_CONFIG [D.1.3](#page-276-0)、[D.4](#page-280-0)
- ORACLE\_BASE\_HOME [D.1.2](#page-275-0)、[D.4](#page-280-0)
- ORACLE\_HOME [D.4](#page-280-0)
- ORACLE\_HOME環境変数
	- インストールの抑制 [7.1.3](#page-141-0)
- ORACLE\_HOSTNAME環境変数
	- 複数の別名を持つコンピュータ [E.2](#page-283-0)
	- インストール前の設定 [E.1](#page-282-0)
- Oracle ACFS
	- 有効化 [6.12](#page-135-0)
- Oracle ASM
	- 「Oracle Automatic Storage Management」を参照
	- ディスク・グループ [6.3.3.1](#page-114-0)
	- ディスク領域 [6.3.3.2](#page-117-0)
	- 障害グループ [6.3.3.1](#page-114-0)
	- ディスク・グループの推奨事項 [6.3.3.1](#page-114-0)
- Oracle ASMディスク領域 [6.3.3.2](#page-117-0)
- Oracle Automatic Storage Management。
	- 割当て単位(AU)およびASMディスク [6.3.3.1](#page-114-0)
- $\bullet$  asmcmdユーティリティ [6.11](#page-134-0)
- 障害グループの特性 [6.3.3.1](#page-114-0)
- ディスクの構成 [7.3](#page-144-0)
- インストール前の考慮事項 [6.3.2](#page-112-0)
- ディスク領域 [6.3.3.2](#page-117-0)
- 障害グループ
	- 例 [6.3.3.1](#page-114-0)
	- 識別 [6.3.3.1](#page-114-0)
- インストール, テスト [6.11](#page-134-0)
- Oracle Grid Infrastructureインストールの一部 [6.4](#page-124-0)
- パスワード・ファイル [6.3.2](#page-112-0)
- 冗長性レベル [6.3.3.1](#page-114-0)
- 事前構成済データベースに必要な領域 [6.3.3.1](#page-114-0)
- SPFILEサーバー・パラメータ・ファイル [6.3.2](#page-112-0)
- Oracle Automatic Storage Management(Oracle ASM)
	- $\bullet$  asmtoolgユーティリティ [6.3.3.4](#page-121-0)
	- asmtoolユーティリティ [6.3.3.4](#page-121-0)
	- DASディスク [6.3.3.3](#page-119-0)
	- 使用開始 [9.3](#page-213-0)
	- 管理 [9.3.2](#page-215-0)
	- Oracle ASM asmcmdユーティリティ [9.3.2](#page-215-0)
	- Oracle ASMディスク・グループ
		- 管理 [9.3.2](#page-215-0)
	- パーティションの作成 [6.3.3.3](#page-119-0)
	- SANディスク [6.3.3.3](#page-119-0)
	- サイレントまたはレスポンス・ファイル・モードのインストール [C.3](#page-255-0)
	- 起動と停止 [9.3.1](#page-214-0)
- Oracle Automatic Storage Managementコンフィギュレーション・アシスタント [9.3.2](#page-215-0)
- Oracleベース  $B.1$ ,  $B.5$
- Oracleベース構成 [D.1.3](#page-276-0)
- Oracleベース・ディレクトリ
	- 概要 [3.1.1](#page-53-0)
	- インストール [3.1.1](#page-53-0)
- Oracleベース・ホーム [D.1.2](#page-275-0)
- Oracle Clusterware
	- Oracle Databaseの前にインストール [7.2](#page-143-0)
- Oracleコンポーネント
	- 異なる言語での使用 [7.6.5](#page-165-0)
- Oracle Database [8.6.10](#page-201-0)
	- 「インストール」、「インストール後」、「削除」、「要件」も参照:
	- Automatic Storage Management, 通信の構成 [8.6.10](#page-201-0)
	- インストールした内容の確認 [9.1](#page-211-0)
	- データ・ファイル・ディレクトリの作成 [2.6.2.3](#page-46-0)
	- 使用開始 [9](#page-210-0)
		- アクセス [9.5,](#page-218-0) [9.6](#page-219-0)
- データベースの起動と停止 [9.5,](#page-218-0) [9.6](#page-219-0)
- 最小ディスク領域要件 [2.6.2.1](#page-44-0)
- Oracle Automatic Storage Managementの要件 [6.3.3.1](#page-114-0)
- 起動と停止 [9.4](#page-216-0)
- Windows Terminal Servicesのサポート [2.3.1](#page-34-0)
- Oracle Databaseアドバンスト・キューイング [8.6.1](#page-191-0)
- Oracle Database Client
	- 要件 [2.2](#page-30-0)
- Oracle Database Configuration Assistant(DBCA)
	- 概要 [3.2](#page-61-0)
	- 最小メモリーのコンピュータ [7.1.4](#page-142-0)
	- サイレントまたはレスポンス・ファイル・インストール中の非表示 [C.5](#page-260-0)
- Oracle Database Configuration Assistant (Oracle DBCA)
	- レスポンス・ファイル [C.7](#page-262-0)
- Oracle Database Upgrade Assistant, 最小メモリーのコンピュータ [7.1.4](#page-142-0)
- Oracle Database Vault
	- 監査ポリシー [3.1.5](#page-59-0)
- Oracle Disk Manager(ODM)
	- $-5$ イブラリ・ファイル [5.8](#page-97-0)
- Oracle Enterprise Manager
	- Database Control
		- 制御ファイルの変更に使用 [9.12](#page-232-0)
		- REDOログ・ファイルの変更に使用 [9.11](#page-231-0)
		- 制御ファイルの表示に使用 [9.12](#page-232-0)
		- REDOログ·ファイルの表示に使用 [9.11](#page-231-0)
- Oracle Enterprise Manager(OEM)
	- ジョブ・システム, 正しい資格証明の設定 [8.6.9](#page-199-0)
	- インストール前の要件 [2.6.4](#page-48-0)
- Oracle Enterprise Manager Database Express。
	- ログイン [9.2](#page-212-0)
	- パスワード管理 [9.7.3](#page-226-0)
	- ポート番号 [9.2](#page-212-0)
- Oracleホーム
	- ファイル・パス [B.5](#page-250-0)
	- Gridホーム
		- $\bullet$  filepath [B.5](#page-250-0)
	- ネーミング規則 [B.4](#page-249-0)
- Oracleホーム・ディレクトリ
	- 概要 [3.1.2](#page-54-0)
	- 複数のホーム, ネットワークの考慮事項 [E.1](#page-282-0)
	- 複数のホーム, コンポーネントの優先度 [3.1.2.2](#page-56-0)
	- 単一のOracleホーム・コンポーネント [3.1.2.2](#page-56-0)
- Oracleホスト名, インストール前に設定 [E.1](#page-282-0)
- Oracleインベントリ [1.5](#page-19-0)
- Oracle Managed Filesの機能 [2.6.5](#page-49-0)
- Oracle Messaging Gatewayの機能 [8.6.1](#page-191-0)
- Oracle Netリスナー
	- ポート
		- 範囲およびプロトコル [F.2](#page-292-0)
- Oracle Net Services
	- 構成 [8.6.3](#page-193-0)
	- インストール後の作業 [8.6.3](#page-193-0)
	- 既存のリスナーの停止 [4.2](#page-82-0)
- Oracle Net Services Configuration Assistant, 最小メモリーのコンピュータ [7.1.4](#page-142-0)
- Oracle Optimal Flexible Architecture
	- 「Optimal Flexible Architecture」を参照
- Oracle Services for Microsoft Transaction Server
	- ポート
		- 変更 [F.3](#page-294-0)
- Oracle Provider for OLE DB
	- 複数のOracleホームでの動作 [3.1.2.2](#page-56-0)
- Oracle Real Application Clusters(RAC)
	- Oracle Databaseの前にインストール [7.2](#page-143-0)
- Oracle Restart
	- 構成の解除[10.3.1](#page-239-0)
	- 説明 [6](#page-100-0)
	- ダウングレード [10.3.1](#page-239-0)
	- インストール [6.8](#page-128-0)
	- パスワード・ファイル [C.10](#page-270-0)
	- トラブルシューティング [10.3.1](#page-239-0)
- Oracleスキーマ
- Microsoftトランザクション・サーバー用のOracleサービス
	- ポート
		- 範囲およびプロトコル [F.2](#page-292-0)
- $\bullet$  Oracleサービス・ユーザー [4.1.2](#page-67-0)
- Oracle SQL Developer
	- アクセス [9.6](#page-219-0)
- Oracle Technology Network(OTN)
	- ソフトウェアのダウンロード [7.5.1](#page-147-0)
- Oracle Textのナレッジ・ベース [8.6.4](#page-194-0)
- Oracle Universal Installer
	- 実行可能ファイルの場所 [C.5](#page-260-0)
	- 異なる言語での実行 [7.7](#page-166-0)
- Oracle Universal Installer(OUI)
	- 使用のガイドライン [7.2](#page-143-0)
	- インストールのガイドライン [7.2](#page-143-0)
	- レスポンス・ファイル [C](#page-253-0)
	- コマンドラインでの実行 [C.5](#page-260-0)
- $\bullet$  oracleユーザー [1.5](#page-19-0)
- Oracle XML DB
- ポート、範囲およびプロトコル [F.2](#page-292-0)
- oraInventory [B.5](#page-250-0)
- oranfstab構成ファイル [5.5](#page-92-0)
- $\bullet$  OSDBA [1.5](#page-19-0)

#### <span id="page-306-0"></span>P

- パーティション
	- Oracle Automatic Storage Managementで使用 [6.3.3.1](#page-114-0)
- パーティション化 [6.3.3.3](#page-119-0)
	- 「diskpart.exeツール」も参照:
- Oracle Automatic Storage Management用パスワード・ファイル [6.3.2](#page-112-0)
- パスワード
	- インストール後に変更 [9.7.1](#page-221-0)
	- 管理アカウント [9.7](#page-220-0)
	- ガイドライン [9.7.2](#page-225-0)
	- SOL\*Plusでの管理 [9.7.4](#page-227-0)
- パッチの更新 [8.1](#page-185-0)
- $\bullet$  PDB [C.8.2](#page-267-0)
- PGA
	- メモリー管理 [1.6](#page-20-0)
- PL/SQL
	- 外部プロシージャのインストール後の作業 [8.6.7](#page-197-0)
- ポート
	- Connection Manager, 範囲とプロトコル [F.2](#page-292-0)
	- デフォルトの範囲 [F](#page-290-0)
	- Oracle Netリスナー
		- 範囲およびプロトコル [F.2](#page-292-0)
	- Microsoftトランザクション・サーバー用のOracleサービス
		- 変更 [F.3](#page-294-0)
	- Oracle Services for Microsoft Transaction Server, 範囲とプロトコル [F.2](#page-292-0)
	- Oracle XML DB, 範囲とプロトコル [F.2](#page-292-0)
- インストール後
	- Oracleソフトウェアの構成 [C.10](#page-270-0)
- インストール後の作業 [8](#page-184-0)
	- パスワードの変更 [9.7.2](#page-225-0)
	- Secure Sockets Layerの構成 [8.5](#page-189-0)
	- データベースからAutomatic Storage Managementへの通信 [8.6.10](#page-201-0)
	- Oracle Databaseの使用開始 [9](#page-210-0)
	- ジョブ・システム [8.6.9](#page-199-0)
	- Oracle Messaging Gatewayの機能 [8.6.1](#page-191-0)
	- Oracle Net Services [8.6.3](#page-193-0)
	- Oracle Textのナレッジ・ベース [8.6.4](#page-194-0)
	- **PL/SQL外部プロシージャ [8.6.7](#page-197-0)**
- Enterprise Managerのジョブ・システム資格証明の設定 [8.6.9](#page-199-0)
- 共有サーバーのサポート [8.6.8](#page-198-0)
- 事前構成済データベース
	- Oracle Automatic Storage Managementディスク領域要件 [6.3.3.1](#page-114-0)
	- Oracle Automatic Storage Management使用時の要件 [6.3.3.1](#page-114-0)
- インストール前
	- データベース・バックアップの実行  $7.1.3$
	- Oracle Database Securityの要件 [2.6.3](#page-47-0)
	- Oracle Enterprise Managerの要件 [2.6.4](#page-48-0)
- インストール前の考慮事項 [7.1](#page-138-0)
- $\bullet$  プライマリ・ネットワーク・アダプタ [E.4.1](#page-285-0)
	- 「ループバック・アダプタ」、「ネットワーク・アダプタ」も参照:
	- 判別方法 [E.4.1](#page-285-0)
- 処理, 既存のリスナー・プロセスの停止 [4.2](#page-82-0)
- プロキシ・レルム [1.6](#page-20-0)

## <span id="page-307-0"></span>R

- RAID(Redundant Array of Independent Disks)
	- Oracleデータ・ファイルに使用 [2.6.2.1](#page-44-0)
- 読取り/書込みoracleホーム [D.4](#page-280-0)
- 読取り専用Oracleホーム [D.2](#page-277-0)
- 読取り専用oracleホーム [D.1.1,](#page-274-0) [D.1.2,](#page-275-0) [D.4](#page-280-0)
- 読取り専用Oracleホーム [D.1.3](#page-276-0)
- 推奨事項
	- ソフトウェアのみのインストールの実行 [6.10](#page-131-0)
- リカバリ・ファイル, ファイル・システムの記憶域オプション [2.6.2](#page-43-0)
- REDOログ・ファイル
	- 初期データベース [9.11](#page-231-0)
	- Oracle Enterprise ManagerのDatabase Controlを使用 [9.11](#page-231-0)
- 冗長性レベル
	- 事前構成済データベースの領域要件 [6.3.3.1](#page-114-0)
	- Oracle Automatic Storage Management [6.3.3.1](#page-114-0)
- Redundant Array of Independent Disks
	- 「RAID」を参照:
- リリース
	- 複数 [B.2](#page-247-0)
- リリース更新リビジョン [8.1](#page-185-0)
- リリース更新 [8.1](#page-185-0)
- リモート・アクセス・ソフトウェア [7.5.2](#page-151-0)
- リモート・インストール
	- DVDドライブ [7.5.3.1](#page-155-0)
	- リモート・アクセス・ソフトウェア [7.5.2](#page-151-0)
- 要件 [6.3.3.1](#page-114-0)
- JRE [2.1.2](#page-28-0)
- Oracle Enterprise Manager [2.6.4](#page-48-0)
- ハードディスク領域 [2.1.2](#page-28-0)
- ハードウェア, 確認 [2.1.3](#page-29-0)
- Oracle Databaseクライアント [2.2](#page-30-0)
- ソフトウェア [2.2](#page-30-0)
- Windows Terminal Services [2.3.1](#page-34-0)
- $\bullet$  レスポンス・ファイル・モード [C.1](#page-254-0)
	- 参照先: レスポンス・ファイル・モード
	- 「レスポンス・ファイル」および「サイレント・モード」も参照
	- **概要 [C.1](#page-254-0)**
- レスポンス・ファイル
	- 概要 [C.1](#page-254-0)
	- 作成
		- **記録モード [C.4.2](#page-258-0)**
		- テンプレート [C.4.1](#page-257-0)
	- $\bullet$  dbca.rsp [C.4.1](#page-257-0)
	- **一般的な手順 [C.3](#page-255-0)**
	- $\bullet$  netca.rsp [C.4.1](#page-257-0)
	- Net Configuration Assistant [C.6](#page-261-0)
	- Oracle Database Configuration Assistant (DBCA) [C.7](#page-262-0)
	- コマンドラインでの値の引渡し [C.1](#page-254-0)
	- Oracle Universal Installerでの指定 [C.5](#page-260-0)
	- 使用 [C](#page-253-0)
- レスポンス・ファイルを使用したインストール
	- 概要 [C](#page-253-0)
- roohctl -enable [D.2](#page-277-0)
- 複数リリースのOracleの実行 [B.2](#page-247-0)

## <span id="page-308-0"></span>S

- サンプル・スキーマ
	- 表領域とデータファイル [9.10](#page-230-0)
- スキーマ
	- Oracleスキーマ, 概要
	- サンプル・スキーマの表領域とデータファイル [9.10](#page-230-0)
- **シームレスなパッチ適用 [D.1.1](#page-274-0)**
- セキュリティ
	- Oracle Database Securityの強力な認証要件 [2.6.3](#page-47-0)
- $\bullet$  サーバー・パラメータ・ファイル(SPFILE) [6.3.2](#page-112-0)
- SERVICE NAMESパラメータ [9.8](#page-228-0)
- サービス, 停止 [4.2](#page-82-0)
- setup.exe
	- 「Oracle Universal Installer(OUI)」を参照:
- SGA
	- メモリー管理 [1.6](#page-20-0)
- 共有サーバーのサポート [8.6.8](#page-198-0)
- $\bullet$  サイレント・モード  $C.1$ 
	- 「レスポンス・ファイル・モード」、「レスポンス・ファイル」も参照:
	- **概要 [C.1](#page-254-0)**
- 単一のOracleホーム・コンポーネント [3.1.2.2](#page-56-0)
- $\bullet$  SPFILEサーバー・パラメータ・ファイル [6.3.2](#page-112-0)
- SQL\*Plus
	- アクセス [9.5](#page-218-0)
	- パスワード管理 [9.7.4](#page-227-0)
- SQL Developer
	- アクセス [9.6](#page-219-0)
- sqlnet.oraファイル, Windowsネイティブ認証の有効化 [8.6.10](#page-201-0)
- SSL [8.5](#page-189-0)
- 既存のサービスの停止 [4.2](#page-82-0)
- SYSTEM
	- 表領域, 説明 [9.10](#page-230-0)
- system01.dbfデータファイル [9.10](#page-230-0)
- システム権限アカウント
	- インストール後にロック [9.7.1](#page-221-0)
- システム要件
	- $\bullet$  NTFSファイル・システム [2.1.2](#page-28-0)
- <span id="page-309-0"></span>T
- 表領域 <u>[9.10](#page-230-0)</u>
	- 大量のソートのための拡張 [9.10](#page-230-0)
	- データベース内 [9.10](#page-230-0)
	- SYSTEM [9.10](#page-230-0)
	- TEMP [9.10](#page-230-0)
	- UNDOTBS [9.10](#page-230-0)
	- USERS [9.10](#page-230-0)
- TEMP
	- 表領域(temp01.dbf) [9.10](#page-230-0)
- temp01.dbfデータファイル [9.10](#page-230-0)
- TEMP環境変数, ハードウェア要件 [2.1.3](#page-29-0)
- 一時ディレクトリ [2.1.3](#page-29-0)
- 一時ディスク領域
	- 確認 [2.1.3](#page-29-0)
	- 解放 [2.1.3](#page-29-0)
- tmpディレクトリ
	- 領域の確認 [2.1.3](#page-29-0)
	- 領域の解放 [2.1.3](#page-29-0)
- TMPDIR環境変数 [6.1.3](#page-105-0)
- TMP環境変数 [6.1.3](#page-105-0)
	- ハードウェアの要件 [2.1.3](#page-29-0)
- tnsnames.oraファイル  $8.6.3$
- トラブルシューティング
	- cronジョブおよびインストール [1.6](#page-20-0)

#### <span id="page-310-0"></span> $\cup$

- UNDOTBS
	- 表領域(undotbs01.dbf) [9.10](#page-230-0)
- サポートされていないコンポーネント
	- Windows Terminal Services [2.3.1](#page-34-0)
- アップグレード
	- Oracle Automatic Storage Management。 [6.4](#page-124-0)
- アップグレード
	- ORAchkアップグレード準備状況アセスメント [1.6](#page-20-0)
	- アップグレード前のバックアップ [7.1.3](#page-141-0)
- ユーザー・アカウント制御 [4.3.2](#page-85-0)
- ユーザー・アカウント, 管理 [4.3.2](#page-85-0)
- ユーザー名
	- パスワードの変更 [9.7.2](#page-225-0)
- USERS
	- 表領域(users01.dbf) [9.10](#page-230-0)
- <span id="page-310-1"></span>• utlrp.sql [8.4](#page-188-0)

#### W

- Windows
	- コンパイラ, サポート [2.2](#page-30-0)
	- ジョブ・システムの資格証明 [8.6.9](#page-199-0)
	- ネットワーク・プロトコル, サポート対象 [2.2](#page-30-0)
	- オペレーティング・システム, サポート [2.2](#page-30-0)
- Windows 7
	- ユーザー・アカウント制御 [4.3.2](#page-85-0)
- Windows 8
	- ユーザー・アカウント制御 [4.3.2](#page-85-0)
- Windows Server 2008
	- ユーザー・アカウント制御 [4.3.2](#page-85-0)
- Windows Server 2008 R2
	- ユーザー・アカウント制御 [4.3.2](#page-85-0)
- Windowsの「サービス」ユーティリティ, データベースの起動および停止 [9.4.1](#page-217-0)
- Windows Terminal Services
	- サポート [2.3.1](#page-34-0)

 $\bullet$  サポートされていないコンポーネント [2.3.1](#page-34-0)